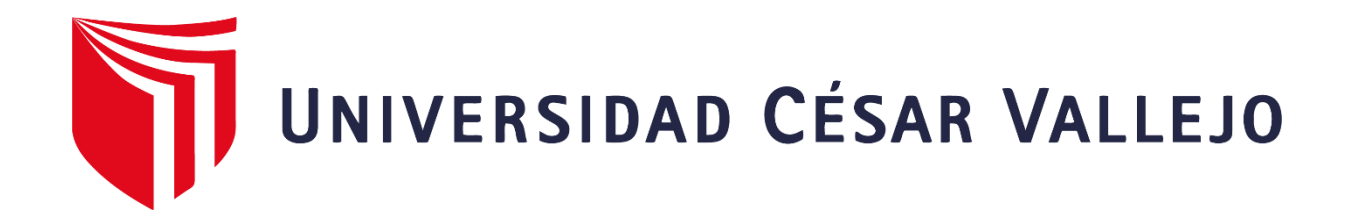

# **FACULTAD DE INGENIERÍA Y ARQUITECTURA ESCUELA PROFESIONAL DE INGENIERÍA DE SISTEMAS**

**Data Mart para evaluar las ventas en la empresa Respira S.A.C.** 

**TESIS PARA OBTENER EL TÍTULO PROFESIONAL DE: Ingeniero de Sistemas**

## **AUTOR:**

**Trujillo La Torre**, Luis Jesus **(**o**rcid**.org/**0000-0003-1587-8409)**

### **ASESOR:**

**Mg. Chumpe Agesto, Juan Brues Lee (orcid.org/0000-0001-7466-9872)**

## **LÍNEA DE INVESTIGACIÓN:**

**Sistemas de Información y Comunicaciones** 

## **LÍNEA DE RESPONSABILIDAD SOCIAL UNIVERSITARIA:**

**Desarrollo económico empleo y emprendimiento** 

**LIMA - PERÚ** 

#### **Dedicatoria**

A Dios por darme muchas energías y perseverancia a lo largo de toda mi carrera.

A mis padres y mi asesor Mg. Chumpe Agesto Juan Brues Lee, ya que con su ayuda pude lograr mis objetivos, el trabajo en equipo y la perseverancia fueron clave para lograr esta meta.

### **Agradecimiento**

Agradezco Dios por su amor eterno y protección en mi día a día.

A mi familia, por su paciencia, cariño y amor durante mi carrera y en mi vida.

A mi asesor Mg. Chumpe Agesto Juan Brues Lee, por ofrecer su asesoría intacta en la ejecución de mi tesis.

## **Índice de contenidos**

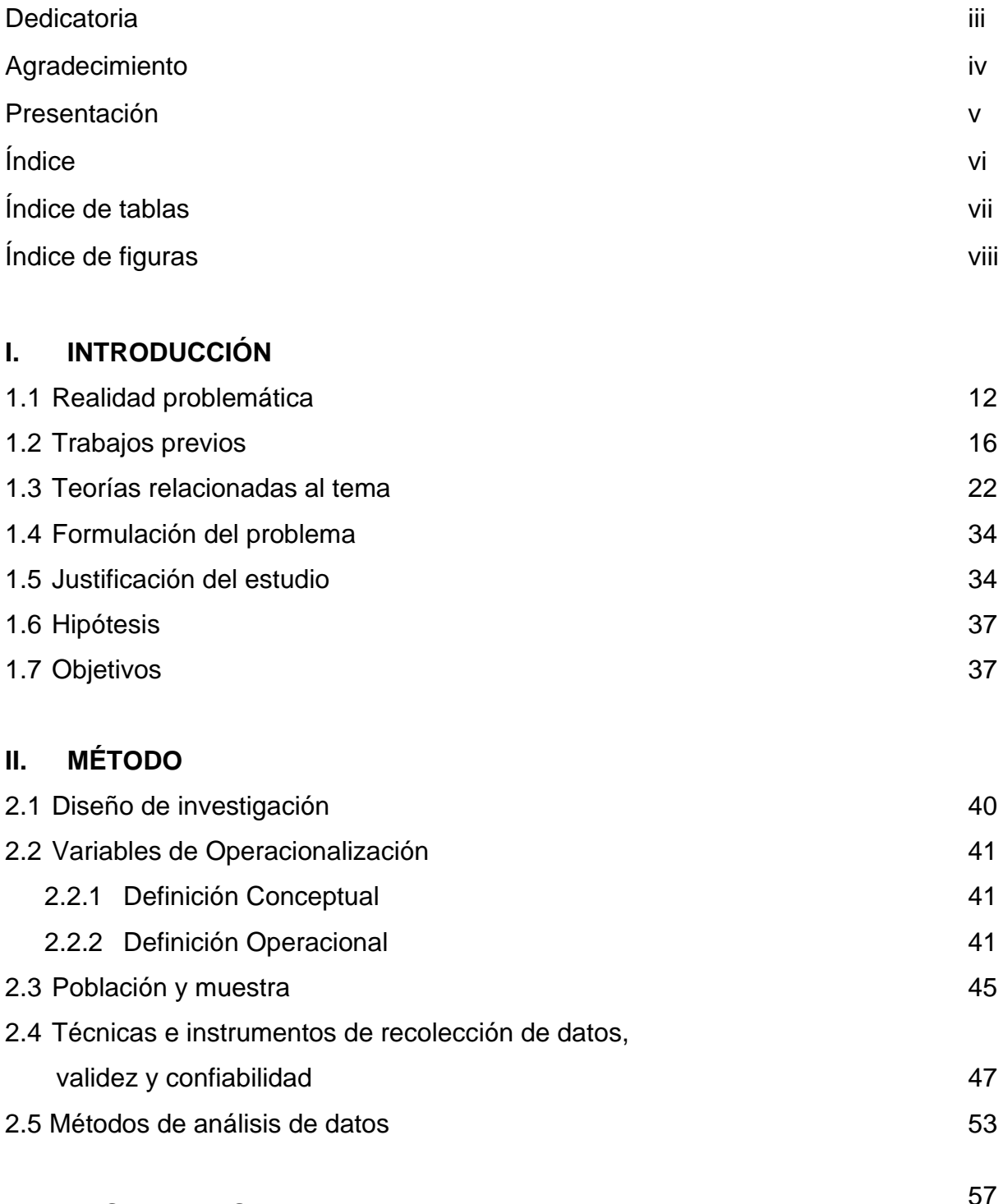

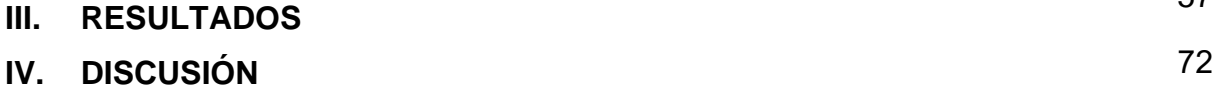

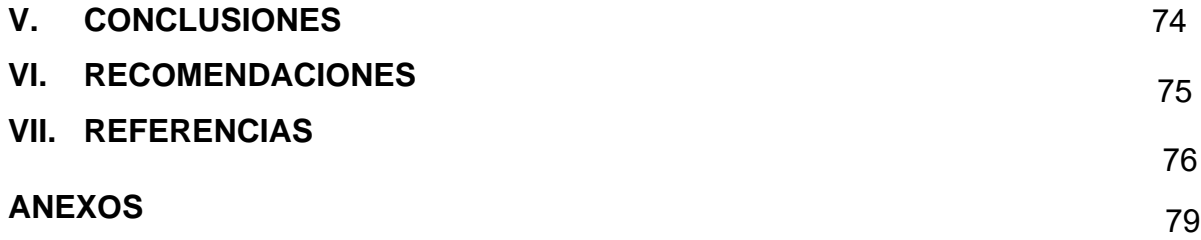

## **Índice de tablas**

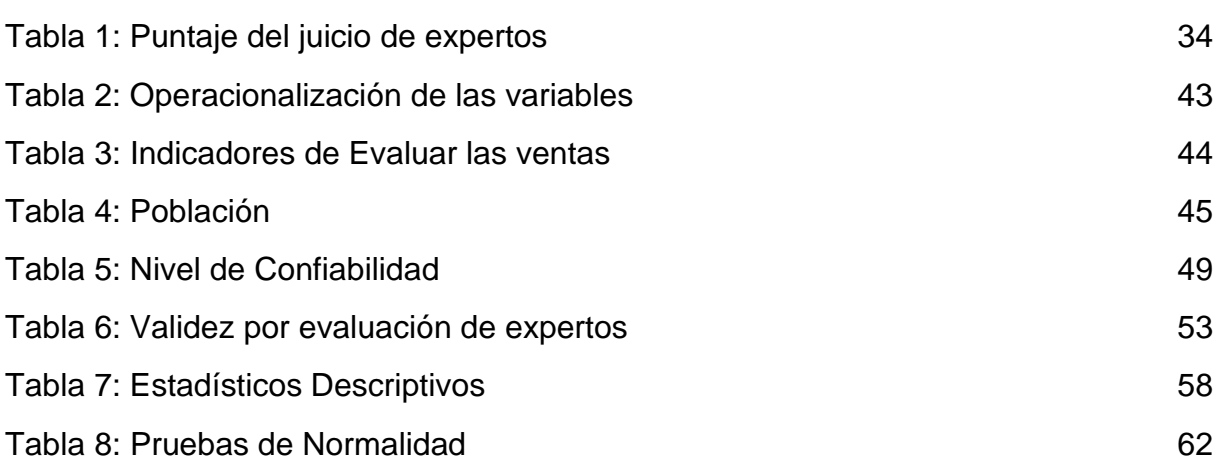

## **Índice de figuras**

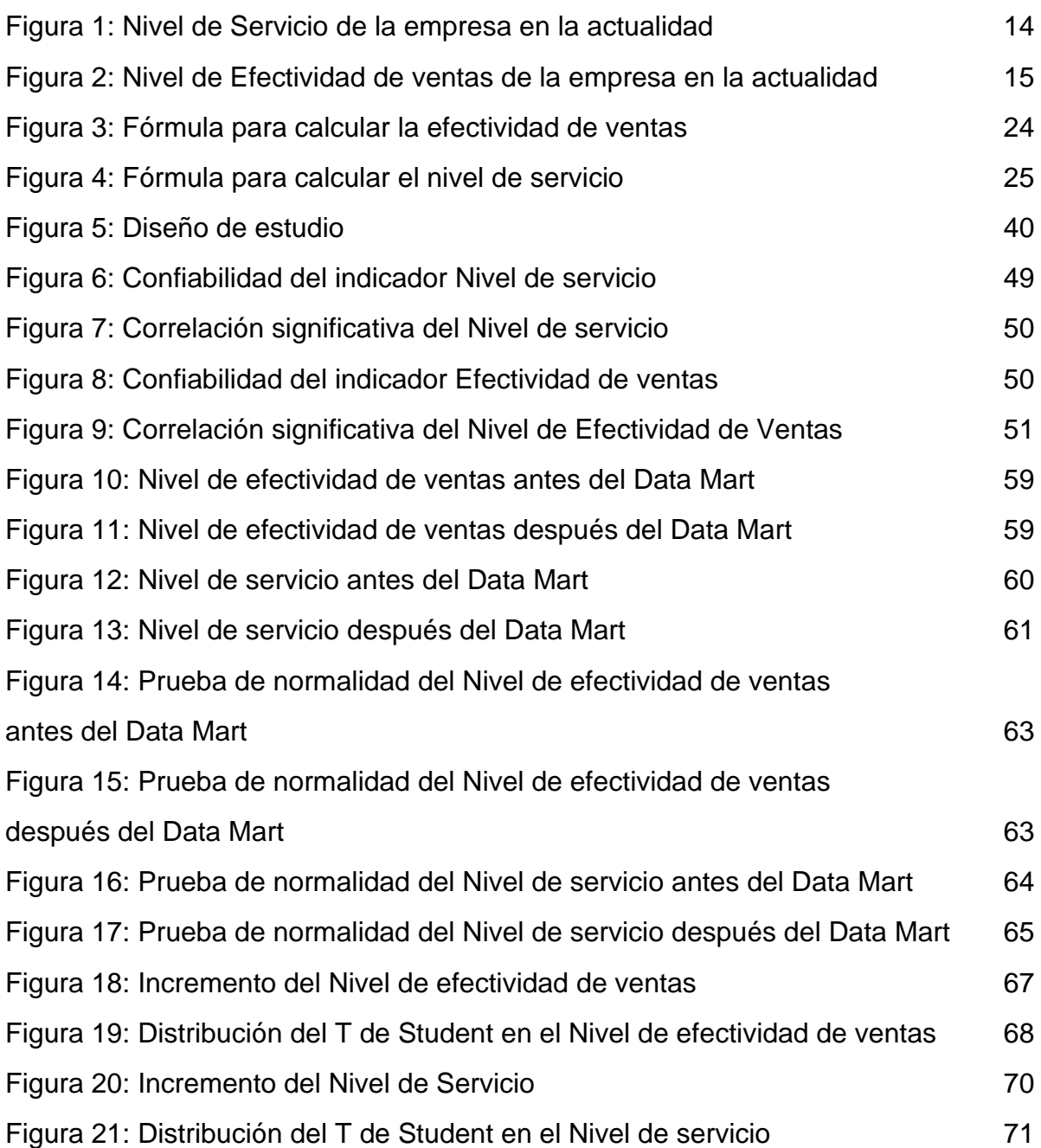

#### **RESUMEN**

La presente tesis comprende la implementación de un Sistema de soporte a las decisiones para evaluar las ventas de la empresa Respira S.A.C.

Determinar cómo influye un Data Mart en la evaluación de las ventas en la empresa Respira S.A.C, el cual comprende la medición de dos indicadores: Nivel de Servicio y Efectividad de ventas. Para llevar a cabo esta implementación del Sistema de Información se empleó la metodología HEFESTO debido a que es una metodología apta para el desarrollo de DW, esta metodología cumple con los estándares sencillos y fáciles de emplear por parte del creador del sistema y a su vez también es sencillo comprender para el usuario final.

La implantación del Data Mart tiene como resultado determinar la influencia en la: Evaluación de las ventas. En el proceso de desarrollo se utilizaron herramientas Open Source, en el SO Linux Ubuntu 16.04 LTS, El navegador web Firefox Quantum, la herramienta de modelamiento gratuito LucidChart, el sofware erwing 7.3 para el diseño del modelo físico de nuestra base de datos, el repositorio de bases de datos PostgreSQL v.9.4.5 y el Servidor Pentaho Comumunity Edition 8.1; teniendo como ventajas principales: Solución económica y productiva.

**Palabras Clave:** Nivel de Efectividad de Ventas, Nivel de Servicio, Pentaho, Metodología HEFESTO, Empresa Respira.

#### **ABSTRACT**

This thesis includes the implementation of a Decision Support System to evaluate the sales of the company Respira S.A.C.

Determine how to influence a Data Mart in the evaluation of sales in the company Respira S.A.C, which includes the measurement of the indicators: Service Level and Sales Effectiveness. For this, it is necessary to take into account the Information System. simple to understand for the end user.

The implementation of the Data Mart has as a result the influence on the: Evaluation of sales. In the development process, Open Source tools were used in Linux OS Ubuntu 16.04 LTS, the Firefox Quantum web browser, the free modeling tool LucidChart, the software program 7.3 for the design of the physical model of our database, the repository of PostgreSQL v.9.4.5 databases and the Pentaho Comumunity Edition 8.1 Server; Having as main advantages: Economic and productive solution.

**Krywords:** Sales Effectiveness Level, Service Level, Pentaho, HEFESTO Methodology, Respira Company.

# **I. INTRODUCCIÓN**

#### **1.1 Realidad Problemática**

Teniendo en cuenta el contexto global, una entrada subida de la revista SciELO, en Cuba, en el año 2016, hecho por Rodriguez Sanchez, nos dice que: La salud en Cuba es considerado como uno de los bienes muy valorados que el hombre tiene. Además, el sistema de salud está sumergido en una causa de indestructible acomodamiento de servicios de salud de su población cubana, donde destacan que los establecimientos de salud no tienen que huir de la satisfacción del cliente, pues esta es la meta más importante de las ordenaciones. Esta es mostrada como una elección totalmente viable y seria para ennoblecer el proceso de rehabilitación de la salud de un paciente, logrando que este pase en un ambiente agradable, desde el confort, la eminencia del nivel de servicio, de alguna forma es condicionado por el progreso de los mecanismos humanos del sistema; que perpetuamente participan en una doble situación. Teniendo como consecuencia, la caracterización y sufragio de los indicadores y componentes asistentes.

En el margen nacional, una entrada subida de la revista Estudios Económicos, en Perú, en el año 2016, hecho por Durán Vanegas, nos dice que: El ambiente externo al que presentemente enfrentan las economías latinoamericanas hace representación en múltiples casos a un reto para la realización de políticas macroeconómicas relacionadas. En este asunto, el BCRP se ha condensado en el objetivo de disminución de la volatilidad, por la diferenciación almacenada de la tasa de cambio durante los últimos días de trabajo en el mercado. También manifiesta que hay un déficit en el examen de la efectividad de las mediaciones por medio de modelos económicos, donde se busca identificar el efecto de las interposiciones sobre la tasa de cambio, dando hincapié a la maniobra de las mediaciones que revela un procedimiento que Banco Central de Reserva del Perú va en contra del viento con ganancias de dólares en instantes de evaluaciones cambiarias y ventas en el caso contrario. Teniendo como efecto, los indicadores de niveles de efectividad de ventas en las mediciones en cientos de millones de dólares tras declarar que las mediaciones son comerciadas en un patrón templadamente conciso con sucesos de operaciones diarias inmediatas.

Actualmente el gerente general de la empresa Respira S.A.C, expresa que hay demasiada información que es generada, procesada y que a su vez se extrae día tras

día en su institución. Además, se sabe que el sistema de información que tiene el área de ventas sólo se basa en exponer ciertas características básicas de los clientes, los cuales se les debe realizar un seguimiento adecuado para ofrecer de manera más precisa los servicios que la entidad ofrece.

El área de comercio cuenta con una base de clientes jurídicos que son altamente potenciales, debido a que cada empresa posee una gran lista de clientes y que deben de hacerse chequeo temporalmente. Contando en sus bases de datos, clientes basados en 2 Corporaciones, entre estas la más destacada es la Corporación ADECO, teniendo en su lista a un total de 100 empresas afiliadas y que cada Empresa, tiene una lista muy extensa de trabajadores, de los cuales se tiene una ficha con todos los datos disponibles. Por lo antes mencionado, también indicó que la data ingresada en el sistema de información llamado "CB Medic" es una data no del todo confiable, ya que los trabajadores de otras áreas, también tienen el permiso de poder acceder al sistema de información y pueden editar los datos de los clientes que, a causa de eso la encargada del área de comercio, la Srta. Marisol Ibañez, no usa el Sistema de Información de la empresa Respira S.A.C. Por tal motivo, el director ejecutivo afirmó que el departamento más influyente en la empresa es el de ventas, ya que es aquí donde se produce la mayor parte de los ingresos de la empresa, como mencioné anteriormente. Sin embargo, a parte de estos softwares que sirven como herramienta de trabajo para el área de ventas, no pueden integrarse en uno sólo, y se debe realizar una digitalización de las empresas con cada uno de sus trabajadores, cada vez que se afilian con Respira S.A.C., y al llevar a cabo esta tarea, a veces se pierde la información cuando los documentos se disipan antes de transcribirlos al sistema de informático de escritorio "CB Medic".

La demora en las evaluaciones de ventas se debe a falta de una base de datos departamental actualizada que posibilite una evaluación precisa de las ventas según los indicadores necesarios en la actualidad. Actualmente sólo se envia correos corporativos a las empresas haciéndoles saber sobre las cotizaciones que Respira S.A.C les establece por cada servicio otorgado, es decir las evaluaciones no se llevan adecuadamente. El gerente general de la empresa Respira S.A.C., manifestó que, normalmente las empresas que tienen años trabajando con nosotros, confían en un servicio eficiente y de calidad que hasta el día de hoy se viene dando. Por otra parte,

las empresas que tienen poco tiempo de afiliados con nosotros, casi constantemente llaman al área de ventas para saber sobre los descuentos y ciertas promociones de la empresa.

Cabe resaltar que actualmente el sistema de información "CB Medic" tiene pérdida de datos valiosos, los cuales son altamente necesarios para la evaluación de ventas. El sistema antes mencionado cuenta con: Registro de datos, Datos en su 80% fiables y Reportes completos. Y tal como cualquier tipo de aplicación de escritorio solo registra, edita, elimina y exporta en formatos Xls, Pdf y Accdb; mas no genera reportes para poder evaluar las ventas de la clínica.

Debido a que la información donde almacena el software antes mencionado es propia de la empresa, mas no es 100% fiable, la presente investigación tiene como solución implementar un Data Mart en donde se almacenará toda la información corregida de los clientes en estos últimos 5 años, permitiendo facilitar tomar de decisiones correctas al gerente general de la institución Respira S.A.C.

Además, la institución no logró llegar a las ventas esperadas, esto no permitió aumentar el nivel de servicio, dicho sea de paso, este se encuentra en el 45% como se muestra en la **figura 1.** Mencionando también que se vio perjudicado el nivel de efectividad de ventas, que actualmente es el 48% según la **figura 2**.

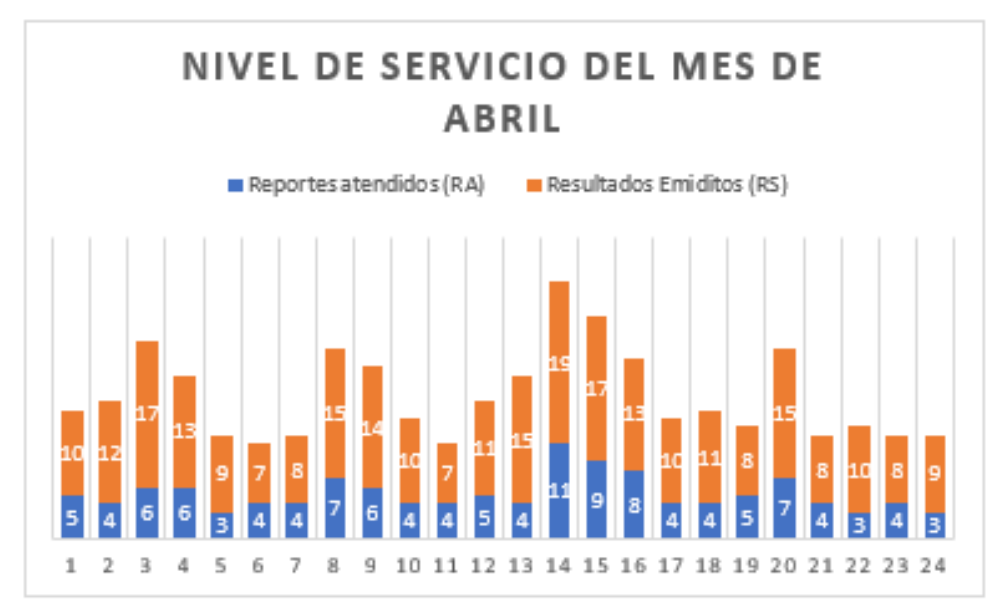

**Figura 1: Nivel de Servicio en la empresa en la actualidad**

Se puede observar claramente dos series de datos en la figura 1, estos son los Reportes Emitidos (Color azul) y Reportes atendidos (Color naranja) durante el mes de abril en la empresa Respira S.A.C.

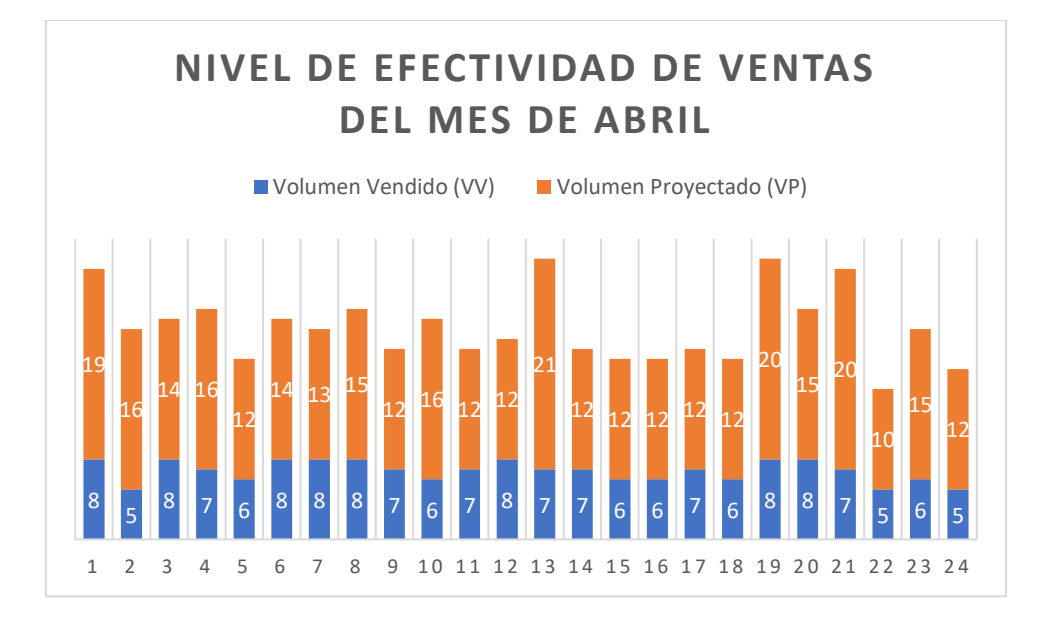

#### **Figura 2: Nivel de Efectividad de Ventas en la empresa en la actualidad**

Se puede observar claramente dos series de datos en la figura 2, estos son el Volumen Vendido (Color azul) y el Volumen Proyectado (Color naranja) durante el mes de abril en la compañía Respira S.A.C.

En efecto, los problemas de la institución se deben a la falta de consecución de metas planificadas, a porcentajes inexactos en la efectividad de ventas y a la ausencia de evaluaciones oportunas. Esto nos lleva a la siguiente cuestión: ¿Qué ocurrirá con la institución si no hace algo para solucionar estos problemas?, la respuesta es que continuarán tomándose decisiones poco acertadas, no se mejorará la efectividad en ventas y, lo más alarmante, la reputación de la institución sufrirá un grave deterioro.

#### **1.2 Trabajos previos**

#### **Trabajos previos internacionales**

Martha Patricia Toagina Toagina, en el 2014, desarrollo el trabajo investigativo denominado "Construcción de un Data Mart enfocado a las ventas para la toma de decisiones en la empresa Amevet Cia. Ltda" perfeccionada en la Universidad Técnica de Ambato, en Ecuador, se planteó el desafío del tiempo necesario para emitir los informes de ventas y la importancia de tomar decisiones acertadas. Tuvo como objetivo determinar la eficacia de las medidas aplicadas y el tiempo necesario para elaborar los informes. La contribución realizada permitió al área de ventas analizar una amplia variedad de información sin necesidad de acudir al personal técnico para generar consultas puntuales. Este avance no solo mejoro el tiempo de espera en la elaboración de reportes, sino que también facilitó el estudio detallado de las ventas realizadas, permitiendo así la toma de decisiones más óptimas y precisas. La metodología que emplearon consistió en una investigación de campo. Este enfoque se seleccionó para comprender de manera detallada las razones subyacentes o causas que contribuyen al problema en cuestión, con el propósito de determinar si es posible encontrar una solución viable. En cuanto a las técnicas, se utilizaron entrevistas y fichas de observación. Además, el Data Mart se desarrolló siguiendo el marco metodológico de Ralph Kimball. El estudio incluyó a 4 empleados de la empresa y 6 informes como parte de la muestra, mediante el muestreo no probabilístico. Según los resultados se mejoró en un 80% con respecto a la calidad de las decisiones tomadas y una reducción del 100% en el tiempo necesario para generar los informes. Teniendo como conclusiones el aumento de la eficacia al tomar decisiones y se logró disminuir el tiempo en la reproducción de reportes. De esta investigación se extrajeron definiciones que contribuyeron a enriquecer las teorías relacionadas con el tema, proporcionando un respaldo valioso para la variable independiente. En este estudio, se trató el tema de la duración necesaria para crear informes de ventas y la eficacia de las acciones implementadas a través de un Data Mart empleando la tecnología de Business Intelligence (BI). En resumen, el Data Mart abordado en la investigación evalúa la eficacia de las decisiones que se toman y el tiempo requerido en la reproducción de informes, comparando con la situación anterior en la empresa Amevet Cia. Esto resulta especialmente beneficioso para el área de ventas, ya que permite analizar toda la información sin acudir al personal técnico para generar consultas concretas.

Joffre Omar Díaz Ayala, en el 2016, en su trabajo investigativo denominado "Construcción de un Data Mart para la Gestión académica de la Universidad Técnica del Norte" perfeccionada en la Universidad Técnica del Norte, en Ecuador, abordo como problema el mandato académico de dicha universidad. Su objetivo radicó en realizar una solución de inteligencia de transacciones mediante la elaboración del diseño de una aplicación en Oracle Business Intelligence para poder mejorar la toma

de decisiones en la universidad. El aporte consiste en reconocer que, en la actualidad, resulta fundamental que las universidades cuenten con herramientas informáticas apropiadas para acceder de manera efectiva a la información que requieren. Como parte de la metodología se abordó una investigación de campo, por necesidad de identificar cómo y por qué se origina el problema para determinar su viabilidad de solución. Se utilizaron dos técnicas principales: la entrevista y una ficha de observación. Además, para construir el Data Mart se siguió el marco metodológico de Ralph Kimball. Los alumnos clasificados en 1ra, 2da y 3ra matricula por sexo y raza, junto con 4 informes, constituían la población. La muestra estuvo compuesta por los mismos elementos de la población. Se recurrió a un muestreo no probabilístico. Los resultados demostraron un 100% menos de tiempo dedicado a emitir informes y una toma de decisiones eficiente. Según los resultados la exposición de los usuarios mejora considerablemente y se hace más completa, comprensible, oportuna y ofrece una imagen de las actividades académicas de la institución. Se extrajeron conceptos para enriquecer las teorías relacionadas con el tema y respaldar la variable independiente. En resumen, el Data Mart se implementó buscando la mejora de la toma de decisiones, repercutiendo significativamente en la universidad. Esto resalta la importancia de que las universidades cuenten con herramientas informáticas que faciliten la obtención de información relevante.

Joel Filipe Agostinho Ramos, en el año 2016, en la tesis "Business Intelligence num Organismo Público – Aplicação Prática de um Data Mart no Setor Financeiro" efectuada en el Instituto Universitario de Lisboa, en Portugal, abordó el problema del sector público sobre la necesidad de procesamiento de datos por el Departamento de Finanzas. El objetivo fue realizar todo trabajo en la URF de un organismo público, la construcción de un proceso de ETL recurriendo a herramientas Microsoft. El enfoque sigue las normas PMBOK e ISO 21500 para el flujo de trabajo, la arquitectura DW y la gestión de proyectos, respectivamente. Como técnicas se utilizó una ficha de observación y entrevista. La metodología utilizada para este artículo, consiste principalmente en el levantamiento de requisitos de los altos ejecutivos con responsabilidad de tomar de decisiones y departamento de URF del organismo público. Para esta primera reunión se siguió un guión, desarrollado con la metodología de Kimball. población objetivo fue la elegida por estar sensibilizada para la temática de utilización de datos, así como su visualización en tableros e informes a los alumnos

de SIAD II. La muestra fueron los alumnos de SIAD II, ya que transmitían las principales bases de construcción y visualización de Dashboard de los datos y los indicadores. Los resultados obtenidos permiten comprobar no sólo la utilidad del Sistema de Business Intelligence implementado. Teniendo como conclusión un aumento de 43% respecto al nivel de efectividad de ventas. Trató el problema en el sector público en su problema de procesamiento de datos por el Departamento de Finanzas. Como resultado, esta tesis creó un Data Mart que apoya la toma de decisiones procesando la información de manera rápida y eficaz a nivel de efectividad de ventas. Buscó mejorar la toma de decisiones, logrando ello en gran medida sobre la capacidad de decisión de los estudiantes de SIAD II.

#### **Trabajos previos nacionales**

José Carlos Arana Navarro, en el 2014, en su trabajo investigativo denominado "Influencia de un sistema de información basado en Business Intelligence en el proceso de toma de decisiones del área comercial en la empresa Acuario Service S.A.C" efectuada en la Universidad César Vallejo, de Lima-Perú, el estudio se abordó directamente en el área comercial de la compañía Acuario Service S.A.C, nivelando dicho proceso como eje principal en el mandato de dicha área; buscando hacer más efectivo el proceso. Se utilizó el enfoque de desarrollo HEFESTO por ser el que mejor se adaptaba a los requisitos y fases del proyecto. Veinte clientes componían la población, y se utilizaron cinco resultados obtenidos por los indicadores del área comercial para confirmar la eficacia de los mismos. La muestra estuvo compuesta por veinte clientes para calibrar la cantidad de tiempo necesaria para el análisis de alternativas. Se trataba de una investigación preexperimental, diseñada para ser tanto explicativa como aplicable. Cabe mencionar que la implementación del sistema de información respaldado por inteligencia empresarial optimiza la toma de decisiones sobre el área comercial de la empresa luego de que la implementación permitió reducir el tiempo de análisis de alternativas de dos mil setecientos dos a treinta y dos segundos aproximadamente y aumentar la eficiencia de 58.2 a 72.8%. Utilicé las nociones de este trabajo anterior como contribución a las teorías en torno al tema, apoyando la indicación de la eficacia de la variable dependiente. Además, me sirvió para la selección del enfoque adecuado para la construcción del Data Mart, lo que permitió mejorar la eficacia del proceso de ventas. Se resolvió el problema de la toma de decisiones a nivel de efectividad de ventas de la organización Acuario Service utilizando un Data Mart que emplea tecnología de Business Intelligence (BI) creada utilizando el enfoque de desarrollo de software Hephaestus. En consecuencia, el estudio está enfocado en hacer más efectivo el proceso de toma de decisiones del área comercial, que es crucial para la gestión de la misma. Se implementó buscando la mejora de la toma de decisiones y mejoró significativamente sobre el estado anterior de las cosas en Acuario Service, con la contribución añadida de que un procedimiento informatizado que agiliza la ocupación de las decisiones es una necesidad para el área comercial.

Maythe Paola Barrera Bardales y Braddy Martín Castro da Silva, en el 2017, en el estudio investigativo denominado "Implantación de un Sistema de Información de gestión de especímenes para la toma de decisiones en el proceso de empate de la Estación Ivita-Iquitos" efectuada en la Universidad San Juan Bautista, de Loreto-Perú, se llevó a cabo una investigación y evaluación del proceso de emparejamiento de la Estación Ivita-Iquitos, destacando este procedimiento como un elemento fundamental en la administración de especímenes. La investigación se caracterizó por ser no experimental y descriptivo. La norma ISO 9126 era el punto central del modelo de calidad. Los datos se recogieron mediante encuestas y entrevistas a los cuatro individuos de la población, que son los investigadores de la Estación Ivita-Iquitos. Este enfoque fue creado para obtener información de varias personas cuyas elecciones individuales son de interés para el investigador. Se concluyó que la aplicación del sistema de información en conformidad con la norma de calidad ISO 9126 resulta en una mejora del proceso de coincidencia de la Estación Ivita-Iquitos. La ejecución posibilitó de manera exitosa el registro, seguimiento, comparación y evaluar los datos para tomar decisiones que tienen relación con la reproducción en las zonas correspondientes de Ivita-Iquitos. Este estudio previo aportó valiosos conocimientos y nociones que contribuyen a las teorías existentes sobre el tema. Estas ideas sirven de marco de apoyo para evaluar el nivel de eficacia. Además, considerar la selección adecuada del enfoque para hacer avanzar el Data Mart resultó beneficioso para mejorar la eficacia del proceso de ventas. El estudio abordó la cuestión de la correspondencia de la eficacia de las ventas en Ivita Station utilizando un Data Mart que incorpora tecnologías de Business Intelligence (BI). Este estudio se centra en mejorar el proceso de emparejamiento de acuerdo a la norma de calidad ISO 9126.

Afirma que la incorporar un Sistema de Información es crucial para gestionar eficazmente las muestras en toda la organización.

Irwin Raúl Sullcarayme Aguilar, en el 2017, en su investigación denominada "Implementación de Business Intelligence, utilizando la metodología de Ralph Kimball, para el proceso de Toma de Decisiones de las compras en la empresa Edipesa S.A." llevada a cabo en la Universidad Autónoma del Perú, de Lima-Perú, Se llevó a cabo un análisis y una evaluación exhaustiva del proceso de toma de decisiones de compra dentro de la organización Edipesa S.A., reconociendo este proceso como un factor fundamental en las elecciones de aprovisionamiento de la empresa. El enfoque fue aplicada con el fin de abordar una cuestión específica y encontrar una solución. Para su elaboración se empleó la metodología de Kimball. Dos personas conformaron la población y la obtención de datos se hizo a partir de cuestionarios y hojas de observación. La implantación permitió reducir en un 70% el tiempo necesario para crear informes. Del mismo modo, la gestión de compras de Edipesa S.A. experimentó una mejora puntual respecto a los procesos analíticos y la toma de decisiones. Este estudio ha aportado valiosos conocimientos e ideas que contribuyen a las teorías existentes en este campo. Estas ideas son especialmente pertinentes para orientar la selección de una metodología adecuada para la aplicación de la inteligencia empresarial, que en última instancia mejora la eficacia del proceso de toma de decisiones. La cuestión relativa al proceso de toma de decisiones con respecto a las compras dentro de la organización se ha abordado eficazmente mediante la implantación de un Data Mart, que aprovecha las capacidades de la tecnología de Business Intelligence (BI). Este estudio está enfocado en mejorar el proceso de toma de decisiones de compras, el cual tiene una importancia significativa en la gestión del sector comercial. La implantación de esta iniciativa de mejora en la empresa Edipesa ha supuesto una transformación positiva sustancial respecto al estado anterior. Una contribución notable de este esfuerzo es el reconocimiento de la indispensabilidad de un Data Mart como elemento fundamental para tomar decisiones.

Erick Juarez Richard Bach, en el 2017, en su trabajo investigativo titulado "Implementación de un Data Mart para optimizar la Toma de Decisiones en el departamento de Negocios de la CMAC Santa-Chimbote;2017", efectuada en la Universidad Católica Los Ángeles de Chimbote, de Chimbote-Perú, se desarrolló una

investigación detallada y un análisis exhaustivo del proceso de toma de decisiones en el área de Negocios de la CMAC Santa-Chimbote, reconociendo este procedimiento como un elemento fundamental en las decisiones relacionadas con los negocios. El enfoque utilizado en este estudio fue de naturaleza cuantitativa, ya que incluía el análisis de datos. La metodología de Kimball sirvió para el desarrollo. La muestra estuvo compuesta por 27 individuos, y la obtención de datos se hizo a partir de cuestionarios. La aplicación ha permitido tratar mejor la información para tomar decisiones, confirmando así la aceptación de la premisa principal. De esta investigación se obtuvieron ideas teóricas relevantes para el tema, que aportaron valiosas ideas para seleccionar una técnica adecuada para desarrollar el Data Mart. Teniendo como problema principal, ¿Determinar cómo influye un Data Mart en la optimización de la toma de decisiones? Y como objetivo principal, Determinar cómo influye un Data Mart en la optimización de la toma de decisiones. Esta tesis se centra en mejorar el proceso de toma de decisiones dentro del departamento comercial, por desempeñar un papel crucial en la gestión de dicho departamento. La implementación de este proceso tenía por objetivo mejorar los resultados de la toma de decisiones y ha demostrado un impacto positivo en comparación con el enfoque anterior empleado por la empresa CMAC. Una contribución significativa de este estudio es el reconocimiento de la necesidad de que el departamento comercial posea un Data Mart que apoye eficazmente las actividades de toma de decisiones.

Javier Gamboa Cruzado y Ronald Guillermo Navarro, en el año 2017, en su trabajo investigativo denominado "Implementación de un sistema web para las ventas en la empresa One To One Contact Solutions", efectuada en la Universidad San Ignacio de Loyola, de Lima-Perú, llevaron a cabo un estudio y análisis del proceso de ventas en la empresa One To One Contact Solutions, destacando este proceso como fundamental dentro de la organización. El enfoque utilizado en este estudio fue de naturaleza experimental. Las metodologías de desarrollo utilizadas fueron SCRUM y XP. En 2014, se examinó una población de consumidores de la región de las ventas. La fase de datos implicó extraerlos de una base de datos mediante SQL. La aplicación facilitó la mejora de los indicadores de gestión. Del trabajo previamente descrito se consideraron conceptos que tienen relación al tema, Desempeñando un papel de respaldo para asegurar la elección apropiada de la metodología utilizada en la construcción del Data Mart, se logró un incremento del 37.44% respecto a la calidad del servicio en el proceso de ventas. Abordó la cuestión relacionada con el proceso de ventas en el ámbito del servicio ofrecido por la entidad One To One Contact Solutions, mediante la implementación de un Sistema Web que hace uso de la tecnología en línea. En resumen, mejorar el proceso de ventas es el énfasis principal de esta tesis ya que es esencial para la administración del sector comercial. Se puso en marcha con la intención de aumentar las ventas a través de un sistema web, y en comparación con el estado anterior de las cosas en One To One Contact Solutions, se vio un cambio muy favorable. Esto hace hincapié en la importancia crucial de que las empresas del sector comercial tengan un sistema basado en la web que automatice las ventas y permita la facturación en cualquier momento y lugar donde la empresa haga negocios.

#### **1.3 Teorías relacionadas al tema**

#### **Variable Dependiente (VD): Evaluar las Ventas**

Acorde a Rodríguez Rodríquez (2014), mediante la variable en cuestión, se puede gestionar mejor la estrategia de ventas y obtener información sobre la marcha de las ventas en comparación con los objetivos predefinidos.

- **Se identifican los aspectos fuertes de los vendedores:** Facilita la capacidad de ofrecer retroalimentación sobre las tareas que se están realizando de manera adecuada, lo que implica alcanzar los objetivos en los plazos previamente planificados.
- **Se definen aspectos de mejora:** Se determinan los objetivos que no se logran cumplir, llevando a cabo un análisis de las razones que causan el bajo desempeño.
- **Se establecen nuevos objetivos:** Dado que es un proceso que está en constante evolución, los diagnósticos marcan el inicio para la definición de los objetivos, que representan enfoques distintos.

#### **Variable Dependiente (VD): Evaluar las Ventas**

Martínez Aurora, Zumel María (2016), señala que: La evaluación de las ventas representa un aspecto crucial en la planificación y seguimiento de actividades comerciales. Esperar hasta el final del período estimado para llevar a cabo dicho control podría ser contraproducente, ya que en ese momento podría ser demasiado tarde para implementar medidas correctivas en caso de desviaciones con respecto a los objetivos iniciales establecidos.

#### **Variable Dependiente (VD): Evaluar las Ventas**

Martínez Sergio (2017), señala que: En la evaluación de las ventas son las magnitudes que se van a trabajar en este apartado, los cuales constituyen uno de los criterios de mayor relevancia en la evaluación y control de los vendedores, ya que al final las actividades que realiza el equipo de ventas están orientadas a producir ventas.

#### **Fases para Evaluar las Ventas**

Soria Ibañez (2018), menciona que: Las fases de Evaluar las Ventas en el contexto del modelo de mejora continua pueden ser abordadas a través del ciclo de Deming, creado por el renombrado teórico experto Edwards Deming. Este ciclo representa un enfoque de trabajo para la implementación efectiva de mejoras continuas, empezando por el uso de estrategias que influyan en el calibre de las prácticas laborales en toda la empresa. El ciclo de Deming se divide en cuatro etapas:

**Plan (Planificar**): Se busca establecer actividades y acciones integradas en el proceso que se desea evaluar. Así, por ejemplo, se podrían recopilar información para conocer datos precisos sobre el impacto de planes de marketing anteriores.

**Do (Hacer):** En esta etapa, se confecciona el plan estratégico, lo que implica coordinar, asignar responsabilidades al equipo y supervisar el progreso de las distintas funciones asignadas. A modo de ilustración, dentro del contexto de la constante mejora de las ventas, se puede llevar a cabo este enfoque mediante la asignación de tareas, como la realización de encuestas a consumidores o la participación en grupos de debate.

**Check (Verificar):** Como sugiere su nombre, esta fase implica la recolección y evaluación de información. Tomando el caso anterior como referencia, en este paso se colectarán los resultados de encuestas y discusiones en grupos para comenzar a comprender las perspectivas sobre un recién lanzado producto de la compañía en el mercado.

**Act (Actuar):** Después de extraer conclusiones del estudio preliminar, se llevan a cabo acciones específicas destinadas a mejorar el proceso de fabricación, teniendo en cuenta las áreas que requieren mejoras. Por ejemplo, debe actuar para modificar las impresiones de los consumidores si ve que la mayoría de las respuestas de los consumidores piensan que el precio del producto es excesivo.

#### **Dimensión Actuar**

Martínez Muñoz (2015), indica que: "Analizar los efectos logrados y las discrepancias con los objetivos iniciales, y así provenir en consecuencia, ya sea continuar con estas mejoras desestimándolas y/o planteando otros hechos."

#### **Dimensión Planificar**

Juran Juran (2014), indica que:

"Planificar la calidad significa dotar a los recursos operativos con las herramientas necesarias para generar productos que satisfagan las demandas de los usuarios."

#### **Indicador: Nivel de Efectividad de Ventas**

Echevarría Manuel (2017), indica que:

"Engloba todas las métricas relacionadas con los resultados del proceso, generalmente vinculadas al logro de objetivos de ventas o a las metas de ventas".

 $\vert_{\text{EV}} = \frac{(VV}{VP)}$ 

#### **Figura 3: Fórmula para calcular la efectividad de ventas**

Dónde:

EV = Efectividad de Ventas

VV = Volumen Vendido

VP = Volumen Provectado

#### **Dimensión Actuar**

Martínez Muñoz (2015), indica que:

"Analizar los efectos obtenidos y las discrepancias con los objetivos iniciales, y así provenir en resultado, ya sea prorrogar con estas mejoras desestimándolas y/o presentando otras nuevas."

#### **Indicador: Nivel de servicio**

Guerra Valverde (2014), señala que "El nivel de servicio representa la capacidad de tener un artículo en el almacén cuando se necesite, medido en términos del porcentaje de solicitudes que se pueden atender utilizando el inventario actual. Esta decisión sobre el nivel de servicio se toma mediante un juicio subjetivo por parte de la administración" Como se observa en la figura 3.

$$
NS = \left(\frac{RA}{RS}\right) * 100
$$

#### **Figura 4: Fórmula para calcular el nivel de servicio**

Dónde:

- NS = Nivel de Servicio
- RA = Cantidad de Reportes atendidos
- RS = Cantidad de Reportes solicitados

#### **Variable Independiente (VI): Data Mart**

Pequeño María (2015), indica que:

"Un Data Mart puede ser visto como una especie de almacén de datos secundario. Se trata simplemente de un conjunto más reducido de datos que se enfoca en un área puntual de la empresa, y que resulta fundamental para tomar decisiones de manera adecuada."

#### **Variable Independiente (VI): Data Mart**

Gutiérrez Juan (2015), indica que:

"Viene a ser un conjunto específico de datos organizados de manera personalizada para atender a las necesidades de un usuario particular en el ámbito empresarial. En comparación con un Data Warehouse, un Data Mart es generalmente más sencillo y contiene menos información en términos de complejidad y cantidad."

#### **Variable Independiente (VI): Data Mart**

Iurillo Michele (2016), señala que:

"Un Data Mart es una variante particular del datawarehouse diseñada para almacenar conjuntos de datos que posibiliten lograr agilizar la toma de decisiones en un departamento empresarial particular."

#### **Lenguaje de Programación: SQL**

Fossati Matias (2017), indica que:

"SQL viene a ser un lenguaje de programación utilizado en bases de datos que tiene sus raíces vinculadas estrechamente con el desarrollo de bases de datos relacionales por E.F. Codd a principios de la década de 1970." (Ver anexo 9).

#### **Motor de Base de Datos: PostgreSQL**

Zea Paola, Rolando Jimmy y Redrován Fausto (2017), señalan que:

"PostgreSQL corresponde a un sistema gestor de bases de datos la cual se centra en una metodología objeto-relacional. Puede utilizarse bajo licencia BSD y cualquiera puede acceder a su código fuente. Emplea un modelo cliente/servidor y garantiza la estabilidad del sistema mediante el uso de múltiples procesos en lugar de hilos múltiples." (Ver anexo 9).

#### **Plataforma de Administración de Base de Datos: PgAdmin**

Ronda Miguel (2015), asevera que:

"Una de las opciones más populares para establecer una conexión con un servidor PostgreSQL es la herramienta PgAdmin, tanto si está ubicado en el mismo dispositivo como si es remoto, y se encuentra disponible para la instalación en cualquier tipo de dispositivo. Esta

herramienta se incluye en el paquete de instalación del servidor PostgreSQL para brindar mayor comodidad a los usuarios."

#### **Framework: Pentaho**

Ronda Miguel (2015), indica que: Se trata de una plataforma ERP II de código abierto elaborada para simplificar la toma de decisiones para la información empresarial. Este framework se enfoca en los procesos empresariales y ofrece soluciones que incluyen una infraestructura de herramientas integradas para analizar y generar informes, respaldada por un motor de flujo de trabajo diseñado para agilizar las operaciones comerciales. Esta aplicación de Inteligencia de Negocios ejecuta las reglas de negocio previamente definidas, que se expresan mediante métodos y actividades, garantizando que la información es presentada y entregada en el momento preciso (Ver anexo 9).

#### **Arquitectura: OLAP**

Martínez Jorge. (2015), indica que: OLAP es un procesamiento analítico en línea es la actividad de forma interactiva de analizar datos transaccionales para tomar decisiones tácticas y estratégicas empresariales. Por lo general, las personas que hacen OLAP trabajan como analistas de negocios, gerentes y ejecutivos. Un ejemplo de OLAP es la medición del crecimiento de las ventas durante un periodo determinado a fin de determinar si un plan de marketing tiene éxito. Otro ejemplo es analizar el impacto de un incremento de precio en la venta de productos en diferentes regiones y grupos de productos durante el mismo período de tiempo.

#### **Modos de Almacenamiento OLAP**

#### **Modo de Almacenamiento: MOLAP**

Gauchet Thomas. (2014), indica que:

"El enfoque OLAP multidimensional implica almacenar tanto los datos originales como los valores agregados en una estructura de múltiples dimensiones. Esto lleva a un rendimiento óptimo en las consultas, aunque requiere un alto consumo de recursos durante el proceso de particionado."

#### **ROLAP**

Gauchet Thomas. (2014), indica que:

"El OLAP relacional, guarda tanto los datos como las sumatorias en la base de datos relacional. Aunque su procesamiento es rápido, suele ser lento al contestar a las preguntas."

#### **HOLAP**

Gauchet Thomas. (2014), indica que:

"Se refiere al enfoque híbrido de OLAP, donde los agregados se mantienen en una estructura multidimensional en tanto que los datos se mantienen en la base de datos relacional original. Esto implica un equilibrio entre MOLAP y ROLAP, aunque lamentablemente esta estrategia ya no es relevante y ha caído en desuso."

#### **Creación de un Data Mart**

- J, Date. (2001), "Hay tres orientaciones principales para crear una Data Mart:
	- a) La recopilación de datos desde el Data Warehouse es sencilla. Adoptamos el enfoque de "divide y vencerás" lo cual permite mejorar el rendimiento, agilizar la toma de decisiones y permite la escalabilidad. Normalmente, almacenamos en una base de datos que se asemeja al subconjunto relevante del Data Warehouse, pero gracias a las características del Data Mart, podemos simplificar esta estructura de varias maneras.
	- b) Bajo la orientación de 'Data Mart primero', se han establecido bases en las que los Data Marts se crean según las necesidades, estos Data Marts se combinan para crear el Data Warehouse global.
	- c) En ciertos casos, se ha adoptado una estrategia que prioriza la creación de Data Marts, desarrollándolos a medida que se vuelven necesarios, y luego se establece el Data Warehouse central como una consolidación de estos Data Marts.

#### **Metodologías de desarrollo del Data Mart**

#### **Metodología de Bill Inmon o Top-Down**

Pequeño Collado. (2015), señala que: Esta metodología plantea la creación de un Data Warehouse genérico, del cual se derivan Data Marts personalizados para necesidades específicas. Podemos visualizar diferentes componentes del sistema como cajas que realizan funciones particulares para satisfacer requisitos, aunque no se proporcionan detalles sobre los elementos individuales. A pesar de que esta tecnología se incorpora sin dificultad en las organizaciones debido a su concepto, su construcción se torna complicada en situaciones de alto volumen de datos debido a su escasa flexibilidad.

#### **Ralph Kimball o Bottom-Up**

Pequeño Collado. (2015), menciona que: En contraste con la metodología Top-Down, esta aproximación es considerablemente más adaptable, porque hace especial hincapié en la realización de pruebas y prototipos durante la creación del almacén de datos. Dado que se anticipa que el valor del almacén de datos reside en su capacidad para abordar requerimientos de información cambiantes en términos de estructura y temporalidad, la estrategia sugerida consiste en desarrollar Data Marts independientes y evaluar su eficacia en la satisfacción de los requisitos establecidos.

Utilizando la información que tenemos sobre todas las posibles variables que puedan influir en el sistema, comenzamos a elaborar con meticulosidad cada componente de la plataforma. Estos elementos se conectarán progresivamente hasta que se forme el sistema completo.

#### **Metodología Hefesto**

Bernabeu, Ricardo y García Mattío (2018), indican que: HEFESTO es una metodología, se basa en una exhaustiva investigación, la evaluación de metodologías efectivas y la incorporación de experiencias personales en la creación de Data Warehouse. Es esencial destacar que HEFESTO está en constante desarrollo, y se valora altamente la contribución de quienes la han utilizado en diferentes países y propósitos, ya que esto enriquece notablemente su evolución.

#### **Metodología de desarrollo de un Data Mart: Hefesto**

Con el fin de determinar cuál de las tres técnicas sugeridas anteriormente es más eficaz para el avance del Data Mart, se realizó una comparación de los enfoques; el resultado es HEFESTO.

Bernabeu, Ricardo y García Mattío (2018), indican que:

"HEFESTO, se compone de 4 fases". Los cuales se abordan a continuación:

**Fase 1.- Análisis de Requerimientos:** El procedimiento iniciará con la coordinación de las responsabilidades de las partes involucradas mediante la elaboración de preguntas que aclaren los objetivos de la empresa. A continuación, Para determinar las indicaciones y puntos de vista que deben incluirse en la construcción del Almacén de Datos, se examinarán estas cuestiones. A continuación, se procederá a crear un Modelo Conceptual que facilitará la visualización de los resultados de esta fase inicial.

- **a) Preguntas del Negocio:** El inicio del proceso implica la recopilación de datos de investigación, que puede llevarse a cabo mediante distintos métodos, como entrevistas, cuestionarios y observaciones, cada uno con sus propias características específicas. El fin primordial en esta etapa es adquirir y unificar información crucial de alto nivel, vital para conseguir los objetivos de la entidad y el crecimiento de sus recursos. Asimismo, esto simplificará la toma de decisiones con eficacia y eficiencia.
- **b) Indicadores y Perspectivas:** Después de establecer las interrogantes comerciales, se debe avanzar con su desglose para identificar los indicadores relevantes y los aspectos del análisis que serán importantes. En esta situación, es esencial tener en mente que los indicadores son valores numéricos que materializan aquello que se pretende evaluar, tales como saldos, montos, medias, cantidades, totales, ecuaciones, y otros elementos similares.
- **c) Modelo Conceptual:** Según los indicadores y la información recopilada en la fase previa, en este punto se desarrollará un modelo conceptual. Este modelo conceptual ilustra la composición de la base de datos, dichos datos se ordenan en función a conexiones, objetivos y atributos. A través de la implementación piloto, se obtendrá una visión clara de los límites del proyecto, lo que simplificará su posterior desarrollo. Además, al tener un profundo

entendimiento de los datos, se facilita su presentación a los usuarios y su explicación de manera simple.

**Fase 2.- Análisis de Data Source:** Se realizará un examen de los Data Sources con el propósito de definir cómo se calcularán los indicadores y establecer el correspondiente mapeo. Asimismo, se efectuará la delimitación de los campos que serán incorporados en cada Perspectiva, y se requerirá la amplificación del modelo conceptual con la información recolectada.

- **a) Hechos e Indicadores:** En esta etapa, es esencial especificar la manera en que se realizará la determinación de los indicadores, estableciendo definiciones precisas de los términos pertinentes asociados a estos:
	- Hechos que lo disponen, con la correspondiente fórmula de cálculo. Por ejemplo: (Hecho 1 + Hecho 2).
	- Se incluirá funciones de agregación. Por ejemplo: (SUM, AVG, COUNT, etc.).
- **b) Mapeo:** En la fase actual, es esencial examinar detenidamente los Data Sources, asegurándonos de que sus características sean coherentes y verificando que contengan la información necesaria. Luego, es necesario crear un plan específico para obtener los componentes establecidos en el Modelo Conceptual, estableciendo una conexión directa entre estos elementos y las fuentes de información disponibles.
- **c) Granularidad:** Una vez establecido el Mapeo con las Fuentes de Datos, es necesario determinar los campos que se incluirán en cada Perspectiva. Esto se debe a que los Indicadores se examinarán basándose en estos campos. Para ello, es necesario proporcionar a los usuarios los datos de examen accesibles para cada Perspectiva en el Mapeo que se estableció en la etapa anterior. Es de gran relevancia comprender el significado de cada campo y valor en los datos adquiridos de las Fuentes de Datos. Por lo tanto, es aconsejable llevar a cabo una investigación exhaustiva para determinar su significado. Para ello, se pueden consultar los propios datos, hablar con representantes del sistema o revisar los diccionarios de datos.

**d) Modelo Conceptual Ampliado:** Se procederá a la ampliación del Modelo Conceptual para representar visualmente los resultados derivados de los primeros procesos. Esta ampliación incluirá la inclusión de campos seleccionados bajo cada Perspectiva, así como la incorporación de las fórmulas de cálculo correspondientes bajo cada Indicador.

**Fase 3.- Modelo Lógico del DW:** El modelo conceptual anterior sirvió de base para esta iteración. Un modelo lógico es una representación de una estructura de datos que es susceptible de ser almacenada y administrada en un sistema gestor de bases de datos. Lo primero es determinar el Modelo Lógico apropiado que se va a utilizar. Posteriormente, se procederá al diseñar las tablas de Dimensiones y Hechos, relacionándolos.

- **a) Tipología:** Las necesidades y gustos del usuario deben tenerse en consideración al momento de escoger un tipo de esquema adecuado. El modelo lógico seguirá el esquema requerido. La opción de utilizar un esquema de copo de nieve, estrella o constelación debe tomarse de forma objetiva, ya que tendrá una gran influencia en cómo se desarrolle el modelo lógico.
- **b) Tablas de Dimensiones:** En este punto, se procede a la creación de las tablas dimensionales que serán incorporadas en el Almacén de Datos. Las tres formas de Esquemas incluyen la inclusión de cada Perspectiva tal y como se recoge en el Modelo Conceptual dentro de una tabla de Dimensión. A fin de llevar a cabo esta tarea, es vital ejecutar el siguiente procedimiento de cada perspectiva y sus respectivas áreas.
	- Para la tabla de dimensiones es necesario elegir un nombre característico.
	- Es necesario incorporar un atributo que refleje la clave principal.
	- En caso de no ser comprensibles, se modificarán los nombres de los campos.
- **c) Tablas de Hechos:** Durante esta etapa, se establecerán las tablas de hechos.

#### **Esquemas en Estrella y Copo de Nieve**

Con respecto a los bocetos de Estrella y Copo de Nieve, ocurrirá lo que se describe a continuación:

- La tabla Hechos debe tener un nombre que identifique el campo de estudio, la empresa asociada, etc.
- La clave principal se determinará como la fusión de las llaves primarias de todas las tablas de dimensiones interconectadas.
- A cada indicador descrito específicamente en el piloto conceptual se le crearán campos de hechos relacionados con él y se les asignará un alias.
- **d) Uniones:** Los vínculos necesarios de las tablas de dimensiones con la tabla de hechos correspondientes se establecerán en los tres tipos de esquemas.

**Fase 4.- Integración de Datos:** Después de la creación del Modelo Lógico, es esencial llevar a cabo pruebas con datos mediante la implementación de diversas estrategias, como la limpieza de datos y los procesos ETL. En un futuro cercano, se definirán las pautas de actualización y las estrategias específicas a emplear.

- **a) Carga Inicial:** Ahora procederemos a realizar la carga inicial del Data Warehouse, que consiste en llenar el modelo previamente construido. Para lograrlo, debemos llevar a cabo un conjunto de tareas esenciales, como garantizar la integridad y calidad de los datos, realizar los procesos ETL, entre otros. En ocasiones, estas labores pueden implicar una lógica complicada, pero afortunadamente, al comienzo del proyecto, contamos con una amplia gama de herramientas de software que pueden simplificar considerablemente este trabajo.
- **b) Actualización:** Después de realizar la carga inicial del Data Warehouse, es crucial definir las políticas y estrategias para mantenerlo actualizado de manera regular, y luego ejecutar las acciones que le siguen:
	- Establecer el procedimiento para la mejora la calidad de los datos y la limpieza, así como definir los pasos ETL y otros procesos necesarios para actualizar la información en el DW.

• Describir de manera general y específica las tareas que cada software debe llevar a cabo. La Tabla 1 ofrece más información al respecto, con su estructura y contenido verificados mediante un procedimiento de juicio de expertos. Hefesto fue la metodología elegida como estrategia para la construcción del Data Mart. (Consultar Anexos 6 y 7).

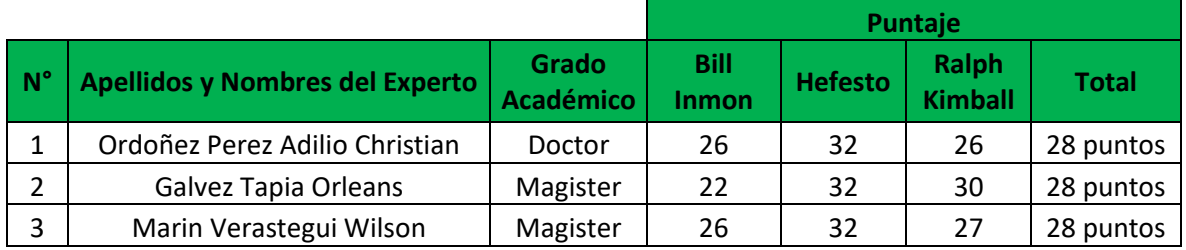

#### **Tabla 1: Puntaje del juicio de expertos**

#### **1.4 Formulación del problema**

#### **Problema General**

■ ¿Cómo influye un Data Mart al momento de evaluar las ventas en la empresa Respira S.A.C?

#### **Problemas Específicos**

- ¿Cómo influve un Data Mart en el nivel de servicio al momento de evaluar las ventas en la empresa Respira S.A.C?
- ¿Cómo influye un Data Mart en el nivel de efectividad de ventas al momento de evaluar las ventas en la empresa Respira S.A.C?

#### **1.5 Justificación del estudio**

El enfoque de este trabajo investigativo es el desarrollo de una solución sustentada en la tecnología OLAP. Con el objetivo de procesar toda la data disponible en la organización, analizándola desde múltiples perspectivas para así generar información útil que permita tomar decisiones óptimas en el momento y lugar correctos. Finalmente, esto resultó en la generación de un valor significativo para la organización.

En vista de lo expuesto anteriormente, procederemos a fundamentar el presente proyecto de investigación desde diversas perspectivas:

#### **Justificación Institucional:**

Muñoz Cañavate (2003), indica que: Una fuente externa de información es esencial para todo proceso de toma de decisiones. No obstante, es esencial que esta información sea procesada internamente de manera urgente para que los gestores puedan darle el debido direccionamiento.

Es crucial que la información circule de manera eficaz por los canales empresariales, permitiendo así que la organización la utilice al máximo, ya sea de forma formal o informal.

Este estudio coadyuvó a la consecución de la Misión, Visión, Objetivos y Metas estratégicas de la organización, Además, contribuirá a elevar la reputación y la imagen institucional.

#### **Justificación Tecnológica:**

Vizuete Naranjo y Yela Shinin, (2006), indican que:

"Dado que un Data Mart atiende a menos usuarios comparado con un Data Warehouse, puede ser optimizado para acceder a los datos que los usuarios requieren de forma más eficiente."

Este estudio desempeñó un papel fundamental en el desarrollo de una herramienta informática diseñada a fin de respaldar la evaluación de ventas en Respira S.A.C., lo que dio una mejora notable en la eficiencia de la evaluación de diferentes opciones y en la generación de estadísticas relevantes. Además, se utilizó tecnología punta con el fin asegurar que la información esté disponible y protegida.

#### **Justificación Operativa:**

Para Flores Calcina (2014), Adoptar un datamart a modo de herramienta de respaldo en la toma de decisiones, presenta diversas ventajas. Una de ellas es que, facilita al departamento de ventas la obtención y evaluación de datos de forma independiente, eliminando la necesidad de depender del personal técnico para informes o consultas, lo que reduce drásticamente los plazos de entrega. Además, este departamento puede gestionar los datos y explorarlos desde distintos enfoques, lo que les permite comprender e interpretar la información de acuerdo a su propio criterio.

El Data Mart dispone de información detallada que continuamente se actualiza y es escalable a lo que transcurre el tiempo. Asimismo, el personal de la empresa cuenta con instrucciones básicas de computación, que garantizan la correcta funcionabilidad del Data Mart. Teniendo en claro que, el área de ventas, podrá manejar la información para poder evaluar los ciertos indicadores que se requieren para garantizar un óptimo seguimiento de las ventas. El Data Mart contribuye con la Misión, Visión, los Objetivos y las Metas de la entidad Respira S.A.C.

#### **Justificación Económica:**

Pablos Heredero. (2006), indica que:

"Manejar diversos sistemas de informáticos incita a la disminución de costes, recurso humano y, sobre todo, reducción considerable de los tiempos de procesamiento de la organización para todas las formas de información."

Con la implementación del Data Mart, existe un ahorro de aproximadamente 1440 soles en utilidades, ya que las personas encargadas de generar los reportes, les toma un día de trabajo en generar los reportes y usando el método del aspa simple, se tiene como dato que la mensualidad de las dos personas encargadas es de 1800 y a lo largo del año, se generan las utilidades antes mencionadas. Perteneciendo a la etapa Mejora Continua de ITIL, ya que incrementa la eficiencia, maximiza la efectividad y optimiza los costos de TI.

#### **1.6 Hipótesis**

#### **Hipótesis General**

**Ha:** El Data Mart mejora de manera positiva al momento de evaluar las ventas en la empresa Respira S.A.C.

#### **Hipótesis Específicos**

**H1:** El Data Mart incrementa el nivel de servicio al momento de evaluar las ventas en la empresa Respira S.A.C.

**H2:** El Data incrementa el nivel de efectividad de ventas al momento de evaluar las ventas en la empresa Respira S.A.C.

#### **1.7 Objetivos**

#### **Objetivo General**

**Oa:** Determinar cómo influye un Data Mart al momento de evaluar las ventas en la empresa Respira S.A.C.

#### **Objetivos Específicos**

**O1:** Determinar cómo influye un Data Mart por su nivel de servicio al momento de evaluar las ventas en la empresa Respira S.A.C.
**O2:** Determinar cómo influye un Data Mart por su nivel de efectividad de ventas al momento de evaluar las ventas en la empresa Respira S.A.C.

# **II. MÉTODO**

## **2.1 Diseño de Investigación**

#### **Método: Hipotético Deductivo**

Este estudio se basa en un enfoque conocido como el método hipotéticodeductivo, donde Behar Rivero (2008) indica que "Este método busca determinar la veracidad de las hipótesis evaluando sus consecuencias observables, las cuales se relacionan con elementos que podemos observar directamente. El propósito es verificar si estas hipótesis son ciertas o falsas de manera directa. En general, este enfoque científico se emplea para perfeccionar teorías existentes a la luz de nuevos conocimientos, especialmente cuando la complejidad del modelo hace que la formulación lógica sea complicada. Por lo tanto, este método se basa en la intuición y requiere tanto un escrutinio crítico como la confirmación de la validez de sus conclusiones."

#### **Tipo: Cuantitativa**

Esta investigación es de tipo cuantitativa, donde Hernández Aguilar (2015), indica que:

En nuestro ámbito, la investigación cuantitativa, que se inicia con una hipótesis a comprobar, tiene como meta principal la generalización de los resultados obtenidos y es la técnica más ampliamente reconocida y utilizada.

#### **Diseño: Pre-experimental**

El estudio se basa en un diseño pre-experimental, que Toma Barreto (2013) señala que, "Se refiere a los que brindan un control mínimo o nulo sobre las variaciones atípicas; este tipo de análisis se enfoca en una única variable, especialmente en contextos donde casi no hay control alguno". Según se ilustra en la Figura 5.

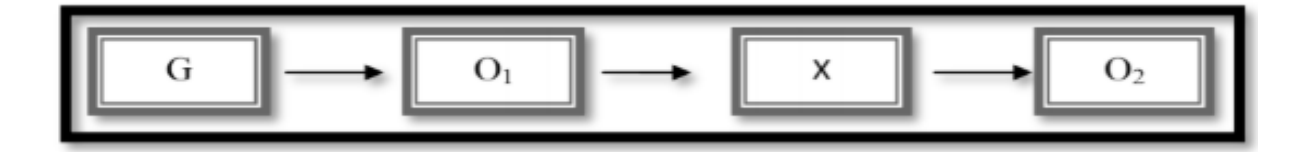

**Figura 5: Diseño de estudio**

# Dónde:

- G = Grupo Experimental (Muestra)
- O1 = Evaluación de las ventas en la empresa Respira S.A.C.(Pre-Test)
- O2 = Evaluación de las ventas en la empresa Respira S.A.C.(Post-Test)
- X = Implementación del Data Mart

# **2.2 Variables de Operacionalización**

# **2.2.1 Definición Conceptual**

# **Variable Dependiente (VD):**

Acorde a Rodríguez Rodríguez (2014), Evaluar las Ventas es un procedimiento que brinda un mayor dominio sobre el plan de ventas, posibilitando la obtención de datos acerca del desempeño en relación con los objetivos previamente fijados.

- **Se identifican los aspectos fuertes de los vendedores:** Esto les permite hacer aportaciones sobre las áreas que gestionan bien, lo que se demuestra por su capacidad para completar las tareas en los plazos previstos.
- **Se definen aspectos de mejora:** Una vez identificados los objetivos incumplidos, se examinan las causas de los malos resultados.

**Se establecen nuevos objetivos:** El proceso de evaluación es continuo, y los diagnósticos representan el punto de partida para establecer objetivos con diferentes dimensiones.

# **Variable Independiente (VI):**

Rosario Martínez (2016), define al Data Mart como "Parte del Data Warehouse, por lo que su construcción debiera contemplar el vínculo hacia otras áreas de negocio, tanto en la condición de proveedor como la de consumidor."

# **2.2.2 Definición Operacional**

# **Variable Dependiente (VD):**

Consiste en una serie de acciones emprendidas por Respira S.A.C. con el propósito de alcanzar ventas exitosas, lo que a su vez conduce a una mejora integral de su posición competitiva mediante un incremento en la calidad y la reducción de costes, lo que incrementa la rentabilidad de las empresas.

# **Variable Independiente (VI):**

Estos datos tienen la finalidad de facilitar la toma de decisiones en el análisis de las ventas de la compañía Respira S.A.C, dado que proporcionan información detallada sobre su historial de ventas.

# **Operacionalización de variables**

La Tabla 2 muestra cómo se han operacionalizado las variables.

# **Tabla 2: Operacionalización de las variables**

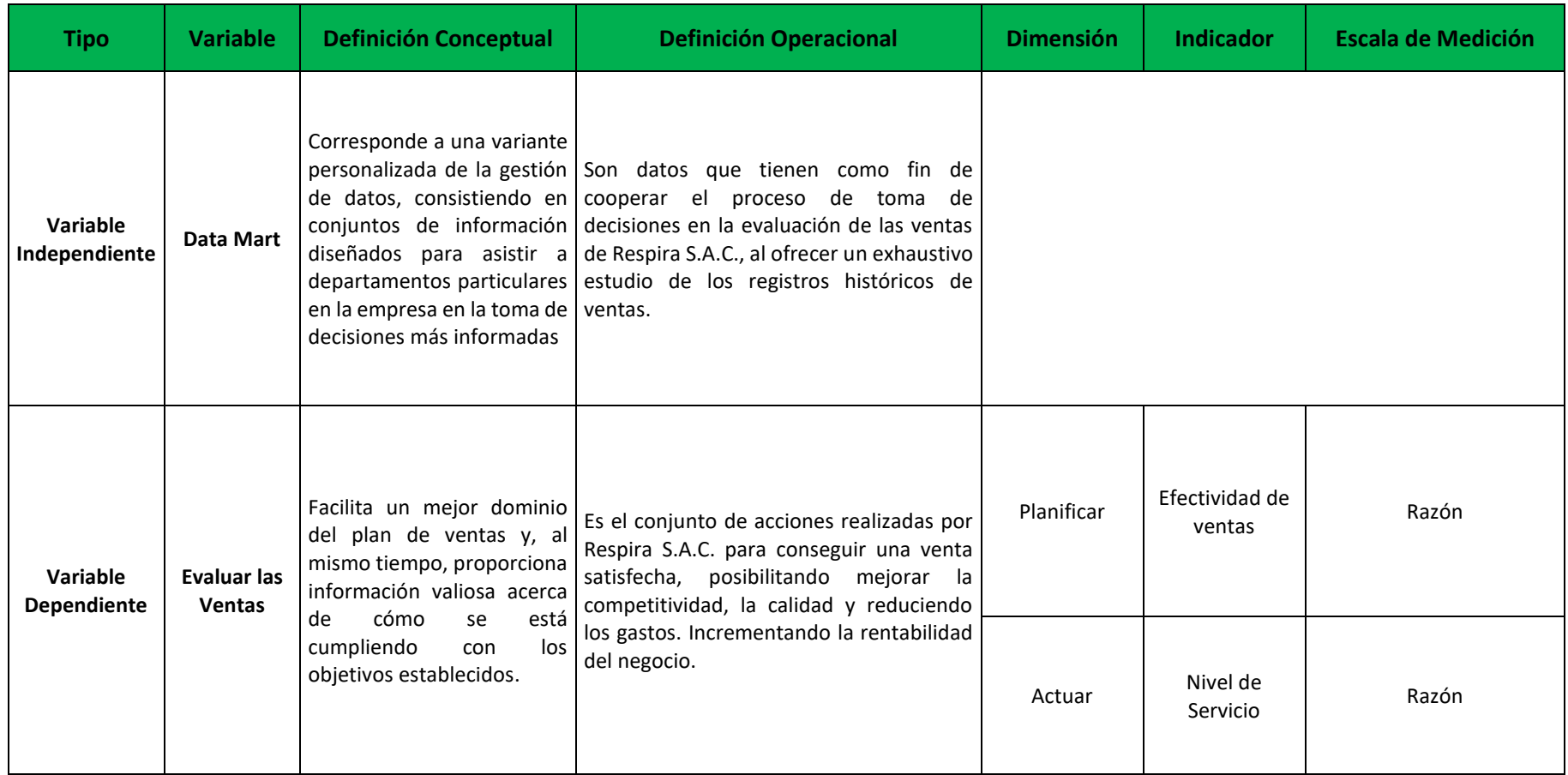

Esta tabla consiste en operacionalizar las variables, asignando dos dimensiones con sus respectivos indicadores y su escala de medición de estas mismas.

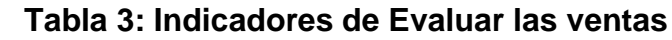

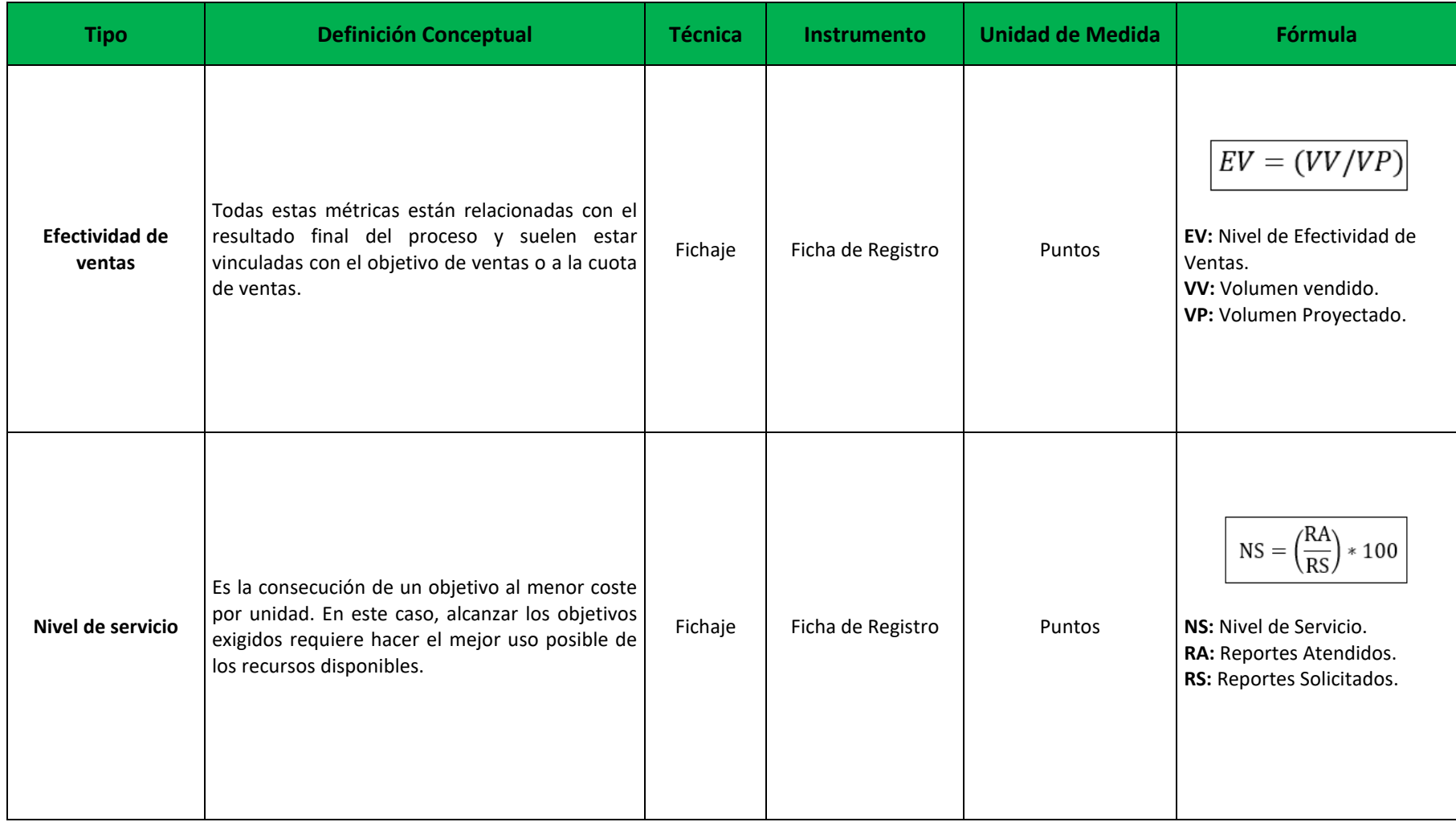

Esta tabla tiene como finalidad la operacionalización de los indicadores en función de la variable dependiente. En ella se detalla lo que se realizó, los instrumentos utilizados, la unidad de medida correspondiente y la fórmula respectiva para su cálculo.

## **2.3 Población y Muestra**

## **Población**

Para Dueñas Nogueras (2015), "Representa la totalidad de elementos, los cuales pueden ser objetos, individuos, eventos, situaciones y otros elementos, que están sujetos a estudio con el propósito de comprender sus atributos o características. Esta población está formada por individuos que comparten al menos una propiedad común, ocupan un espacio geográfico determinado y pueden experimentar cambios con el paso del tiempo."

En este estudio, se establece la población en función de cada indicador de la siguiente forma:

- El Test se llevó a cabo considerando los indicadores de Nivel de Servicio, el cual se basó en 282 reportes de ventas, que se organizaron en 24 fichas de registro.
- De manera similar, el ReTest se realizó considerando los indicadores de Efectividad de Ventas, y se basó en 113 comprobantes de ventas, que también se organizaron en 24 fichas de registro.

#### **Tabla 4: Población**

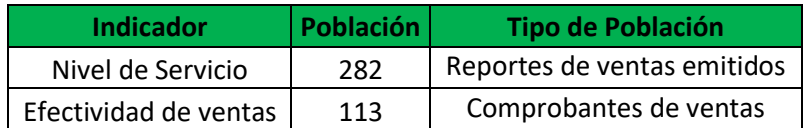

#### **Muestra**

Dueñas Nogueras (2015), indica que: "La muestra representa la cantidad de elementos extraídos de una población o universo, con la premisa de que sean representativos, con el fin de garantizar la extrapolación precisa de los resultados. Se toman en cuenta tres aspectos cruciales para determinar la muestra."Dónde:

- n = Tamaño de la muestra
- Z = Nivel de confianza al 95% (1.96) elegido para esta investigación
- N = Población total de estudio
- EE = Error estimado (al 5%)

$$
n = \frac{(z)^2 * (N)}{(z)^2 + 4 (N) (EE^2)}
$$

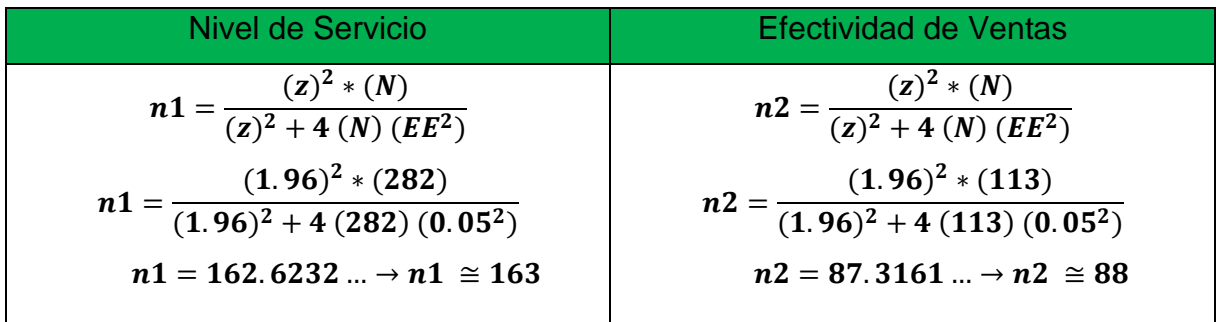

Se ha decidido utilizar una muestra de 163 documentos, estratificada por días, respecto al indicador de Nivel de Servicio. Como tal, la muestra tendrá 24 fichas de registro.

Se decidió que 88 documentos, estratificados por días, constituirían la muestra para el indicador Efectividad de Ventas. En consecuencia, 24 fichas de registro componen la muestra.

#### **Muestreo**

El modesto tamaño de la población y la igualdad de posibilidades de selección de sus componentes llevaron a utilizar un muestreo probabilístico simple.

#### **Muestreo aleatorio estratificado**

Aquiahuatl Torres (2015), señala que: el muestreo en cuestión implica la subdivisión de la población en varios grupos que tienen características parecidas. Esta técnica se utiliza cuando el universo original puede dividirse en estratos que son comparables en términos de la variable que se está estudiando. El proceso consta de dos etapas: primero, se dividen los estratos de manera que sean mutuamente excluyentes y cubran completamente la población total; luego, se seleccionan elementos de cada estrato de forma aleatoria, generalmente a través de un muestreo aleatorio simple.

Dónde:

P = Probabilidad

 $n =$ Muestra

N = Población

$$
P = \frac{1}{N}
$$
  

$$
P1 = \frac{163}{282} = 0.5780 = 0.58
$$

 $\boldsymbol{n}$ 

Con respecto al Indicador Nivel de Servicio, el Muestreo resulto 0.58, ya que se tiene como Muestra 163 y esta es dividida con su población de 282 comprobantes de ventas.

$$
P2=\frac{88}{113}=0.7787=0.78
$$

Con respecto al Indicador Efectividad de Ventas, el Muestreo es de 0.78, ya que se tiene como Muestra 88 y esta es dividida con su población de 113 reportes de ventas emitidos.

Se ha elegido utilizar el muestreo aleatorio estratificado con asignación proporcional para garantizar que todas las unidades tengan igual probabilidad de ser seleccionadas en la muestra de cada estrato, que, a su vez, será proporcional al tamaño poblacional de ambos indicadores.

## **2.4 Técnicas e instrumentos de recolección de datos, validez y confiabilidad**

Parraguez et al. (2017), asevera que: La etapa inicial de la investigación involucra la recopilación de datos, donde es crucial el uso de una variedad de fuentes, como libros, documentos científicos, tesis y diccionarios, entre otros. Es imperativo tener un entendimiento profundo de los componentes de estas fuentes de información, como de qué manera aplicar efectivamente la técnica de fichaje.

#### **Técnicas**

#### **Fichaje**

Parraguez et al. (2017), indican que: El proceso de fichaje constituye una técnica crucial para registrar información específica en el ámbito investigativo. Implementar esta metodología requiere el uso de fichas que apoyen la recopilación y ordenamiento de los datos, los cuales provienen de variadas fuentes de interés y necesitan ser adecuados a la investigación.

#### **Instrumento**

#### **Ficha de Registro**

Para llevar un registro de las ventas diarias de un mes concreto durante todo el periodo de estudio, se elaboró una ficha de registro. Esto permitió realizar la evaluación Pre-Test y Post-Test.

## **Confiabilidad**

Fernando Ortiz (2017), indica que: "La confiabilidad indica qué tan exacta es una medición, representando la ausencia de error en la misma. Así, se entiende que una medición será más confiable cuanto menor sea el error involucrado."

## **Cálculo de la confiabilidad o fiabilidad**

Hernández, Fernández Y Baptista (2014), indica que: "Existen múltiples métodos disponibles para evaluar la confiabilidad de una herramienta de cálculo, los cuales implican el uso de procedimientos y ecuaciones que conducen a la obtención de coeficientes de confiabilidad"

En esta investigación, la fiabilidad se comprobará mediante el uso de la estrategia de medición de la estabilidad, que es bien conocida como método de fiabilidad test-retest. De acuerdo con las directrices dadas en la Tabla N°6, el examen del valor p del valor de contraste (sig.) servirá de base para esta evaluación de la confiabilidad.

En este estudio la confiabilidad será determinada a partir del método de la medida de estabilidad.

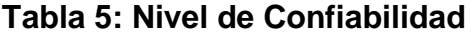

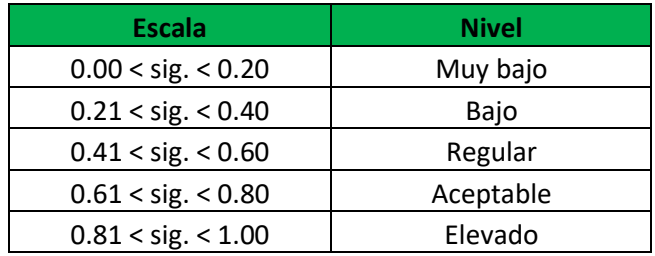

Un valor de significancia (sig.) cercano a 1 demuestra la fiabilidad del instrumento, reflejando mediciones estables y consistentes.

En caso de que el valor del sig. Sea menor a 0.6, esto sugiere que existe una inestabilidad heterogénea en los ítems del instrumento que está siendo evaluado. En los Anexos 8 y 9, es posible apreciar el valor de la Confiabilidad los cuales resultaron 0.999 y 0.727 para el Nivel de Servicio y el Nivel de Efectividad de Ventas respectivamente.

## **Confiabilidad del indicador Nivel de servicio**

El cálculo realizado en una hoja de cálculo de Excel arroja un valor de 0.906. Es relevante notar que el análisis de confiabilidad efectuado a través de SPSS confirma este resultado, demostrando que nuestro instrumento es confiable a un nivel aceptable.

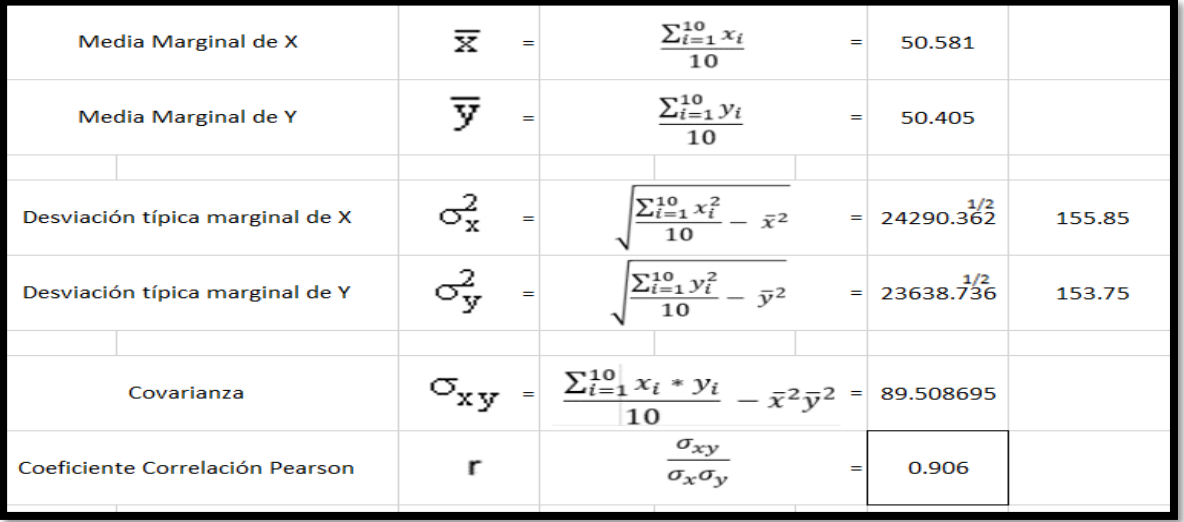

## **Figura 6: Confiabilidad del indicador Nivel de servicio**

#### **Correlaciones**

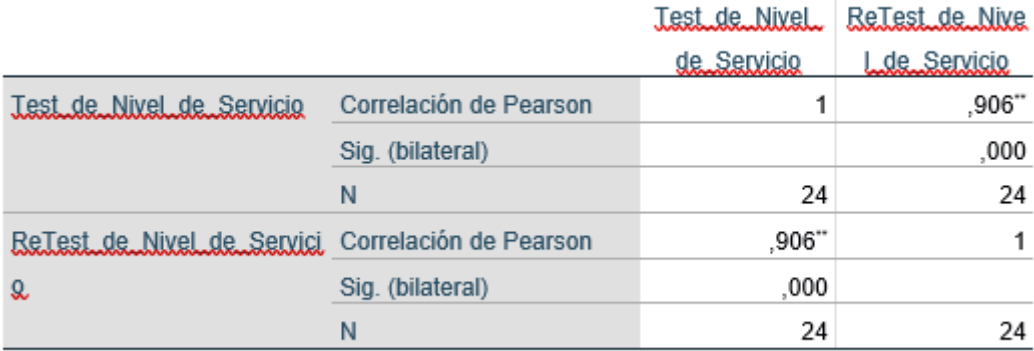

\*\*. La correlación es significativa en el nivel 0,01 (bilateral).

# **Figura 7: Correlación significativa del Nivel de servicio Confiabilidad del indicador Efectividad de ventas**

Se obtuvo un valor de 0.727 al calcularlo en una hoja de cálculo de Excel, y es relevante subrayar que el análisis de confiabilidad efectuado con SPSS arrojó un resultado idéntico. Esto señala que nuestro instrumento es considerado confiable a un nivel aceptable.

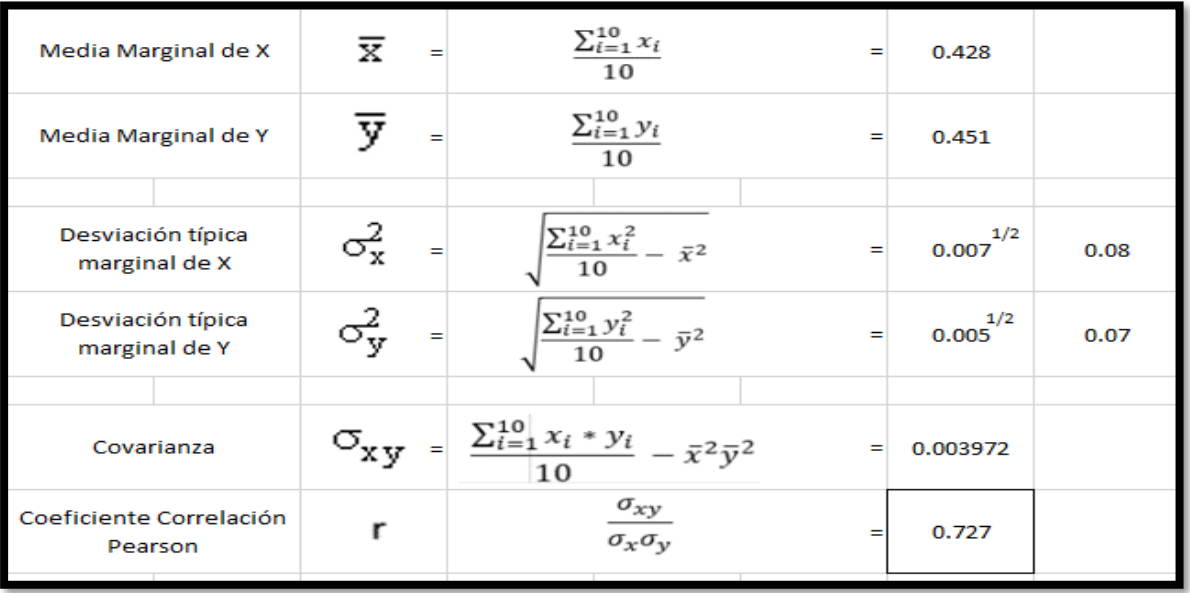

# **Figura 8: Confiabilidad del indicador Efectividad de ventas**

#### Correlaciones

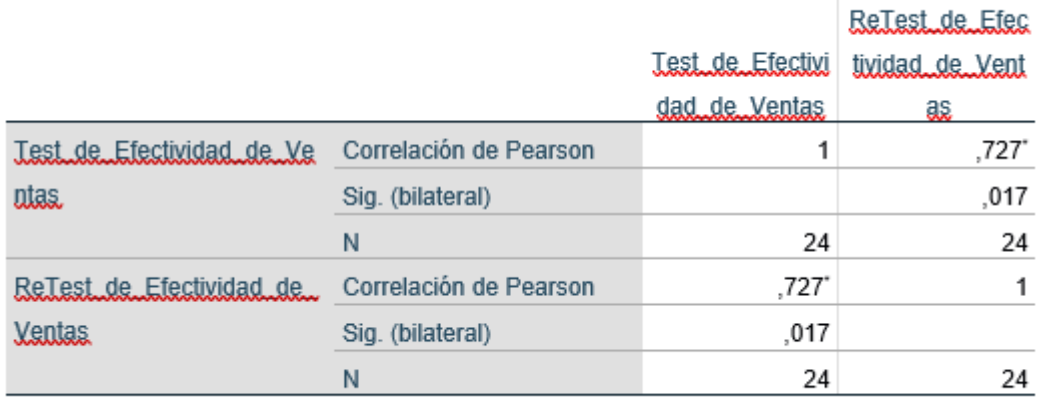

\*. La correlación es significativa en el nivel 0,05 (bilateral).

## **Figura 9: Correlación significativa del Nivel de Efectividad de Ventas**

#### **Método**

#### **Test-Retest**

Mouna Touma (2013), indica que: El método en cuestión, utilizado para evaluar la estabilidad de un instrumento, implica la aplicación de la misma prueba en dos ocasiones diferentes con el fin de comprobar su confiabilidad. La confiabilidad se refiere al nivel en el que la repetición de esta prueba en el mismo sujeto u objeto arroja resultados consistentes. Los valores estarán en un rango de cero (0) a uno (1), y no se permiten resultados negativos.

#### **Validez**

Gil Pascual (2016), indica que:

"La validez es un término relativo. Pérez Juste (1986) afirma que un instrumento sólo se considera legítimo cuando mide aquello que debe medir."

#### **Validez de contenido**

Prue Anderson, George Morgan (2016), indican que:

"La validez involucra conceptos extensos que envuelven la realización de interpretaciones correctas y la utilización apropiada de los datos o información derivados de la prueba."

#### **Validez de criterio**

Gil Pascual (2016), indica que:

"Para la validación se utilizan puntuaciones procedentes de fuentes distintas del test; pueden relacionarse con los resultados del test para determinar su validez."

#### **Validez de constructo**

Gil Pascual (2016), indica que: Algunos la denominan hipótesis de trabajo. Para evaluar su validez, hay que recopilar progresivamente datos que apoyen o refuten la hipótesis original planteada. Para lograr este objetivo se emplea un análisis factorial de las tareas del test.

#### **Validez de experto**

Hernández et al. (2014), señala que:

"Según los especialistas en el campo, esta noción se relaciona con la capacidad de un instrumento para evaluar de manera efectiva la variable de interés".

Dentro del contexto de la investigación actual, se procedió a confirmar la herramienta a nivel de adjunto y constructo (se adjunta la matriz de consistencia  $-$  Anexo N° 1 y las fichas de registro de Test y Retest de cada indicador – Anexo  $N^{\circ}$  3)

El instrumento son las fichas de registro, las cuales han pasado por una validación a través de juicio de expertos, según lo detallado en la Tabla N° 6.

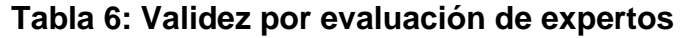

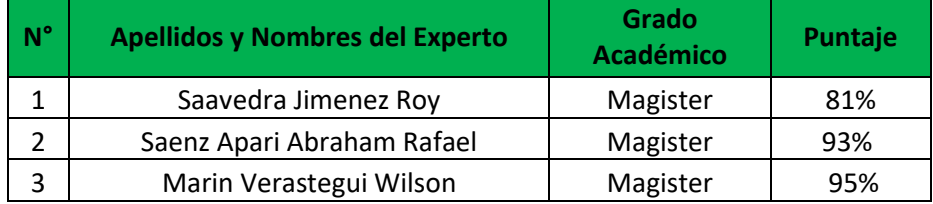

#### **2.5 Métodos de análisis de datos**

Córdova Fernando (2015), indica que:

"Aquella metodología de análisis pregonada por el positivismo es un análisis cuantitativo, donde su objetividad es su principal objetivo. En cuanto al campo de las ciencias naturales y exactas, es muy precisa para su utilidad".

En esta situación, es posible extraer inferencias más exactas y crear reglas universales más definidas.

## **Prueba de Normalidad**

Morales Pedro (2016), señala que: La prueba de Kolmogorov-Smirnov (K-S) se utiliza con frecuencia para analizar la distribución normal de cada variable en un conjunto de datos. Sin embargo, su aplicabilidad se limita a muestras de más de cincuenta observaciones; de no ser así, se prefiere la prueba de Shapiro-Wilk.

#### **Definición de variables**

**=** Indicador propuesto medido sin el Data mart para evaluar las ventas.

**=** Indicador propuesto medido con el Data mart para la evaluar las ventas.

#### **Hipótesis Estadísticas**

#### **Hipótesis General**

- **E** Hipótesis  $H_0$ : El Data mart no mejora la evaluación de las ventas en la empresa Respira S.A.C.
- **Hipótesis :** El Data mart mejora la evaluación de las ventas en la empresa Respira S.A.C.

#### **Hipótesis Específicas**

#### **HE1 = Hipótesis Específica 1**

**Hipótesis**  $H_0$ **:** El Data mart no incrementa el nivel de efectividad de ventas para evaluar las ventas en la empresa Respira S.A.C

$$
H_0:EVd<=EVa
$$

Dónde:

**:** Nivel de efectividad de ventas para evaluar las ventas antes de utilizar el Data mart.

**:** Nivel de efectividad de ventas para evaluar las ventas después de utilizar el Data mart.

**Hipótesis**  $H_a$ **: El Data mart incrementa el nivel de efectividad de ventas para evaluar** las ventas en la empresa Respira S.A.C

$$
H_a:EVd<=EVa
$$

Dónde:

**:** Nivel de efectividad de ventas para evaluar las ventas antes de utilizar el Data mart.

**:** Nivel de efectividad de ventas para evaluar las ventas después de utilizar el Data mart.

**HE1 = Hipótesis Específica 2**

**Hipótesis**  $H_0$ **:** El Data mart no incrementa el nivel de servicio para evaluar las ventas en la empresa Respira S.A.C

$$
H_0: NSd <= NSa
$$

Dónde:

**:** Nivel de servicio para evaluar las ventas antes de utilizar el Data mart.

**:** Nivel de servicio para evaluar las ventas después de utilizar el Data mart.

**Hipótesis :** El Data mart incrementa el nivel de servicio para evaluar las ventas en la empresa Respira S.A.C

$$
H_a\text{:}\,NSd <= NSa
$$

Dónde:

**:** Nivel de servicio para evaluarlas ventas antes de utilizar el Data mart.

**:** Nivel de servicio para evaluar las ventas después de utilizar el Data mart.

#### **Nivel de significancia**

Se considerarán los siguientes criterios:

$$
\alpha = 0.05 \dots (5\% \text{ error})
$$

Nivel de confianza o significancia  $(1 - \alpha = 0.95)$  ... 95%

#### **Estadístico de prueba**

Para Hernández et al. (2014): La distribución t de Student, que puede basarse en una muestra o en una población, es la distribución fundamental utilizada en la prueba t. Esta distribución destaca por sus grados de libertad, que indican las muchas formas en que los datos pueden fluctuar por sí solos. Dado que suele tener una gran similitud con la distribución normal hasta que los grados de libertad superan los 120, la distribución t del estudiante es una aproximación decente de la distribución normal.

## **Región de rechazo**

$$
t = \frac{\bar{x} - \mu}{\left(\frac{\delta}{\sqrt{n}}\right)}
$$

Donde:

 $\bar{x}$  = Media de la muestra

- $\mu$  = Media de la población
- $\delta$  = Desviación estándar
- $n =$ Tamaño de la muestra

La región de rechazo es **t = tx**

Donde **tx** es tal que: P [t>tx] = 0.05, donde tx = Valor Tabular Luego Región de Rechazo: t>tx

# **Fórmula Media Muestral**

$$
\bar{x} = \frac{\sum_{i=1}^{n} x_i}{n}
$$

**Fórmula Media Muestral**

$$
\delta^2 = \frac{1}{n-1} \sum_{i=1}^n (x - \bar{x})^2
$$

# **III. RESULTADOS**

#### **3.1. Análisis Descriptivo**

El Pre-Test se efectuó para determinar las condiciones iniciales del indicador con el fin de evaluar la efectividad de las ventas y el nivel de servicio en el momento de evaluar las ventas utilizando un Data Mart. Luego de la implantación exitosa del Data Mart, se evaluó de nuevo la efectividad de las ventas y el nivel de servicio con el fin de evaluar las ventas. Las Tablas 7 y 8 presentan los resultados descriptivos de estas mediciones.

#### • **INDICADOR: Nivel de Efectividad de Ventas**

La Tabla 7 exhibe los resultados descriptivos referentes al nivel de efectividad de ventas de estas medidas.

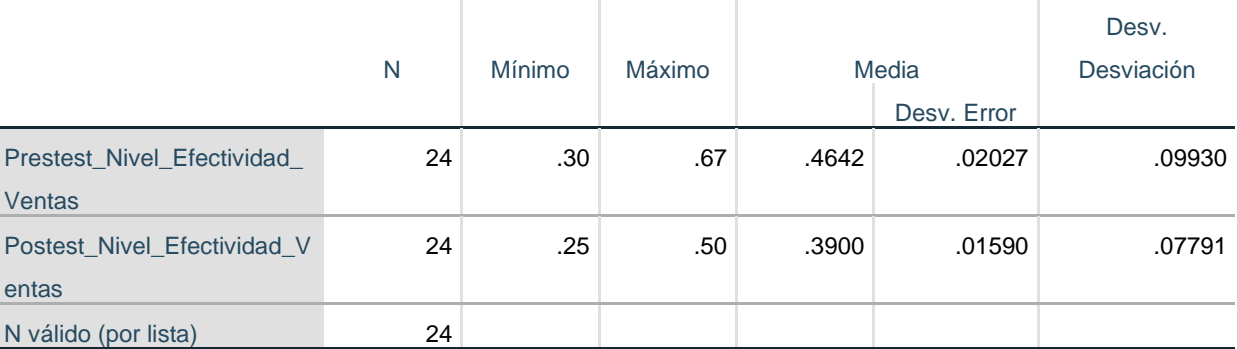

#### **Tabla 7: Estadísticos Descriptivos**

**Estadísticos descriptivos**

Como demuestran las figuras 19 y 20, el nivel de efectividad de ventas al evaluar las ventas fue del 46,42% en el pre-test y del 39% en el post-test, lo que revela una ligera variación antes y después de la implantación del Data Mart. De igual modo, el nivel de servicio mínimo era del 30% antes y del 25% (véase el cuadro 7) después de la implantación del Data Mart.

Con respecto a la dispersión del índice de calidad, la variabilidad fue del 9,93% en el pre-test, pero disminuyó al 7,79% en el post-test.

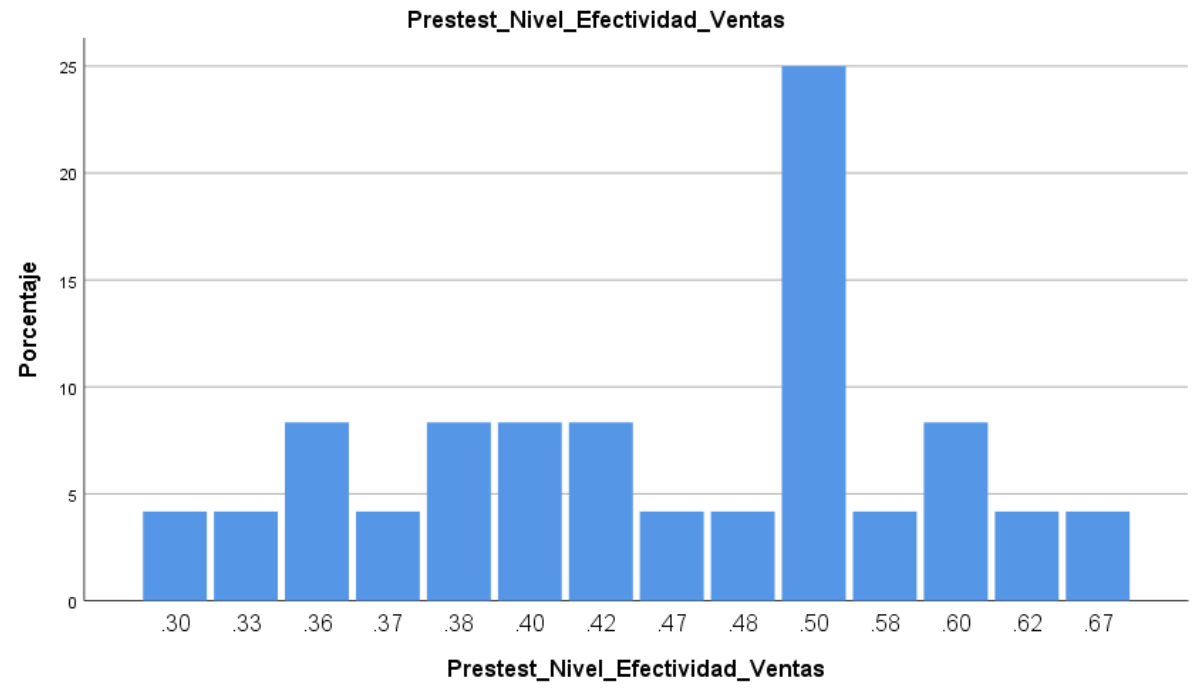

**Figura 10: Nivel de efectividad de ventas antes del Data Mart**

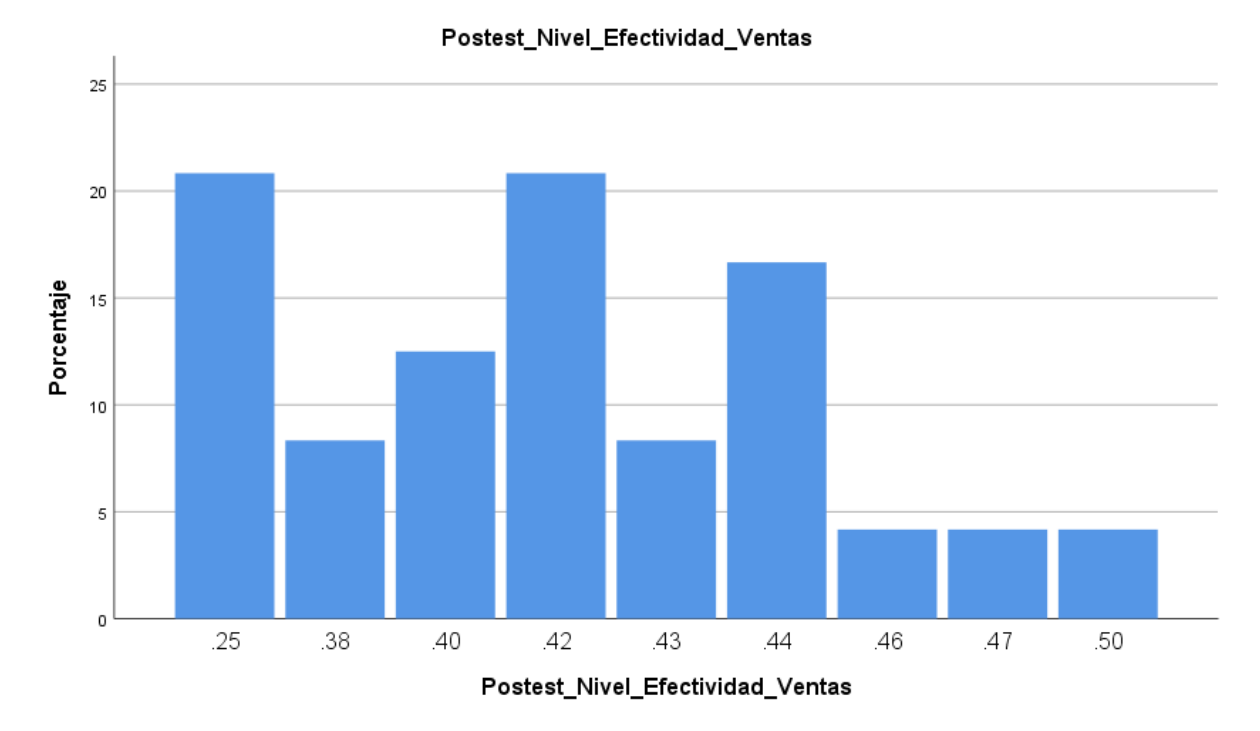

**Figura 11: Nivel de efectividad de ventas después del Data Mart**

#### • **INDICADOR: Nivel de servicio**

La Tabla 7 exhibe los resultados descriptivos referentes al nivel de servicio de estas medidas.

#### **Tabla 7: Estadísticos Descriptivos**

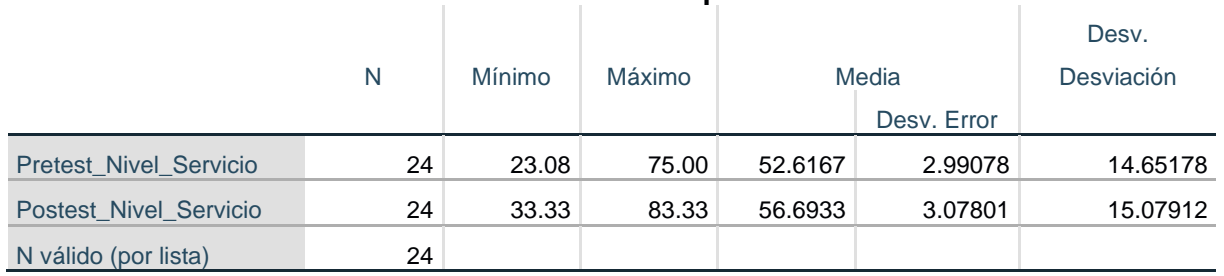

#### **Estadísticos descriptivos**

Como demuestran las figuras 21 y 22, la evaluación del nivel del servicio al evaluar las ventas mostró una ligera diferencia de los valores del pre-test con el post-test de la implantación del Data Mart, siendo el valor del pre-test un 75% y post-test un 83,33%. Del mismo modo, el nivel de servicio mínimo era del 23,08% antes y del 33,33% (véase la Tabla 7) después a la implantación del Data Mart.

Con respecto a la dispersión del índice de calidad, la variabilidad fue del 14,65% en el pre-test, pero aumentó al 15,07% en el post-test.

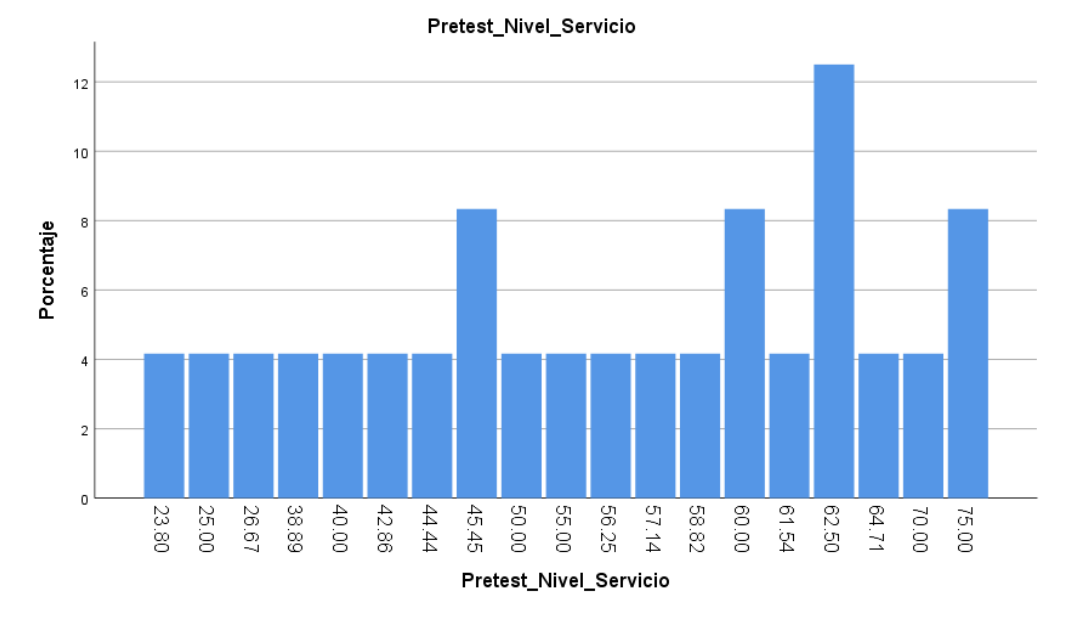

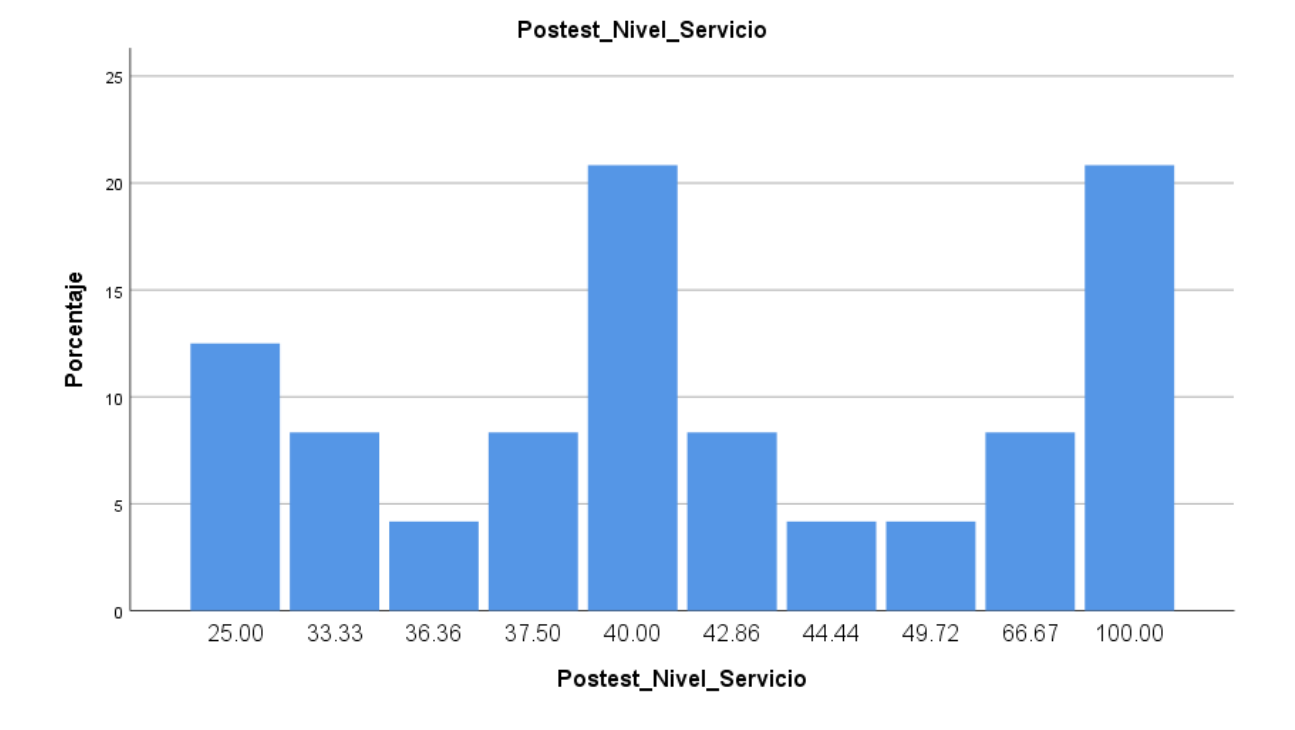

## **Figura 12: Nivel de servicio antes del Data Mart**

## **Figura 13: Nivel de servicio después del Data Mart**

## **3.2. Análisis Inferencial**

#### **Prueba de Normalidad**

Los indicadores de productividad y nivel de servicio se sometieron a una prueba de normalidad mediante la técnica de Shapiro-Wilk, dado que la muestra estratificada constaba de 20 fichas de registro y menos de 50. Utilizando un nivel de confiabilidad del 95%, la prueba se realizó insertando los datos relevantes de cada indicación en el software estadístico SPSS 25.0.

Si:

Sig. < 0.05 adopta una distribución no normal. Sig. ≥ 0.05 adopta una distribución normal. Dónde:

Sig.: P-valor o nivel crítico del contraste. Se alcanzó los siguientes resultados:

#### • **INDICADOR: Nivel de efectividad de ventas**

Se examinó la distribución de los datos, concretamente a fin de corroborar si los datos sobre el nivel de servicio tenían una distribución normal, con el fin de elegir la mejor prueba de hipótesis.

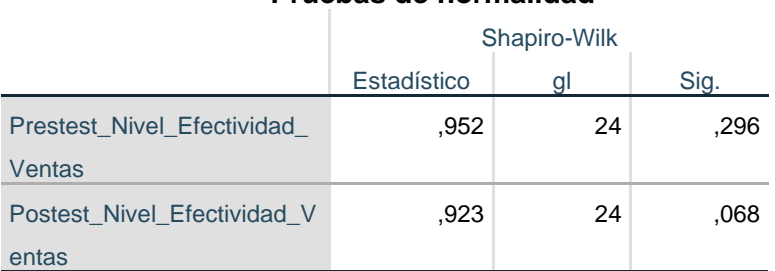

#### **Tabla 8: Pruebas de Normalidad**

 **Pruebas de normalidad**

a. Corrección de significación de Lilliefors

Según la Tabla 8 muestra se obtuvo una Sig. de 0,296 para el nivel de servicio durante la evaluación de ventas en el Pre-Test utilizando la prueba de normalidad. Este valor es superior a 0,05 y sugiere que el nivel de efectividad de las ventas sigue una distribución normal. Del mismo modo, la Sig. del nivel de efectividad de las ventas en el Pos-Test resultó 0,68, valor igualmente mayor a 0,05 e indica que el nivel de servicio presenta una distribución normal. Las figuras 23 y 24 ofrecen una clara representación visual de la distribución normal de los conjuntos de datos de la muestra.

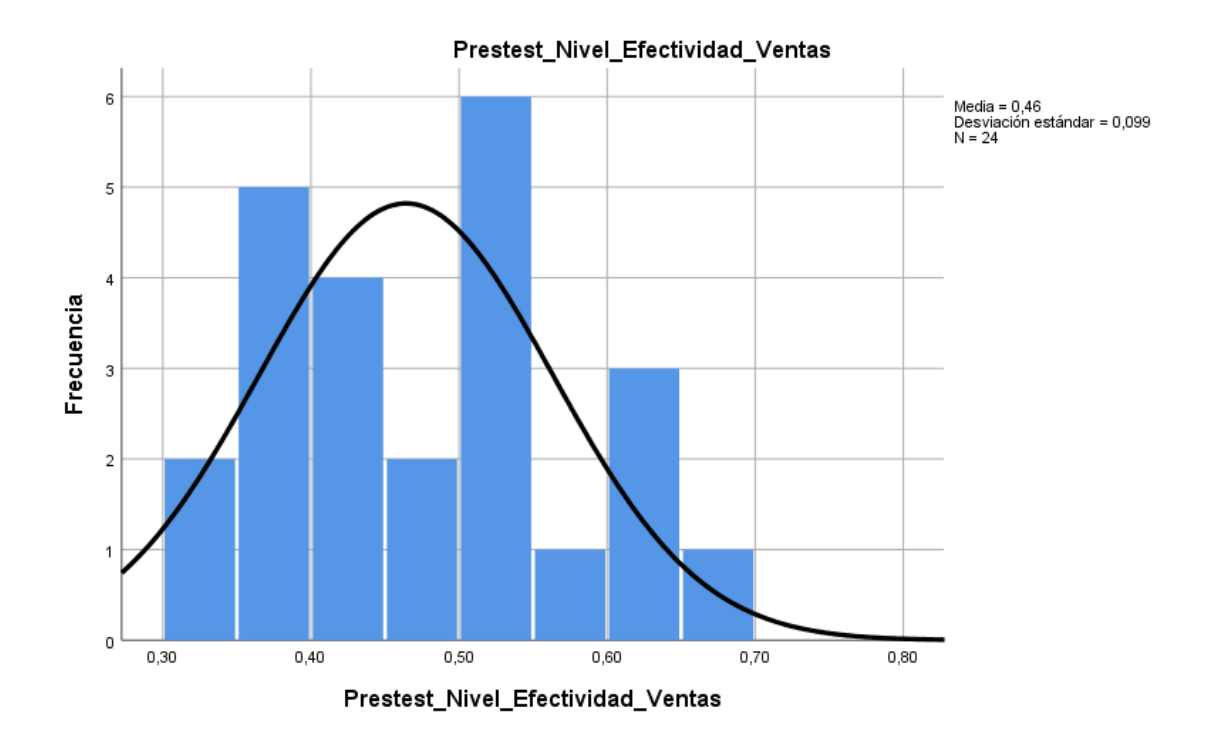

**Figura 14: Prueba de normalidad del Nivel de efectividad de ventas antes del Data Mart**

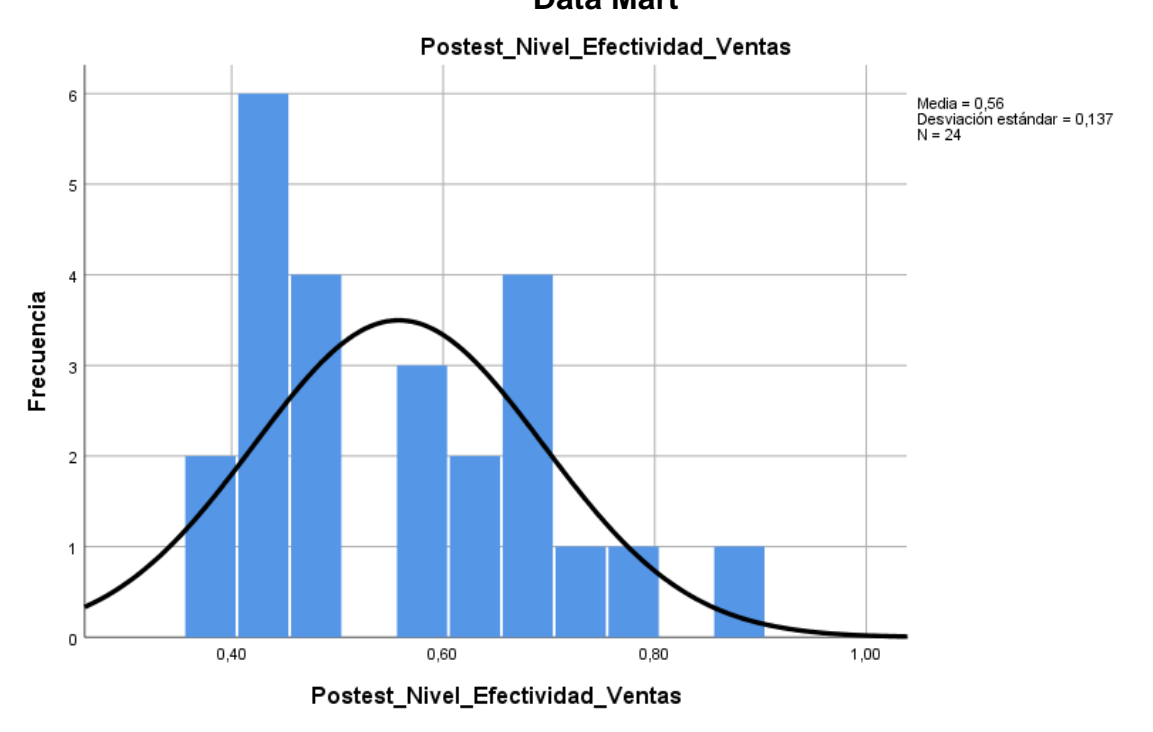

# **Figura 15: Prueba de normalidad del Nivel de efectividad de ventas después del Data Mart**

## • **INDICADOR: Nivel de servicio**

Se efectuó una evaluación de cómo se distribuyen los datos para elegir la prueba de hipótesis adecuada, destinada principalmente a determinar si los datos sobre el nivel de servicio tenían una distribución uniforme.

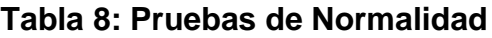

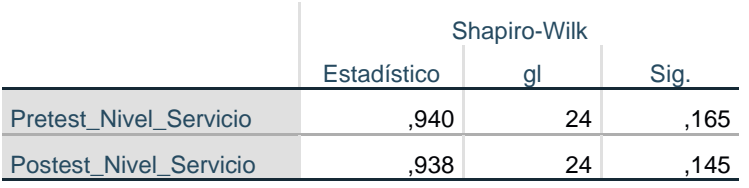

#### **Pruebas de normalidad**

Según la Tabla 8, la sig. del nivel de servicio a lo largo del proceso de evaluación de ventas en el Pre-Test resultó 0,165, un valor superior a 0,05, esto sugiere una distribución normal del nivel de servicio. De forma similar, la sig. del nivel de servicio del Post-Test reportó un valor de 0,145, que es igualmente mayor que 0,05 y sugiere una distribución normal. En las Figuras 25 y 26 se muestra gráficamente la distribución normal de los datos de las dos muestras.

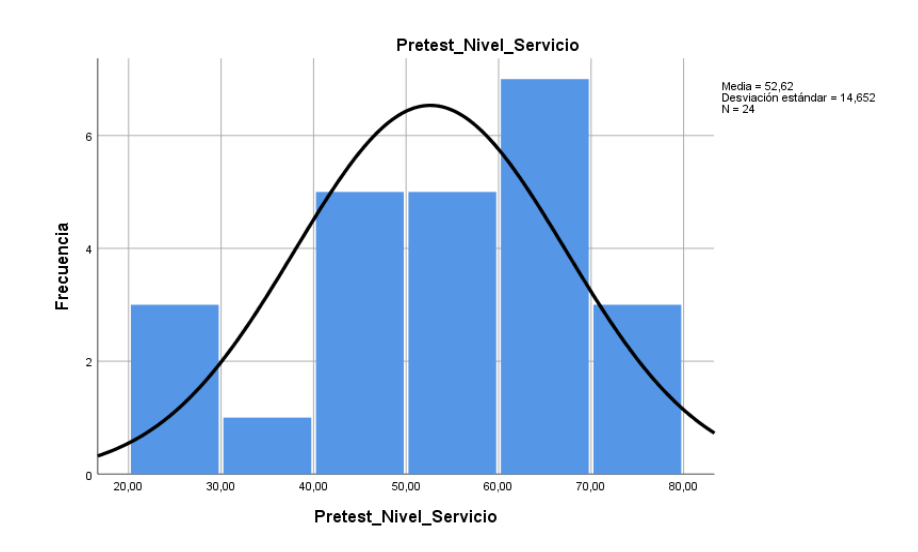

#### **Figura 16: Prueba de normalidad del Nivel de servicio antes del Data Mart**

a. Corrección de significación de Lilliefors

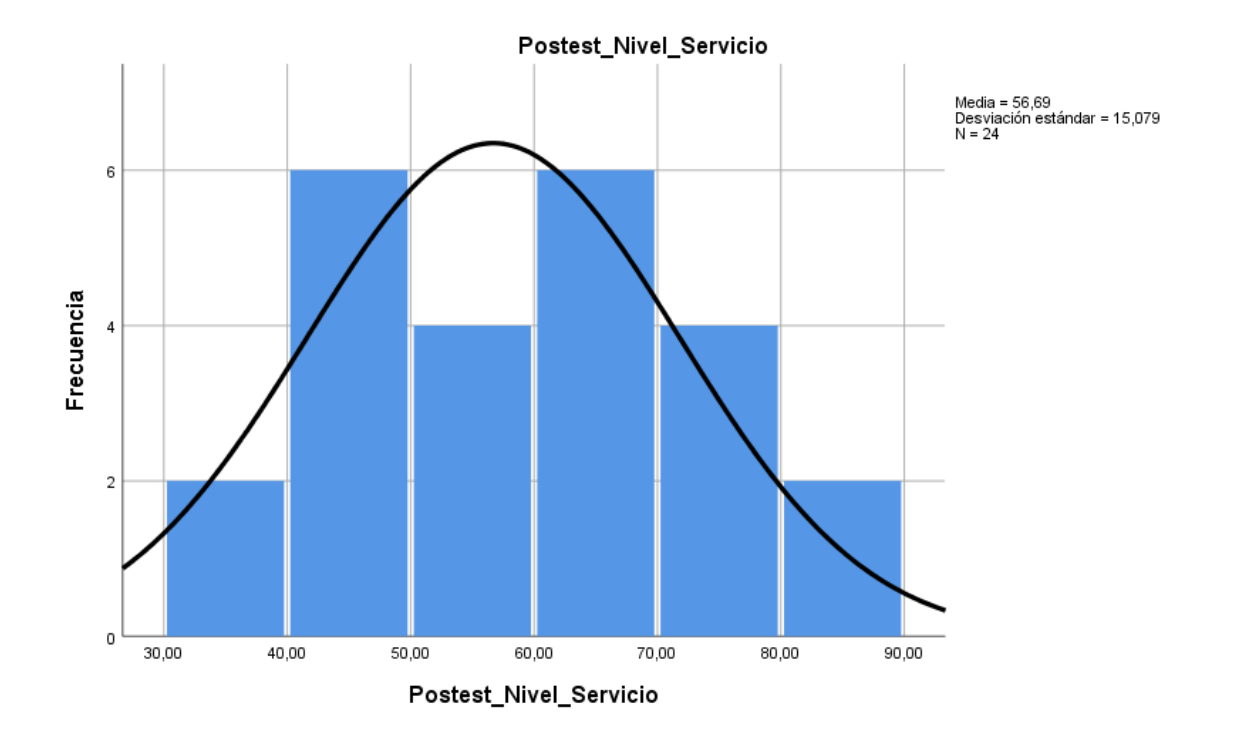

**Figura 17: Prueba de normalidad del Nivel de servicio después del Data Mart**

## **3.3. Prueba de Hipótesis**

#### **Hipótesis de Investigación 1:**

• **H1:** El Data Mart incrementa el Nivel de efectividad de ventas al momento de evaluar las ventas en la empresa Respira S.A.C.

• **Indicador:** Nivel de efectividad de ventas

## **Hipótesis Estadísticas**

#### **Definiciones de Variables:**

- EVa: Nivel de efectividad de ventas para evaluar las ventas antes de utilizar el Data mart.

- EVd: Nivel de efectividad de ventas para evaluar las ventas después de utilizar el Data mart.

• **H0:** El Data mart no incrementa el de efectividad de ventas para evaluar las ventas en la empresa Respira S.A.C

El indicador sin el Data Mart es mejor que el indicador con el Data Mart.

$$
H_0: EV_d - EV_a <= 0
$$

**Ha: EVd – EVa > 0**

• **HA:** El Data mart incrementa el nivel de efectividad de ventas para evaluar las ventas en la empresa Respira S.A.C

Siguiendo la Figura 27, se puede concluir que existe un aumento en el Nivel de efectividad de ventas. Esto se respalda al comparar las medias correspondientes, las cuales muestran un incremento del 52,64% al 52,76%.

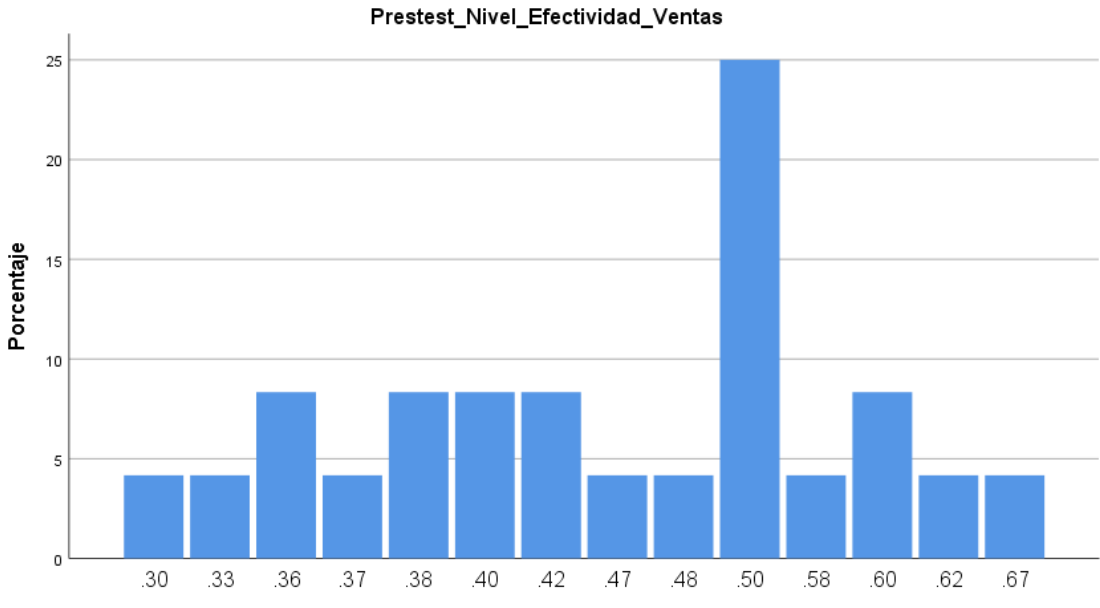

Prestest\_Nivel\_Efectividad\_Ventas

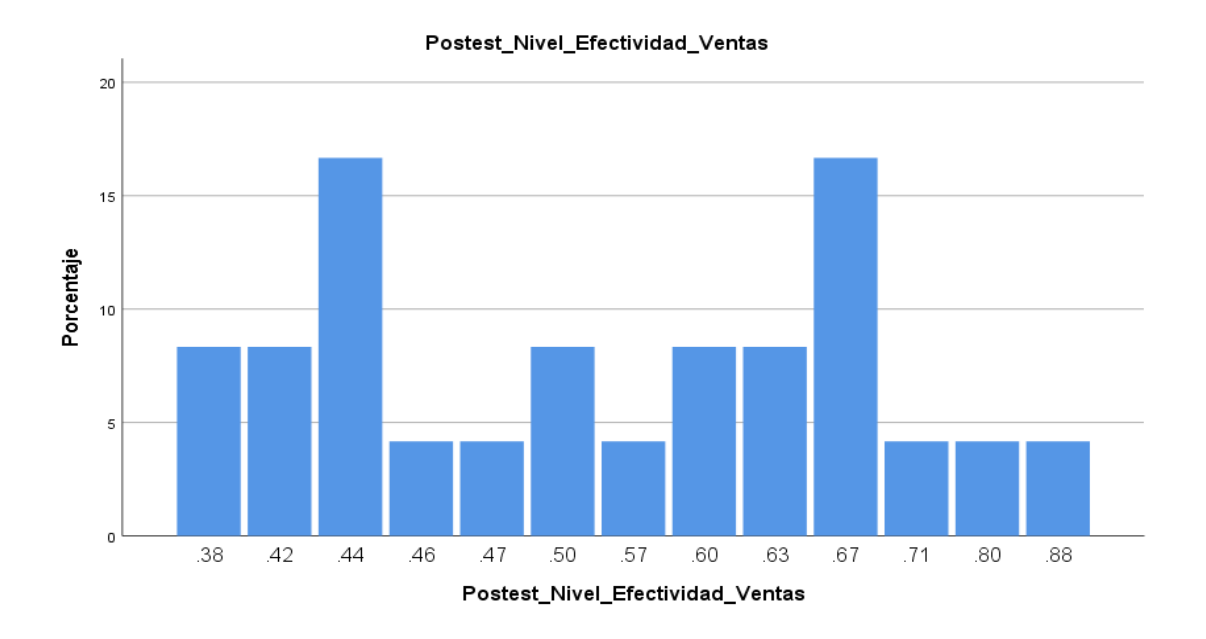

## **Figura 18: Incremento del Nivel de efectividad de ventas**

Dado que la distribución de los datos de la investigación (Pre- y Post-tests) es normal, se utilizó la prueba T de Student para examinar el contraste de hipótesis. Como puede verse en la Tabla 8 el valor de T contraste es de 3.121, lo cual supera notablemente el valor de -1.7291.

#### **Tabla 8: Pruebas de Normalidad**

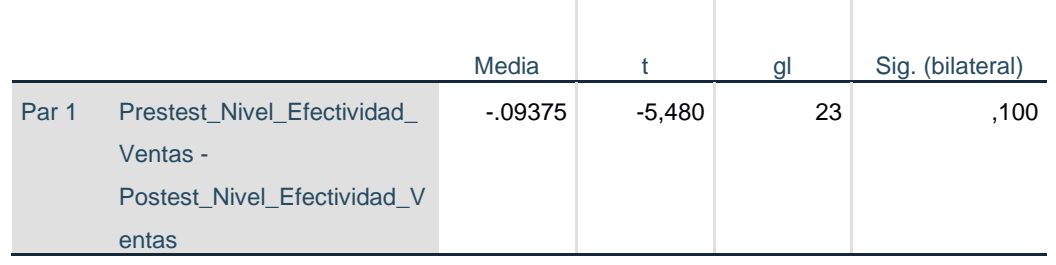

#### **Prueba de muestras emparejadas**

Por ende, se acepta la hipótesis nula, rechazando la hipótesis alterna con un 95% de confianza. Asimismo, el valor T conseguido, como se representa en la Figura 28, se encuentra en la zona de rechazo. En consecuencia, El Data mart mejora el nivel de servicio para evaluar las ventas en la empresa Respira S.A.C

Remplazando en la fórmula:

$$
Tc=-5,480
$$

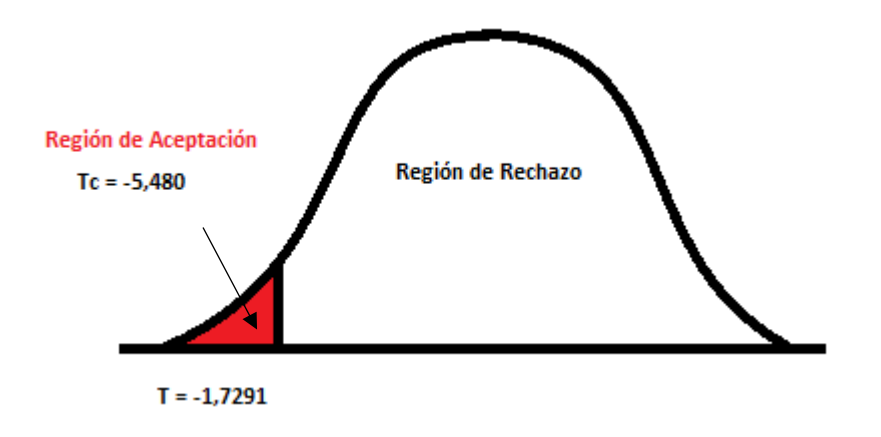

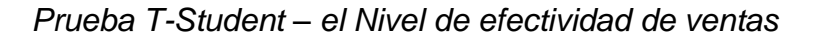

## **Figura 19: Distribución del T de Student en el Nivel de efectividad de ventas**

## **Hipótesis de Investigación 2:**

- **H1:** El Data Mart incrementa el nivel del servicio al momento de evaluar las ventas en la empresa Respira S.A.C.
- **Indicador:** Nivel de servicio

## **Hipótesis Estadísticas**

## **Definiciones de Variables:**

- NSa: Nivel de servicio para evaluar las ventas antes de utilizar el Data mart.
- NSd: Nivel de servicio para evaluar las ventas después de utilizar el Data mart.

• **H0:** El Data mart no incrementa el nivel de servicio para evaluar las ventas en la empresa Respira S.A.C

El indicador sin el Data Mart es mejor que el indicador con el Data Mart.

$$
Ho: NSd-NSa \leq 0
$$

• **HA:** El Data mart incrementa el nivel de servicio para evaluar las ventas en la empresa Respira S.A.C

$$
Ha: NSd-NSa>0
$$

Como en la Figura 27, concluyendo que hay un incremento en el Nivel de efectividad de ventas, lo cual es comprobable al contrastar las medias, aumenta desde un 52,64% hasta llegar al valor de 52,76%.

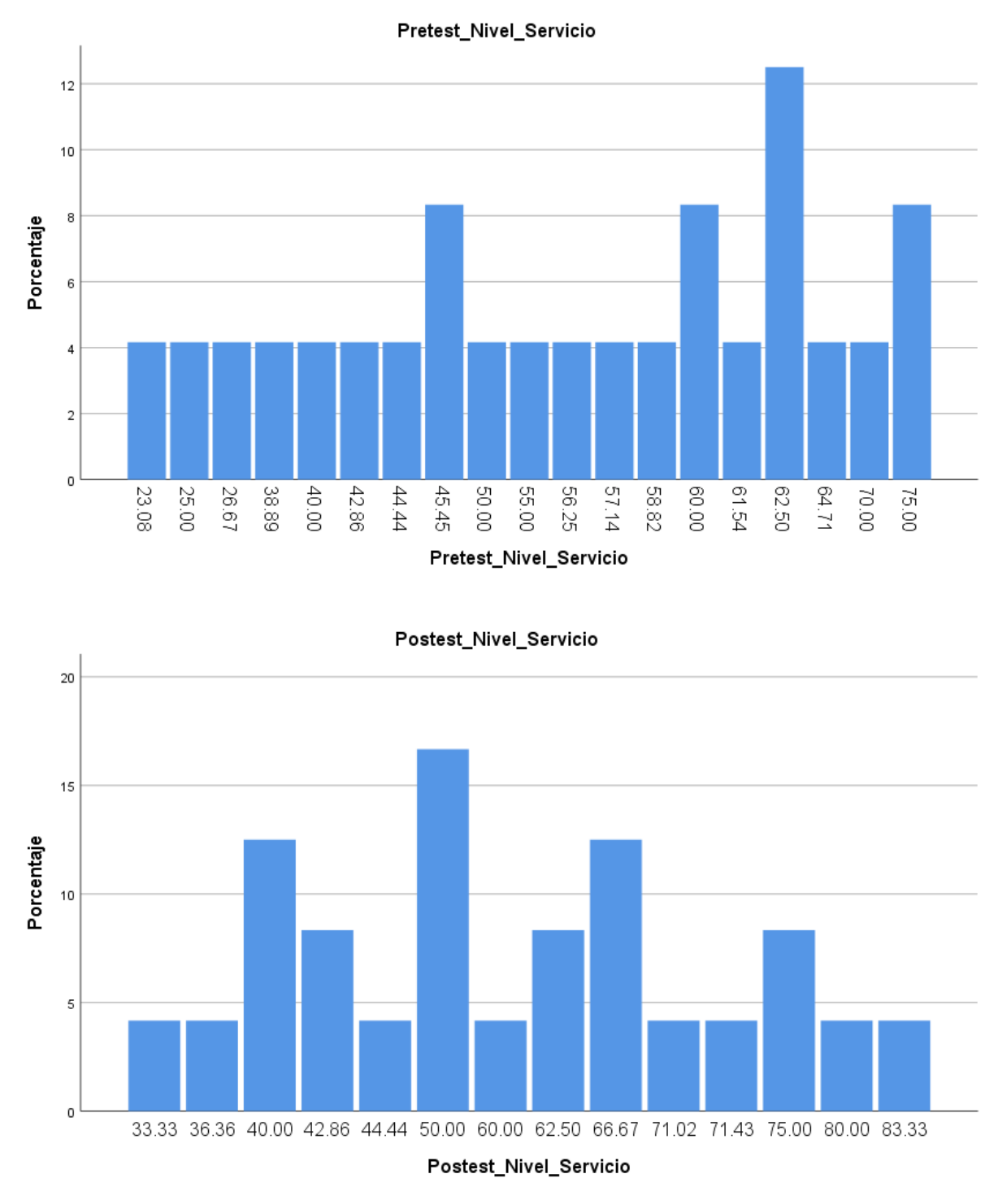

**Figura 20: Incremento del Nivel de Servicio**

Dado que la distribución de los datos de la investigación (pretest y postest) es normal, se utilizó la prueba t de Student para comprobar la hipótesis. El valor de T contraste resultó -0.16, es notablemente superior a -1.7291. (Ver tabla 8).

## **Tabla 8: Pruebas de Normalidad**

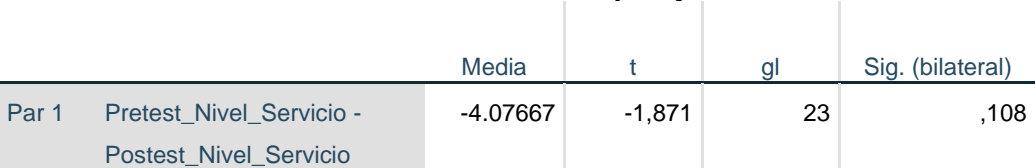

**Prueba de muestras emparejadas**

Por ende, se acepta la hipótesis nula, rechazando la hipótesis alterna con un 95% de confianza. Aparte de ello, el valor T conseguido, como se representa en la Figura 30, se encuentra en la zona de rechazo. En consecuencia, el Data mart mejora el nivel de servicio para evaluar las ventas en la empresa Respira S.A.C

Remplazando en la fórmula:

$$
Tc=-1,871
$$

*Prueba T-Student – el Nivel de Servicio*

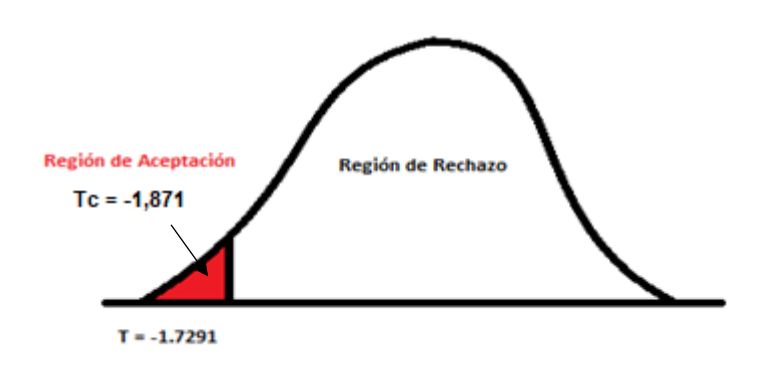

**Figura 21: Distribución del T de Student en el Nivel de servicio**

**IV. DISCUSIÓN**

#### **DISCUSION**

En el presente estudio, se obtuvo como resultado que, con el Data Mart para evaluar las ventas, se incrementó el Nivel de efectividad de ventas de un 46,41% a un 51,87%, lo que equivale a un crecimiento promedio de 5,46%. Asimismo, Joel Filipe Agostinho Ramos, en su investigación "Business Intelligence num Organismo Público – Aplicação Prática de um Data Mart no Setor Financeiro", concluyó que el Data Mart, permitió aumentar el nivel de efectividad de ventas en su investigación en un 13,20%.

A su vez se tuvo como resultado que con el Data Mart para evaluar las ventas, se incrementó el Nivel de servicio de un 52,61% a un 56,69%, lo que equivale a un incremento promedio del 4.08%. Similarmente, Javier Gamboa Cruzado y Ronald Guillermo Navarro, en su trabajo investigativo "Implementación de un sistema web para las ventas en la empresa One To One Contact Solutions", concluyó que el Data Mart, permitió aumentar el nivel de servicio en su investigación en un 22%.

Finalmente, los resultados obtenidos en esta investigación tuvieron como problema general, ¿Cómo influye un Data Mart en la evaluación de las ventas de la empresa Respira S.A.C? y como Objetivo General, Determinar cómo influye un Data Mart en la evaluación de las ventas en la empresa Respira S.A.C. De la misma manera Erick Juarez Richard Bach, en su investigación "Implementación de un Data Mart para optimizar la Toma de Decisiones en el departamento de Negocios de la CMAC Santa-Chimbote;2017", situó como problema general ¿Determinar cómo influye un Data Mart en la optimización de la toma de decisiones? Y como objetivo general, Determinar como influye un Data Mart en la optimización de la toma de decisiones.
**V. CONCLUSIONES**

#### **CONCLUSIONES**

Se concluye que el Data Mart mejora la evaluación de las ventas en la empresa Respira SAC, pues permitió el incrementó en el Nivel de efectividad de ventas y el Nivel de Servicio, lo que permitió alcanzar los objetivos de esta investigación.

Se concluye que el Data Mart incrementó el Nivel de efectividad de ventas en un 15.5%. Por lo tanto, se afirma que el Data Mart incrementa el Nivel de efectividad de ventas al momento de evaluar las ventas.

Se concluye que el Data Mart incrementó el Nivel de servicio en un 4.9%. Por lo tanto, se afirma que el Data Mart incrementa el Nivel de efectividad de ventas al momento de evaluar las ventas.

# **VI. RECOMENDACIONES**

#### **RECOMENDACIONES**

#### **RECOMENDACIONES**

Se recomienda plantear ulteriores estudios o ampliar la ya existente, con la intención de optimizar la evaluación de las ventas en la empresa Respira SAC, así podrá mantener en mejora continua al control de almacén y por consiguiente podrá generar valor para su crecimiento de sí misma.

Se recomienda aumentar más bases de datos para las demás áreas de la empresa y así poder integrar toda la información de la manera más óptima posible y de esta manera lograr optimizar el nivel de servicio de cada departamento.

Para investigaciones parejas se encomienda tomar indicadores como: el índice de ventas anuladas y el índice de clientes morosos, con el objetivo de adquirir una perspectiva ansiada para evaluar más efectivamente las ventas, y de esta manera tener un crecimiento de la empresa. Asimismo, para futuros estudios se debe tener en cuenta la eficiencia para las investigaciones futuras y complementarla.

El desarrollo en sistemas open source es algo tedioso y complejo, ya que todo es gratuito, el soporte lo hace uno mismo, donde se recomienda tener siempre actualizado por vulnerabilidades de seguridad en el sistema que se desea implementar.

Si se desea implementar las herramientas de Pentaho Community Edition, es necesario agregar las variables de entorno tanto en Windows como en IUNIX, JAVA\_HOME y CATALINA\_HOME. A su vez también se debe de instalar el servidor TOMCAT en una carpeta donde los permisos sean de super usuario.

**VII. REFERENCIAS**

**AIMACAÑA QUILUMBA. 2013.** Análisis, Diseño e Implementación de un Data Mart académico usando tecnología de BI para la facultad de Ingeniería, Ciencias Físicas y Matemática. [en línea]. [consulta 27 de junio 2018]. Disponible: http://www.dspace.uce.edu.ec/bitstream/25000/999/1/T-UCE-0011-45.pdf

**AGOSTINHO RAMOS. 2016.** Business intelligence num organismo público: aplicação prática de um data mart no setor financeiro [en línea]. [consulta 27 de junio 2018]. Disponible: https://repositorio.iscte-iul.pt/handle/10071/12737

**AQUIAHUATL TORRES. 2015.** Serie: Metodología de la investigación interdisciplinaria. [en línea]. [Consulta 15 de Julio 2018]. Disponible: https://books.google.com.pe/books?isbn=6070093291

**BARRERA BARDALES, CASTRO DA SILVA. 2017.** Implantación de un sistema de información de gestión de especímenes para la toma de decisiones en el proceso de emparejamiento de la estación IVITA-Iquitos. [en línea]. [consulta 27 de junio 2018]. Disponible: http://repositorio.ucp.edu.pe/handle/UCP/416

**BERNABEU RICARDO. 2018.** Hefesto Data Warehouse. [en línea] [consulta 19 mayo 2018]. Disponible: http://troyanx.com/Hefesto

**BERNABEU RICARDO. DARIO, GARCÍA MATTÍO MARIANO. 2018.** Capítulo 5: Metodología HEFESTO. [en línea] [consulta 15 julio 2018]. Disponible en: http://troyanx.com/Hefesto/captulo\_5\_metodologa\_hefesto.html

**CÓRDOVA FERNANDO. 2015.** El proyecto de investigación y su esquema de elaboración. Caracas: Uyapar, 2015. ISBN: 9806629000

**DÍAZ AYALA**. **2016.**Construcción de un Data Mart para la Gestión Académica de la Universidad Técnica del Norte. [en línea]. [consulta 27 de junio 2018] Disponible: http://repositorio.utn.edu.ec/handle/123456789/7804

**DUEÑAS NOGUERAS. 2015.** UF2119 – Planificación de la investigación de mercados.

**ESCUDERO ARAGÓN. 2014.** El proceso de investigación comercial (Marketing en la actividad comercial). ISBN: 9788490781265

**FLORES CALCINA. 2014.** Construcción de un Datamart orientado a las ventas para la toma de decisiones en la empresa AMEVET CIA. Ltda. Perú: Juliaca. [en línea] [consulta 22 mayo 2018]. Disponible en: https://es.scribd.com/document/350562743/Construccion-de-Un-Datamart-Orientado-a-Las-Ventas-Para-La-Toma-de-Decisiones-en-La-Empresa-Amevet-CIA-Ltda

**FERNANDO ORTIZ. 2017.** Texto de Medicina Física y Rehabilitación. Colombia. ISBN: 9789588993041

**FOSSATI MATIAS. 2017.** Todo sobre Visual Basic: Aprende VB avanzado. https://books.google.com.pe/books?id=GdwxDwAAQBAJ. [en línea]. [consulta 10 de octubre 2018]. Disponible: https://books.google.com.pe/books?id=GdwxDwAAQBAJ

**GAMBOA CRUZADO, GUILLERMO NAVARRO. 2017.** Implementación de un sistema web para las ventas en la empresa One To One Contact Solutions. [en línea]. [consulta 27 de junio 2018]. Disponible: http://repositorio.usil.edu.pe/handle/USIL/2764

**GAUCHET THOMAS. 2014.** SQL Server 2014: implementación de una solución de Business Intelligence. España. ISBN: 9782746094581

**GIL PASCUAL. 2016.** Técnicas e Instrumentos para la recogida de Información. España: Madrid. ISBN: 9788436271287.

**GUERRA VALVERDE. 2014.** Modelos y sistemas de inventarios. [en línea] [consulta 26 de junio 2018]. Disponible: https://books.google.com.pe/books?isbn=1312761601

**GUTIÉRREZ JUAN. 2015.** UF1886 - Administración del gestor de datos en sistemas ERP-CRM. España. ISBN: 9788416557530

**HERNÁNDEZ AGUILAR. 2015.** Manual de Lactancia Materna. España. ISBN: 9788498355888

**HERNÁNDEZ, FERNÁNDEZ y BAPTISTA. 2014.** Metodología de la Investigación (Sexta ed.). México D.F., México: McGraw-Hill Interamericana, Argentina: Buenos Aires, n. 26, vol.05. ISSN 1667-1680

**IURILLO MICHELE. 2016.** Cómo implementas la inteligencia empresarial en su negocio en nueve preguntas más una. ISBN:9788822847898.

**J, DATE. (2001).** Introducción a los sistemas de bases de datos. México. ISBN: 9789684444195

**JIMENEZ CORNEJO. 2018.** Coeficiente de Pearson [en línea] [consulta 31 mayo 2018]. Disponible en: https://www.tesiseinvestigaciones.com/estadiacutesticosdescriptivos/coeficiente-de-pearson

**KUSTER BOLUDA, CANALES RONDA. 2006.** Evaluación y control de la fuerza de ventas: Análisis exploratorio. [en línea]. [consulta 27 de junio 2018]. Disponible: http://www.redalyc.org/pdf/433/43300903.pdf

**LADEO CHIRA. 2017.** Guía de Productos Observables v06. [en línea] [Consultado 15 de Julio 2018]. Disponible: https://es.scribd.com/doc/311266655/Guia-de-Productos-Observables-v06-1-1

**MARTÍNEZ AURORA, ZUMEL MARÍA. 2016.** Organización de equipos de ventas. ISBN: 9788428338226

**MARTÍNEZ JORGE. 2015.** UF1890 - Desarrollo de componente software y consultas dentro del sistema de almacén de datos. España. ISBN: 9788416557592 **MARTÍNEZ MARTÍNEZ. 2016.** Organización de equipos de ventas. [en línea] [consulta 26 junio 2018]. Disponible: https://books.google.com.pe/books?isbn=8428338221

**MARTÍNEZ SERGIO. 2017.** Gestión de la fuerza de ventas y equipos de comerciales. COMT0411. España. ISBN: 9788417026073

**MEJÍA C. 2013.** Indicadores de Efectividad y Eficacia [en línea] [consulta 20 mayo 2018]. Disponible en: http://www.ceppia.com.co/Herramientas/INDICADORES/Indicadores-efectividadeficacia.pdf

**MORALES, PEDRO. 2013.** Tamaño necesario e la muestra: ¿Cuántos sujetos necesitamos? [en línea] [consulta 30 mayo 2018]. Disponible en: http://web.upcomillas.es/personal/peter/investigacion/Tama%f1oMuestra.pdf

**MORENO ROBERTO, PICHLER FRANZ, QUESADA ALEXIS. 2015**. Computer Aided Systems Theory – EUROCAST 2015. España. ISBN: 9783319273402

**MOUNA TOUMA. 2013.** Test retest y método de las mitades divididas. [en línea] [consulta 30 mayo 2018]. Disponible en: https://es.slideshare.net/MounaTouma/test-retest-y-metodo-de-las-mitadesdivididas

**MUÑOZ CAÑAVETE. 2003.** Sistemas de información en las empresas. [en línea] [consulta 19 mayo 2018]. Disponible en: https://www.upf.edu/hipertextnet/numero-1/sistem\_infor.html#origenNota17

**PABLOS HEREDERO. 2006.** Dirección y gestión de los sistemas de información en la empresa: una visión integradora. España: Madrid. ISBN: 9788473564458

**PEREDA MARÍN, BERROCAL BERROCAL. 2011.** Dirección y gestión de recursos humanos por competencias. España. ISBN: 9788499610566

**PEQUEÑO COLLADO. 2015.** UF1467 - Aplicaciones microinformáticas e internet para consulta y generación de documentación. España. ISBN: 9788416275373

**PEQUEÑO MARÍA. 2015.** UF1884 - Almacenamiento de datos en sistemas ERP-CRM. España. ISBN: 9788416557516

**PRUE ANDERSON, GEORGE MORGAN. 2017.** Evaluaciones nacionales del rendimiento académico Volumen 2: Desarrollo de pruebas y cuestionarios para una evaluación nacional del rendimiento académico. ISBN: 9781464807466.

**PARRAGUEZ CARRASCO, CHUNGA CHINGUEL, FLORES CUBAS, ROMERO CIEZA. 2017.** El estudio y la investigación documental: Estrategias metodológicas y herramientas TIC. Perú: Chiclayo. ISBN: 9786120026038

**POZO CHÁVEZ. 2017.** Sistema web para el proceso de control de proyectos en la empresa Delaware. [en línea] [consulta 15 de Julio 2018]. Disponible: http://repositorio.ucv.edu.pe/bitstream/handle/UCV/1738/Pozo\_CSM.pdf

**RICHARD BACH. 2017.** Implementación de un Data Mart para optimizar la Toma de Decisiones en el departamento de Negocios de la CMAC Santa-Chimbote;2017. [en línea]. [consulta 20 de mayo 2018]. Disponible.http://repositorio.uladech.edu.pe/handle/123456789/2420

**RODRÍGUEZ RODRÍGUEZ**. **2014.** Gestión de la fuerza de ventas y equipos comerciales. [en línea] [consulta 26 junio 2018]. Disponible: https://books.google.com.pe/books?id=GbpWDwAAQBAJ

**RONDA MIGUEL. 2015.** UF1883 - Instalación de sistemas ERP-CRM. España. ISBN:9788416557578

**SORIA IBAÑEZ**. **2016.** Manual. Control y seguimiento de políticas de marketing. [en línea]. [consulta 26 de junio 2018]. Disponible: https://books.google.com.pe/books?isbn=8468180076

**SULLCARAYME AGUILAR. 2017.** Implementación de Business Intelligence, utilizando la metodología de Ralph Kimball, para el proceso de Toma de Decisiones de las compras en la empresa Edipesa S.A. [en línea]. [consulta 27 de junio 2018]. Disponible: http://repositorio.autonoma.edu.pe/bitstream/123456789/393/1/SULLCARAYME %20AGUILAR%20IRWIN%20-%20MAMANI%20CAMPOS%20ERNESTO.pdf

**TOAGINA TOAGINA. 2014.** Construcción de un Datamart orientado a las ventas para la toma de decisiones en la Empresa AMEVET CIA. LTDA. [en línea]. [consulta 27 de junio 2018]. Disponible: http://repositorio.uta.edu.ec/handle/123456789/8104

**TXOMIN ITURRALDE, RUIZ DE AGUIRRE. 2012.** Evaluar las ventas en relación a los periodos de cobro y pago negociados con clientes y proveedores, lo que favorece la determinación de las necesidades financieras reales del circulante es permitido fundamentalmente por la elaboración de estados financieros previsionales. [en línea]. [consultado 27 de junio 2018]. Disponible: https://books.google.com.pe/books?isbn=8415735154

**VIZUETE NARANJO Y YELA SHININ. 2006.** Análisis, Diseño e Implementación de un Datamart para e área de sismología del departamento de geofísica de la escuela politécnica nacional. [en línea] [consulta 20 mayo 2018]. Disponible en: http://bibdigital.epn.edu.ec/bitstream/15000/177/1/CD-0566.pdf

**ZEA PAOLA, ROLANDO JIMMY, REDROVÁN FAUSTO. 2017.** Administración de bases de datos con PostgreSQL. ISBN: 9788494668463

**ANEXOS**

### **Anexo 1: Matriz de Consistencia**

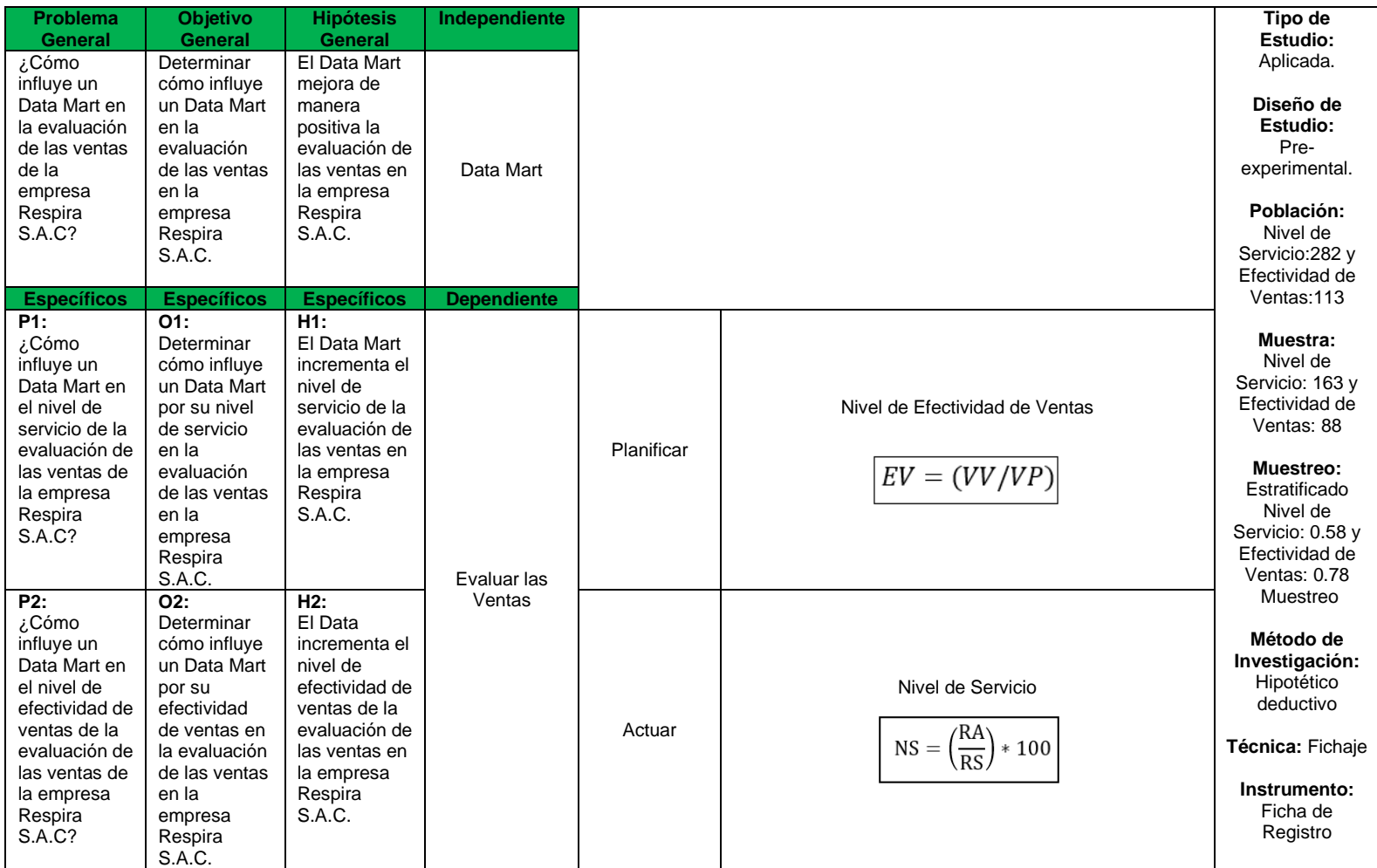

## **Anexo 2: Ficha técnica, Instrumento de recolección de datos**

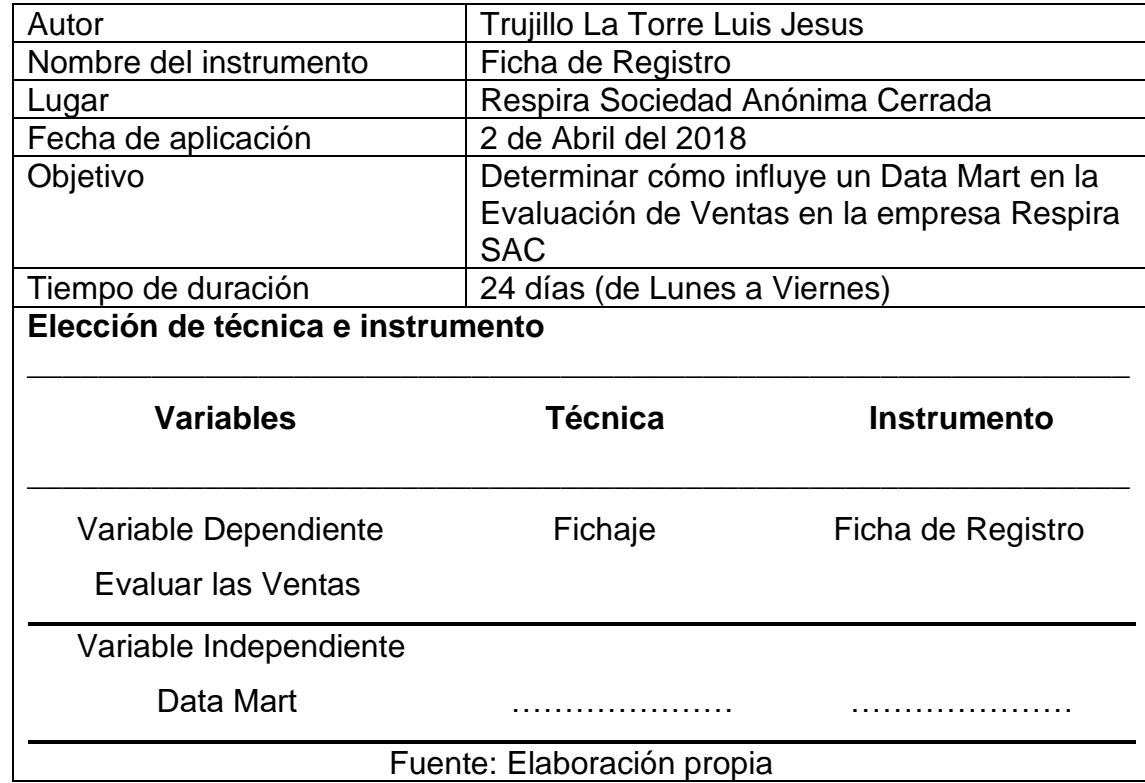

## **Anexo 3: Instrumentos de investigación**

### **Instrumento de Investigación en el Nivel de Servicio-Pre-Test**

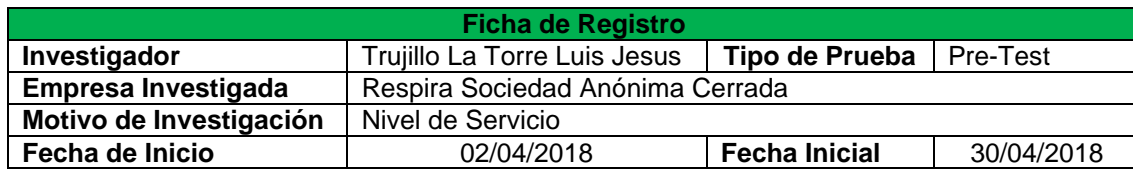

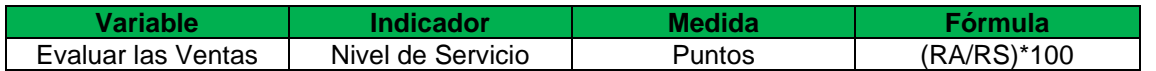

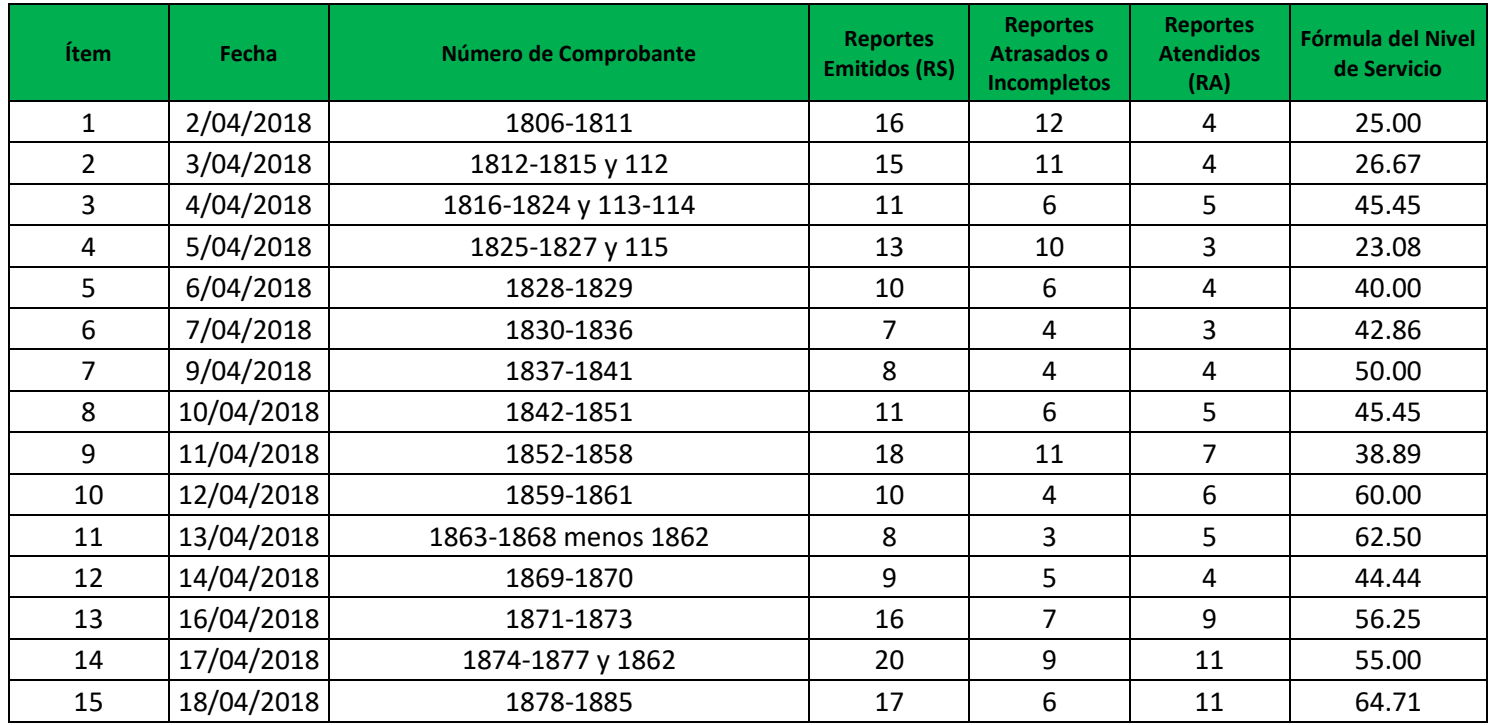

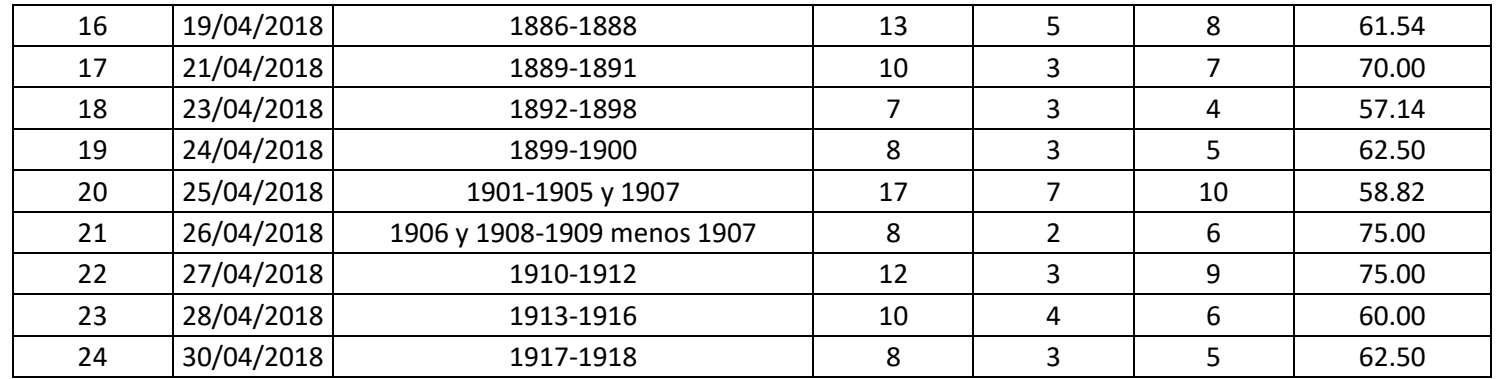

Firma y Sello de la Empresa

\_\_\_\_\_\_\_\_\_\_\_\_\_\_\_\_\_\_\_\_\_\_\_

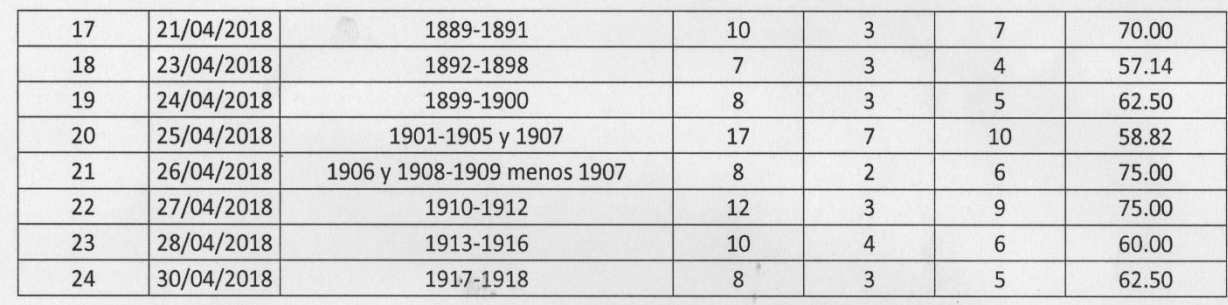

Dr.Luish. Loayza Victoria Firma y Sello de la Empresa

## **Instrumento de Investigación en el Nivel de Efectividad de Ventas-Pre-Test**

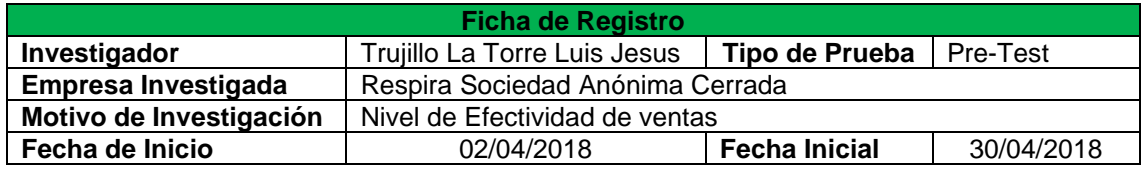

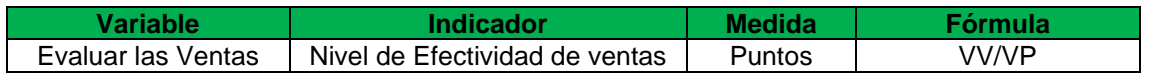

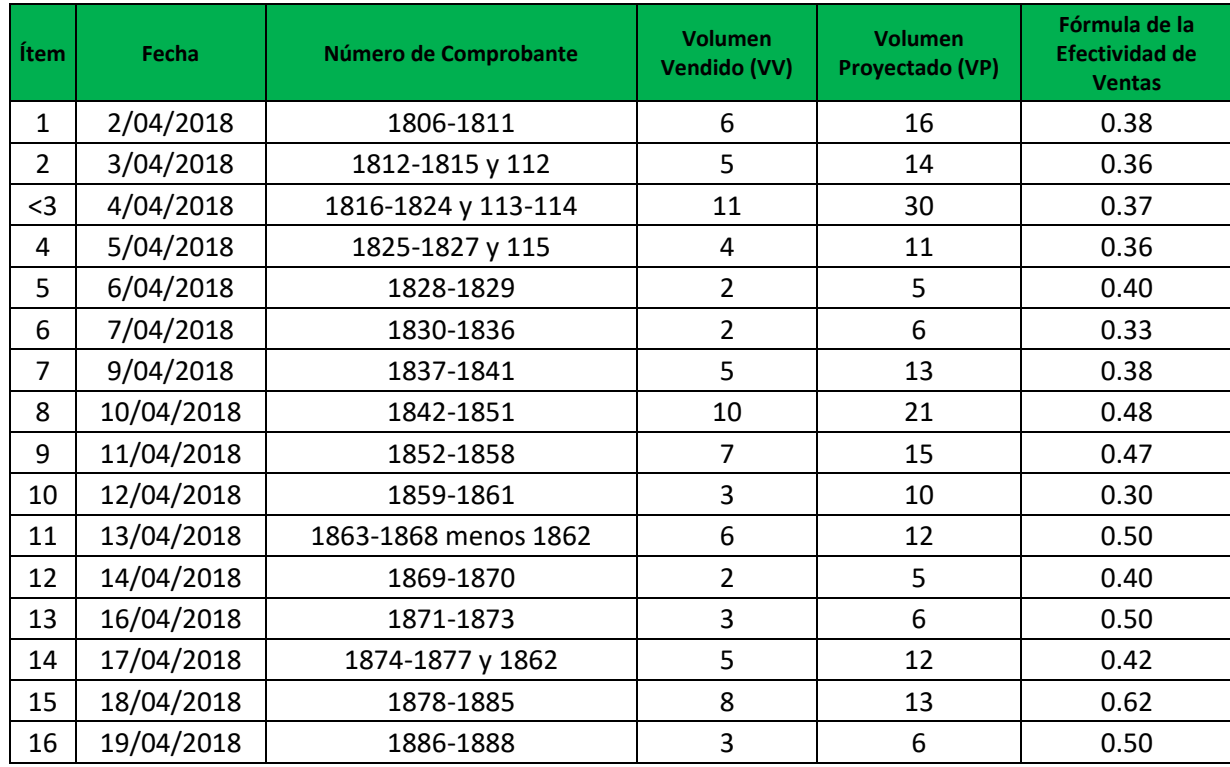

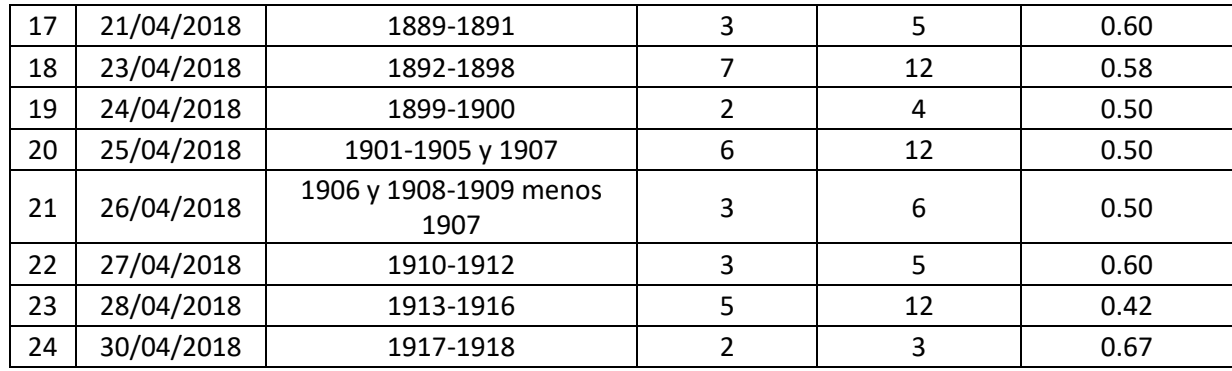

Firma y Sello de la Empresa

\_\_\_\_\_\_\_\_\_\_\_\_\_\_\_\_\_\_\_\_\_\_\_

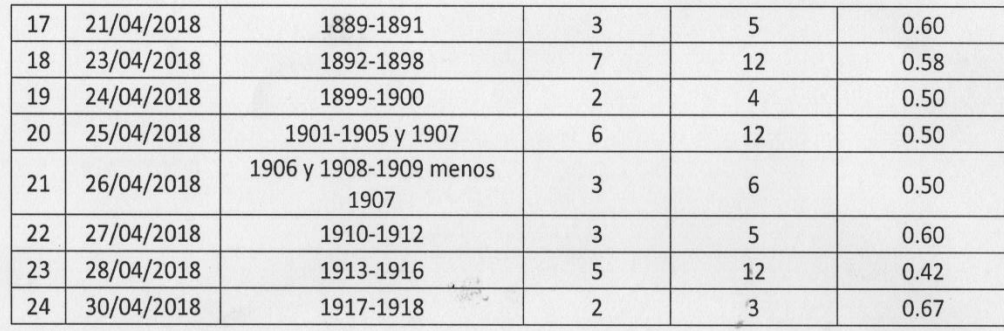

Dr.Luis A. Loayza Victoria<br>Gometha General<br>Tesoir a A Firma Sello de la Empresa

## **Instrumento de Investigación en el Nivel de Servicio-Pre-Test**

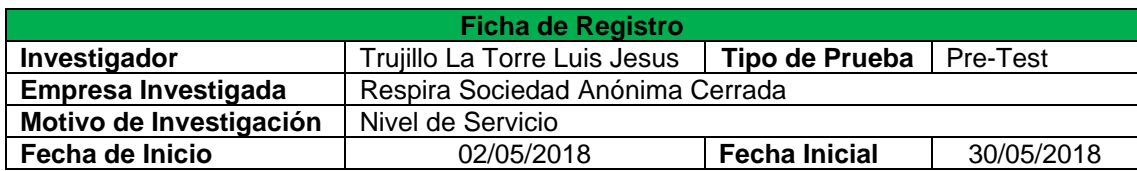

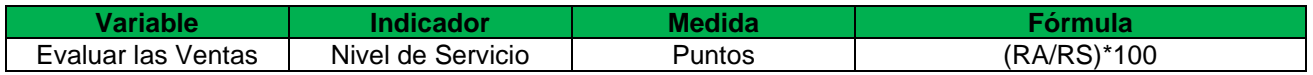

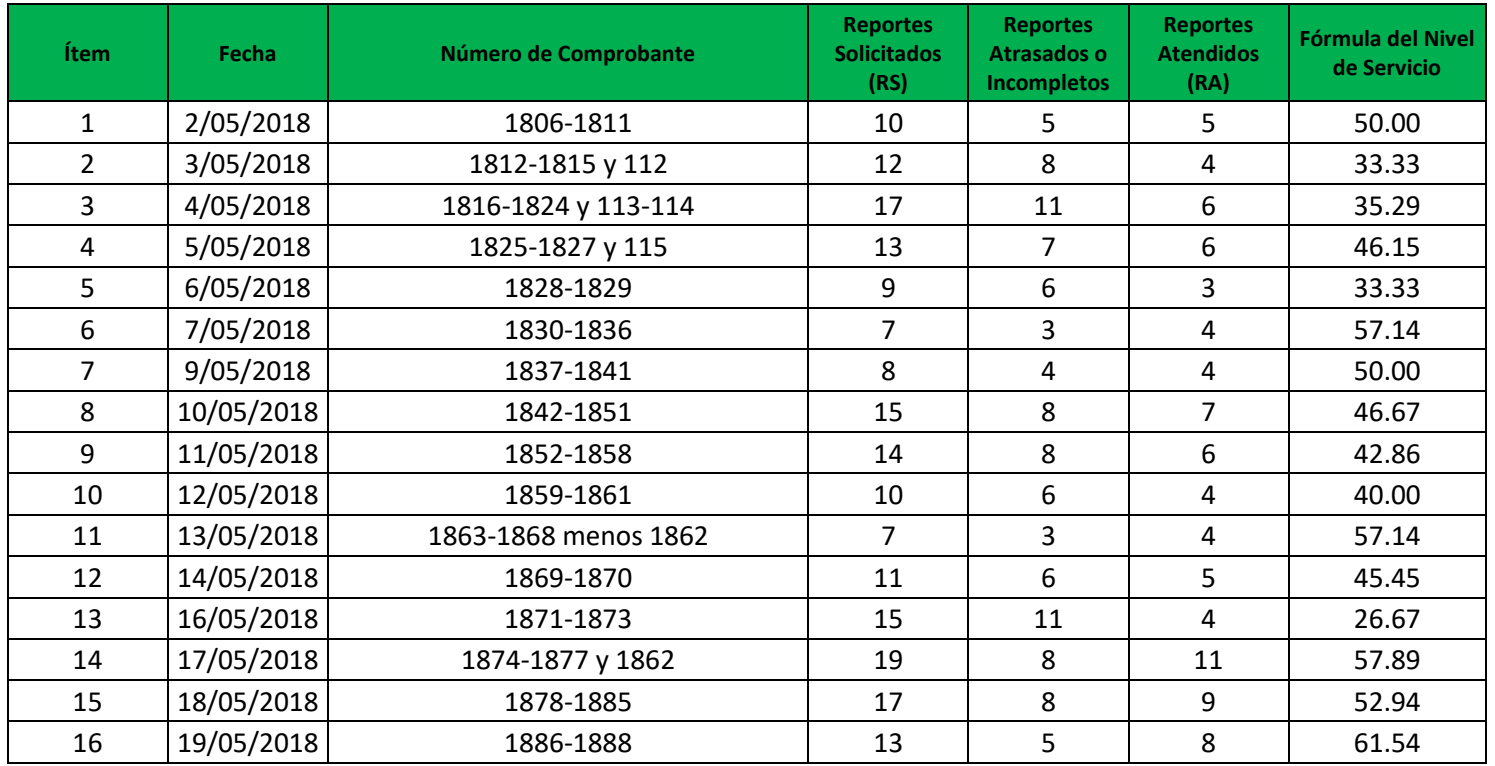

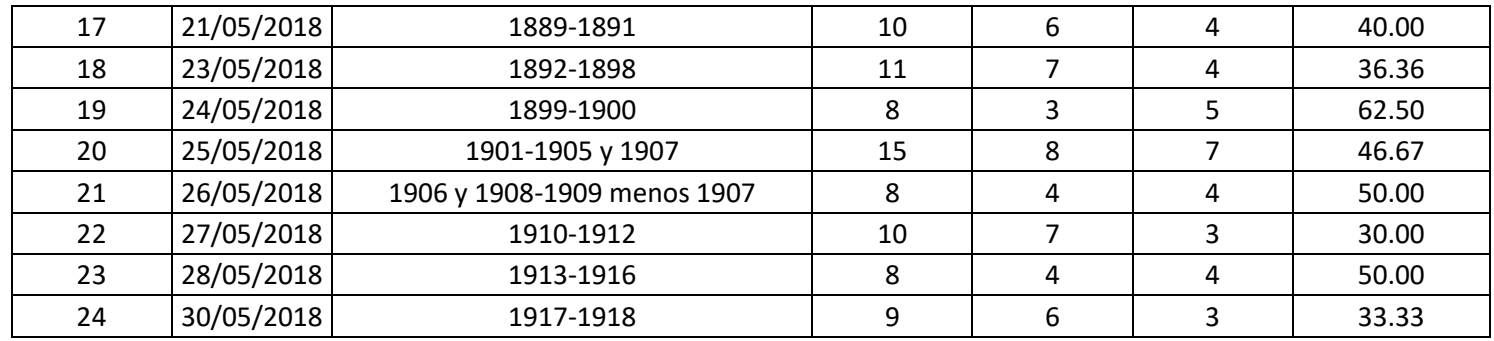

Firma y Sello de la Empresa

\_\_\_\_\_\_\_\_\_\_\_\_\_\_\_\_\_\_\_\_\_\_\_

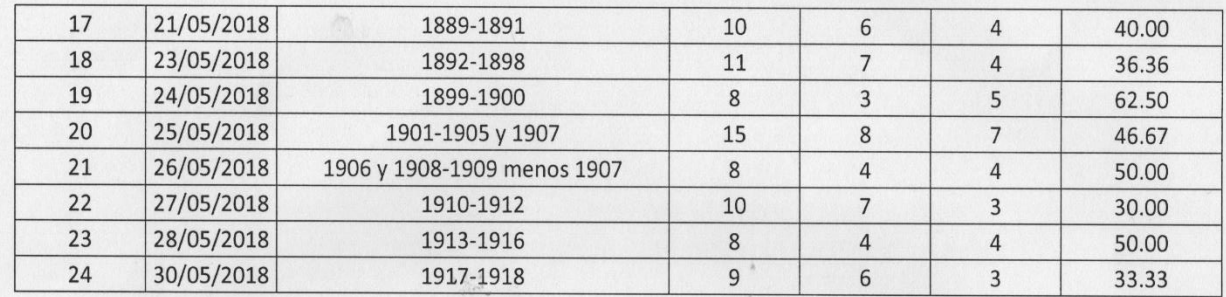

 $\mathcal{S}$ 

**Pr.Luis A Loayza Victoria**<br>Compute General<br>*VESOIT* & Firmay Sello de la Empresa

## **Instrumento de Investigación en el Nivel de Efectividad de Ventas-Pre-Test**

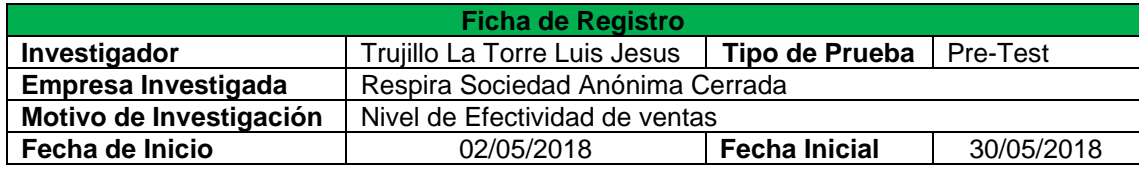

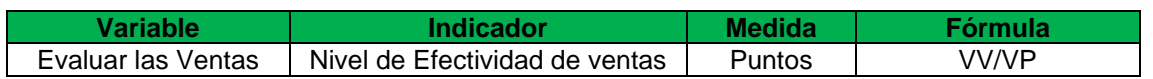

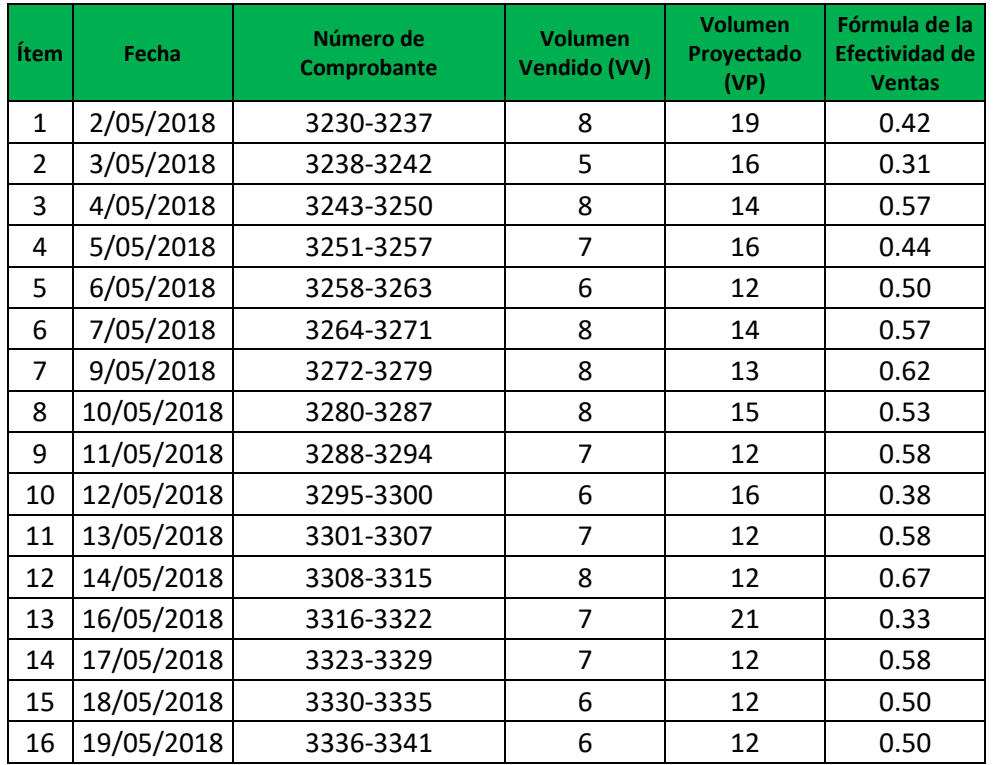

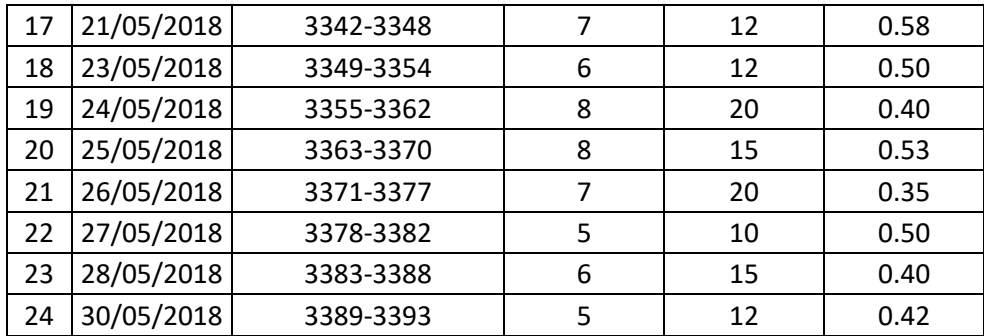

Firma y Sello de la Empresa

\_\_\_\_\_\_\_\_\_\_\_\_\_\_\_\_\_\_\_\_\_\_\_

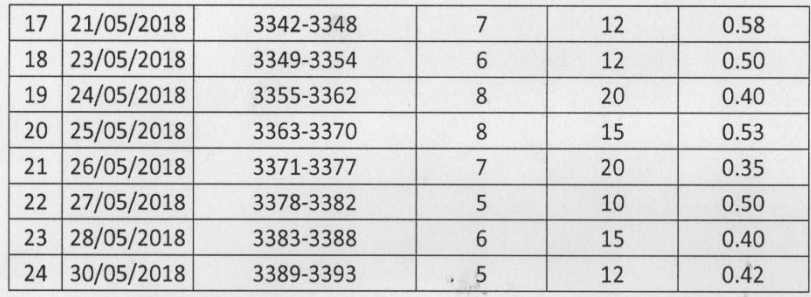

**Scruis A Loayza Victoria**<br>Geograp General<br>CESDITO A Firma y Sello de la Empresa

 $\bullet$ 

 $\omega$ 

## **Instrumento de Investigación en el Nivel de Servicio-Post-Test**

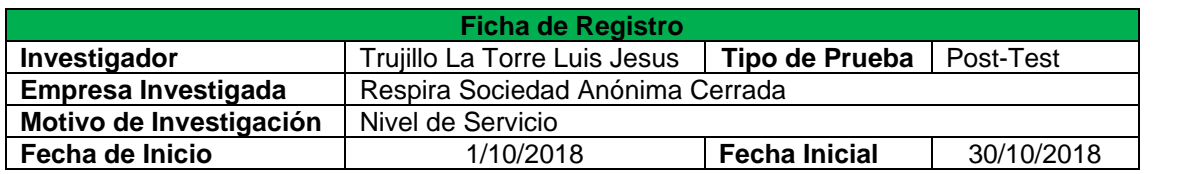

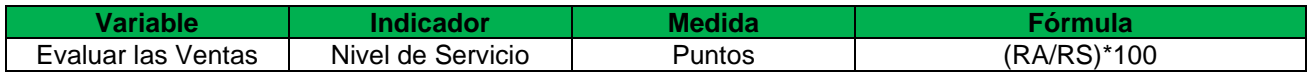

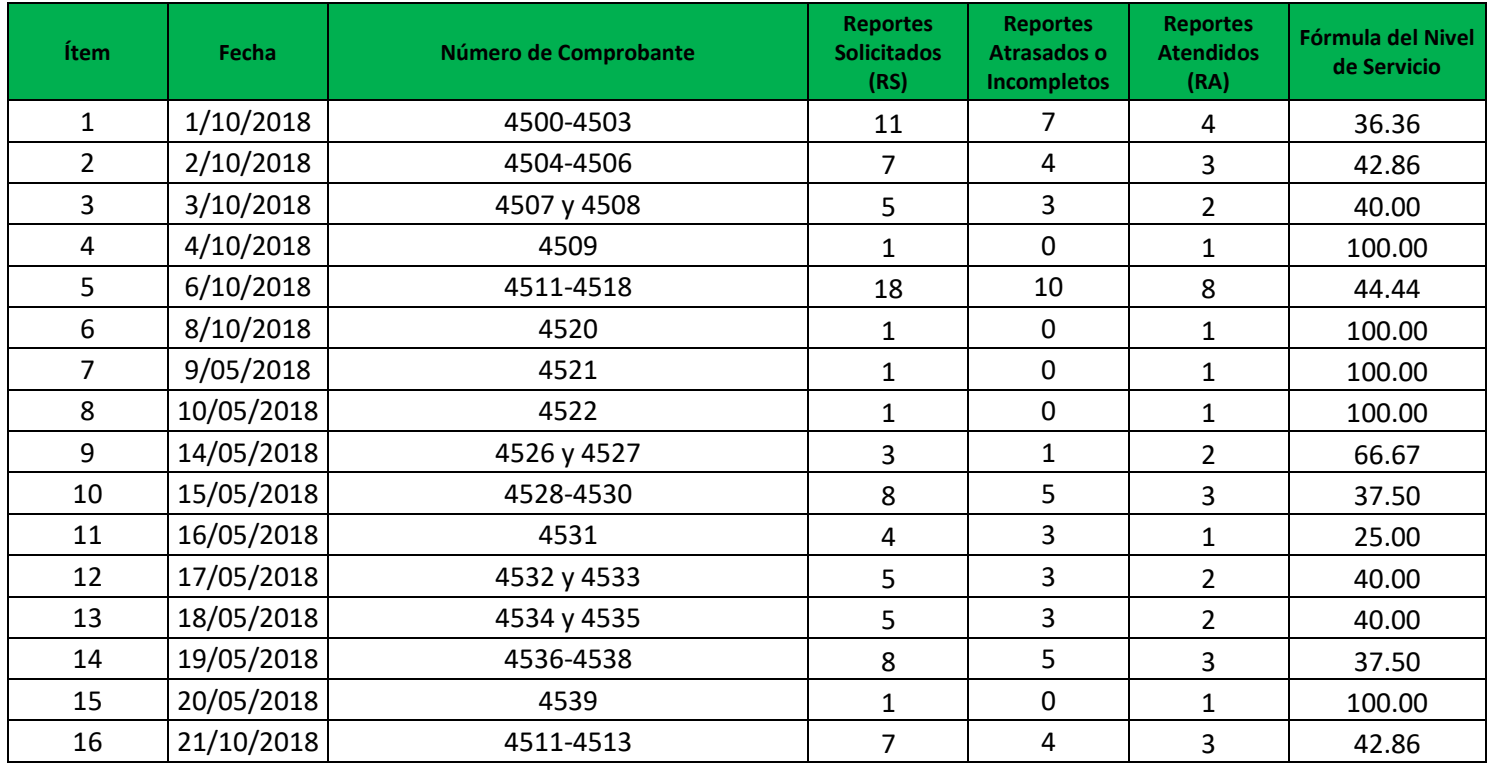

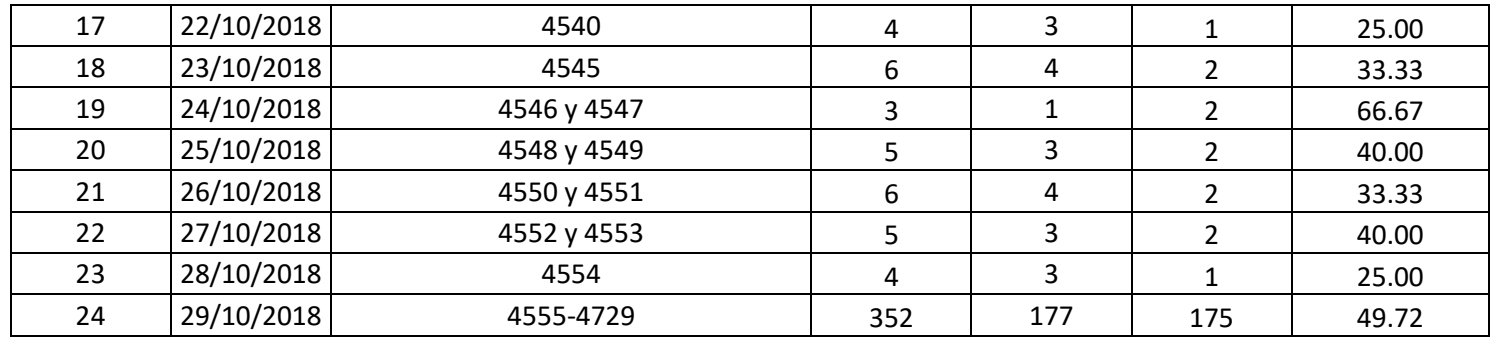

Firma y Sello de la Empresa

\_\_\_\_\_\_\_\_\_\_\_\_\_\_\_\_\_\_\_\_\_\_\_

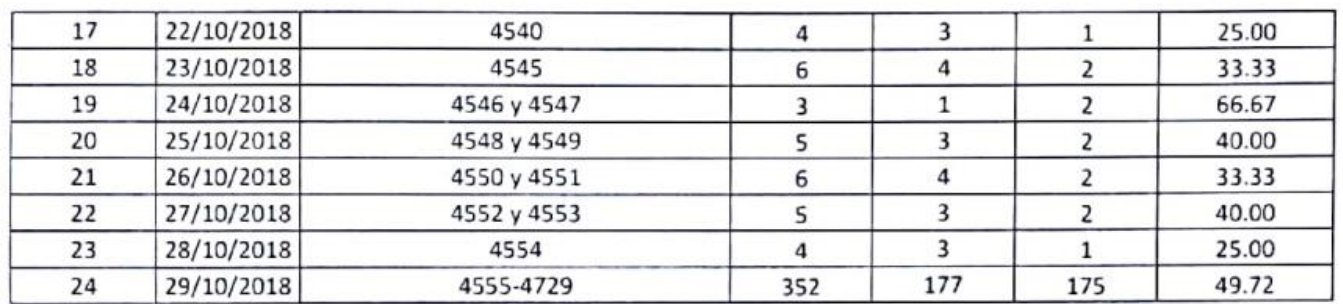

Dr.Luis A. Loayza Victoria

Firma y Sello de la Empresa

### **Instrumento de Investigación en el Nivel de Efectividad de Ventas-Post-Test**

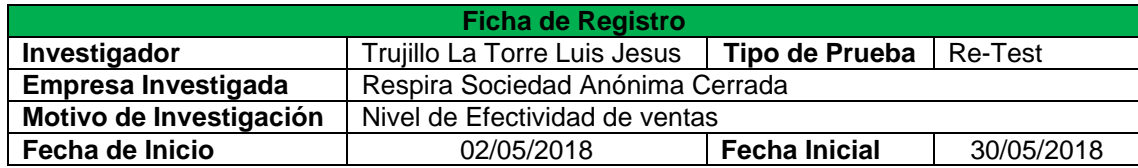

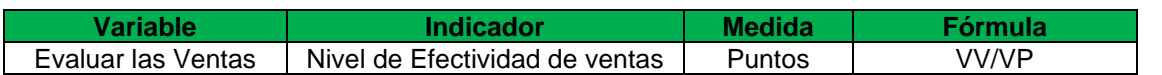

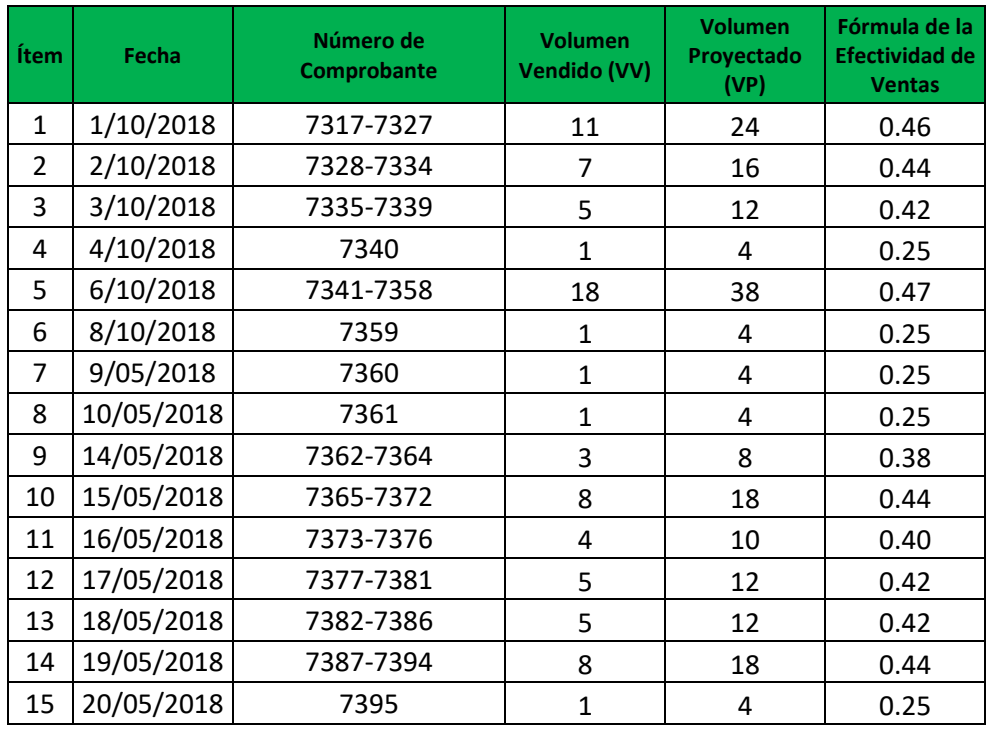

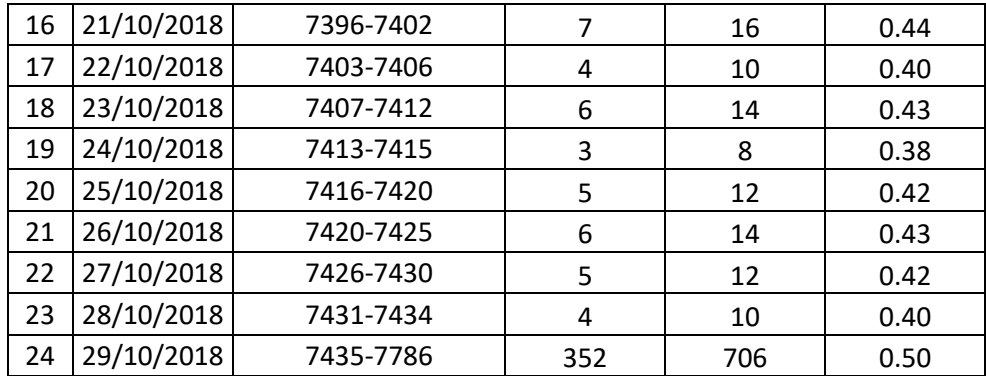

Firma y Sello de la Empresa

\_\_\_\_\_\_\_\_\_\_\_\_\_\_\_\_\_\_\_\_\_\_\_

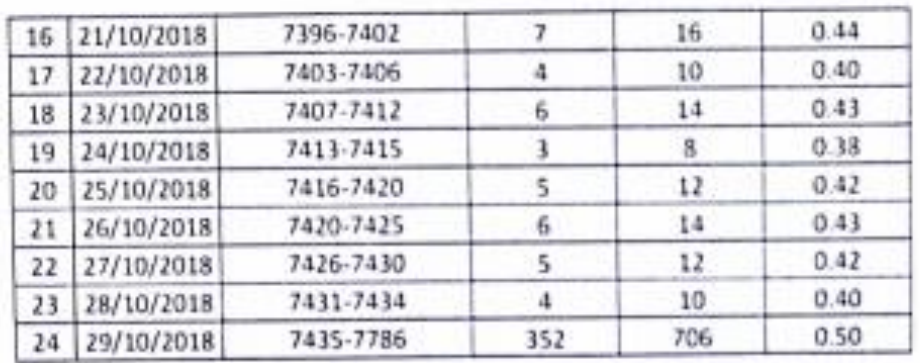

Dr.Luis A. Loayza Victoria Firma y Sello de la Empresa

103

### **Anexo 4: Base de datos Experimental**

#### Nivel de Efectividad de Precuvidad de **Nivel de Servicio**

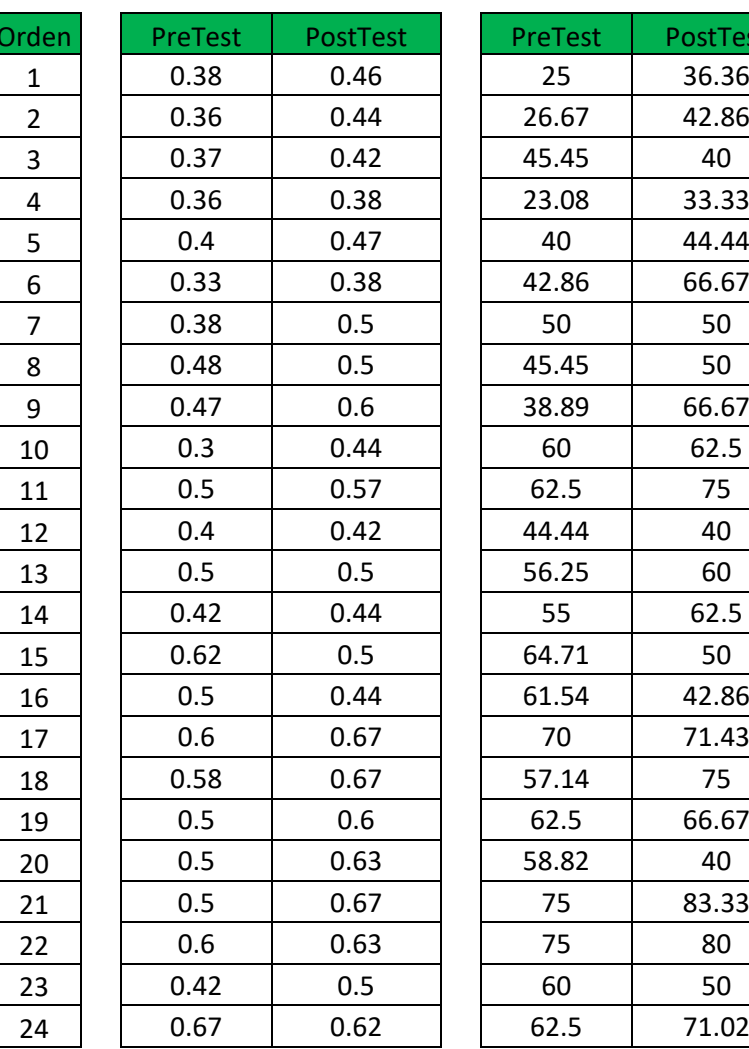

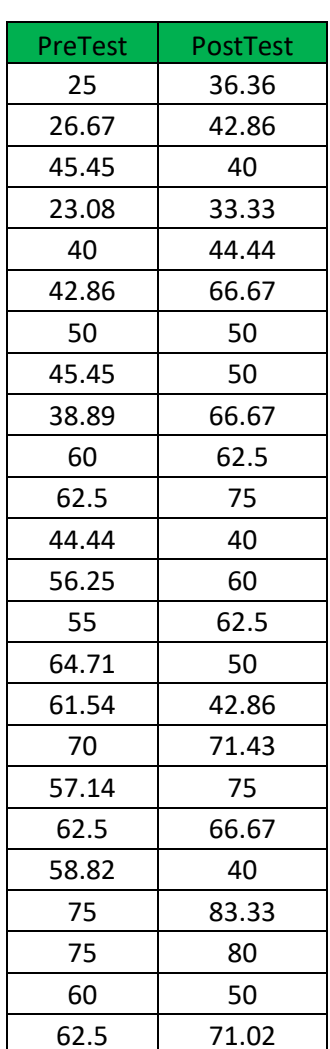

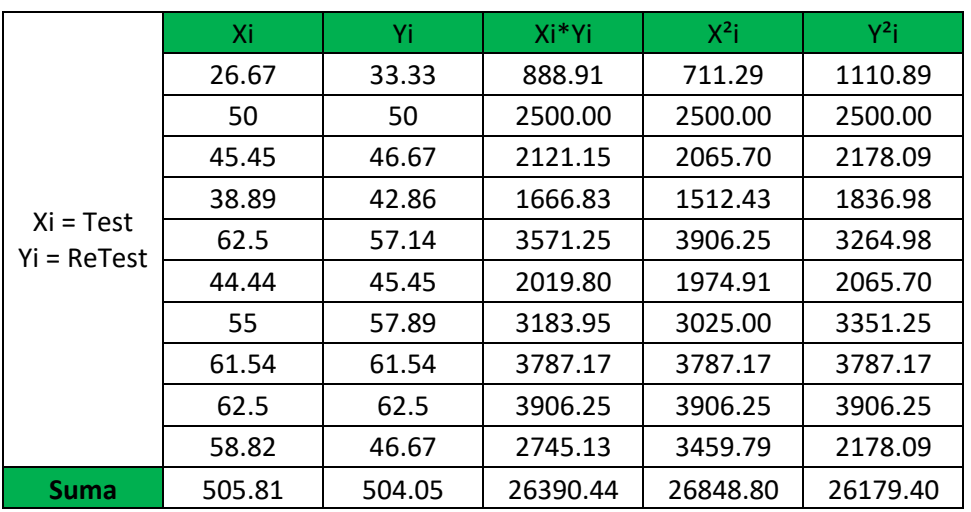

### **Anexo 5: Resultados de la Confiabilidad del Instrumento**

**Indicador: Nivel de Servicio**

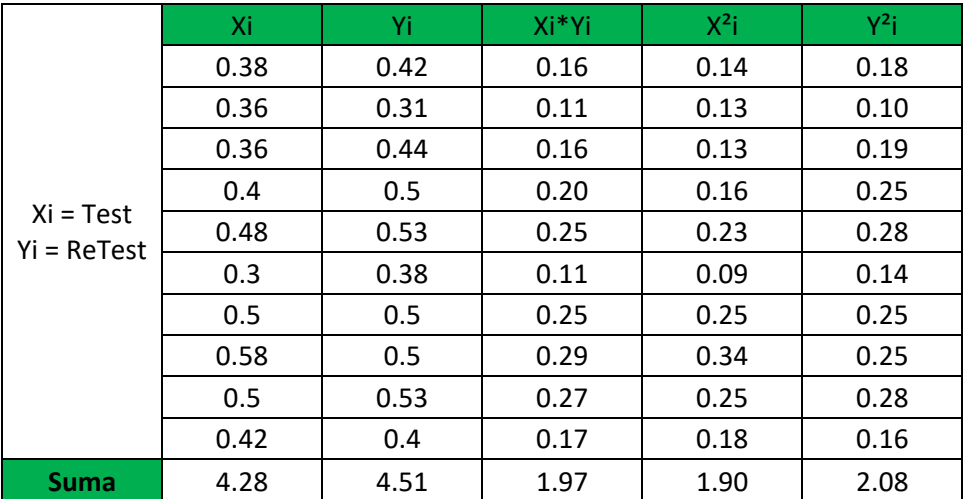

### **Indicador: Nivel de Efectividad de ventas**

### **Anexo 6: Selección de la Metodología de Desarrollo de Software**

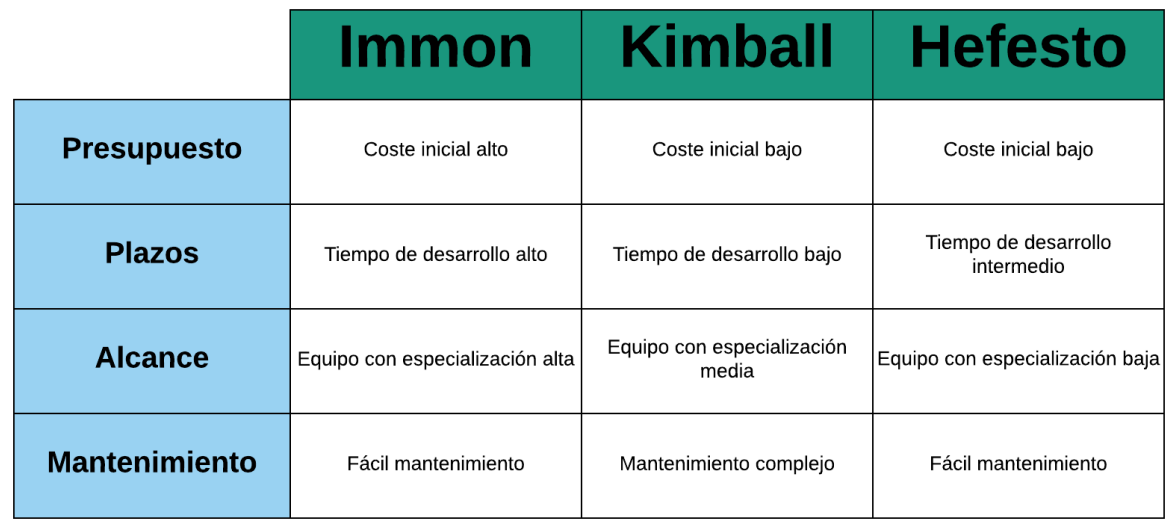

Como Metodología de Desarrollo del software, se escogió la metodología Hefesto, ya que es cómodamente accesible y recomendada por muchos expertos a la hora de realizar proyectos relacionados a Data Warehouse.

**Firma y Sello del Gerente general**

**\_\_\_\_\_\_\_\_\_\_\_\_\_\_\_\_\_\_\_\_\_\_\_\_\_\_\_\_\_**

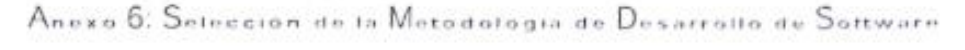

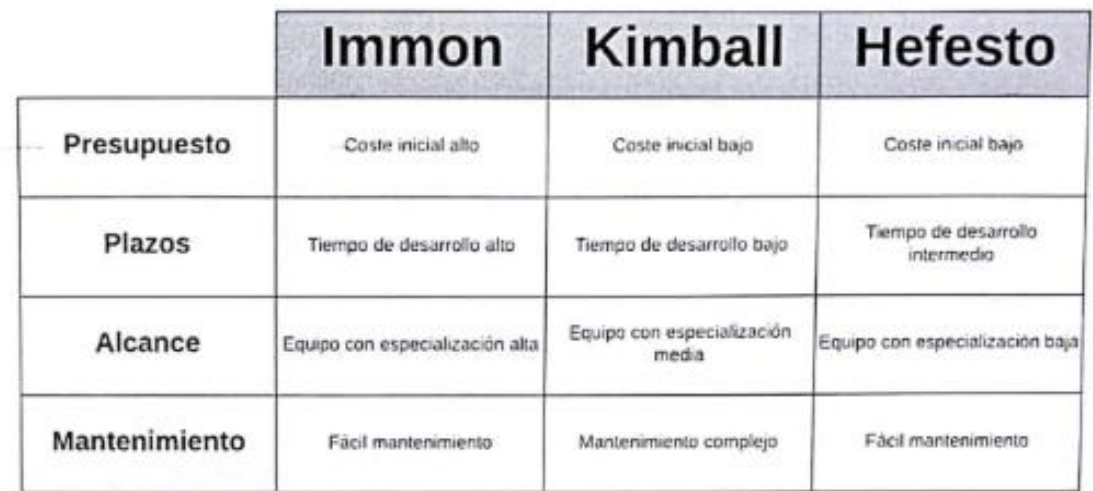

Como Metodología de Desarrollo del software, se escogió la metodología Hefesto, ya que es cómodamente accesible y recomendada por muchos expertos a la hora de realizar proyectos relacionados a Data Warehouse.

Dr.Luis A, Loayza Victor: respira ¿

Firma y Setto del Gerente general

#### **Anexo 7: Validación del Instrumento de selección de la Metodología de Desarrollo del Software**

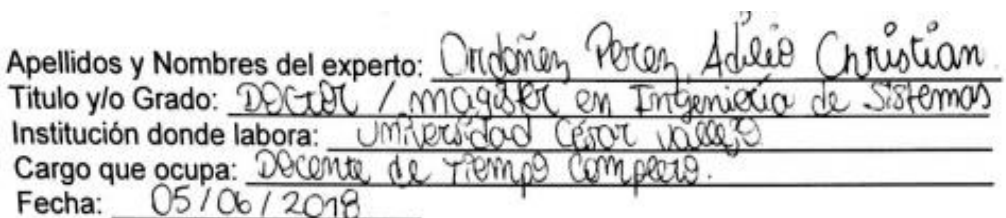

#### PROYECTO DE INVESTIGACIÓN

#### DATA MART PARA EVALUAR LAS VENTAS EN LA EMPRESA RESPIRA **SAC**

Mediante la tabla de evaluación de expertos, usted tiene la facultad de evaluar cada uno de los criterios para evaluar la metodología a seleccionar para el desarrollo de un sistema web indicando la evaluación según los puntajes a colocar, sus observaciones o sugerencias con la finalidad de la correcta elección de la metodología.

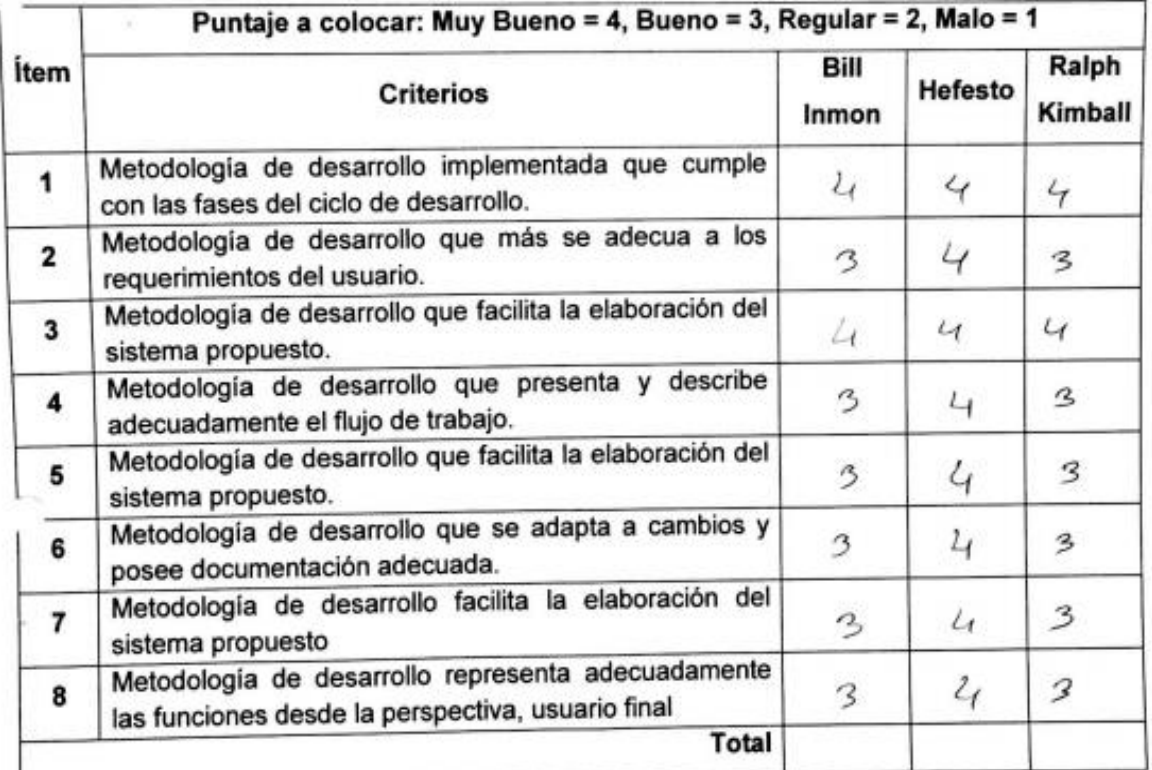

Observaciones o sugerencias:

CAME Firma del experto:
#### Selección de la Metodología de Desarrollo

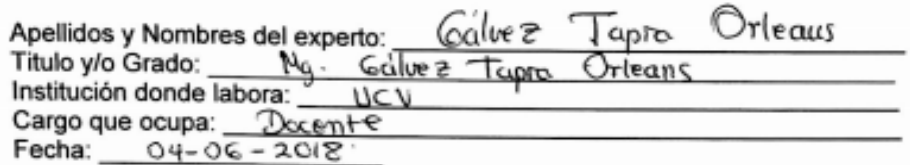

#### PROYECTO DE INVESTIGACIÓN

#### DATA MART PARA EVALUAR LAS VENTAS EN LA EMPRESA RESPIRA **SAC**

Mediante la tabla de evaluación de expertos, usted tiene la facultad de evaluar cada uno de los criterios para evaluar la metodología a seleccionar para el desarrollo de un sistema web indicando la evaluación según los puntajes a colocar, sus observaciones o sugerencias con la finalidad de la correcta elección de la metodología.

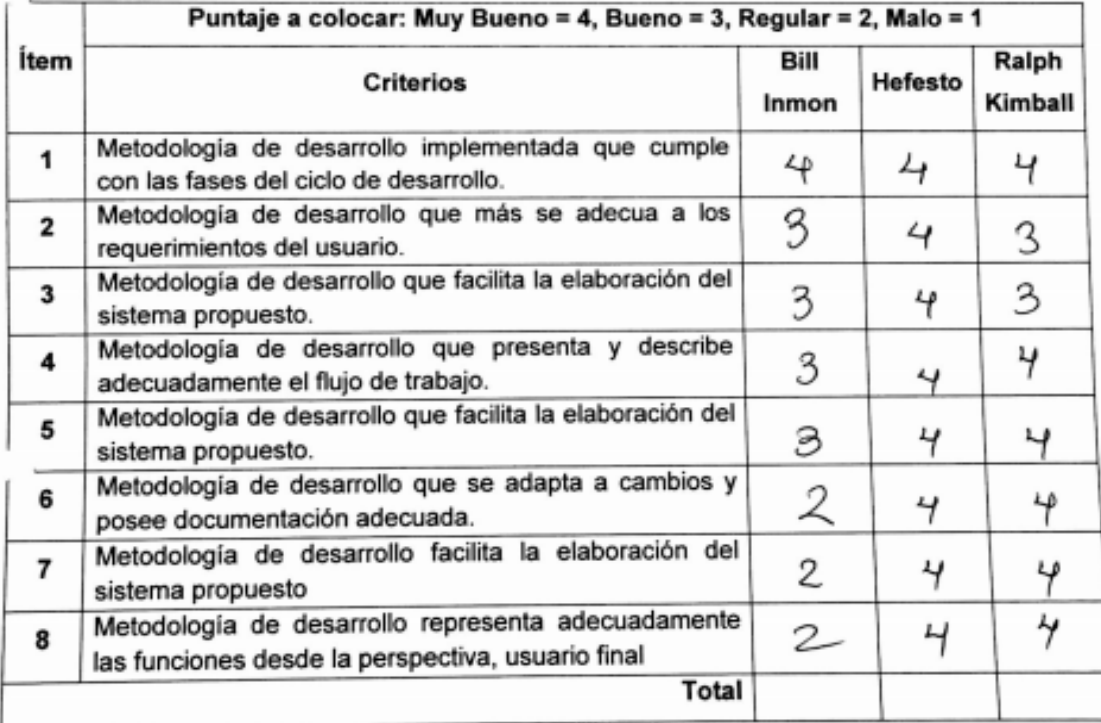

Observaciones o sugerencias:

Firma del experto:

#### Selección de la Metodología de Desarrollo

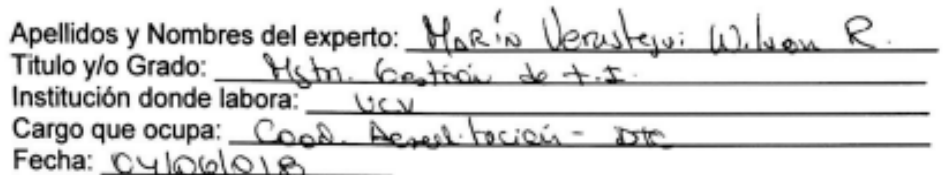

#### PROYECTO DE INVESTIGACIÓN

#### DATA MART PARA EVALUAR LAS VENTAS EN LA EMPRESA RESPIRA SAC

Mediante la tabla de evaluación de expertos, usted tiene la facultad de evaluar cada uno de los criterios para evaluar la metodología a seleccionar para el desarrollo de un sistema web indicando la evaluación según los puntajes a colocar, sus observaciones o sugerencias con la finalidad de la correcta elección de la metodología.

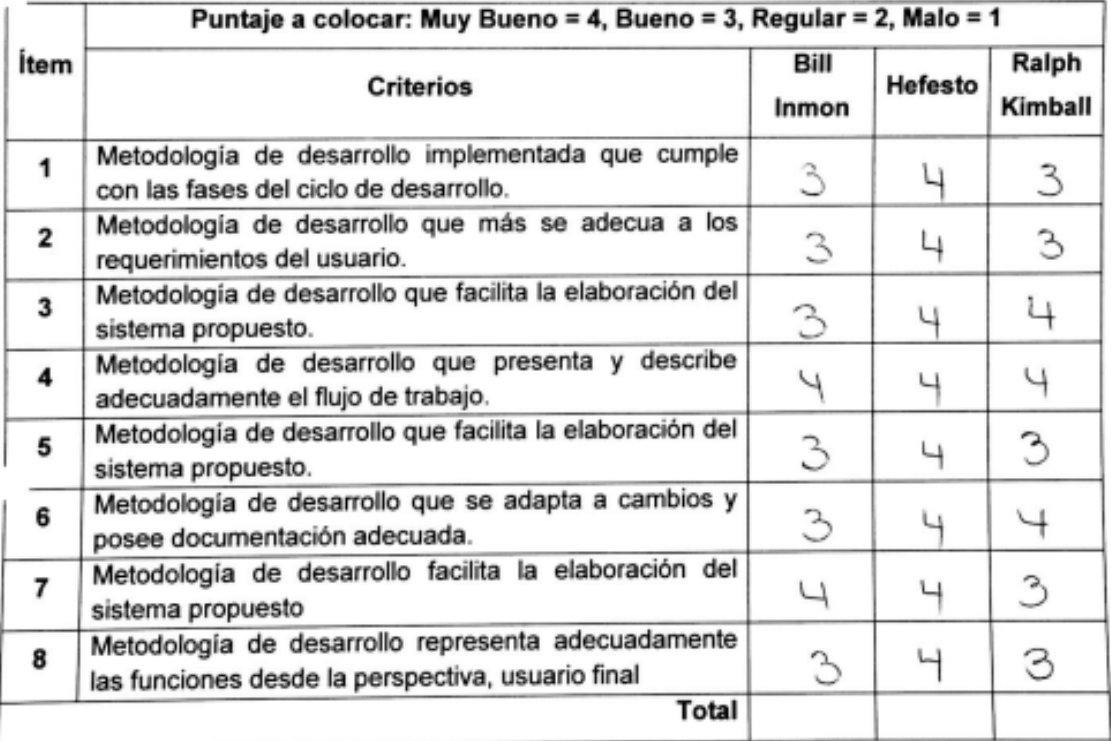

#### Observaciones o sugerencias: \_\_\_\_\_\_\_\_

Firma del experto: \_\_

 $\overline{\mathcal{A}}$ 

#### Anexo 8: Validación del Instrumento de medición de los Indicadores Indicador de Efectividad de Ventas

Título de Proyecto de Investigación:

Data Mart para evaluar las ventas en la empresa Respira S.A.C

Autor: Trujillo La Torre, Luis Jesus

#### Nombre del Instrumento de Evaluación: Ficha de Registro

Indicador: Efectividad de ventas

#### Datos del Experto:

- 1. Apellidos y Nombres: 500 UGDND JHWEZ Roy
- 2. Título y/o Grado: MAGISTER MBA.
- 3. Fecha:  $Z6 06 18$

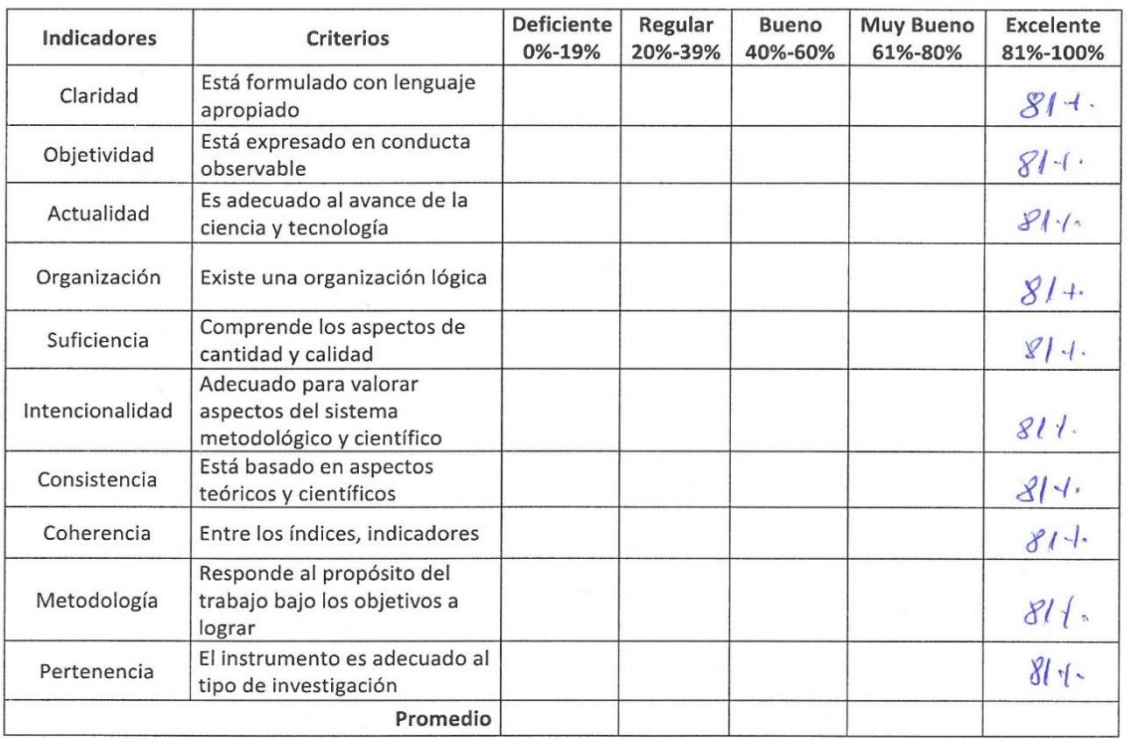

Aplicabilidad: El instrumento puede ser aplicado ( X )

El instrumento debe ser mejorado ()

 $Firma:$ 

#### Indicador de Efectividad de Ventas

Título de Proyecto de Investigación:

Data Mart para evaluar las ventas en la empresa Respira S.A.C

Autor: Trujillo La Torre, Luis Jesus

#### Nombre del Instrumento de Evaluación: Ficha de Registro

Indicador: Efectividad de ventas

#### Datos del Experto:

- 
- 1. Apellidos y Nombres: Salenz Gpari abraham Refael.<br>2. Título y/o Grado: Mg. Administration Estatégica de Emplesos.
- 3. Fecha:  $2\overline{1} \overline{06} 2\overline{018}$ .

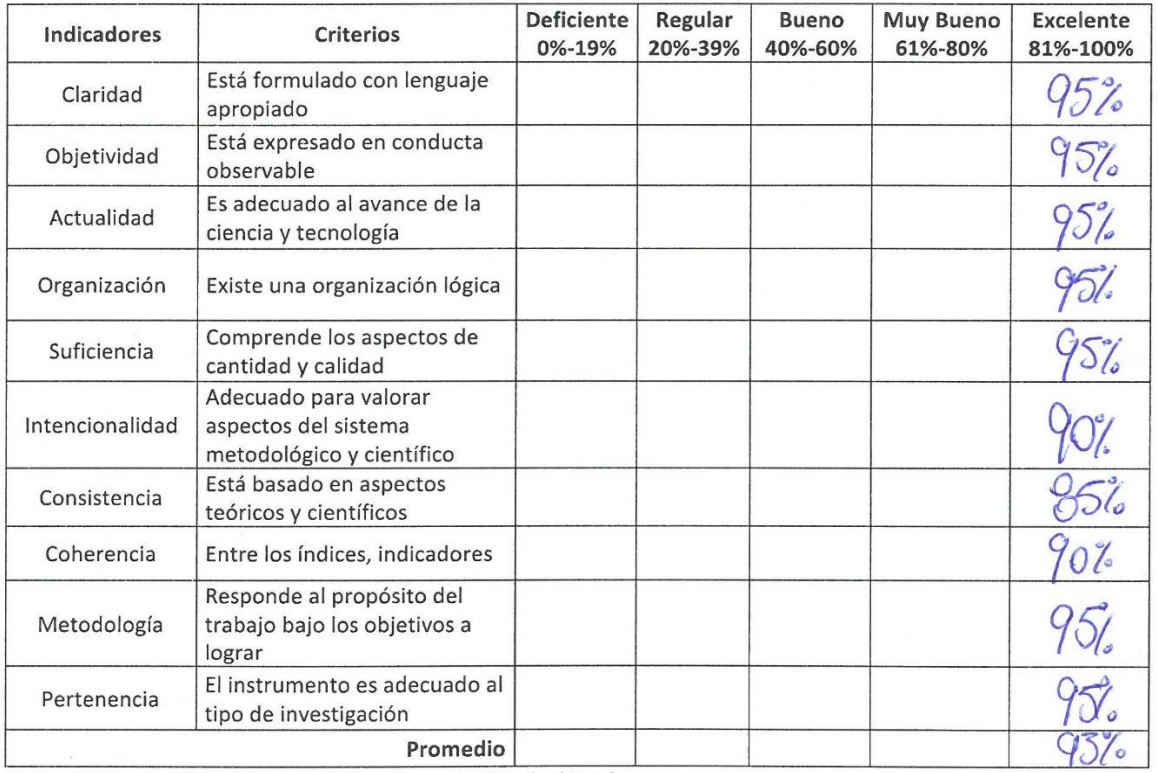

Aplicabilidad: El instrumento puede ser aplicado ( $\times$ )

El instrumento debe ser mejorado ()

 $Firma: 1/1/1/12$ 

#### Indicador de Efectividad de Ventas

Título de Proyecto de Investigación:

Data Mart para evaluar las ventas en la empresa Respira S.A.C

Autor: Trujillo La Torre, Luis Jesus

#### Nombre del Instrumento de Evaluación: Ficha de Registro

Indicador: Efectividad de ventas

#### Datos del Experto:

- 1. Apellidos y Nombres: MsRin Verustezui Wilsou R.
- 2. Título y/o Grado: Hst. Cestique +=
- 3. Fecha:  $27 06 2018$

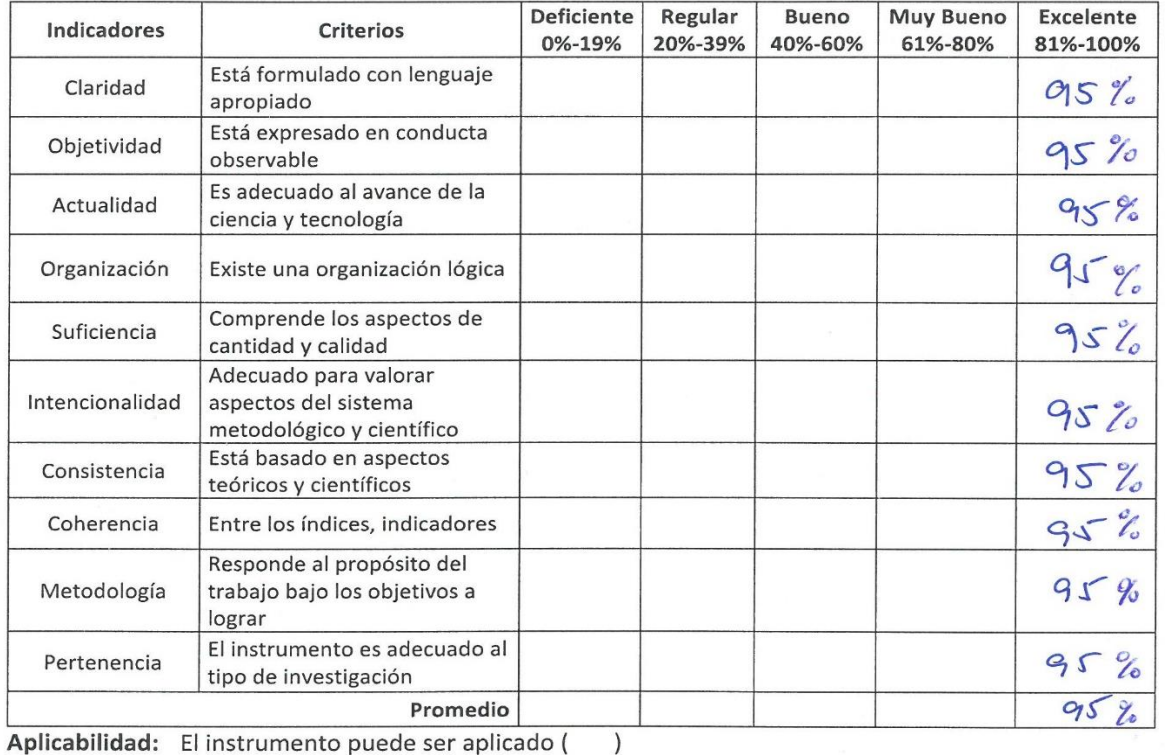

El instrumento debe ser mejorado ()

Firma:

#### Indicador de Nivel de Servicio

Título de Proyecto de Investigación:

Data Mart para evaluar las ventas en la empresa Respira S.A.C

Autor: Trujillo La Torre, Luis Jesus

Nombre del Instrumento de Evaluación: Ficha de Registro

Indicador: Nivel de Servicio

#### Datos del Experto:

- 1. Apellidos y Nombres: SODVGDAD JIMENEZ Poy
- 
- 3. Fecha:  $26 06 18$

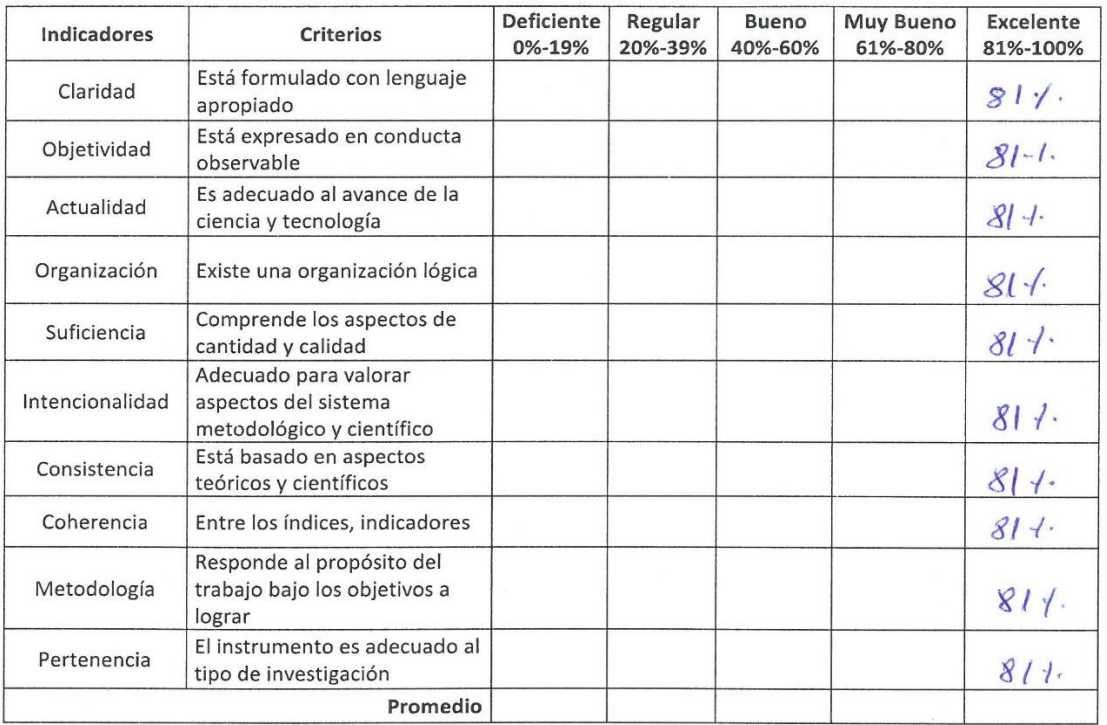

Aplicabilidad: El instrumento puede ser aplicado ( $\chi$ )

El instrumento debe ser mejorado ()

Firma:

#### Indicador de Nivel de Servicio

Título de Proyecto de Investigación:

Data Mart para evaluar las ventas en la empresa Respira S.A.C

Autor: Trujillo La Torre, Luis Jesus

#### Nombre del Instrumento de Evaluación: Ficha de Registro

Indicador: Nivel de Servicio

#### Datos del Experto:

- 
- 1. Apellidos y Nombres: Sidenz apari abastrom Pafel.<br>2. Título y/o Grado: Ng. Administración Erralguca de Empresas.
- 3. Fecha:  $27 06 2018$

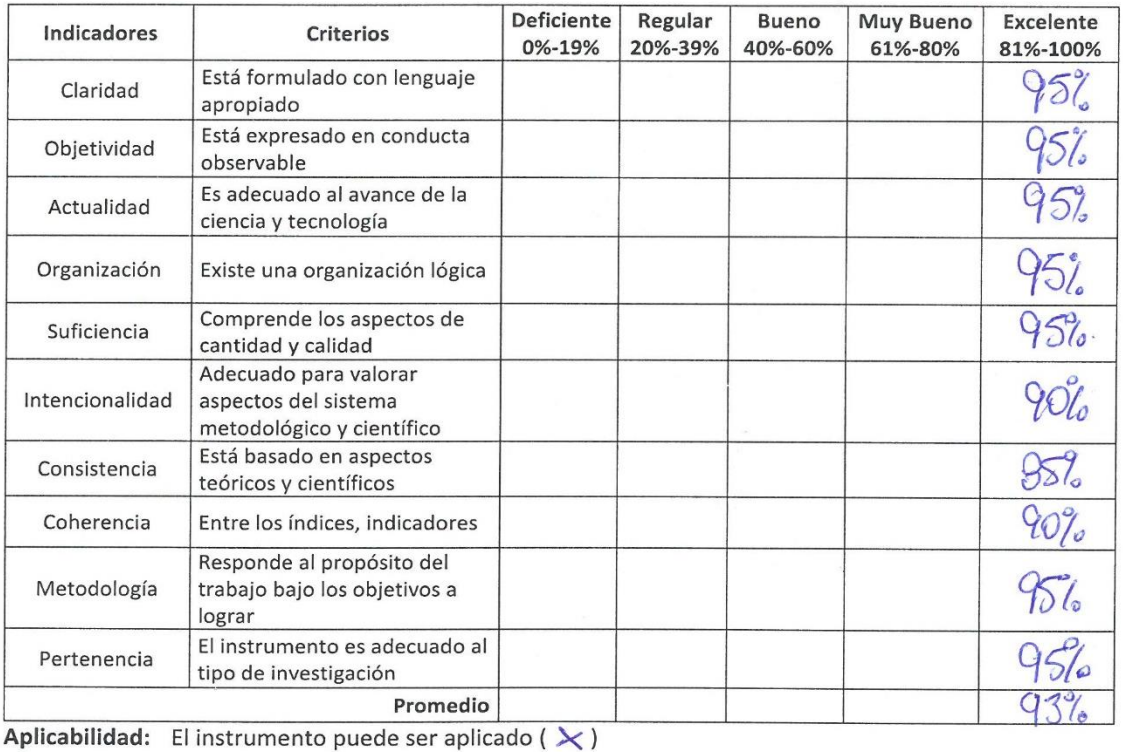

El instrumento debe ser mejorado ()

Firma:  $\overline{\phantom{a}}$ 

#### Indicador de Nivel de Servicio

Título de Proyecto de Investigación:

Data Mart para evaluar las ventas en la empresa Respira S.A.C

Autor: Trujillo La Torre, Luis Jesus

Nombre del Instrumento de Evaluación: Ficha de Registro

Indicador: Nivel de Servicio

#### Datos del Experto:

- 1. Apellidos y Nombres: Maria Verastego: When R.
- 
- 3. Fecha:  $24 06 2018$

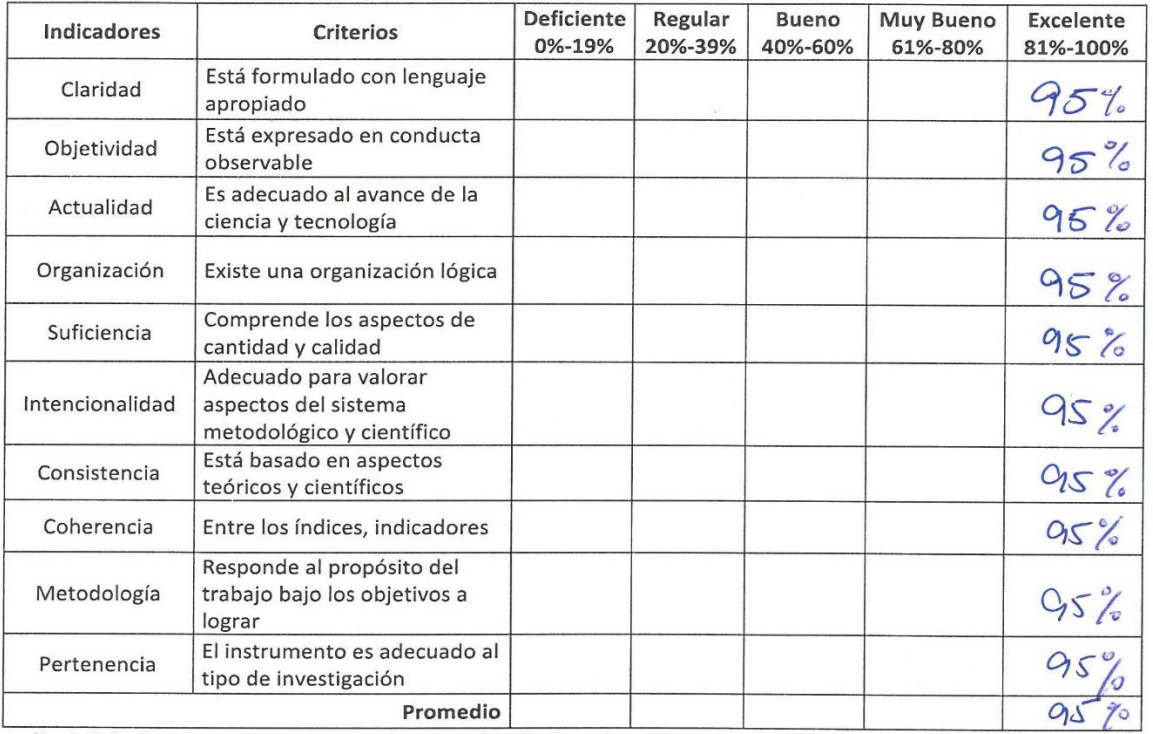

Aplicabilidad: El instrumento puede ser aplicado (  $\oslash$ )

El instrumento debe ser mejorado ()

Firma:

#### **Anexo 9: Entrevista para determinar el nivel de satisfacción de la Gerencia en el Área de Ventas**

Nombre del Entrevistado: Luis Alberto Loayza Victoria Cargo del Entrevistado: Gerente General

#### **1. ¿Cuáles son las principales funciones que se realizan en el área de Ventas?**

- Enfoque directo en la captación de clientes.
- Presentar la propuesta de nuestro servicio mediante un protocolo para cada tipo de perfil de trabajador.
- Atender al cliente.
- Medir su nivel de satisfacción después de ser atendido en nuestro centro empresarial.
- Medir el nivel de efectividad de ventas por cada empleado en cada mes.
- Medir el nivel de servicio por cada empleado en cada mes.
- Una post-atención al cliente de presentar alguna duda.
- Buscamos superar sus expectativas para poder fidelizarlo y nuevamente trabaje con nosotros.
- **2. ¿Qué herramientas utilizan en el área para poder realizar la evaluación de las ventas de los servicios de salud ocupacional?**
	- Página web.
	- Los correos electrónicos corporativos.
	- Fan Page de la empresa.
	- Excel.

#### **3. Si usted pudiera incorporar nuevas herramientas al área de ventas ¿Cuáles serían?**

- Una app web.
- Una campaña de e-commerce.
- Algún anuncio por algún medio de difusión (radio televisión).

#### **4. ¿El área de ventas usa algún procedimiento para la evaluación de las ventas?**

Se hacen uso de las métricas recolectadas en las ventas que en conjunto forman los indicadores antes mencionados: "Nivel de Efectividad de Ventas y Nivel de Servicio". Actualmente las evaluaciones se realizan verificándolo en reportes hechos en hojas de Excel, pero cada cierto tiempo,

#### **5. ¿Qué conflictos tiene el área de ventas en la actualidad?**

- Evaluación de las ventas de manera disponible a cualquier momento con respecto al Nivel de Efectividad de Ventas y de igual manera el Nivel de Servicio.
- Falta validar un plan de marketing para las ventas.
- Falta elaborar un plan de publicidad digital y tradicional.
- Fortalecer el protocolo.

**Firma y Sello del Entrevistado**

**\_\_\_\_\_\_\_\_\_\_\_\_\_\_\_\_\_\_\_\_\_\_\_\_\_\_**

#### 4. ¿El area de ventas usa algún procedimiento para la evaluación de las  $varus<sub>2</sub>$

Se hacen uso de las métricas recolectadas en las ventas que en conjunto forman los indicadores antes mencionados: "Nivel de Efectividad de Ventas y Nivel de Servicio". Actualmente las evaluaciones se realizan verificándolo en reportes hechos en hojas de Excel, pero cada cierto tiempo,

#### $5.$  ¿Que conflictos tiene el area de ventas en la actualidad?

- Evaluación de las ventas de manera disponible a cualquier momento con respecto al Nivel de Efectividad de Ventas y de igual manera el Nivel de Servicio.
- Falta validar un plan de marketing para las ventas.
- Falta elaborar un plan de publicidad digital y tradicional.
- Fortalecer el protocolo.

ir.Luis A. Loayza Victoria Gerente General resoira &

Firma y Sello del Entrevistado

#### **Anexo 10: Entrevista para definir el Lenguaje de programación, Sistema gestor de base de datos y el Framework**

Nombre del Entrevistado: Luis Alberto Loayza Victoria Cargo del Entrevistado: Gerente General

- **1. ¿Le gustaría que el lenguaje de programación de la base de datos de todas las ventas en la empresa pueda realizar cálculos básicos y complejos?**
- Por supuesto, ya que más adelante la clínica crecerá en el volumen de datos.
- **2. ¿Le gustaría que el sistema gestor de base de datos sea multiplataforma?**
- Si, ya que actualmente estuve asistiendo a eventos informáticos y me gustaría tener cierta información en la plataforma IUNIX.
- **3. ¿Le gustaría que el sistema gestor de base de datos sea de forma ilimitado y gratuito en base a su uso en su empresa?**
- Me encantaría, porque actualmente estamos trabajando con un servidor SQL 2016, el cual pago por los servicios que me otorga.
- **4. ¿En caso de que tenga un sistema de gestor de bases de datos con el que está laborando, le gustaría mejorarlo o migrar a otro sistema de gestor de bases de datos?**
- Me gustaría mejorarlo, pero sería lo mismo el pagar por esos servicios que con otro gestor de bases de datos los tengo y sin ningún costo. En este caso, prefiero migrar toda mi información a otro gestor de bases de datos donde no pague por su uso y que a su vez sea óptimo para las tareas que realizamos en la empresa.
- **5. ¿Le gustaría que el Framework donde se generarán los reportes también sea libre de licencia?**
- Por supuesto, para ahorrar el pago del software anualmente.

#### **6. ¿Qué características cree usted que debe tener el sistema empleado para el área de ventas?**

- Sencillo.
- Óptimo.
- Libre de licencia.
- Propio e interno.

**Firma y Sello del Entrevistado**

**\_\_\_\_\_\_\_\_\_\_\_\_\_\_\_\_\_\_\_\_\_\_\_\_\_\_**

- $6.$   $\angle$ Que características cree usted que debe tener el sistema empleado para el area de ventas?
- Sencillo. ù.
- Óptimo.
- Libre de licencia.
- Propio e interno.

Dr.Luis A. Loayza Victoria

Firma y Sello del Entrevistado

**Anexo 11: Balanced Scorecard del área de ventas**

### BALANCED SCORECARD

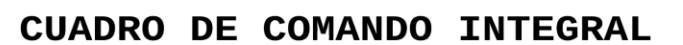

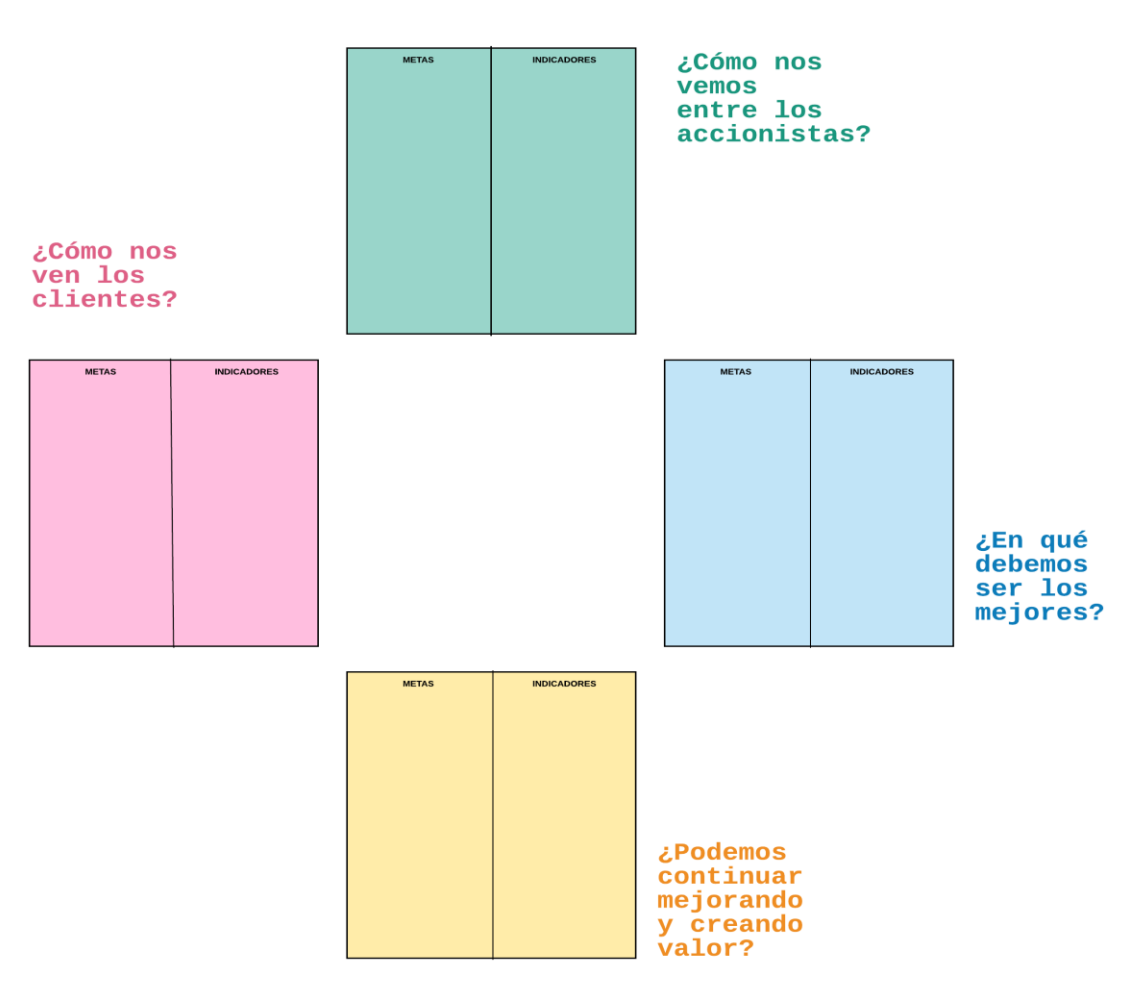

- **Cuadro Verde:** Hace referencia a las metas e indicadores de la perspectiva Finanzas.
	- ✓ **Metas:** Aumento del 10% en las ventas.
	- ✓ **Indicadores:** Nivel de Efectividad de Ventas.
- **Cuadro Rosado:** Hace referencia a las metas e indicadores de la perspectiva Clientes.
	- ✓ **Metas:** Aumento del 25% del servicio a los clientes.
	- ✓ **Indicadores:** Nivel del Servicio.
- **Cuadro Amarillo:** Hace referencia a las metas e indicadores de la perspectiva Procesos Internos.
	- ✓ **Metas:** Transferir por lo menos 20% de las ventas para los nuevos canales de venta. (Página web y Redes sociales).
- ✓ **Indicadores:** Porcentaje de rebote y La interacción.
- **Cuadro Celeste:** Hace referencia a las metas e indicadores de la perspectiva Formación y Crecimiento.
	- ✓ **Metas:** Capacitar al 100% al equipo de ventas.
	- ✓ **Indicadores:** Número de certificados adquiridos por el equipo.

**Firma y Sello del Entrevistado**

**\_\_\_\_\_\_\_\_\_\_\_\_\_\_\_\_\_\_\_\_\_\_\_\_\_\_**

- √ Indicadores: Porcentaje de rebote y La interacción.
- · Cuadro Celeste: Hace referencia a las metas e indicadores de la perspectiva Formación y Crecimiento.
	- ← Metas: Capacitar al 100% al equipo de ventas.
	- Indicadores: Número de certificados adquiridos por el equipo.

Dr.<br>Luís A. Loayza Victoria<br>Gerente General<br>CESPITO &

Firma y Sello del Entrevistado

## PIRÁMIDE ORGANIZACIONAL

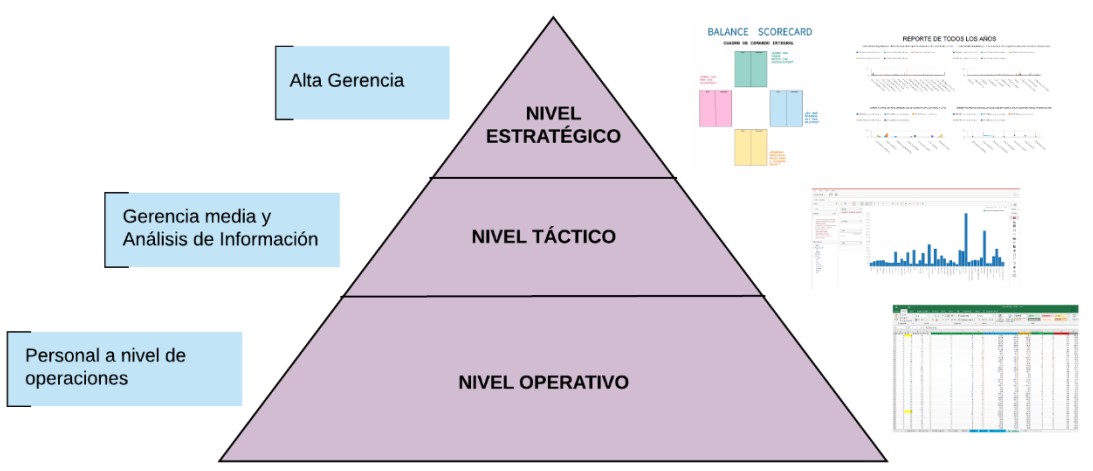

- **Nivel Estratégico:** Elabora las prácticas y estrategias, determinando los objetivos a largo plazo y el modo de interactuar de la organización con otras más. Este nivel toma las decisiones que afectan a toda la organización, donde se encuentran el presidente, el gerente general, entre otros.
	- ✓ **Herramientas:** Balance Scorecard y Dashboard.
- **Nivel Táctico:** Coordina las actividades que se desarrollan en el Nivel Operativo, así como las decisiones que se toman y que afectan a un departamento específico en la organización, donde se encuentran administración de ventas, el gerente de TI, entre otros.
	- ✓ **Herramientas:** Herramientas de consulta OLAP.
- **Nivel Operativo:** Realiza en forma eficaz las tareas que la organización llevan día a día y que a su vez pueden ser programadas previamente por el Nivel Táctico, donde se encuentran administrativos, obreros, entre otros.
	- ✓ **Herramientas:** Informes predefinidos y Hojas de Datos.

**Firma y Sello del Entrevistado**

**\_\_\_\_\_\_\_\_\_\_\_\_\_\_\_\_\_\_\_\_\_\_\_\_\_\_**

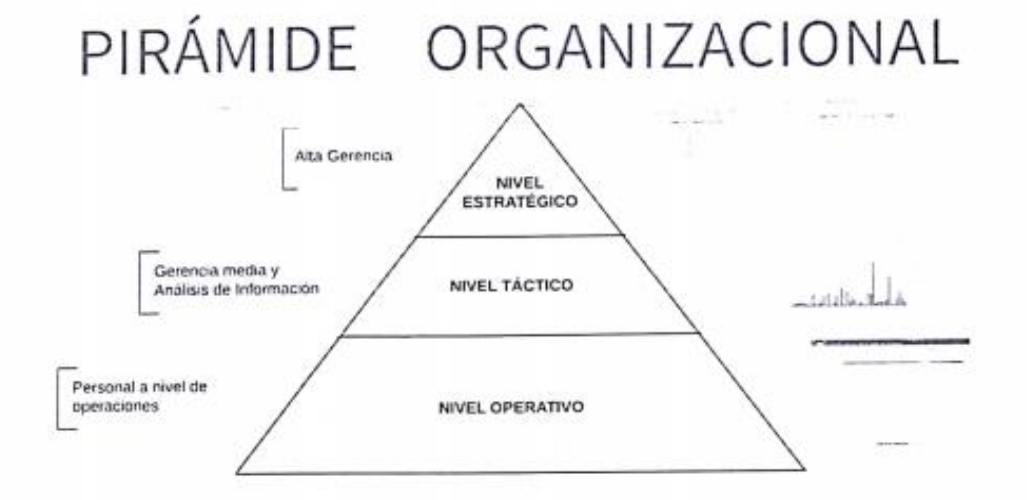

- Nivel Estratégico: Elabora las prácticas y estrategias, determinando los objetivos a largo plazo ٠ y el modo de interactuar de la organización con otras más. Este nivel toma las decisiones que afectan a toda la organización, donde se encuentran el presidente, el gerente general, entre otros.
	- ← Herramientas: Balance Scorecard y Dashboard.
- Nivel Táctico: Coordina las actividades que se desarrollan en el Nivel Operativo, así como las decisiones que se toman y que afectan a un departamento específico en la organización, donde se encuentran administración de ventas, el gerente de TI, entre otros.
	- Herramientas: Herramientas de consulta OLAP.
- Nivel Operativo: Realiza en forma eficaz las tareas que la organización llevan día a día y que a su vez pueden ser programadas previamente por el Nivel Táctico, donde se encuentran administrativos, obreros, entre otros.
	- Herramientas: Informes predefinidos y Hojas de Datos.

Dr. Luis A. Loayzá Victoria Gerente Géneral resora A

Firma y Sello del Entrevistado

#### Anexo 13: Carta de Aprobación de la empresa

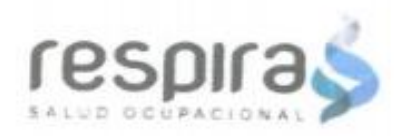

La Victoria, 24 de abril de 2018

Motr. Edgar Alfonso Villar Chávez Coordinador de la Académico de la escuela profesional de Ingeniería de Sistemas del campus Lima Norte de la Universidad César Vallejo

Presente. -

REF: Carta Nº Carta Nº 002 -2018/ EP/AD/UCV LN

Tengo el agrado de dirigirme a Usted, con la finalidad de hacer de su conocimiento que el (la) Sr. (Srta.) TRUJILLO LA TORRE LUIS JESUS, alumno de la Escuela de Ingeniería, de la Institución Universitaria que Usted representa, ha sido admitido para realizar sus Prácticas Preprofesionales en nuestra empresa, teniendo como fecha del 9 de abril al 25 de julio del 2018 en el área de Marketing y Sistemas, en el Horario de Lunes a viernes de 8:00 am a 3:00 pm

Aprovecho la oportunidad para expresarle mi consideración y estima personal.

Atentamente,

Or.Luis A. Loayza Victori. Gerente General A engant

Luis Alberto Loayza Victoria Gerente de general de Respira S.A.C.

Av. San Eugenio Nº 899 Urb. Santa Catalina - La Victoria

#### **Anexo 14: Metodología Hefesto**

# Salud ocupacional

## **2018**

#### **Índice**

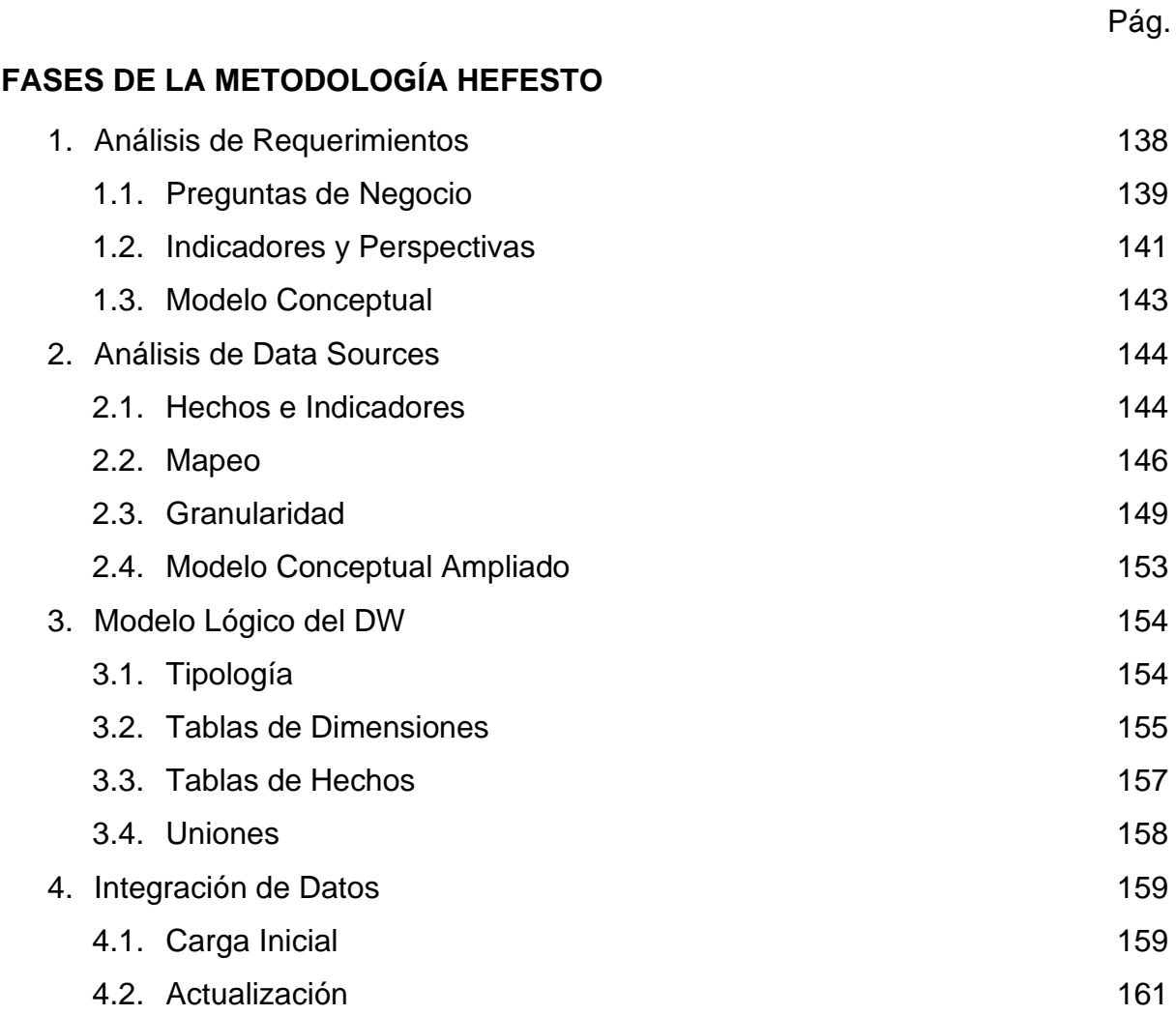

#### **Índice de tablas**

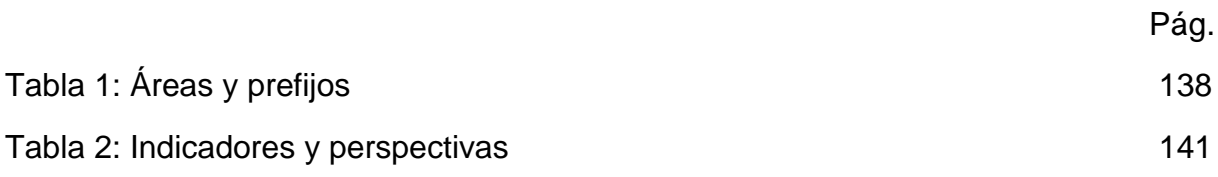

#### **Índice de figuras**

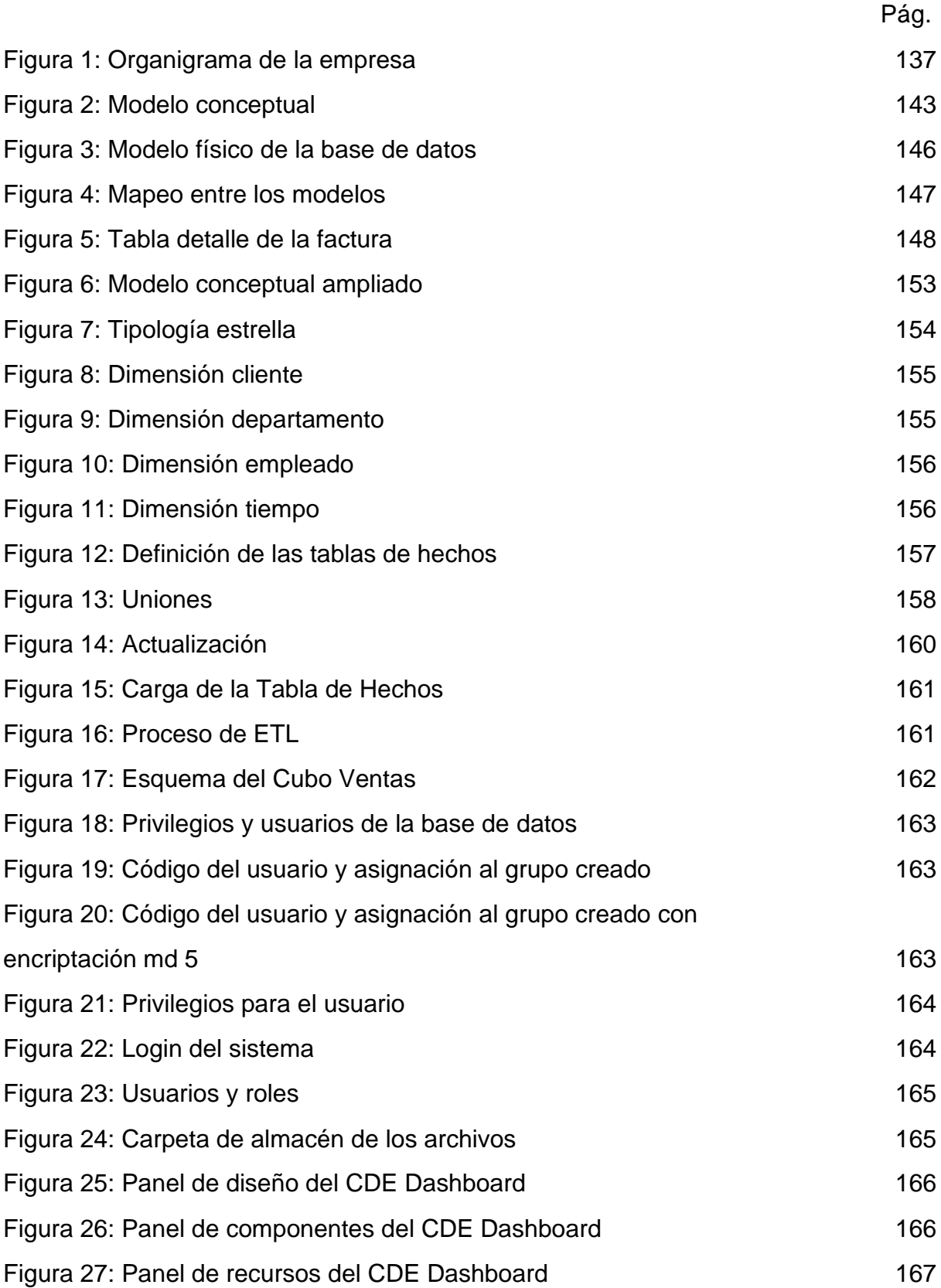

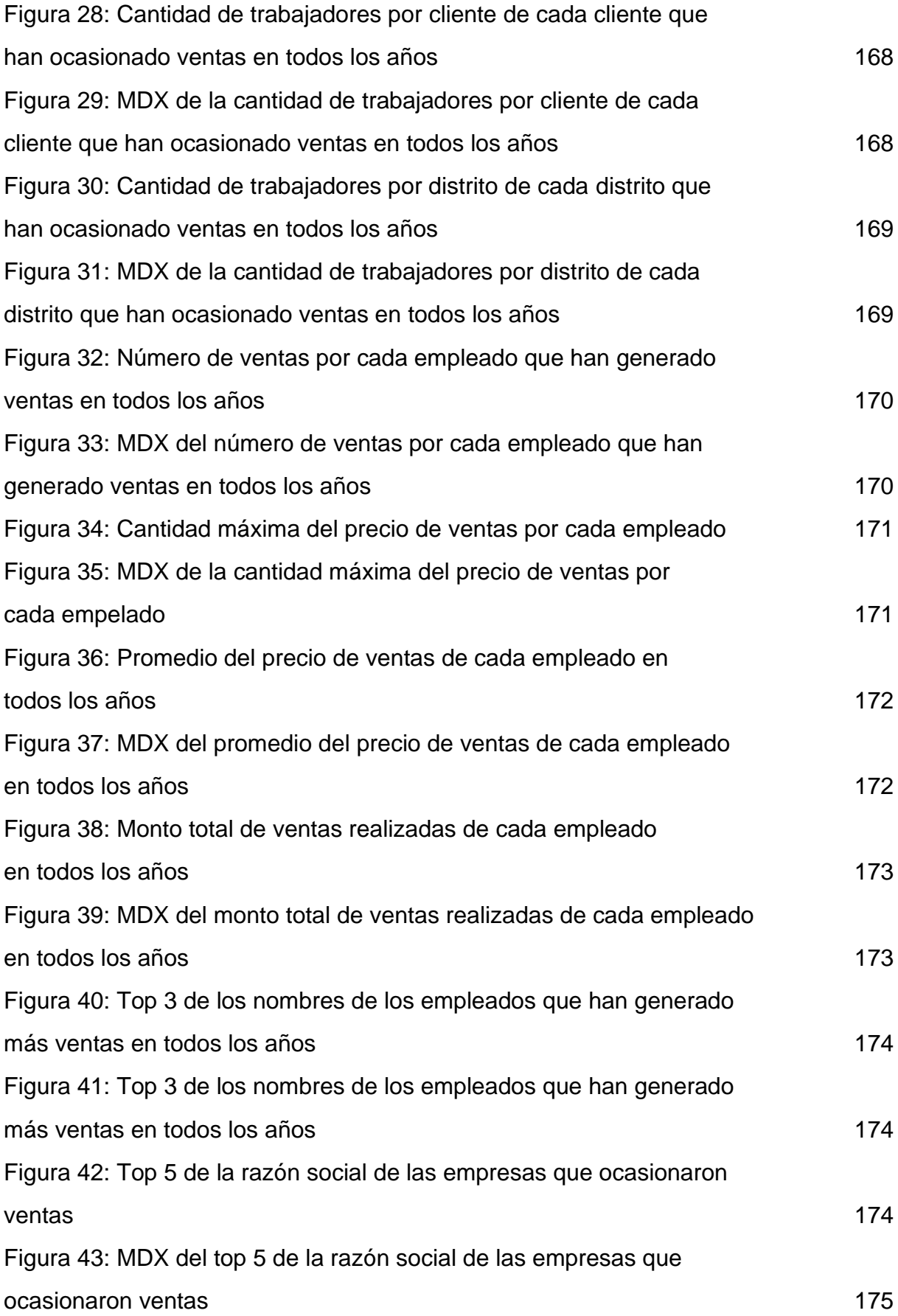

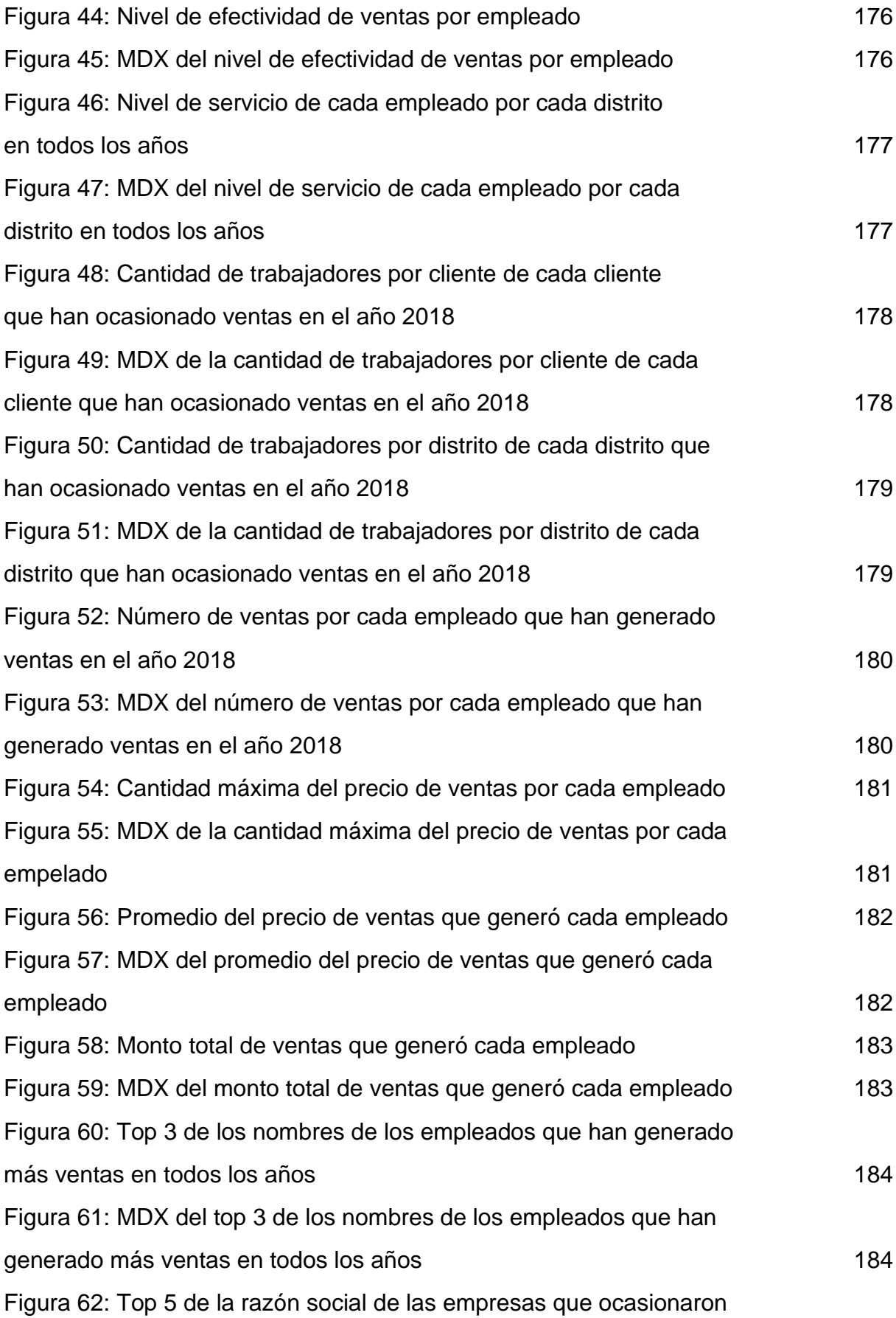

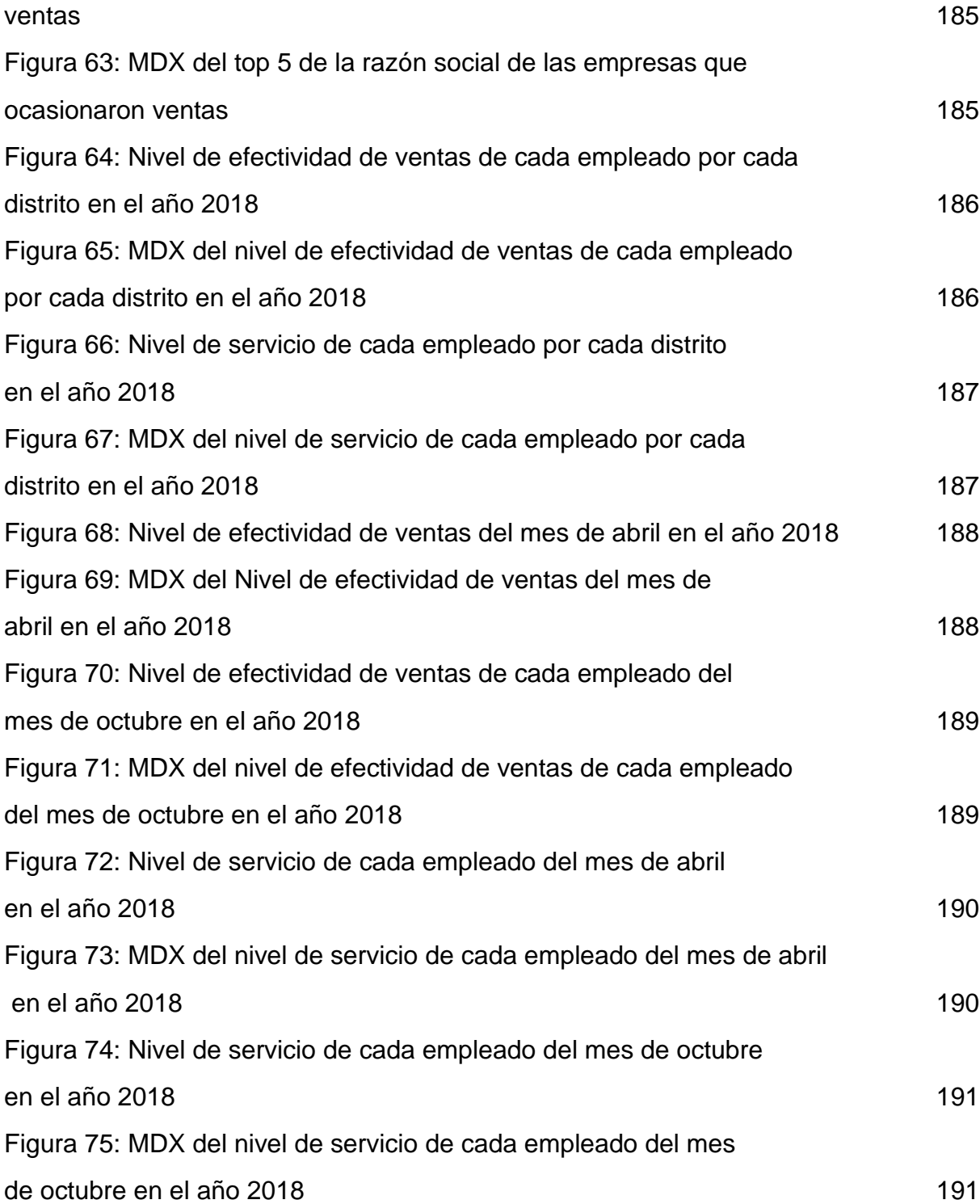

#### **ORGANIGRAMA DE RESPIRA SAC**

El Organigrama fue confeccionado a partir de los datos suministrados en la empresa, ya que no existía ninguno previamente predefinido.

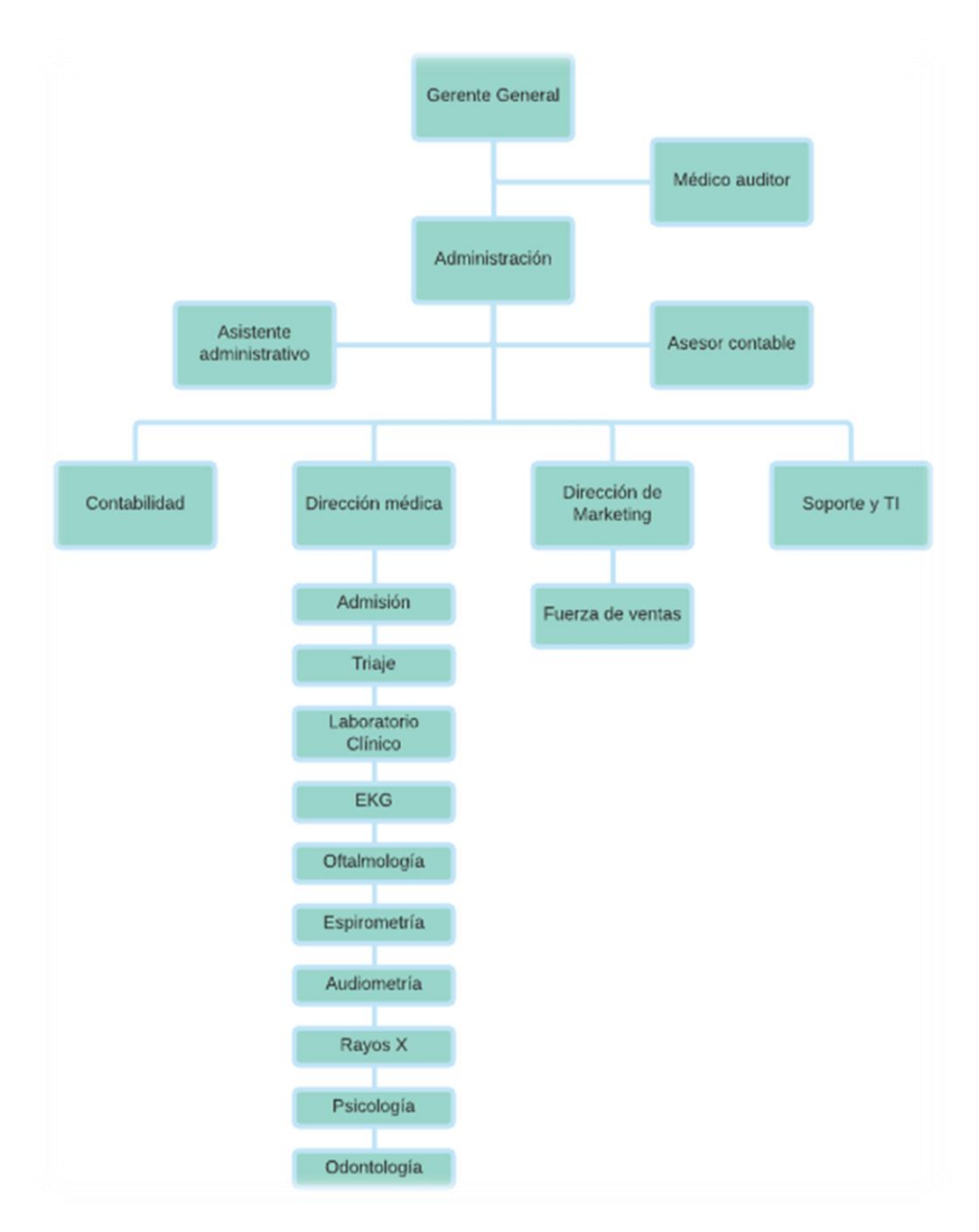

**Figura 1: Organigrama de la empresa**

#### **1. ANÁLISIS DE REQUERIMIENTOS**

Estos son todos los datos recolectados para la **Fase 1 - Análisis de Requerimientos**, para así poder identificar los requerimientos de los usuarios a través de preguntas que expliciten los objetivos de su organización. Luego, se analizarán estas preguntas a fin de identificar cuáles serán los **Indicadores y Perspectivas** que serán tomadas en cuenta para la construcción del DW. Finalmente se confeccionará un **Modelo Conceptual** en donde se podrá visualizar el resultado obtenido en este primer paso.

#### **ÁREAS Y PREFIJOS DE LA EMPRESA RESPIRA SAC**

Estos prefijos de las áreas servirán para la creación de las bases de datos y tablas en nuestro servidor, anteponiendo el prefijo y luego el nombre respectivo.

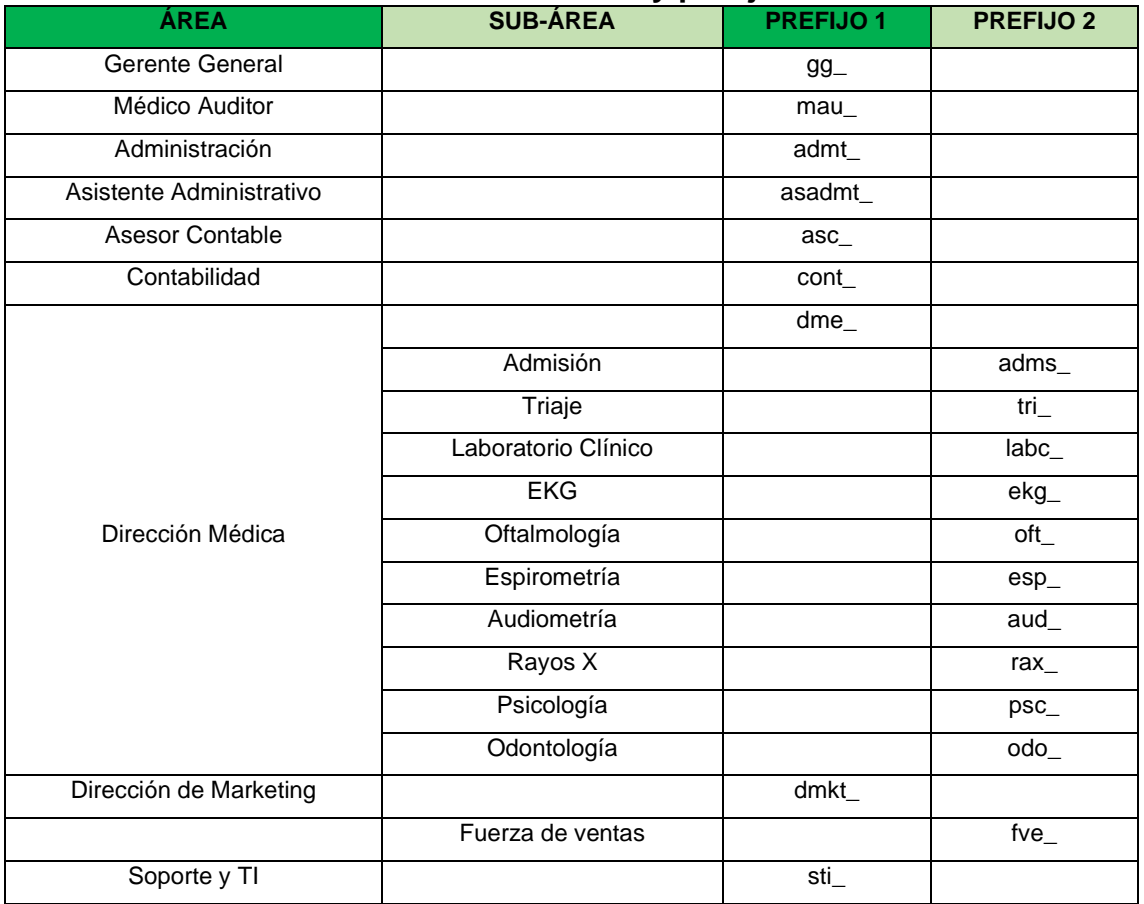

#### **Tabla 1: Áreas y prefijos**

Representación de los colores:

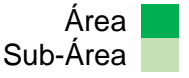

#### **1.1. PREGUNTAS DE NEGOCIO**

El objetivo principal es obtener e identificar las necesidades de información clave de alto nivel, que es esencial para lograr las metas y ejecutar las estrategias de la empresa, además facilitará que la toma de decisiones sea eficaz y eficiente.

#### **a) Proceso Elegido: Ventas**

■ Se pregunta los usuarios: ¿Cuáles eran los Indicadores más representativos del proceso de Ventas y Cuál es el análisis que se desea realizar?

#### Respuesta:

- 1) Cantidad de ventas realizadas.
- 2) Cantidad de clientes.
- 3) Monto total de ventas.
- 4) Representante legal.
- Se pregunta los usuarios: ¿Cuáles serían las Perspectivas desde las cuales se consultarían dichos Indicadores? (Con esta pregunta, se pretende simplificar diversas tareas).

#### Respuesta:

- 1) Se desea conocer la cantidad de trabajadores por cliente de cada cliente que generaron ventas de cada mes.
- 2) Se desea conocer la cantidad de trabajadores por distrito de cada distrito atendidos de cada mes.
- 3) Se desea conocer el número de ventas por cada empleado realizadas de cada mes.
- 4) Se desea conocer la cantidad máxima del precio de ventas de cada empleado de cada mes.
- 5) Se desea conocer el promedio del precio de ventas de cada empleado de cada mes.
- 6) Se desea conocer el monto total de las ventas de cada empleado de cada mes.
- 7) Se desea conocer el top 3 de los nombres de los empleados más ventas de cada mes.
- 8) Se desea conocer el top 5 de la razón social de los clientes que generan más ventas de cada mes.
- 9) Se desea conocer el nivel de efectividad de ventas de cada empleado por cada distrito de cada mes.
- 10) Se desea conocer el nivel de servicio de cada empleado por cada distrito de cada mes.

#### **1.2. INDICADORES Y PERSPECTIVAS**

Una vez establecido las preguntas de negocio, se debe proceder a su descomposición para descubrir los Indicadores que se utilizarán y las Perspectivas de análisis que intervendrán.

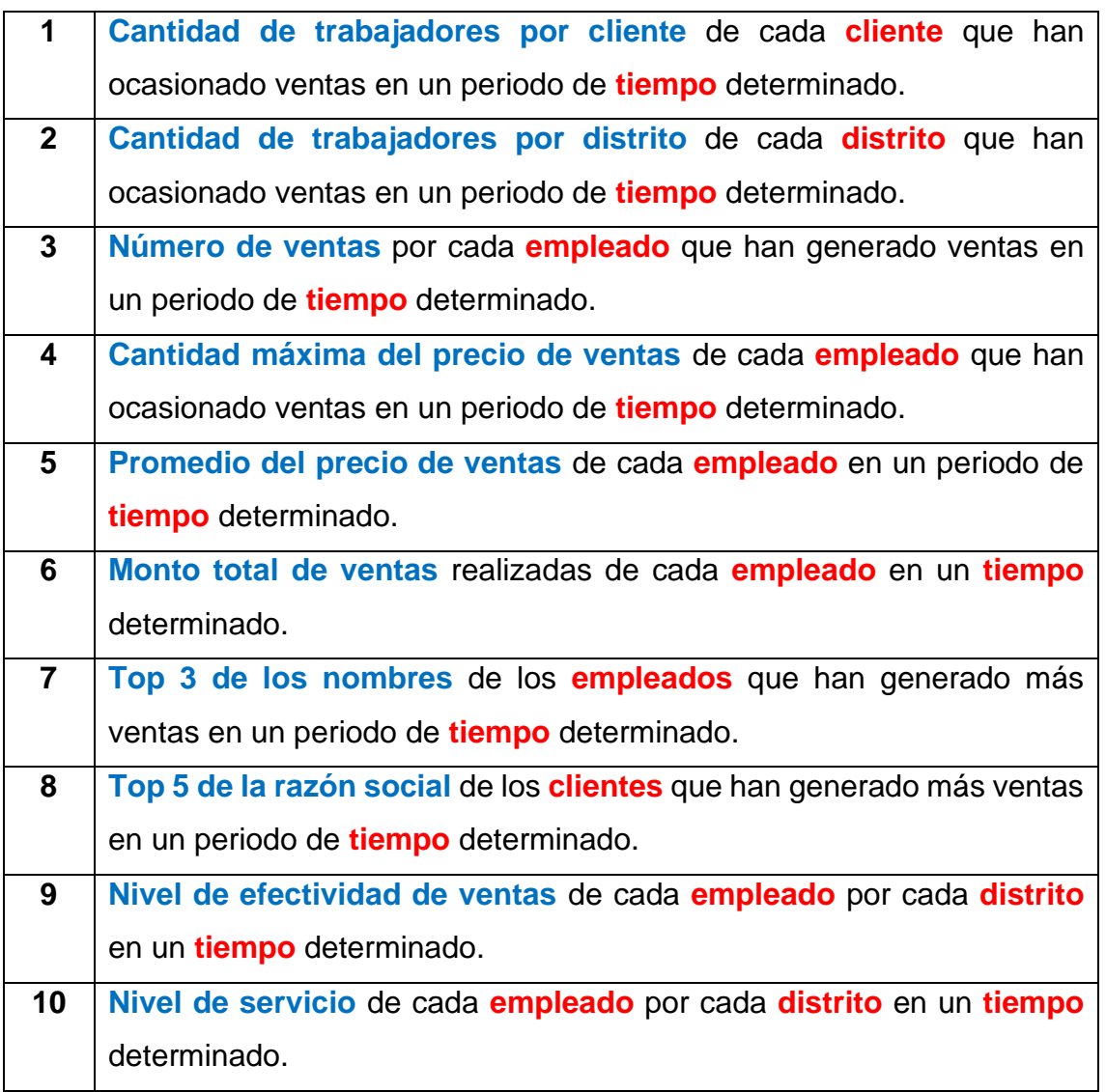

#### **Tabla 2: Indicadores y perspectivas**

Representación de los colores:

Indicador Perspectiva

#### ▪ **Los Indicadores son:**

**Cantidad de trabajadores por cliente Cantidad de trabajadores por distrito Número de ventas Cantidad máxima del precio de ventas Promedio del precio de ventas Monto total de ventas Top 3 de los nombres Top 5 de la razón social Nivel de efectividad de ventas Nivel de servicio**

▪ **Y las Perspectivas son:**

**Cliente.**

**Departamento.**

**Empleado.**

**Tiempo**

#### **1.3. MODELO CONCEPTUAL**

A través de este Modelo, se podrá observar con claridad cuáles son los alcances del proyecto, para luego poder trabajar sobre ellos.

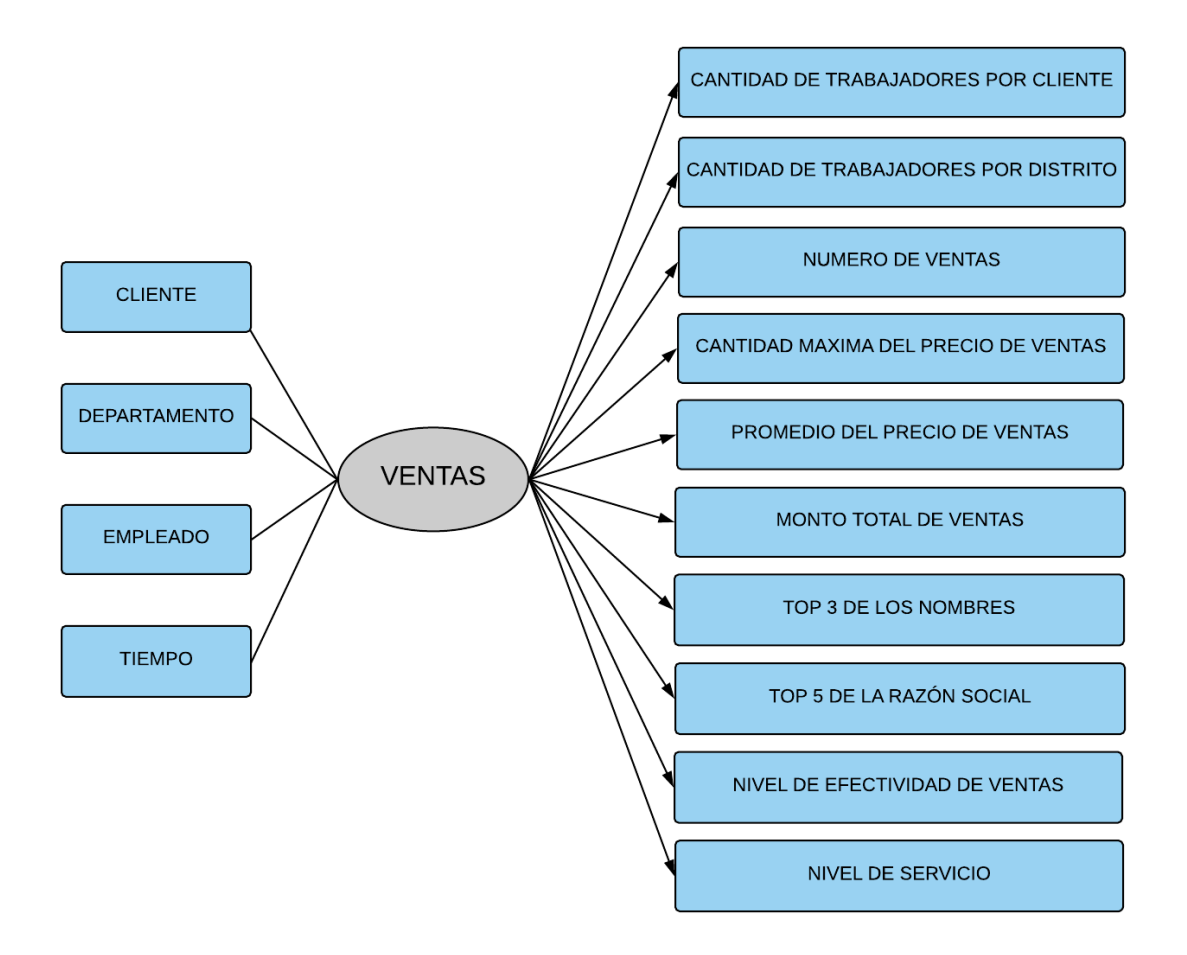

**Figura 2: Modelo conceptual**

#### **2. ANÁLISIS DE DATA SOURCES**

Se analizarán los Data Sources para determinar cómo serán calculados los Indicadores y para establecer el mapeo entre el Modelo Conceptual creado en el paso anterior y los datos de la empresa.

Se definirán qué campos se incluirán en cada Perspectiva y se ampliará el Modelo Conceptual con la información obtenida en este paso.

#### **2.1. HECHOS E INDICADORES**

En este paso se deberán explicitar cómo se calcularán los Indicadores, definiendo los siguientes conceptos para cada uno de ellos:

▪ Indicador: **Cantidad de trabajadores por cliente** Hechos: **Cantidad de trabajadores por cliente** Función de agregación: **SUM**

Aclaración: El Indicador **Cantidad de ventas** representa la sumatoria de las ventas que se han vendido de cada cotización, por departamento y distrito.

- Indicador: **Cantidad de trabajadores por distrito** Hechos: **Cantidad de trabajadores por distrito** Función de agregación: **SUM**
- Indicador: **Numero de ventas** Hechos: **Numero de ventas** Función de agregación: **COUNT**
- Indicador: **Cantidad máxima del precio de ventas** Hechos: **MAX(Precio)** Función de agregación: **SUM**
- Indicador: **Promedio del precio de ventas** Hechos: **AVG(Precio)** Función de agregación: **SUM**
- Indicador: **Monto total de ventas** Hechos: **(Cantidad \* Precio)** Función de agregación: **SUM**
- Indicador: **Top 3 de los nombres** Hechos: **Top 3 (Nombres)** Función de agregación: **SUM**
- Indicador: **Top 5 de la razón social** Hechos: **Top 5 (Razón social)** Función de agregación: **SUM**
- Indicador: **Nivel de Efectividad de ventas** Hechos: **(Volumen vendido) / (Volumen proyectado)** Función de agregación: **SUM**
- Indicador: **Nivel de Servicio** Hechos: **((Reportes atendidos) / (Reportes emitidos))** Función de agregación: **SUM**
#### **2.2. MAPEO**

Se examinará los Data Sources e identificaran sus características propias y asegurarnos que los Data Sources disponibles contengan los datos requeridos. Luego, debemos establecer cómo serán obtenidos los elementos que hemos definido en el Modelo Conceptual, estableciendo de esta manera una correspondencia directa entre elementos del Modelo Conceptual y Data Sources.

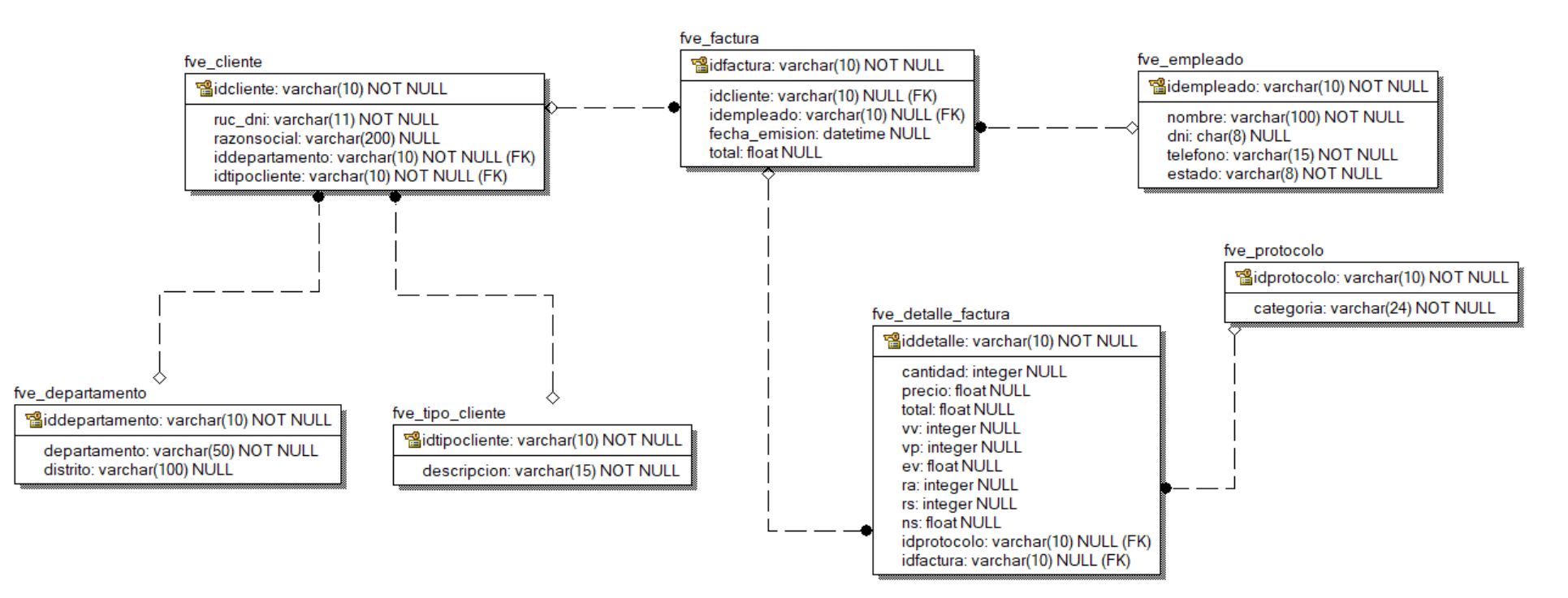

**Figura 3: Modelo físico de la base de datos**

A continuación, se expondrá el Mapeo entre los Modelos:

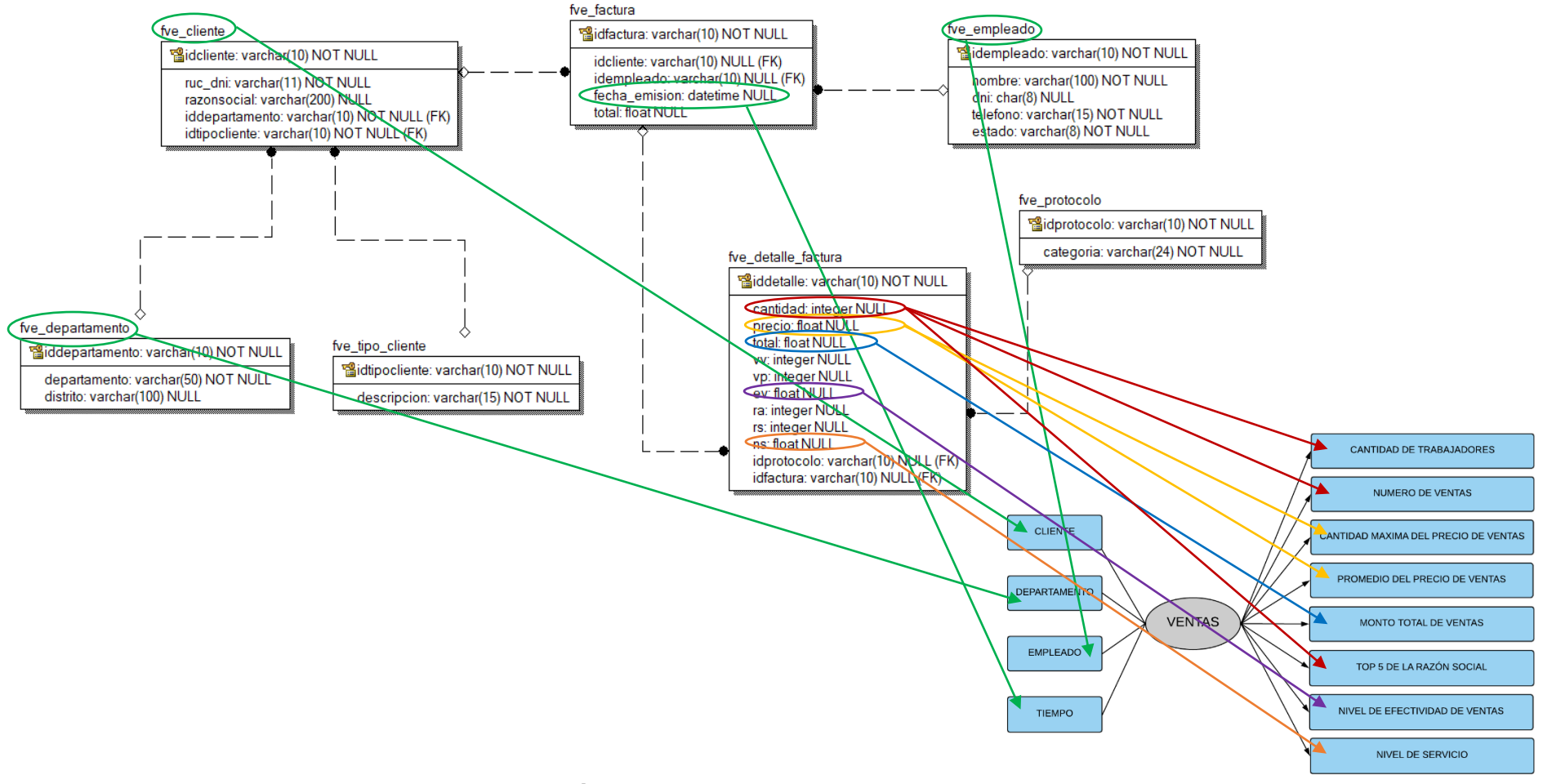

**Figura 4: Mapeo entre los modelos**

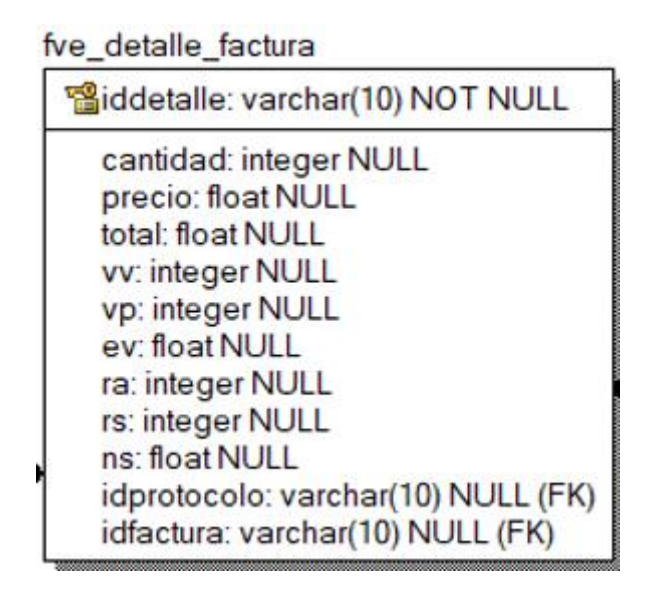

**Figura 5: Tabla detalle de la factura**

En esta figura es la representación del Detalle de la Factura, donde se recolectan los datos de las columnas clave para llevar a cabo la evaluación de las ventas en la empresa Respira SAC. Teniendo detalladamente a **cantidad** como la cantidad de personas atendidas, a **precio** como el precio de servicio del protocolo, al **total** como **cantidad** por el **precio,** a **ev** como **Nivel de Efectividad de Ventas** y a **ns** como **Nivel de Servicio.**

El Mapeo realizado es el siguiente:

- La perspectiva **Cliente** se relaciona con la tabla **fve\_cliente**.
- La perspectiva **Departamento** se relaciona con la tabla **fve\_departamento**.
- La perspectiva **Empleado** se relaciona con la tabla **fve\_empleado**.
- La perspectiva **Tiempo** se relaciona con el campo fecha de la tala **fve\_tiempo**.
- El indicador **Cantidad de trabajadores por cliente** se relaciona con el campo cantidad de la tabla **fve\_detalle\_factura**, quedando la fórmula de cálculo como sigue:
	- **SUM(Cantidad)**
- El indicador **Cantidad de trabajadores por distrito** se relaciona con el campo cantidad de la tabla **fve\_detalle\_factura**, quedando la fórmula de cálculo como sigue:
	- **SUM(Cantidad)**
- El indicador **Número de ventas** se relaciona con el campo cantidad de la tabla **fve\_detalle\_factura**, quedando la fórmula de cálculo como sigue:
	- **COUNT(Cantidad)**
- El indicador **Cantidad máxima del precio de ventas** se relaciona con el campo cantidad de la tabla **fve\_detalle\_factura**, quedando la fórmula de cálculo como sigue:
	- **MAX(Precio)**
- El indicador **Promedio del precio de ventas** se relaciona con el campo cantidad de la tabla **fve\_detalle\_factura**, quedando la fórmula de cálculo como sigue:

#### - **AVG(Precio)**

- El indicador **Monto total de ventas** se relaciona con el campo cantidad de la tabla **fve\_detalle\_factura**, quedando la fórmula de cálculo como sigue:
	- **SUM(Cantidad \* Precio)**
- El indicador **Top 3 de los nombres** se relaciona con el campo cantidad de la tabla **fve\_detalle\_factura**, quedando la fórmula de cálculo como sigue:

### - **TOP3(Nombres)**

- El indicador **Top 5 de la razón social** se relaciona con el campo cantidad de la tabla **fve\_detalle\_factura**, quedando la fórmula de cálculo como sigue:
	- **TOP5(Razón social)**
- El indicador **Nivel de efectividad de ventas** se relaciona con los campos vv y vp de la tabla **fve\_detalle\_factura**, quedando la fórmula de cálculo como sigue:
	- **SUM((Volumen vendido) / (Volumen proyectado))**
- El indicador **Nivel de servicio** se relaciona con los campos ra y rs de la tabla **fve\_detalle\_factura**, quedando la fórmula de cálculo como sigue:
	- **SUM(((Reportes Atendidos) / (Reportes Emitidos)) \* 100)**

#### **2.3. GRANULARIDAD**

Se deben seleccionar los campos que contendrá cada Perspectiva, ya que a través de estos se analizarán los Indicadores. Para ello, basándose en el Mapeo establecido anterior, se debe presentar a los usuarios los datos de análisis disponibles para cada Perspectiva. Es muy importante conocer en detalle que significa cada campo y/o valor de los datos encontrados en los Data Sources. Con respecto a la Perspectiva **Tiempo**, es muy importante definir los períodos mediante los cuales se agregarán los datos. Se debe prestar especial atención al momento de seleccionar los campos que integrarán cada Perspectiva, ya que son estos campos los que determinarán la Granularidad de los datos en la DW.

Con respecto a la Perspectiva **Cliente**, los datos disponibles son los siguientes:

- **· idcliente:** Es la clave primaria de la tabla fve\_cliente, y representa unívocamente a un cliente en particular.
- **Truc\_dni:** Representa al RUC o al DNI del cliente.
- **razonsocial:** Representa la razón social del cliente.
- **iddepartamento:** Representa a través de una llave foránea a la clave primaria de la tabla **fve\_departamento**.
- **idtipocliente:** Representa a través de una llave foránea a la clave primaria de la tabla **fve\_tipo\_cliente**.

Con respecto a la Perspectiva **Departamento**, los datos disponibles son los siguientes:

- **iddepartamento:** Es la clave primaria de la tabla **fve\_departamento**, y representa unívocamente a una factura en particular.
- **departamento:** Representa al departamento que pertenece el cliente.
- **distrito:** Representa al distrito del departamento que pertenece el cliente.

Con respecto a la Perspectiva **Empleado**, los datos disponibles son los siguientes:

- **idempleado:** Es la clave primaria de la tabla **fve\_empleado**, y representa unívocamente a un empleado en particular.
- **nombre:** Representa al nombre del empleado.
- **dni:** Representa al DNI del empleado.
- **telefono:** Representa al teléfono del empleado.
- **estado:** Representa a la actividad laboral del empleado.

Con respecto a la Perspectiva **Tiempo**, que es la que determinará la granularidad del DW, los datos más típicos que pueden emplearse son los siguientes:

- **idTiempo**
- **año**
- **semestre**
- **cuatrimestre**
- **trimestre**
- **bimestre**
- **mes**

#### **2.4. MODELO CONCEPTUAL AMPLIADO**

Se aplicará el Modelo Conceptual colocando debajo de cada Perspectiva los campos seleccionados y debajo de cada Indicador su respectiva fórmula de cálculo.

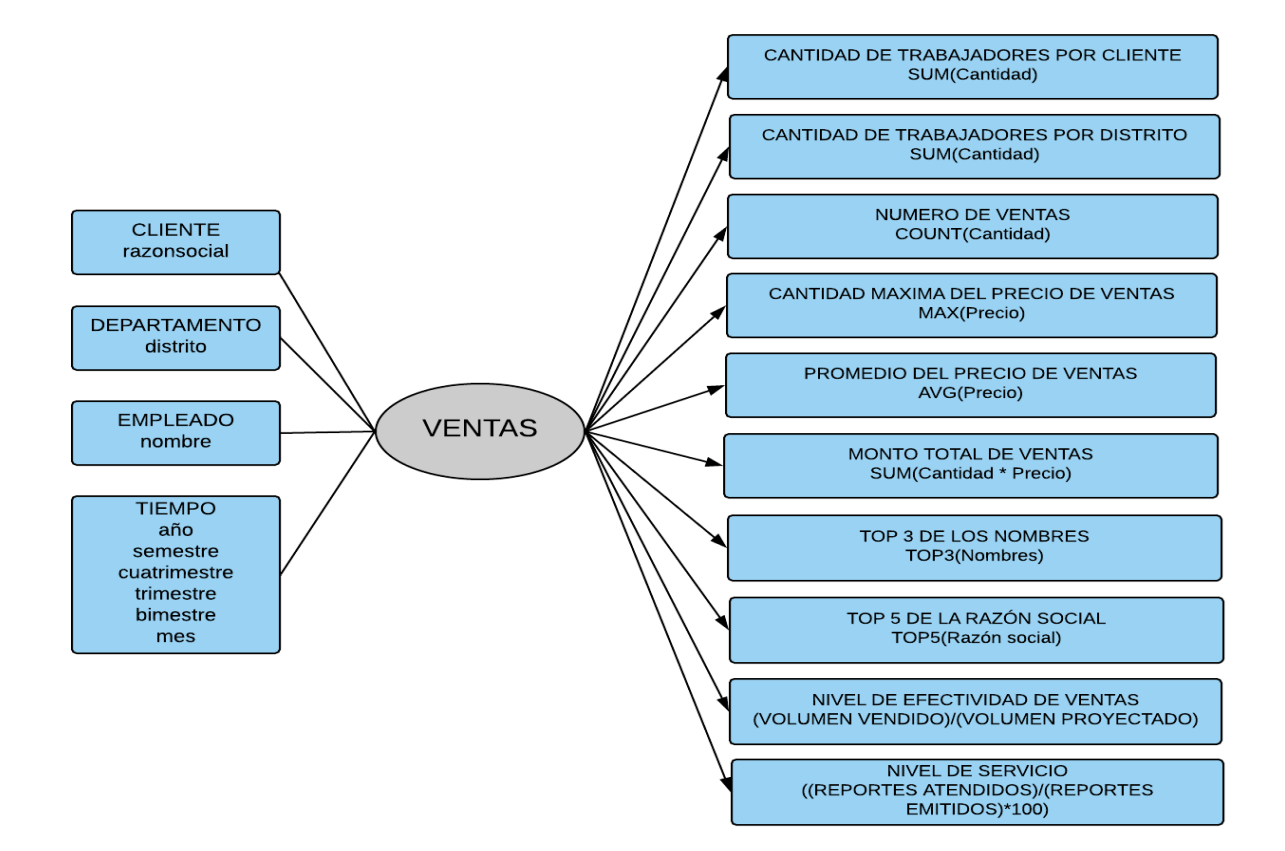

**Figura 6: Modelo conceptual ampliado**

## **3. MODELO LÓGICO DEL DW**

A continuación, se confeccionará el Modelo Lógico de la estructura del DW, teniendo como base el Modelo Conceptual que ya ha sido creado. Un Modelo Lógico es la representación de una estructura de datos, que puede procesarse y almacenarse en algún SGBD (Sistema de Gestión de Bases de Datos).

## **3.1. TIPOLOGÍA**

Se seleccionará el tipo de Esquema que mejor se adapte a los requerimientos y necesidades de los usuarios. El Modelo Lógico seguirá este esquema.

▪ Se ha seleccionado el Esquema en Estrella ya que cumple con los requerimientos planteados y es simple de implementar y comprender.

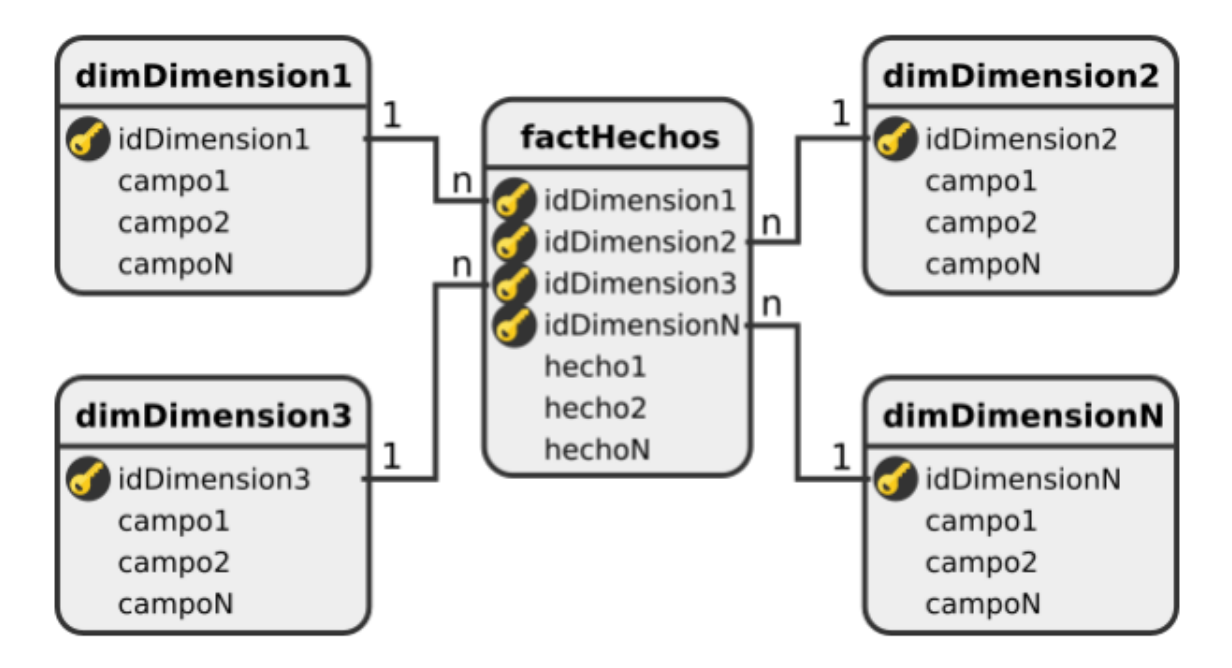

**Figura 7: Tipología estrella**

## **3.2. TABLAS DE DIMENSIONES**

En este paso se diseña las tablas de Dimensiones que formarán parte del DW, donde cada Perspectiva definida en Modelo Conceptual se constituirá en un atabla de Dimensión. Para ello, a partir de cada Perspectiva y sus campos debe realizarse el siguiente proceso:

- Se elegirá un nombre que identifique la tabla de Dimensión.
- Se añadirá un campo que represente su clave principal.
- Se redefinirán los nombres de los campos si es que no son lo suficientemente intuitivos.

Perspectiva **Cliente**:

- La nueva tabla de Dimensión tendrá el nombre **dimCliente**.
- Se le agregará una clave principal con el nombre **idcliente**.
- No se modificarán los campos.

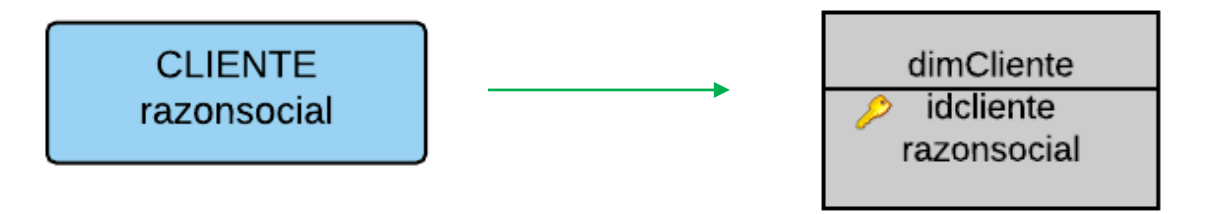

## **Figura 8: Dimensión cliente**

Perspectiva **Departamento**:

- La nueva tabla de Dimensión tendrá el nombre **dimDepartamento**.
- Se le agregará una clave principal con el nombre **iddepartamento**.
- No se modificarán os campos.

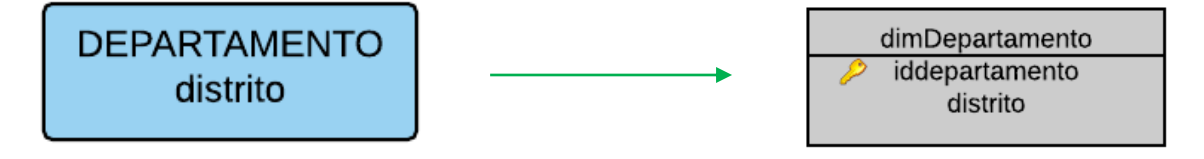

**Figura 9: Dimensión departamento**

### Perspectiva **Empleado**:

- La nueva tabla de Dimensión tendrá el nombre **dimEmpleado**.
- Se le agregará una clave principal con el nombre **idempleado**.
- No se modificarán os campos.

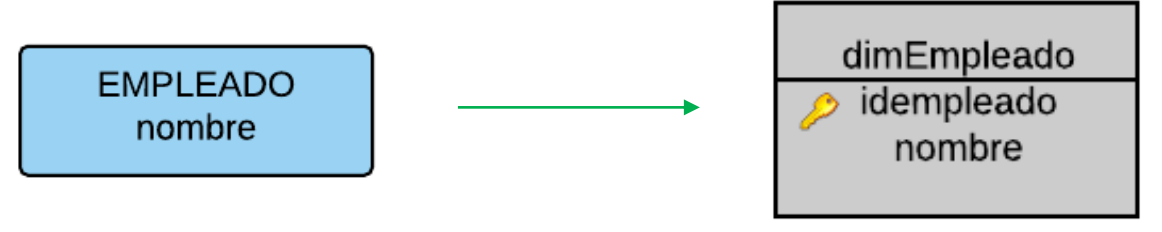

**Figura 10: Dimensión empleado**

## Perspectiva **Tiempo**:

- La nueva tabla de Dimensión tendrá el nombre **dimTiempo**.
- Se le agregará una clave principal con el nombre **idtiempo**.
- Se modificará el nombre **Año** por **anio**.
- No se modificarán los demás campos.

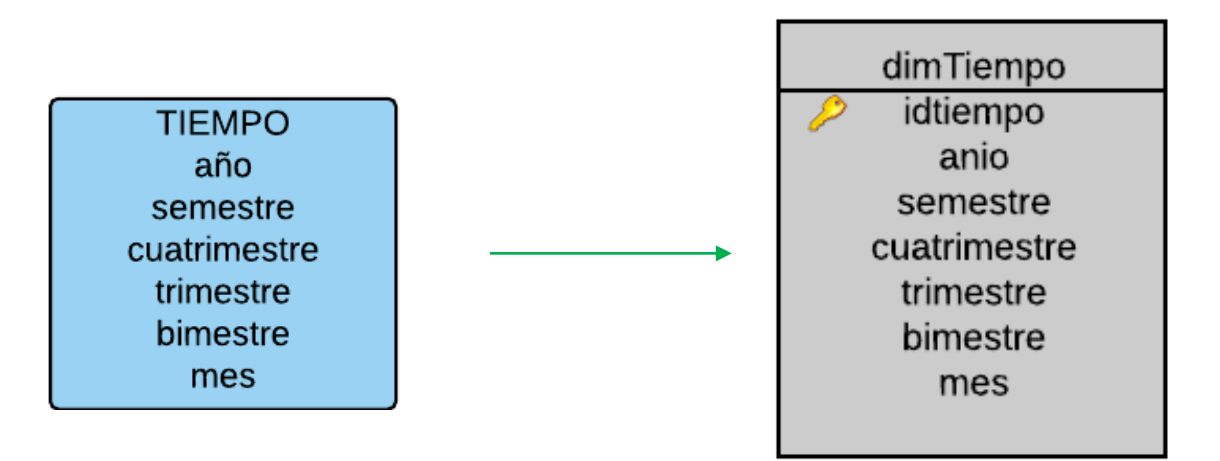

**Figura 11: Dimensión tiempo**

#### **3.3. TABLAS DE HECHOS**

En este paso, se definirán la tabla de Hechos.

**Esquema en Estrella** 

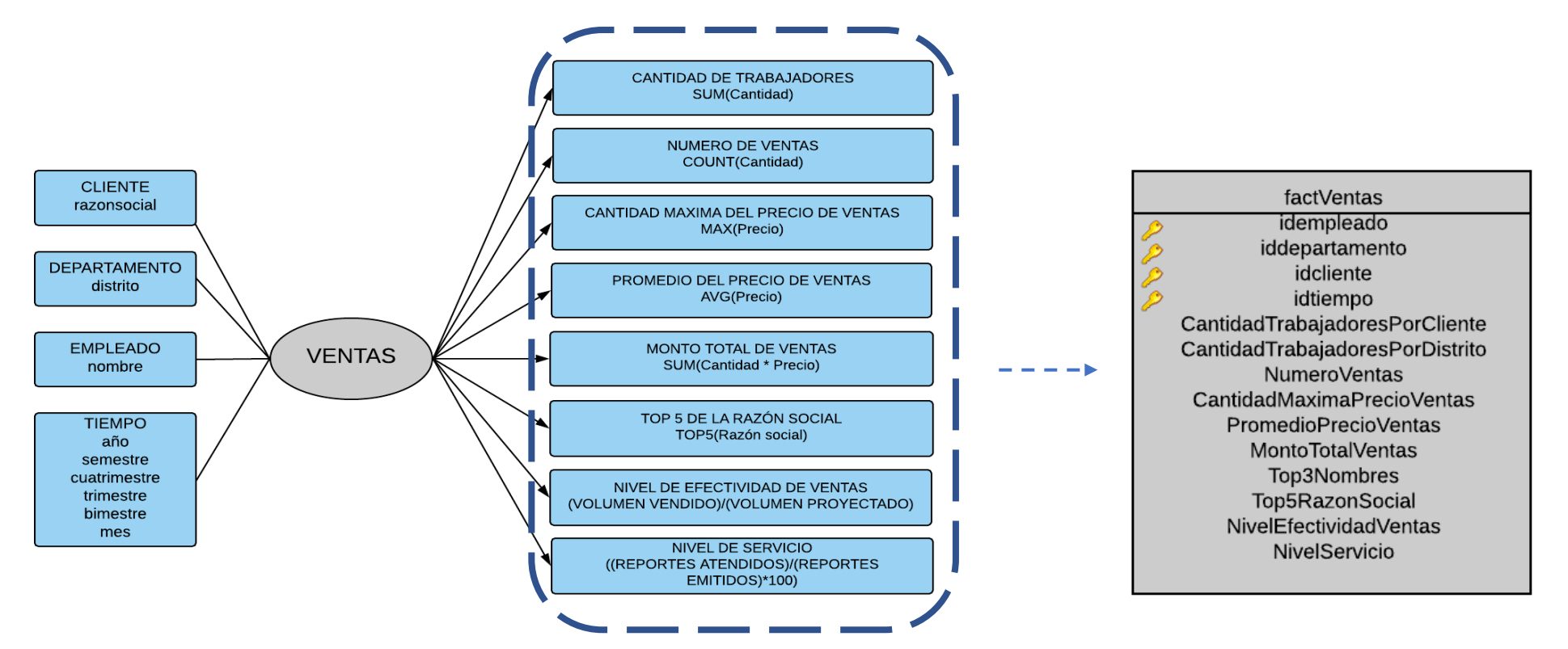

**Figura 12: Definición de las tablas de hechos**

## **3.4. UNIONES**

Se realizarán las uniones correspondientes entre sus tablas de Dimensiones y sus tablas de Hechos.

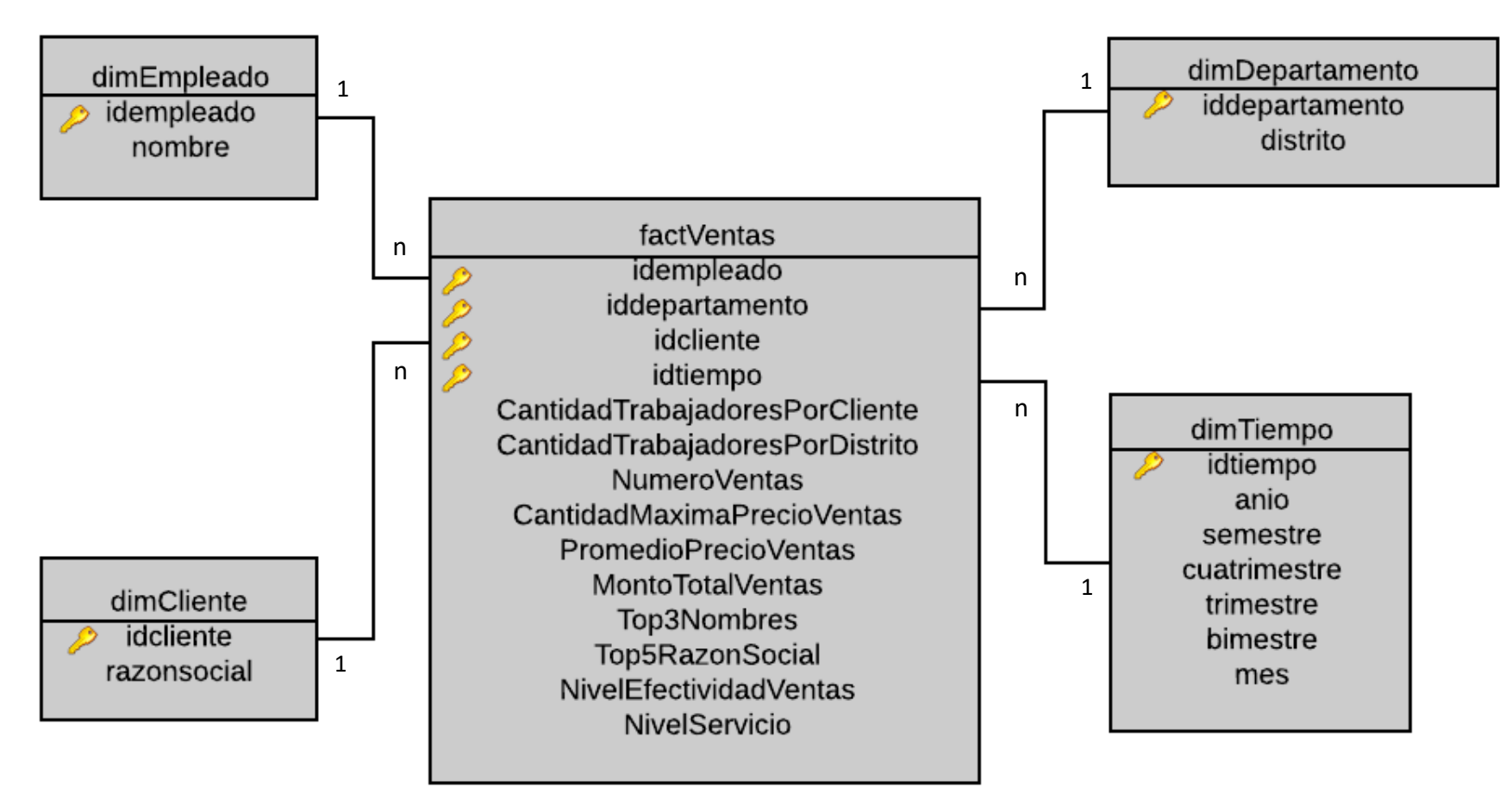

**Figura 13: Uniones entre las dimensiones y la tabla hechos**

### **4. INTEGRACIÓN DE DATOS**

Una vez construido el Modelo Lógico, se deberá proceder a probarlo con datos, utilizando técnicas de limpieza y calidad de datos, procesos ETL, etc. Luego se definirán las reglas y políticas de actualización, así como también los procesos que la llevarán a cabo.

### **4.1. CARGA INICIAL**

Debemos en este paso realizar la Carga Inicial del DW, probando el modelo construido en pasos anteriores. Para lo cual debemos llevar adelante una serie de tareas básicas, tales como asegurar la limpieza y calidad de los datos, procesos ETL, etc.

**Nota:** Se debe evitar que el DW sea cargado con Missing Values (valores faltantes), Outliers (datos anómalos) o faltos de integridad; se deben establecer condiciones y restricciones para asegurar que solo se utilicen los datos de interés.

Se obtienen los datos de las tablas: "fve cliente, fve empleado, fve factura", para cargarlas en las nuevas tablas **"dimCliente, dimEmpleado, dimFactura, dimTiempo"**.

Proceso ETL Principal planteado para la carga inicial es el siguiente:

▪ Inicio: Se ingresa a la base de datos y se procede a extraer la data de las tablas que son necesarias para evaluar las ventas.

▪Paso 1: Se convierte en formato .csv pero en version UTF-8 para que cuando se cree la base de datos transaccional, lea los caractéres originales.

■ Paso 2: Se crea la base de datos transaccional en postgresgl y sus respectivas tablas, cada campo con su tipo de dato respectivo.

■ Paso 3: Se procede a insertar los archivos .csv en la tablas creadas.

#### **4.2. ACTUALIZACIÓN**

Debemos en este paso realizar la Carga Inicial del DW, probando el modelo construido en pasos anteriores. Para lo cual debemos llevar adelante una serie de tareas básicas, tales como asegurar la limpieza y calidad de los datos, procesos ETL, etc.

En el siguiente código presento la sentencia SQL con la que se cargará mi dimensión de Tiempo

```
--DIMENSION TIEMPO
CREATE VIEW vista_tiempo AS
SELECT DISTINCT(to_char(fecha_emision,'yyyymm')) idtiempo,
to char (fecha emision, 'yyyy') anio,
CASE
       WHEN to char(fecha emision, 'mm') in ('01', '02', '03', '04', '05', '06')
THEN '1er Semestre'
       WHEN to_char(fecha_emision,'mm') in ('07','08','09','10','11','12')
THEN '2do Semestre'
       end Semestre.
CASE
       WHEN to char (fecha emision, 'mm') in ('01', '02', '03', '04') THEN '1er
Cuatrimestre'
       WHEN to char (fecha emision, 'mm') in ('05', '06', '07', '08') THEN '2do
Cuatrimestre'
       WHEN to_char(fecha_emision,'mm') in ('09','10','11','12') THEN '3er
Cuatrimestre'
       end Cuatrimestre,
CASE
       WHEN to_char(fecha_emision,'mm') in ('01','02','03') THEN '1er
Trimestre'
       WHEN to_char(fecha_emision,'mm') in ('04','05','06') THEN '2do
Trimestre'
       WHEN to_char(fecha_emision,'mm') in ('07','08','09') THEN '3er
Trimestre'
       WHEN to_char(fecha_emision,'mm') in ('10','11','12') THEN '4to
Trimestre'
       END Trimestre,
CASE
       WHEN to_char(fecha_emision,'mm') in ('01','02') THEN '1er Bimestre'
       WHEN to_char(fecha_emision, mm ) in (01, 02) HEN ler Bimestre<br>WHEN to_char(fecha_emision,'mm') in ('03','04') THEN '2do Bimestre'<br>WHEN to_char(fecha_emision,'mm') in ('05','06') THEN '3er Bimestre'<br>WHEN to_char(fecha_emisi
       END Bimestre,
to_char(fecha_emision,'TMMonth') mes
FROM fve_factura WHERE fecha_emision is not null ORDER BY 1 DESC;
```
**Figura 14: Actualización**

En el siguiente código presento la sentencia SQL con la que se cargará mi tabla de Hechos

```
-- TABLA DE HECHOS
CREATE VIEW vista factventas AS
SELECT
A. IDEMPLEADO,
A. IDCLIENTE,
B. IDDETALLE,
TO_CHAR(A.FECHA_EMISION,'yyyymm') idtiempo,--YYYYMMDD
B.CANTIDAD cantidadtrabajadores,
B. CANTIDAD numeroventas, -- NUM VENTAS
B.PRECIO CantidadMAXVentas,
B.PRECIO ProPrecioVentas, -- PROMEDIO
B. TOTAL,
B.CANTIDAD Top5RazonSocial, -- TOP 5 RAZON SOCIAL
B.EV,B.NS
FROM FVEFACTURA A
INNER JOIN FVEDETALLEFACTURA B ON A.IDFACTURA=B.IDDETALLE
```
## **Figura 15: Carga de la Tabla de Hechos**

En la siguiente figura presento el proceso de ETL de la Base de Datos

transaccional, donde los campos nulos de la razón social, serán renombrado

como "ANULADO", teniendo como resultado.

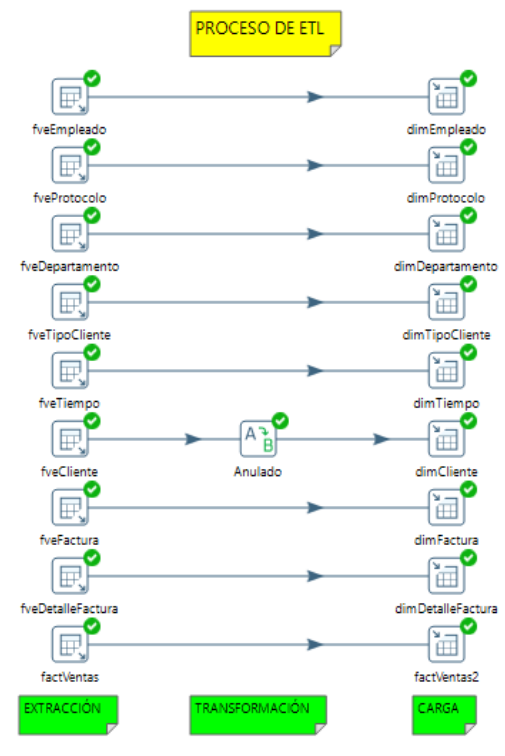

**Figura 16: Proceso de ETL**

En la siguiente figura presento el Esquema de Mondrian hecho en **"Schema Workbench"**

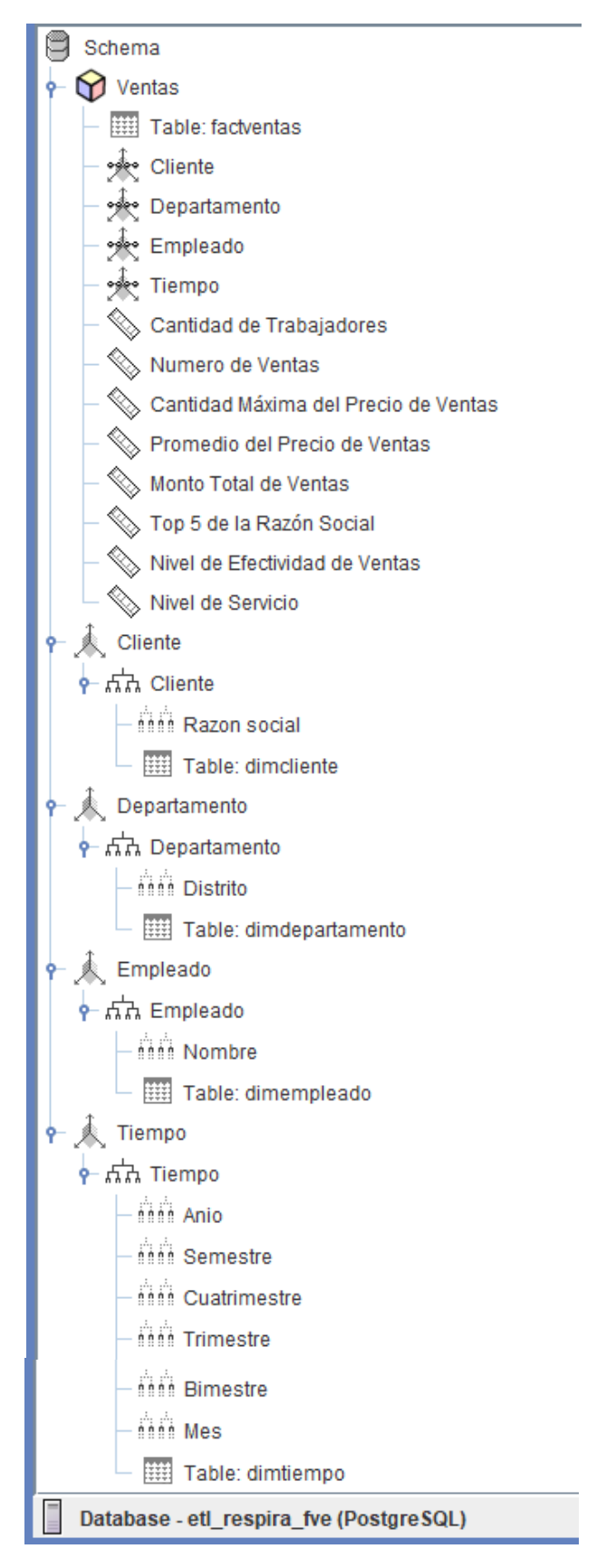

**Figura 17: Esquema del Cubo Ventas**

En la siguiente figura presento el grupo **"fuerza\_ventas"** y el usuario **"respira\_fve"** creados para la base de datos **"etl\_respira\_fve".**

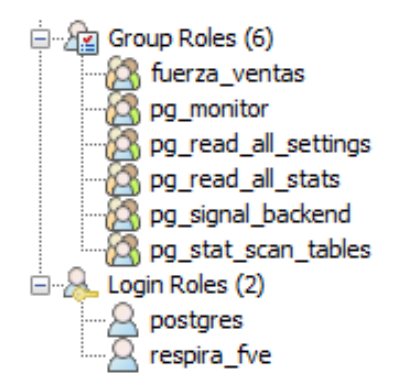

### **Figura 18: Privilegios y usuarios de la base de datos**

En la siguiente figura presento el código para crear un nuevo usuario y asignarlo en el grupo antes creado.

```
/*CREANDO EL GRUPO FUERZA DE VENTAS*/
CREATE GROUP fuerza ventas;
/*CREANDO USUARIO RESPIRA FVE PARA EL GRUPO FUERZA DE VENTAS*/
CREATE USER respira fve WITH PASSWORD 'respirasac' IN GROUP fuerza ventas;
```
## **Figura 19: Código del usuario y asignación al grupo creado**

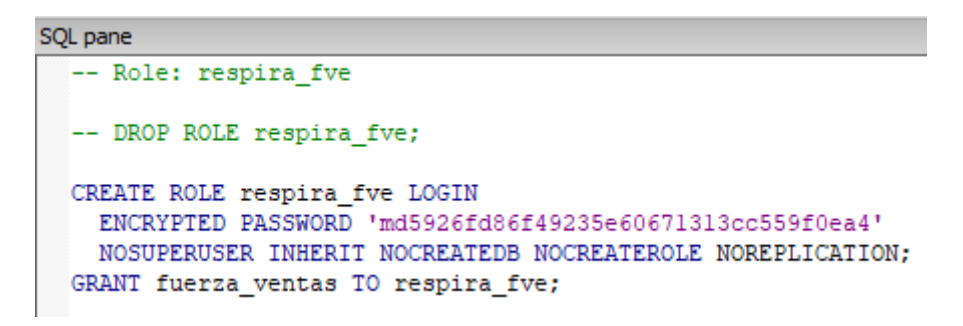

### **Figura 20: Código del usuario y asignación al grupo creado con encriptación md 5**

En la siguiente figura presento el código para asignar los privilegios en cada tabla de la base de datos **"etl\_respira\_fve"** al usuario antes creado **"respira\_fve".**

| /*CREANDO LOS PRIVILEGIOS PARA EL USUARIO RESPIRA FVE*/ |
|---------------------------------------------------------|
| GRANT SELECT ON dimEmpleado TO fuerza ventas;           |
| GRANT SELECT ON dimProtocolo TO fuerza ventas;          |
| GRANT SELECT ON dimDepartamento TO fuerza ventas;       |
| GRANT SELECT ON dimTipoCliente TO fuerza ventas;        |
| GRANT SELECT ON dimCliente TO fuerza ventas;            |
| GRANT SELECT ON dimFactura TO fuerza ventas;            |
| GRANT SELECT ON dimDetalleFactura TO fuerza ventas;     |
| GRANT SELECT ON dimTiempo TO fuerza ventas;             |
| GRANT SELECT ON factVentas TO fuerza ventas;            |

**Figura 21: Privilegios para el usuario**

En la siguiente figura presento la interfaz de usuario del pentaho, en donde se iniciará sesión con una cuenta antes creada en entorno de interfaz de usuario. Esta pantalla permite al usuario iniciar sesión al sistema.

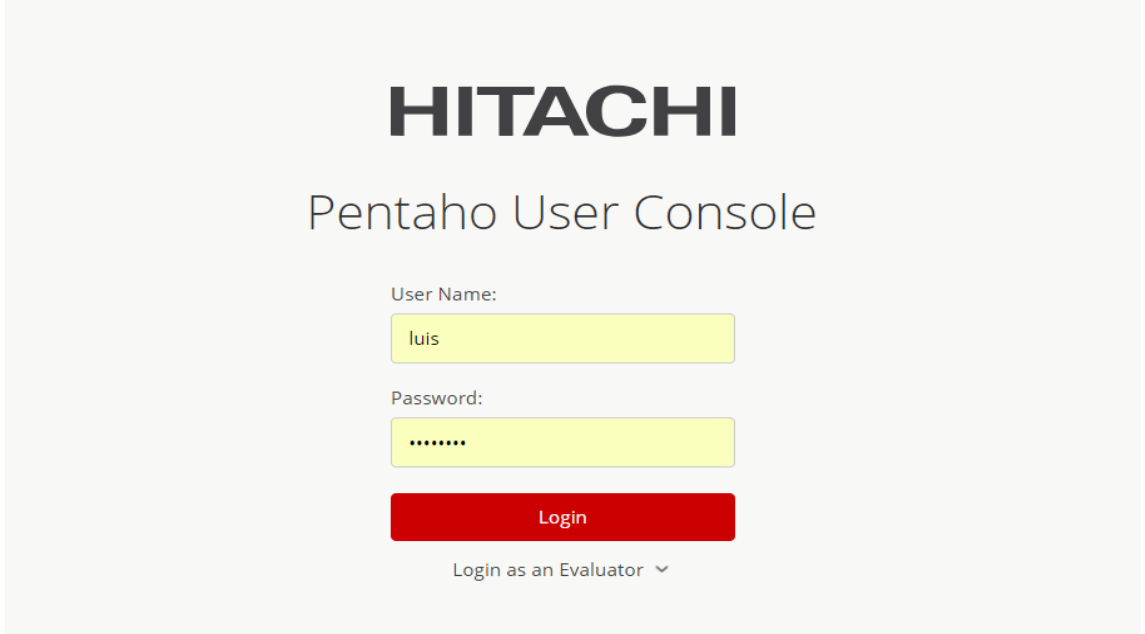

**Figura 22: Login del sistema**

En esta sección podemos visualizar la lista de usuarios donde se podrá, registrar, editar, eliminar cada usuario y administrar cada rol para ellos.

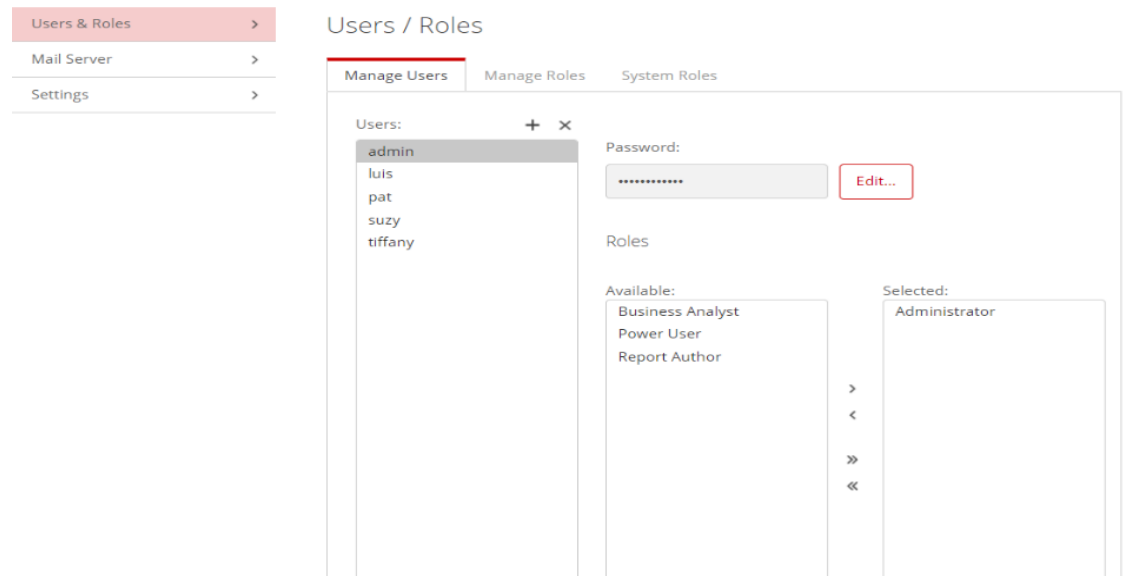

**Figura 23: Usuarios y roles**

En esta sección podemos visualizar los archivos dashboard con extensión **.wcdf,**  los cuales pueden ser implementados en el CDE Dashboard y descargados posteriormente.

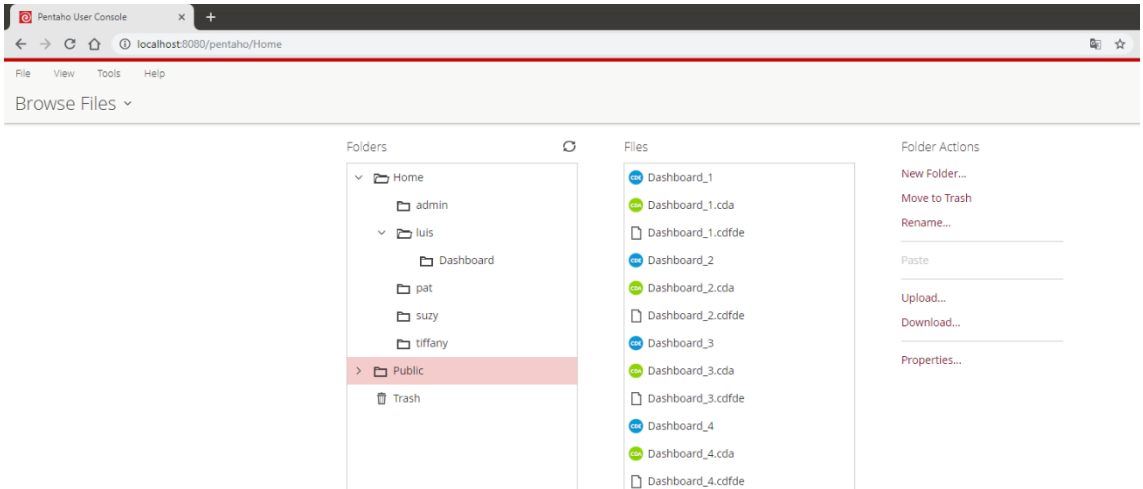

**Figura 24: Carpeta de almacén de los archivos**

En esta sección podemos visualizar el panel de diseño del CDE Dashboard, donde se escoge la plantilla que tendrá el dashboard, se edita el header, el footer y los paneles de cada columna y ciertas propiedades de cada fila.

| Pentaho User Console - Editing C X +                                         |                     |                                 |                                                                                                    | $-6 - x$         |
|------------------------------------------------------------------------------|---------------------|---------------------------------|----------------------------------------------------------------------------------------------------|------------------|
| $\leftarrow$ $\rightarrow$ C' $\hat{\Omega}$ (D localhost: 8080/pentaho/Home |                     |                                 | ☆ 四 <b>&gt; 日 / ◎ ◎ 白 四 今 白 飞   3</b>                                                                                                    |                  |
|                                                                              |                     |                                 | AKT A CM E Hernanientas A MS WEB A WA E Revistas A Templates   Pictochar W UCV CO TRILCE A Facebook CO NouTube CO MEGALCuenta & Apple T Soporte   Toxhiba E W3Schools Online W & Quées el SEO y por [3 Download Facebook] | Ctros marcadores |
| File View Tools Help                                                         |                     |                                 |                                                                                                    |                  |
| ri r<br>Opened ~                                                             |                     |                                 |                                                                                                    | $ u s \sim$      |
| Editing:Dashboard_2                                                          |                     |                                 |                                                                                                    |                  |
| -CDE New Save Save as Reload Settings                                        | Dashboard 2         |                                 | 同<br>A.                                                                                                    | 电<br>い           |
| Layout Structure                                                             | <b>反反压缩压自由工业分离民</b> | Properties                      |                                                                                                    |                  |
| Type                                                                         | Name                | roperty -                       | Value                                                                                                    |                  |
| $-$ Row                                                                      | Header              | Name                            | $\sim$                                                                                                    |                  |
| $\bullet$ Column                                                             |                     | <b>Extra Small Devices</b>      | 12                                                                                                    |                  |
| Html                                                                         |                     | Small Devices<br>Medium Devices | $\sim$                                                                                                    |                  |
| Row                                                                          | Spacer              | Large Devices                   |                                                                                                    |                  |
| $-$ Row                                                                      | Body                | Bootstrap Css Class             | $\sim$                                                                                                    |                  |
| - Column                                                                     | Body_Content        | Height                          | 30 <sup>°</sup>                                                                                                    |                  |
| » Row                                                                        | Row <sub>1</sub>    | BackgroundColor<br>Corners      | $\blacktriangleright$ #04c2ac<br>Round                                                                                                    |                  |
| Row                                                                          | Spacer_2            | <b>Text Align</b>               | Center                                                                                                    |                  |
| » Row                                                                        | Row <sub>2</sub>    | Css Class                       | $\sim$                                                                                                    |                  |
| Row                                                                          | Spacer <sub>3</sub> |                                 |                                                                                                    |                  |
| » Row                                                                        | Row <sub>3</sub>    |                                 |                                                                                                    |                  |
|                                                                              |                     |                                 |                                                                                                    |                  |
| Row                                                                          | Spacer_4            |                                 |                                                                                                    |                  |
| $\triangleright$ Row                                                         | Row <sub>4</sub>    |                                 |                                                                                                    |                  |
| Row                                                                          | Spacer <sub>5</sub> |                                 |                                                                                                    |                  |
| > Row                                                                        | Row 5               |                                 |                                                                                                    |                  |
| Row                                                                          | Small_Space         |                                 |                                                                                                    |                  |
| $-$ Row                                                                      | Footer              |                                 |                                                                                                    |                  |
| - Column                                                                     | Footer_Image        |                                 |                                                                                                    |                  |
| <b>Contract Contract Contract</b>                                            |                     |                                 |                                                                                                    |                  |

**Figura 25: Panel de diseño del CDE Dashboard**

En esta sección podemos visualizar el panel de componentes del CDE Dashboard, donde se asigna un titulo al diagrama que se mostrará en el dashboar, el nombre del recurso para recoger el query MDX, las dimensiones del gráfico, el objeto html para mostrarse en la plantilla, entre otras propiedades más.

| C Pentaho User Console - CDE D X      |                               |                       |                    |                                  |                                                                                      | $ \sigma$ $\times$                                                                                                    |
|---------------------------------------|-------------------------------|-----------------------|--------------------|----------------------------------|--------------------------------------------------------------------------------------|----------------------------------------------------------------------------------------------------|
| $(+) \rightarrow $ G $\omega$         | C localhost:8080/pentaho/Home |                       |                    |                                  | 90%) … 四 ☆                                                                           | $\mathbb{I}\hspace{-1.2pt}\mathbb{I}\hspace{-1.2pt}\mathbb{I}\hspace{-1.2$ |
| File View Tools<br>Help               |                               |                       |                    |                                  |                                                                                      |                                                                                                    |
| 百日<br>Opened ~                        |                               |                       |                    |                                  |                                                                                      | admin $\sim$                                                                                                    |
| CDE Dashboard                         |                               |                       |                    |                                  |                                                                                      |                                                                                                    |
| -CDE New Save Save as Reload Settings | Dashboard_2*                  |                       |                    |                                  | 日                                                                                    | <b>A</b> 电<br>い                                                                                                    |
| > Parameters                          |                               | Components            | 古军自民               | Properties / Advanced Properties |                                                                                      |                                                                                                    |
|                                       |                               | pe.                   | Name:              | Property                         | Value:                                                                               |                                                                                                    |
| <b>&gt;</b> Selects                   |                               | $- Group$             | Charts             | Name                             | query1                                                                               |                                                                                                    |
| > Standard                            |                               | <b>CCC Bar Chart</b>  | query1             | Title                            | Cantidad de trabajadores por cliente de cada cliente que han ocasionado ventas en el |                                                                                                    |
| · Charts                              |                               | CCC Bar Chart         | query2             |                                  | año 2018                                                                             |                                                                                                    |
|                                       |                               | <b>CCC Bar Chart</b>  | query3             | Listeners                        | $\Box$                                                                               |                                                                                                    |
| Protovis Component                    |                               | CCC Area Chart        | query4             | Parameters                       | $\mathbf{0}$                                                                         |                                                                                                    |
| <b>CCC Area Chart</b>                 |                               | <b>CCC Pie Chart</b>  | queryS             | Datasource                       | Query1<br>300                                                                        |                                                                                                    |
| <b>CCC Bar Chart</b>                  |                               | <b>CCC Line Chart</b> | query6             | Height<br>Width                  | 550                                                                                  |                                                                                                    |
| <b>CCC Boxplot Chart</b>              |                               | CCC Bar Chart         | query7             | HtmlObject                       | Panel_1                                                                              |                                                                                                    |
| <b>CCC Bullet Chart</b>               |                               | CCC Bar Chart         | query <sup>8</sup> | <b>Base Axis Title</b>           | $\sim$                                                                               |                                                                                                    |
| <b>CCC Dot Chart</b>                  |                               | CCC Bar Chart         | query9             | Clickable                        | True                                                                                 |                                                                                                    |
| <b>CCC Heat Grid</b>                  |                               | CCC Bar Chart         | query10            | <b>Click Action</b>              |                                                                                      | $\overline{\phantom{a}}$                                                                                                    |
| <b>CCC Line Chart</b>                 |                               |                       |                    | Competibility Version            | $\mathbf{3}$                                                                         |                                                                                                    |
| <b>CCC Metric Dot Chart</b>           |                               |                       |                    | Crosstab Mode                    | True                                                                                 |                                                                                                    |
| <b>CCC Metric Line Chart</b>          |                               |                       |                    | Legend                           | True                                                                                 |                                                                                                    |
| CCC 100% Stacked Bar Chart            |                               |                       |                    | Ortho Axis Title                 | $\sim$                                                                               |                                                                                                    |
| <b>CCC Pie Chart</b>                  |                               |                       |                    | Series In Rows                   | False                                                                                |                                                                                                    |
| CCC Stacked Area Chart                |                               |                       |                    | <b>Time Series</b>               | False                                                                                |                                                                                                    |
| <b>CCC Stacked Dot Chart</b>          |                               |                       |                    | <b>Time Series Format</b>        | 96Y-Mim-9(d)                                                                         |                                                                                                    |
| <b>CCC Stacked Line Chart</b>         |                               |                       |                    |                                  |                                                                                      |                                                                                                    |
| <b>CCC Sunburst Chart</b>             |                               |                       |                    |                                  |                                                                                      |                                                                                                    |
|                                       |                               |                       |                    |                                  |                                                                                      |                                                                                                    |
| <b>CCC Treemap Chart</b>              |                               |                       |                    |                                  |                                                                                      |                                                                                                    |
| <b>CCC Waterfall Chart</b>            |                               |                       |                    |                                  |                                                                                      |                                                                                                    |
| <b>CGG Component</b>                  |                               |                       |                    |                                  |                                                                                      |                                                                                                    |
| CGG Dial Component                    |                               |                       |                    |                                  |                                                                                      |                                                                                                    |
| > Others                              |                               |                       |                    |                                  |                                                                                      |                                                                                                    |
| > Legacy                              |                               |                       |                    |                                  |                                                                                      |                                                                                                    |
| <b>&gt; Scripts</b>                   |                               |                       |                    |                                  |                                                                                      |                                                                                                    |
| Community Contributions               |                               |                       |                    |                                  |                                                                                      |                                                                                                    |
| Documentation<br>About                |                               |                       |                    |                                  |                                                                                      | $\boldsymbol{\sigma}$                                                                                                    |

**Figura 26: Panel de componentes del CDE Dashboard**

En esta sección podemos visualizar el panel de recursos del CDE Dashboard, donde se asigna el nombre del recurso, el nivel de acceso, el nombre de la conexión entre la base de datos y pentaho, el nombre del esquema mondrian, el query MDX, entre otras propiedades más.

| Pentaho User Console - Editing: X +                                                                                                    |                                                |                                     |                                      |                                 |         | $\sigma$ $\times$ |
|----------------------------------------------------------------------------------------------------|------------------------------------------------|-------------------------------------|--------------------------------------|---------------------------------|---------|-------------------|
| 1 localhost 8080/pentaho/Home<br>$C \cap$                                                                                                    |                                                |                                     |                                      | <b>A WY HOOD OF SIDE :</b>      |         |                   |
| MKT   CM   Herramientas   MISWEB   JAVA   Revistas   Templates   Pictochar   WILCY   TRUCE   Facebook   YouTube   Walche   Apple   Soporte   Toshiba   ZV W3Schools Online W   40 deset SEO ypor   ] Download Facebook |                                                |                                     |                                      |                                 |         | Ctros marcadores  |
| File View Tools<br>Help                                                                                                    |                                                |                                     |                                      |                                 |         |                   |
| ð B<br>Opened ~                                                                                                    |                                                |                                     |                                      |                                 |         | $ uis -$          |
| Editing:Dashboard_2 ×                                                                                                    |                                                |                                     |                                      |                                 |         |                   |
| -CDE New Save Save as Reload Settings                                                                                                    | Dashboard 2                                    |                                     |                                      |                                 | 日ム<br>自 | い                 |
| • Wizards                                                                                                    | Datasources                                    | △〒◎☆                                | Properties                           |                                 |         |                   |
| Community Data Access                                                                                                    | Type:                                          | Name                                | Property:                            | Value                           |         |                   |
| <b>I</b> Legacy Datasources                                                                                                    | $= Group$                                      | <b>MDX Queries</b>                  | Name                                 | Query1                          |         |                   |
|                                                                                                    | mdx over mondrianJndi<br>mdx over mondrianjndi | <b>Query1</b><br>Query <sub>2</sub> | Access Level<br>Indi                 | Public<br>ConexionVentasRespira |         |                   |
| NoSOL Datasources                                                                                                    | mdx over mondrianJndi                          | Query3                              | Mondrian schema                      | EsquemaVentasRespira            |         |                   |
| <b>I</b> LANGUAGEPACK_ES Endpoints                                                                                                    | mdx over mondrianJndi                          | Query4                              | Query                                | WITH SET [~COLUMNS] ()          |         | $\Box$            |
| DATASERVICES Queries                                                                                                    | mdx over mondrianIndi                          | Query <sub>5</sub>                  | Parameters                           | $\mathbf{0}$                    |         |                   |
| * MDX Queries                                                                                                    | mdx over mondrianIndi                          | Query6                              | <b>Banded Mode</b>                   | Compact                         |         |                   |
|                                                                                                    | mdx over mondrianindi<br>mdx over mondrian/ndi | Query7<br>Query <sup>8</sup>        | <b>Calculated Columns</b><br>Columns | $\theta$<br>$\blacksquare$      |         |                   |
| denormalizedMdx over mondrianJdbc                                                                                                    | mdx over mondrianindi                          | Query9                              | Output Columns                       | $\Box$                          |         |                   |
| denormalizedMdx over mondrianJndi                                                                                                    | mdx over mondrianjndi                          | Query10                             | Output Mode                          | Include                         |         |                   |
| mdx over mondrianJdbc                                                                                                    |                                                |                                     | Cache Keys                           | $\theta$                        |         |                   |
| mdx over mondrianJndi                                                                                                    |                                                |                                     | Cache Duration                       | 3600                            |         |                   |
|                                                                                                    |                                                |                                     | Cache                                | True                            |         |                   |
| • OLAP4J Queries                                                                                                    |                                                |                                     |                                      |                                 |         |                   |
| Compound Queries                                                                                                    |                                                |                                     |                                      |                                 |         |                   |
| SCRIPTING Queries                                                                                                    |                                                |                                     |                                      |                                 |         |                   |
| KETTLE Queries                                                                                                    |                                                |                                     |                                      |                                 |         |                   |
| MOL Oueries                                                                                                    |                                                |                                     |                                      |                                 |         |                   |
| SQL Queries                                                                                                    |                                                |                                     |                                      |                                 |         |                   |
| > XPATH Queries                                                                                                    |                                                |                                     |                                      |                                 |         |                   |

**Figura 27: Panel de recursos del CDE Dashboard**

## **Cantidad de trabajadores por cliente de cada cliente que han ocasionado ventas en todos los años**

Se puede evidenciar la cantidad de trabajadores por cliente de cada cliente que han ocasionado ventas en los años 2015, 2016, 2017 y 2018.

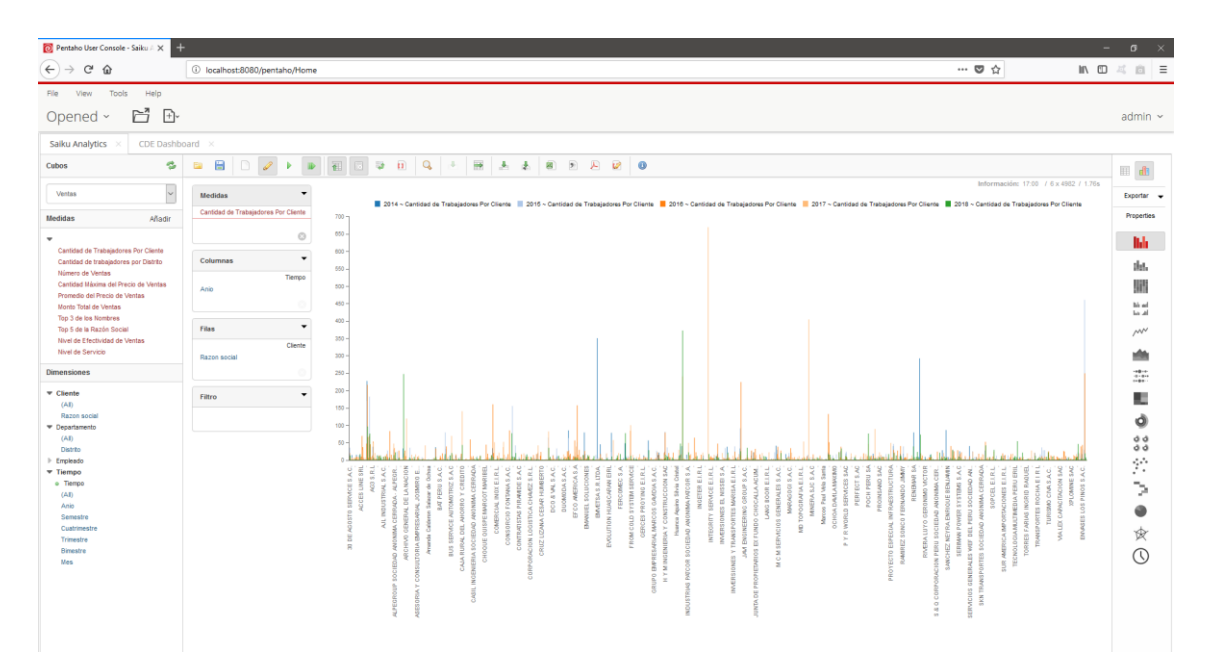

**Figura 28: Cantidad de trabajadores por cliente de cada cliente que han ocasionado ventas en todos los años**

```
WITH
SET [~COLUMNS] AS
    {[Tiempo].[Anio].Members}
SET [~ROWS] AS
    {[Cliente].[Razon social].Members}
SELECT
NON EMPTY CrossJoin([~COLUMNS], {[Measures].[Cantidad de Trabajadores Por
Cliente]}) ON COLUMNS,
NON EMPTY [~ROWS] ON ROWS
FROM [Ventas]
```
**Figura 29: MDX de la cantidad de trabajadores por cliente de cada cliente que han ocasionado ventas en todos los años**

## **Cantidad de trabajadores por distrito de cada distrito que han ocasionado ventas en todos los años**

Se puede evidenciar la cantidad de trabajadores por distrito de cada distrito que han ocasionado ventas en los años 2015, 2016, 2017 y 2018.

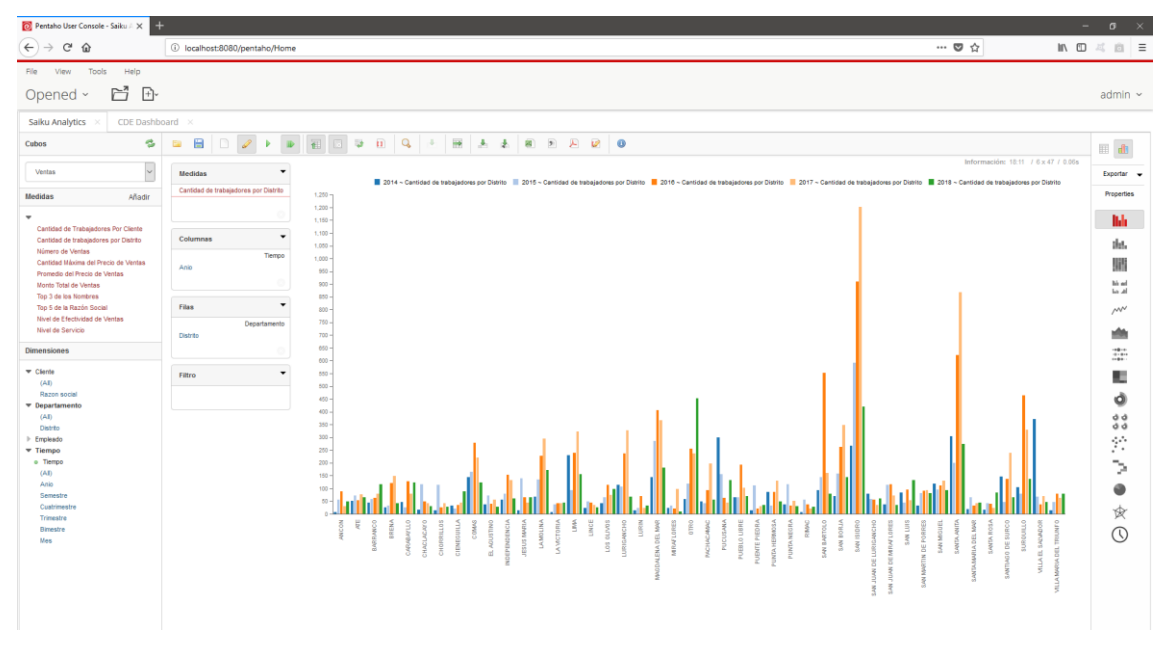

**Figura 30: Cantidad de trabajadores por distrito de cada distrito que han ocasionado ventas en todos los años**

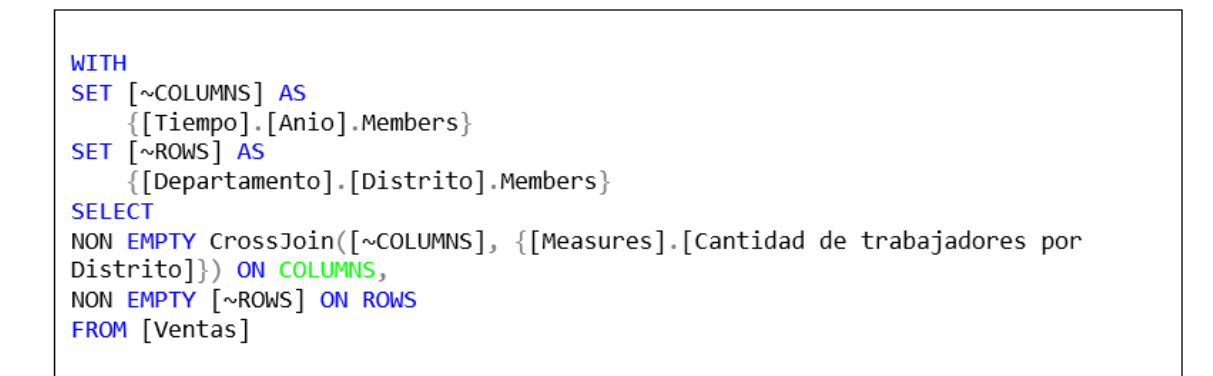

**Figura 31: MDX de la cantidad de trabajadores por distrito de cada distrito que han ocasionado ventas en todos los años**

## **Número de ventas por cada empleado que han generado ventas en todos los años**

Se puede evidenciar el número ventas por cada empleado que que han generado ventas en los años 2015, 2016, 2017 y 2018.

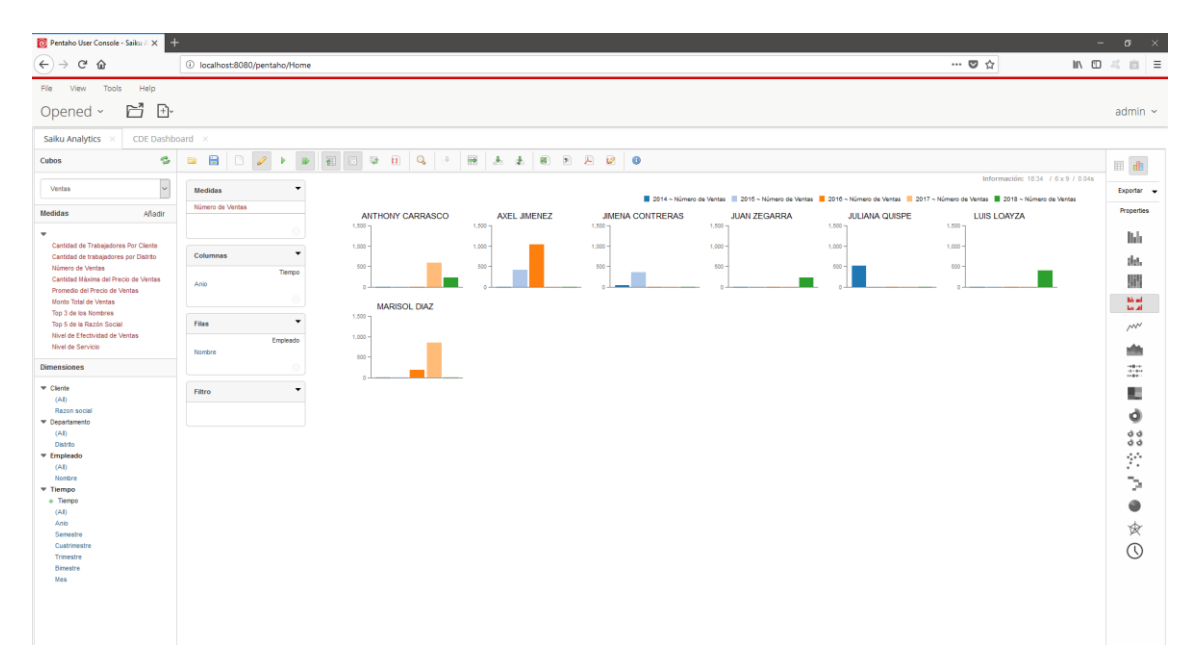

**Figura 32: Número de ventas por cada empleado que han generado ventas en todos los años**

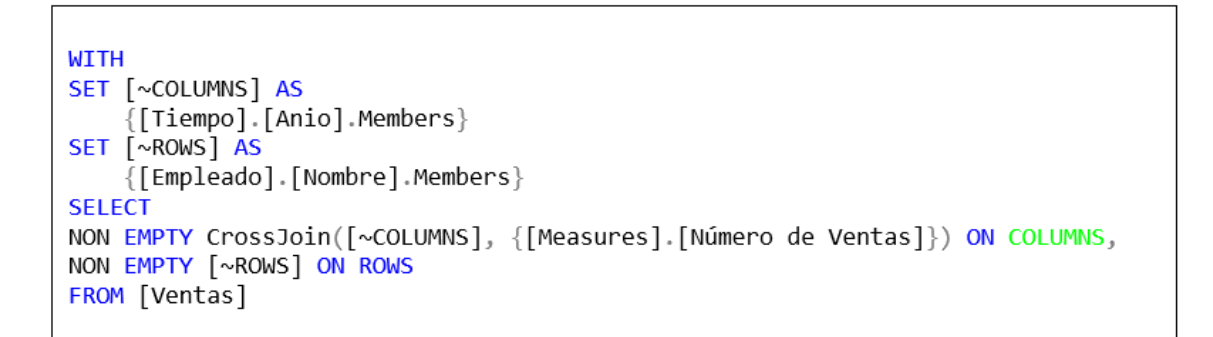

**Figura 33: MDX del número de ventas por cada empleado que han generado ventas en todos los años**

## **Cantidad máxima del precio de ventas de cada empleado que han ocasionado ventas en todos los años**

Se puede evidenciar la cantidad máxima del precio de ventas de cada empleado que han ocasionado ventas en los años 2015, 2016, 2017 y 2018.

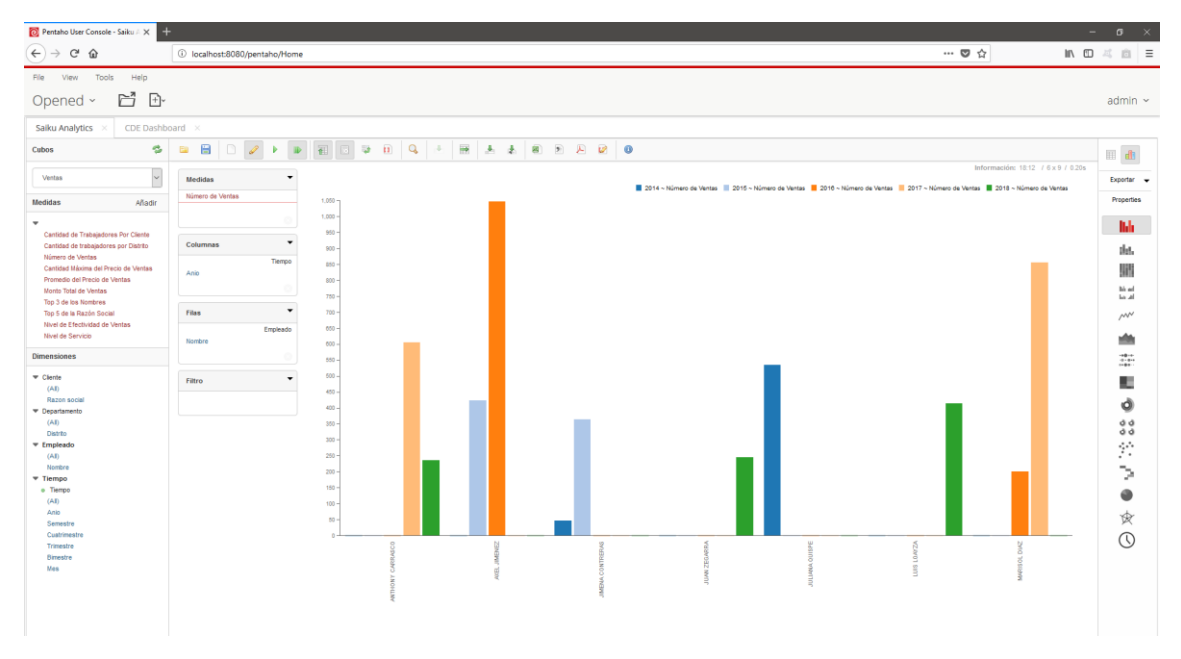

**Figura 34: Cantidad máxima del precio de ventas por cada empleado**

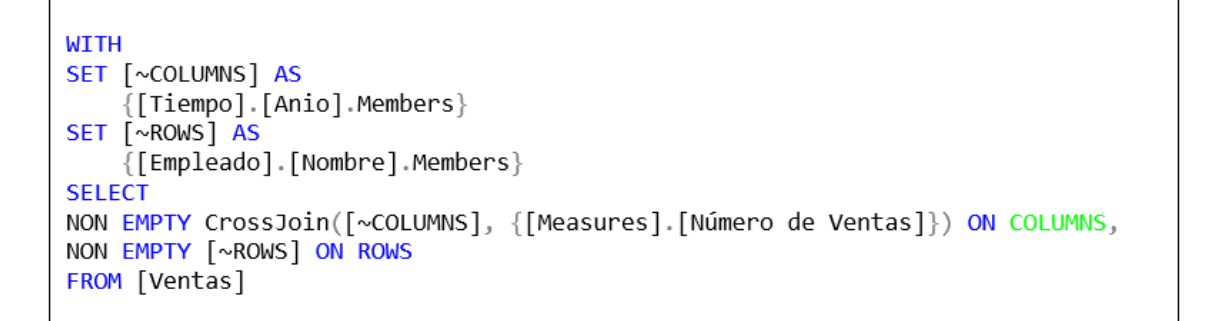

## **Figura 35: MDX de la cantidad máxima del precio de ventas por cada empelado**

### **Promedio del precio de ventas de cada empleado en todos los años**

Se puede evidenciar el promedio del precio de ventas de cada empleado en los años 2015, 2016, 2017 y 2018.

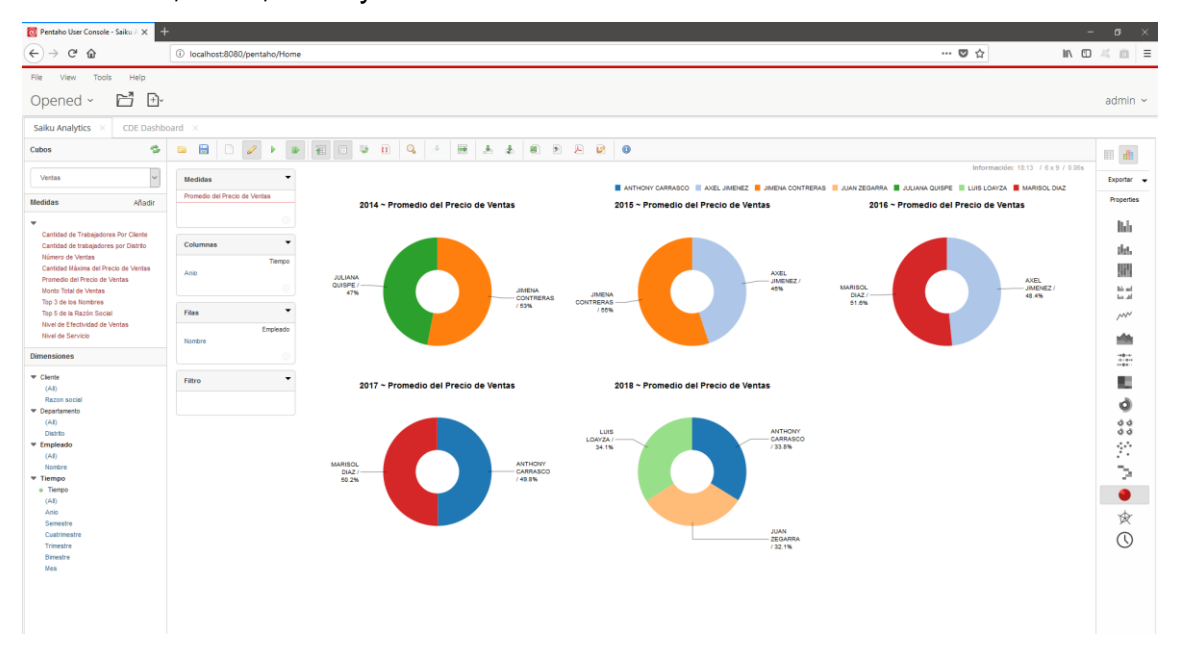

**Figura 36: Promedio del precio de ventas de cada empleado en todos los** 

**años**

```
WITH
SET [~COLUMNS] AS
    {[Tiempo].[Anio].Members}
SET [~ROWS] AS
    {[Empleado].[Nombre].Members}
SELECT
NON EMPTY CrossJoin([~COLUMNS], {[Measures].[Promedio del Precio de Ventas]})
ON COLUMNS,<br>NON EMPTY [~ROWS] ON ROWS
FROM [Ventas]
```
**Figura 37: MDX del promedio del precio de ventas de cada empleado en todos los años**

### **Monto total de ventas realizadas de cada empleado en todos los años**

Se puede evidenciar el monto total de ventas realizadas de cada empleado en los años 2015, 2016, 2017 y 2018.

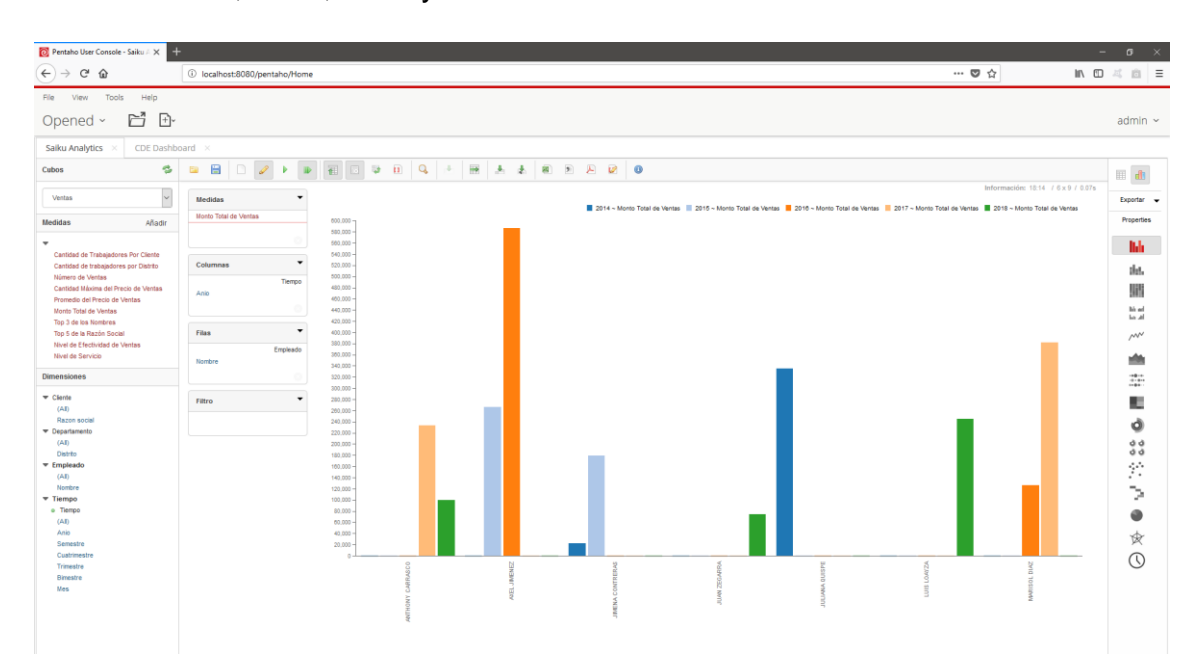

**Figura 38: Monto total de ventas realizadas de cada empleado en todos los años**

```
WITH
SET [~COLUMNS] AS
     .<br>[[Tiempo].[Anio].Members}
SET [~ROWS] AS
    [[Empleado].[Nombre].Members}
SELECT
NON EMPTY CrossJoin([~COLUMNS], {[Measures].[Monto Total de Ventas]}) ON
COLUMNS,
NON EMPTY [~ROWS] ON ROWS
FROM [Ventas]
```
**Figura 39: MDX del monto total de ventas realizadas de cada empleado en todos los años**

## **Top 3 de los nombres de los empleados que han generado más ventas en todos los años**

Se puede evidenciar el top 5 de la razón social de las empresas que ocasionaron ventas en los años 2015, 2016, 2017 y 2018.

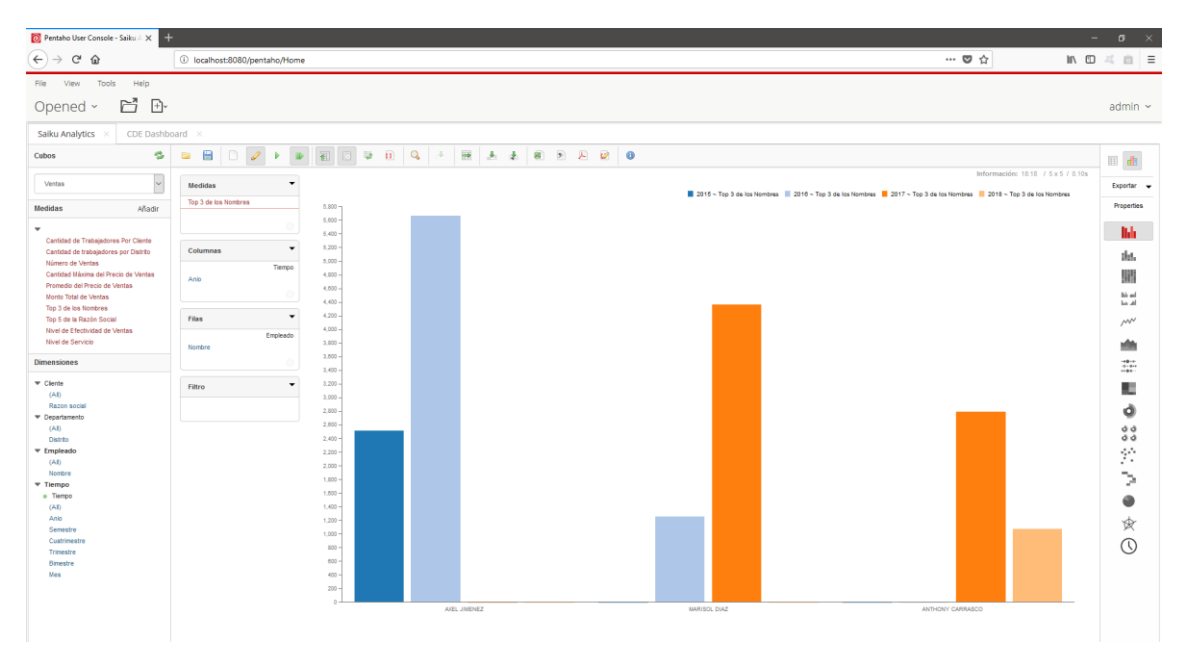

**Figura 40: Top 3 de los nombres de los empleados que han generado más ventas en todos los años**

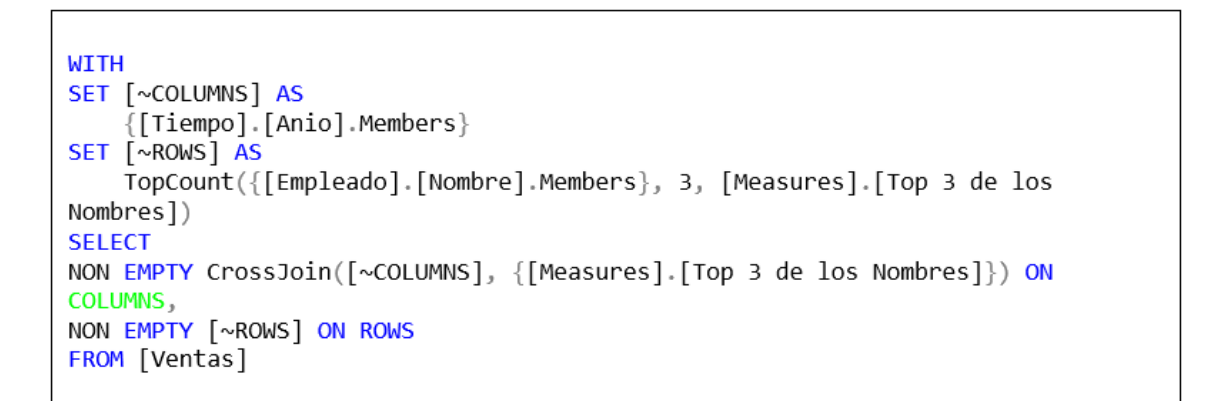

## **Figura 41: MDX del Top 3 de los nombres de los empleados que han generado más ventas en todos los años**

### **Top 5 de la razón social de las empresas que ocasionaron ventas**

Se puede evidenciar el top 5 de la razón social de las empresas que ocasionaron ventas en los años 2015, 2016, 2017 y 2018.

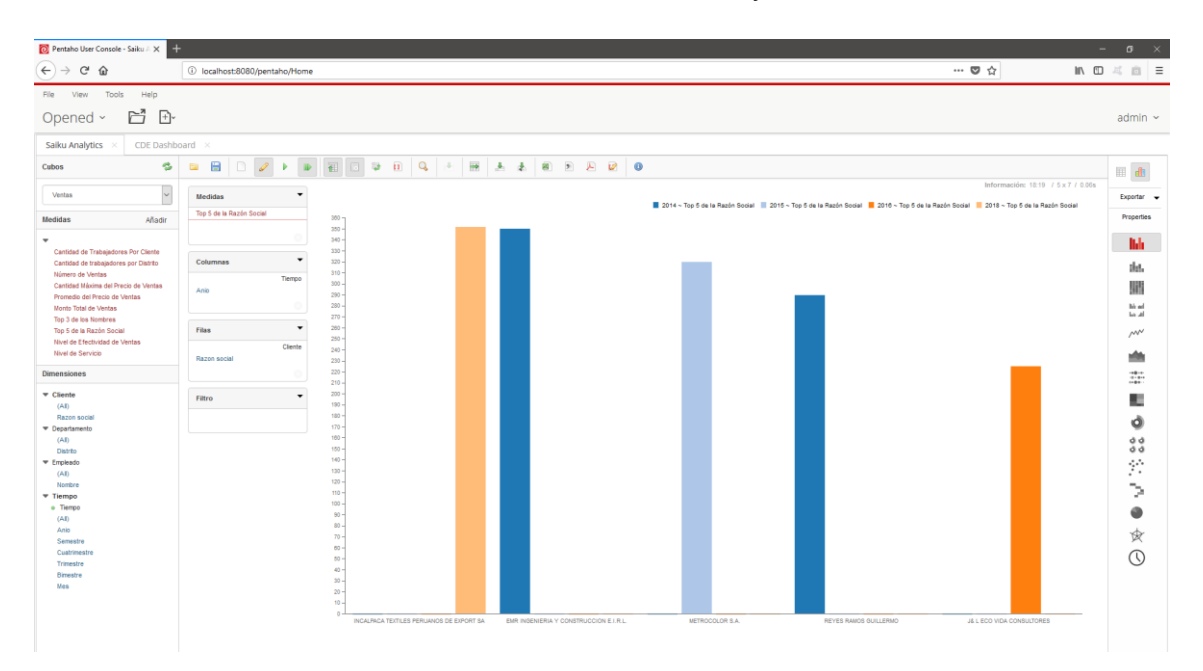

### **Figura 42: Top 5 de la razón social de las empresas que ocasionaron ventas**

```
WITH
SET [~COLUMNS] AS
    {[Tiempo].[Anio].Members}
SET [~ROWS] AS
    TopCount({[Cliente].[Razon social].Members}, 5, [Measures].[Top 5 de la
Razón Social])
SELECT
NON EMPTY CrossJoin([~COLUMNS], {[Measures].[Top 5 de la Razón Social]}) ON
COLUMNS,
NON EMPTY [~ROWS] ON ROWS
FROM [Ventas]
```
## **Figura 43: MDX del Top 5 de la razón social de las empresas que ocasionaron ventas**

## **Nivel de efectividad de ventas de cada empleado por cada distrito en todos los años**

Se puede evidenciar el nivel de efectividad de ventas por empleado por cada distrito en los años 2015, 2016, 2017 y 2018.

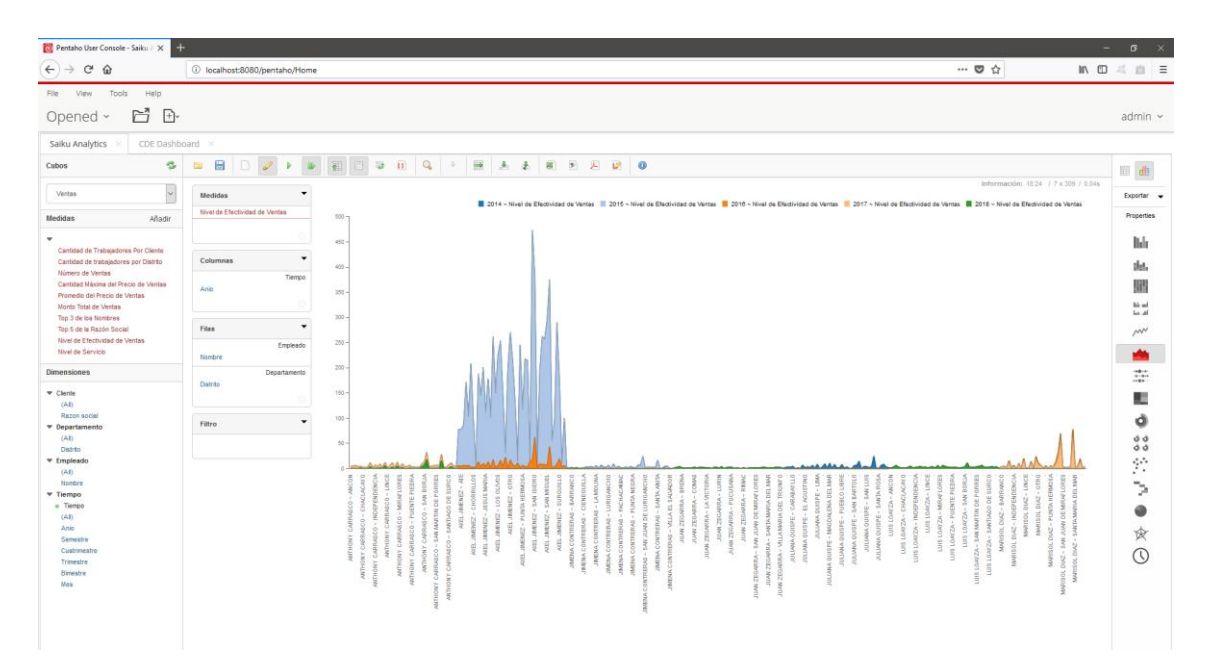

**Figura 44: Nivel de efectividad de ventas por empleado**

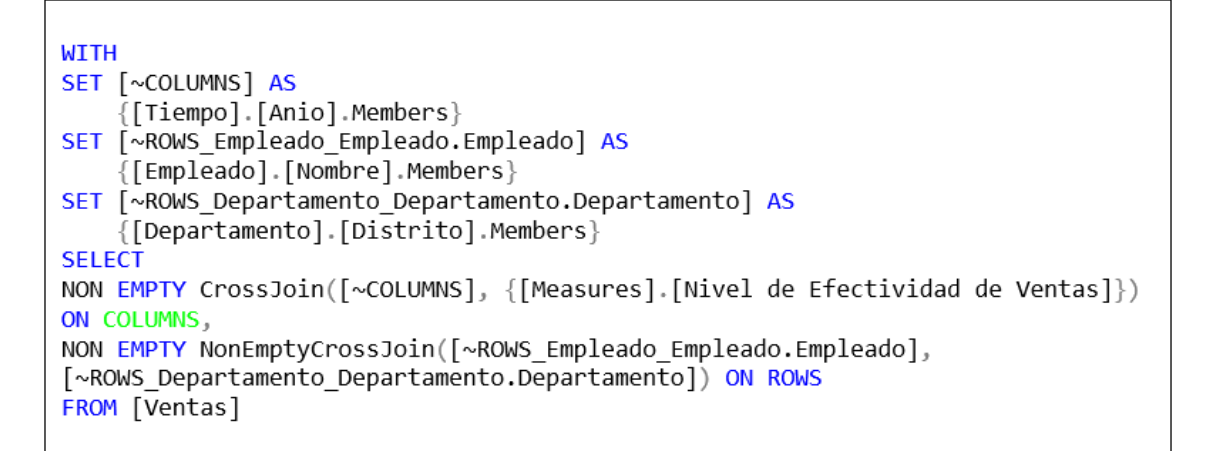

**Figura 45: MDX del nivel de efectividad de ventas por empleado**

#### **Nivel de servicio de cada empleado por cada distrito en todos los años**

Se puede evidenciar el nivel de servicio de cada empleado por cada distrito en los años 2015, 2016, 2017 y 2018.

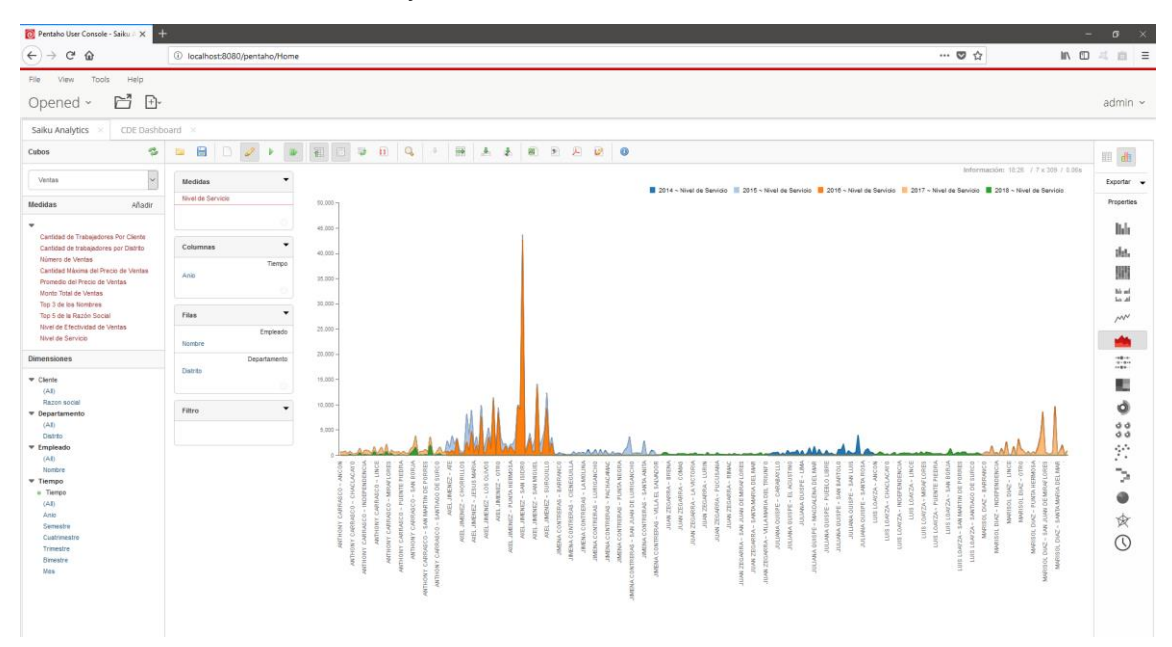

### **Figura 46: Nivel de servicio de cada empleado por cada distrito en todos los años**

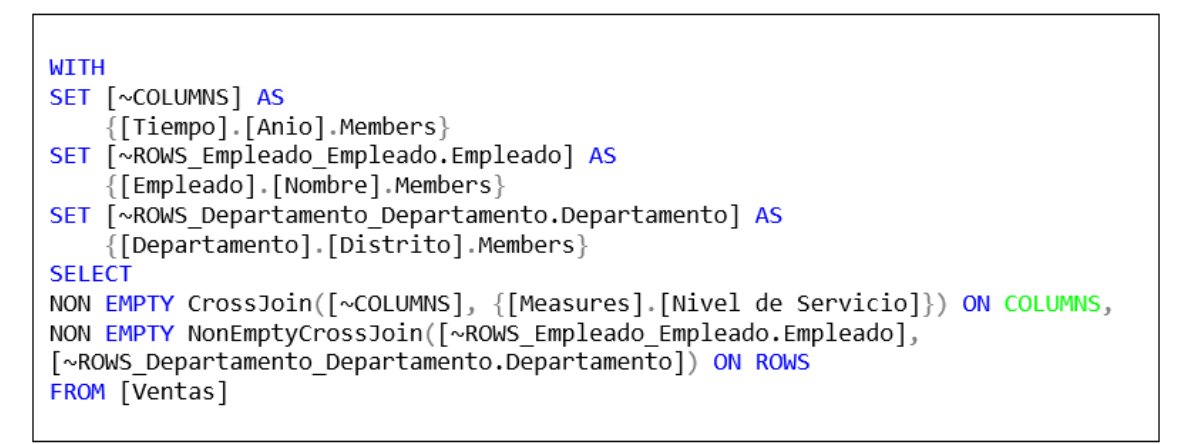

### **Figura 47: MDX del nivel de servicio de cada empleado por cada distrito en todos los años**

## **Cantidad de trabajadores por cliente de cada cliente que han ocasionado ventas en el año 2018**

Se puede evidenciar la cantidad de trabajadores por por cliente de cada cliente que han ocasionado ventas en el año 2018.

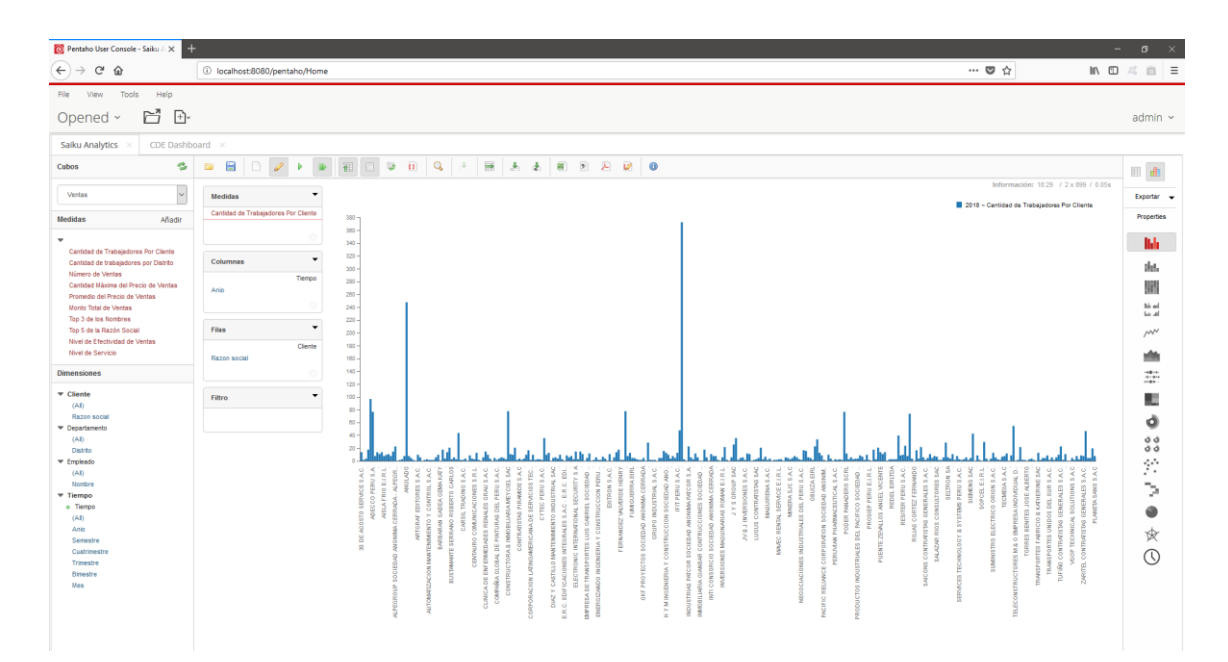

**Figura 48: Cantidad de trabajadores por cliente de cada cliente que han ocasionado ventas en el año 2018**

```
WITH
SET [~COLUMNS] AS
    \{[Tiempo].[2018]}
SET [~ROWS] AS
    {[Cliente]. [Razon social]. Members}
SELECT
NON EMPTY CrossJoin([~COLUMNS], {[Measures].[Cantidad de Trabajadores Por
Cliente]}) ON COLUMNS,
NON EMPTY [~ROWS] ON ROWS
FROM [Ventas]
```
**Figura 49: MDX de la cantidad de trabajadores por cliente de cada cliente que han ocasionado ventas en el año 2018**

## **Cantidad de trabajadores por distrito de cada distrito que han ocasionado ventas en el año 2018**

Se puede evidenciar la cantidad de trabajadores por distrito de cada distrito que han ocasionado ventas en el año 2018.

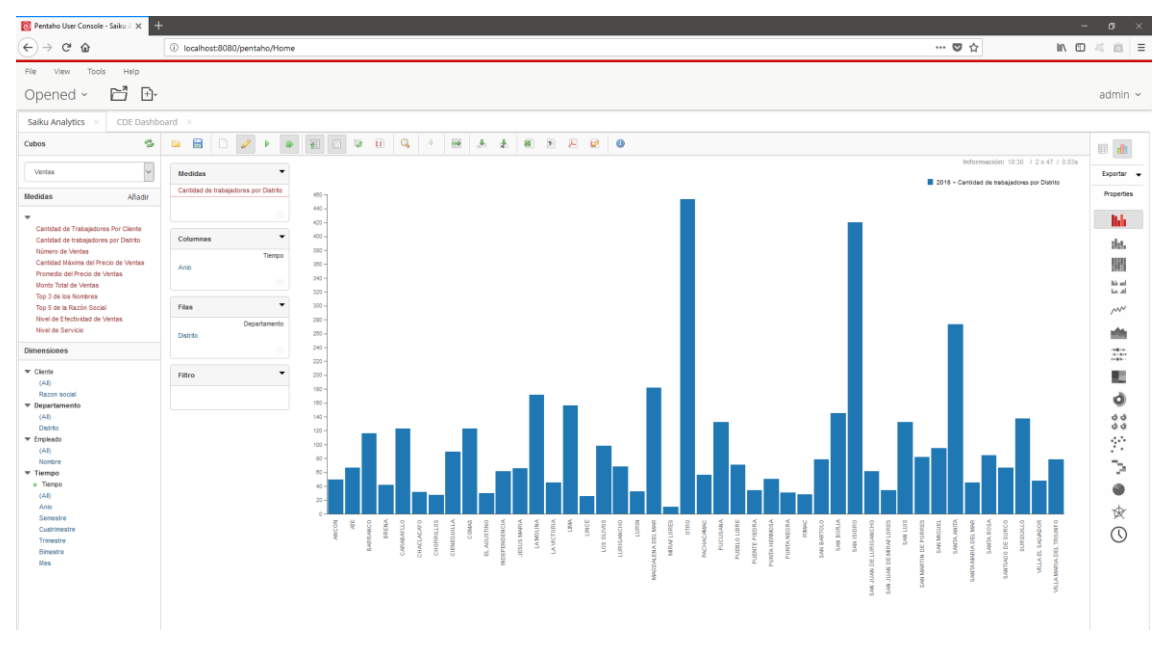

**Figura 50: Cantidad de trabajadores por distrito de cada distrito que han ocasionado ventas en el año 2018**

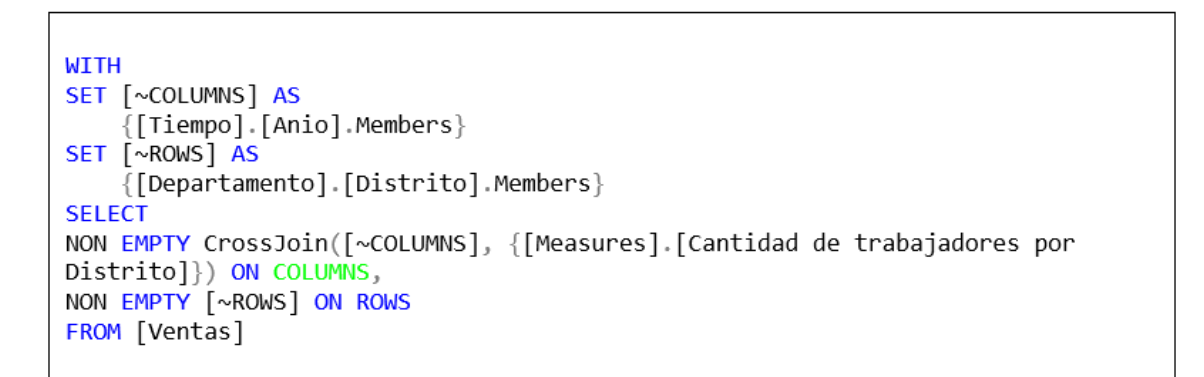

**Figura 51: MDX de la cantidad de trabajadores por distrito de cada distrito que han ocasionado ventas en el año 2018**

## **Número de ventas por cada empleado que han generado ventas en el año 2018**

Se puede evidenciar el número ventas por cada empleado que que han generado ventas en el año 2018.

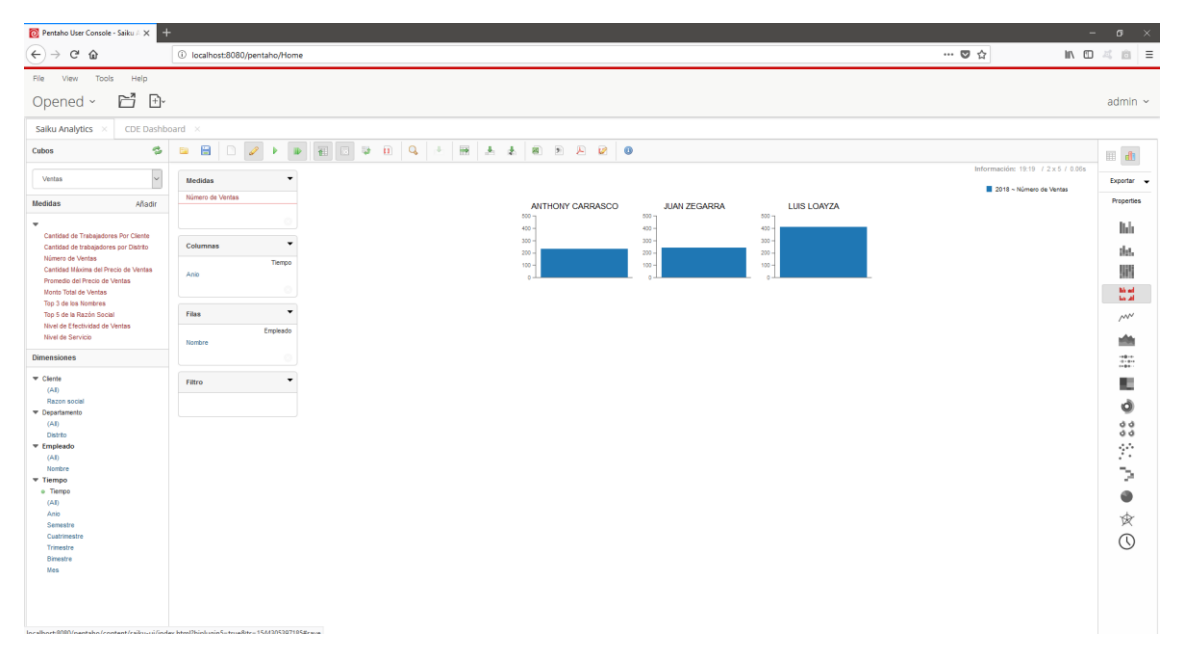

**Figura 52: Número de ventas por cada empleado que han generado ventas en el año 2018**

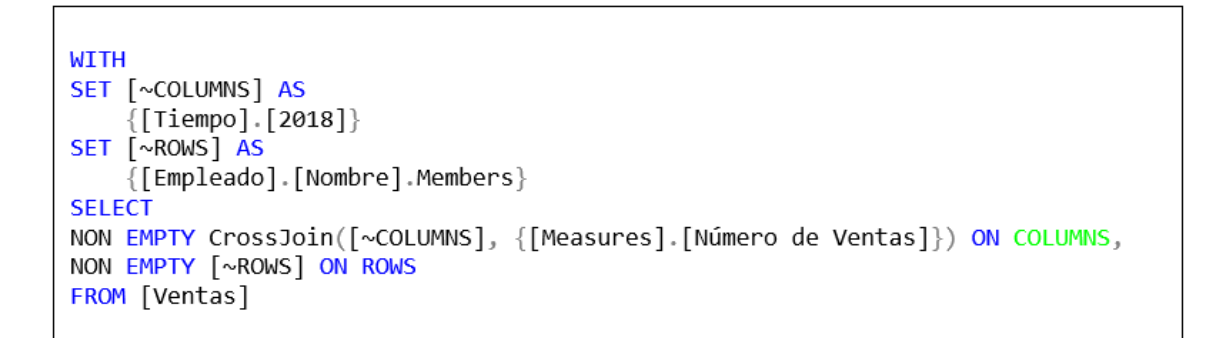

# **Figura 53: MDX del número de ventas por cada empleado que han generado ventas en el año 2018**

## **Cantidad máxima del precio de ventas de cada empleado que han ocasionado ventas en el año 2018**

Se puede evidenciar la cantidad máxima del precio de ventas que cada empleado que han ocasionado ventas en el año 2018.

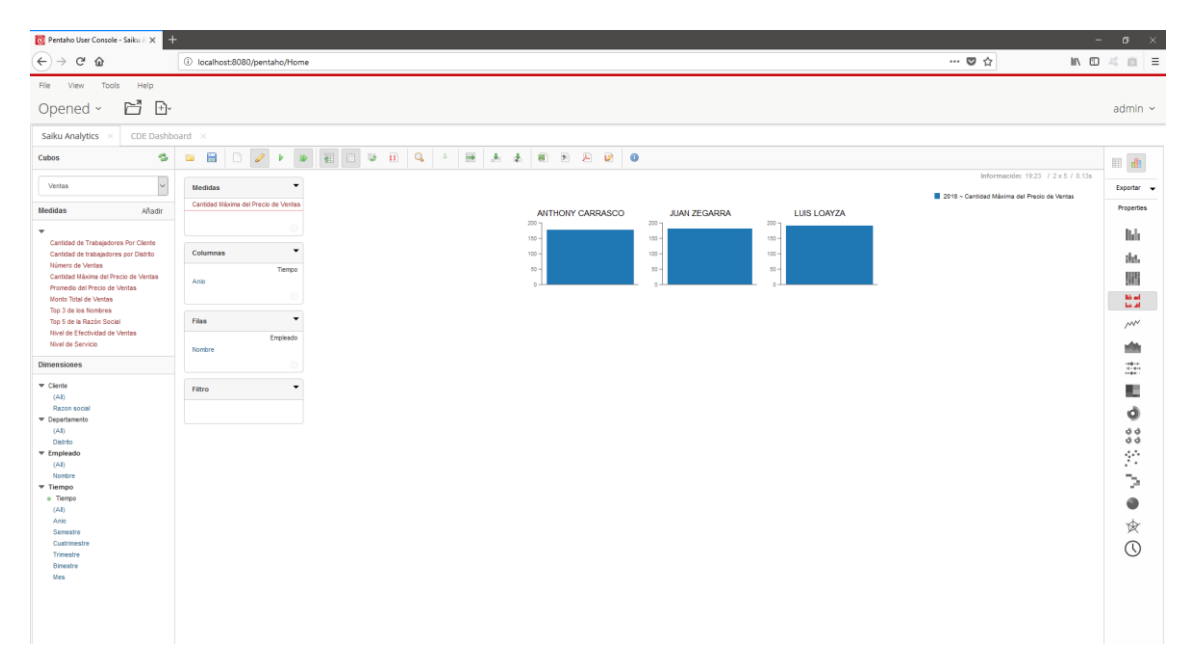

**Figura 54: Cantidad máxima del precio de ventas por cada empleado**

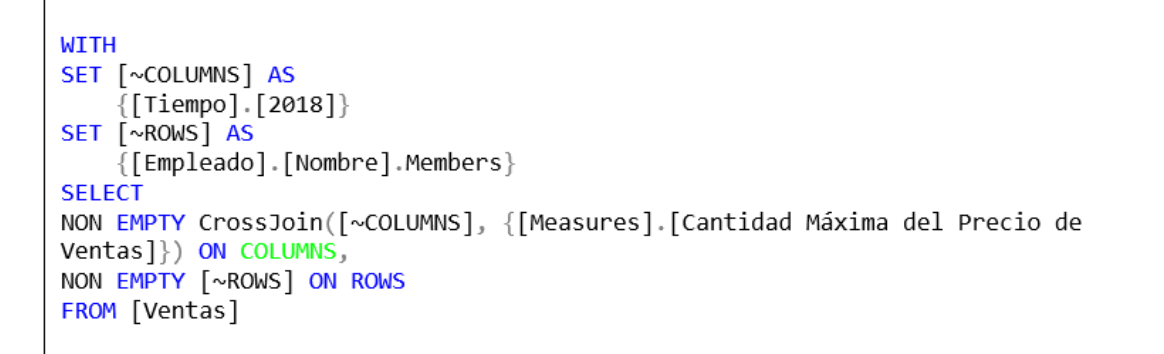

## **Figura 55: MDX de la cantidad máxima del precio de ventas por cada empelado**
#### **Promedio del precio de ventas de cada empleado en el año 2018**

Se puede evidenciar el promedio del precio de ventas que generó cada empleado en el año 2018.

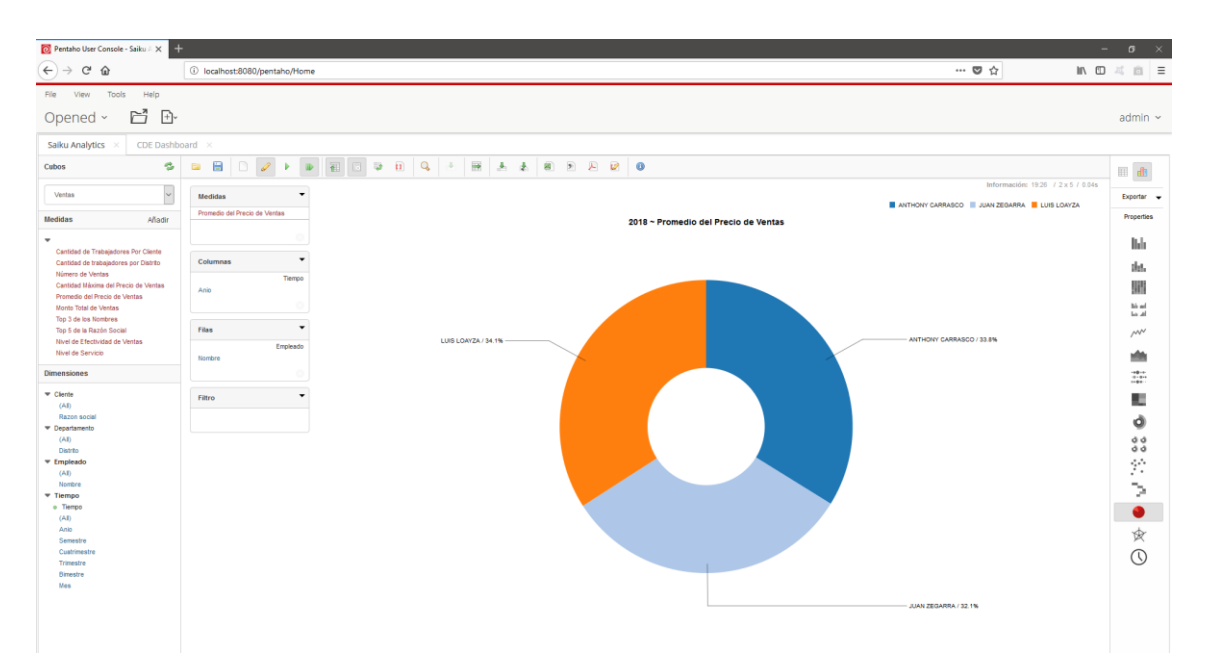

#### **Figura 56: Promedio del precio de ventas que generó cada empleado**

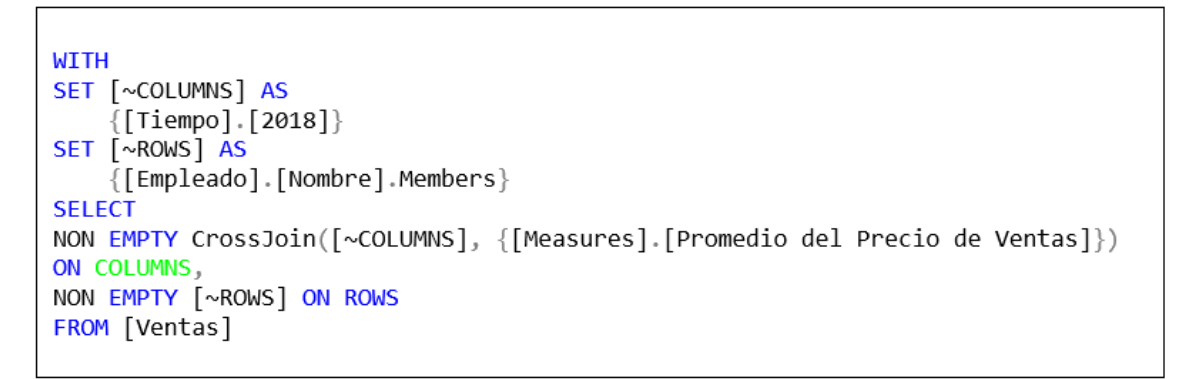

### **Figura 57: MDX del promedio del precio de ventas que generó cada**

**empleado**

#### **Monto total de ventas realizadas de cada empleado en el año 2018**

Se puede evidenciar el monto total de ventas que generó cada empleado en el año 2018.

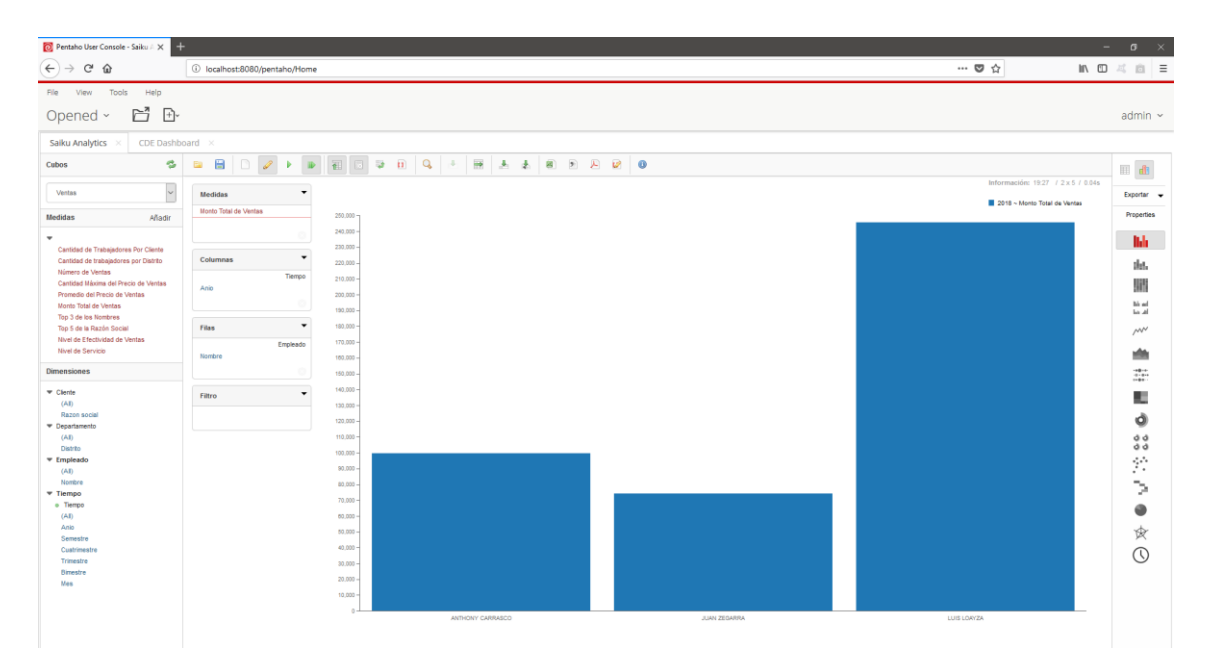

**Figura 58: Monto total de ventas que generó cada empleado**

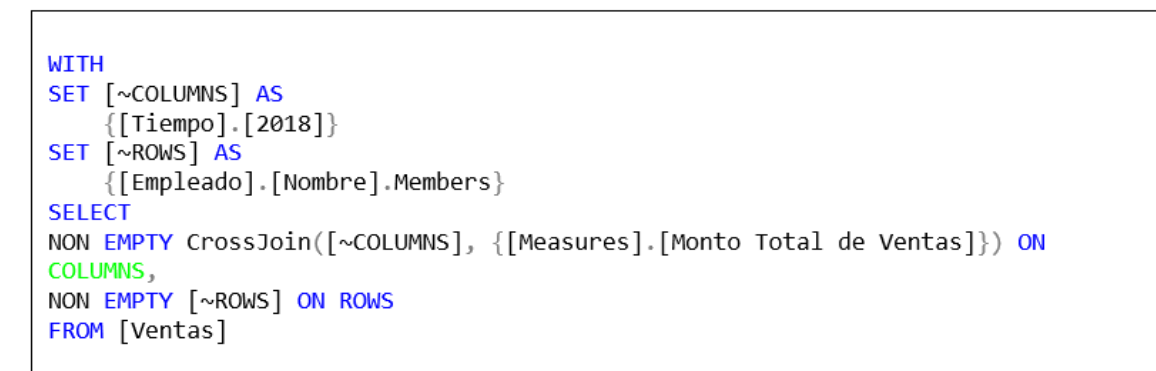

#### **Figura 59: MDX del monto total de ventas que generó cada empleado**

# **Top 3 de los nombres de los empleados que han generado más ventas en todos los años**

Se puede evidenciar el top 3 de los nombres de los empleados que han generado más ventas en el año 2018.

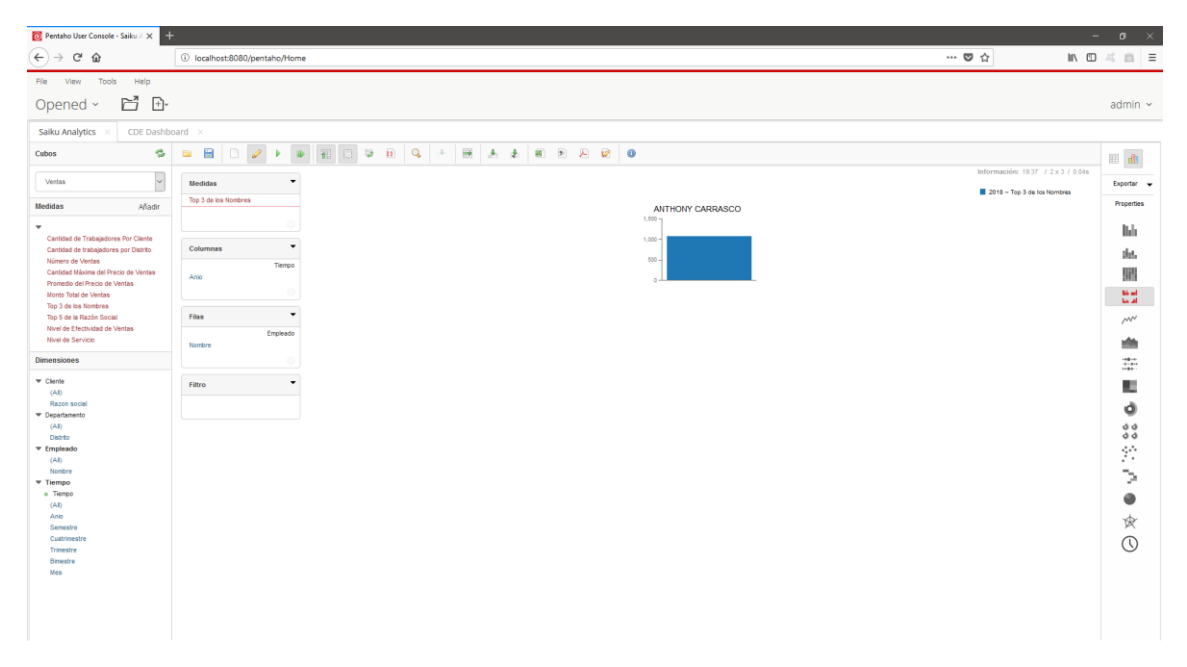

#### **Figura 60: Top 3 de los nombres de los empleados que han generado más ventas en todos los años**

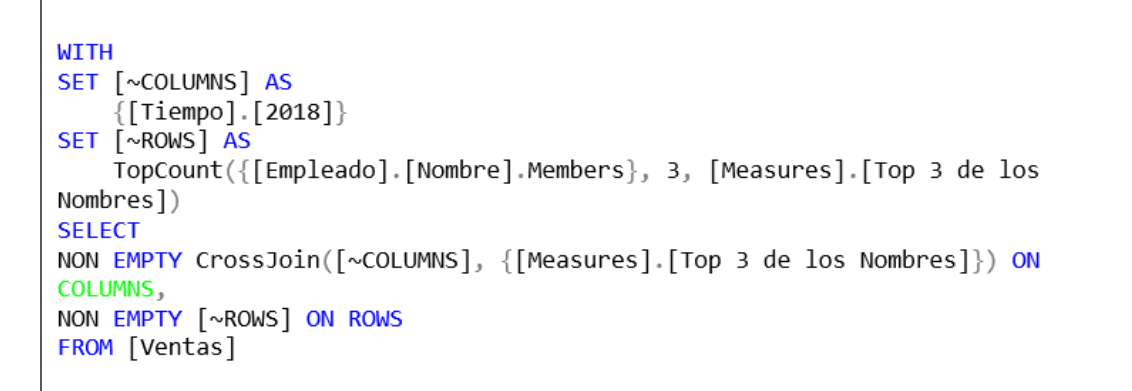

# **Figura 61: MDX del top 3 de los nombres de los empleados que han generado más ventas en todos los años**

#### **Top 5 de la razón social de las empresas que ocasionaron ventas**

Se puede evidenciar el top 5 de la razón social de las empresas que ocasionaron ventas.

| O Pentaho User Console - Saiku A X<br>٠<br>$ \sigma$ $\times$                                                                                                    |                                                  |                                                                   |                    |
|----------------------------------------------------------------------------------------------------|--------------------------------------------------|-------------------------------------------------------------------|--------------------|
| $\left( \leftarrow \right)$<br>$C^*$ $\Omega$<br>$\rightarrow$                                                                                                    | 1 localhost:8080/pentaho/Home                    | $\cdots \; \pmb{\heartsuit} \; \stackrel{\wedge}{\sim} \;$        | 10 高 日 三           |
| File View Tools<br>Help                                                                                                    |                                                  |                                                                   |                    |
| ð B<br>Opened ~                                                                                                    |                                                  |                                                                   | admin $\sim$       |
| Saiku Analytics<br>CDE Dashboard X                                                                                                    |                                                  |                                                                   |                    |
| ę,<br>Cubos                                                                                                    | 日<br>œ                                           | <b>EGUEQ AAABD AU O</b>                                           | <b>EL db</b>       |
| Ventas                                                                                                    | Medidas<br>$\textcolor{red}{\blacktriangledown}$ | Información: 19:39 / 2 x 3 / 0.07s                                | Exportar -         |
| Medidas<br>Añadir                                                                                                    | Top 5 de la Razón Social                         | 2018 ~ Top 5 de la Razón Social<br><b>INCALPACA TEXTILES</b>      | Properties         |
| ٠<br>Cantidad de Trabajadores Por Cliente<br>Cantidad de trabajadores por Distrito<br>Número de Ventas<br>Cantidad Máxima del Precio de Ventas<br>Promedio del Precio de Ventas<br>Monto Total de Ventas<br>Top 3 de los Nombres<br>Top 5 de la Razón Social<br>Nivel de Efectividad de Ventas<br>Nivel de Servicio |                                                  | PERUANOS DE EXPORT SA<br>$400 -$<br>$300 -$<br>$200 -$<br>$100 -$ | <b>Italy</b>       |
|                                                                                                    | $\check{}$<br>Columnas                           |                                                                   | this.              |
|                                                                                                    | Tiempo<br>Anio                                   |                                                                   | W                  |
|                                                                                                    |                                                  |                                                                   | Mad<br><b>Band</b> |
|                                                                                                    | $\check{}$<br><b>Filas</b>                       |                                                                   | M'                 |
|                                                                                                    | Cliente<br>Razon social                          |                                                                   | 幽                  |
| <b>Dimensiones</b>                                                                                                    |                                                  |                                                                   | 8                  |
| $\overline{\phantom{a}}$ Cliente<br>(AI)                                                                                                    | Filtro<br>$\overline{\phantom{a}}$               |                                                                   | œ                  |
| Razon social<br><b>v</b> Departamento<br>(AI)<br>Distrito                                                                                                    |                                                  |                                                                   | Ò                  |
|                                                                                                    |                                                  |                                                                   | dd<br>dd           |
| <b>T</b> Empleado<br>(AI)                                                                                                    |                                                  |                                                                   | Ŷ.                 |
| Nombre<br>$=$ Tiempo                                                                                                    |                                                  |                                                                   | $\geq$             |
| o Tiempo<br>(AI)                                                                                                    |                                                  |                                                                   | ●                  |
| Anio<br>Semestre                                                                                                    |                                                  |                                                                   | 食                  |
| Cuatrimestre<br>Trimestre                                                                                                    |                                                  |                                                                   | $\odot$            |
| <b>Bimestre</b><br>Mes                                                                                                    |                                                  |                                                                   |                    |
|                                                                                                    |                                                  |                                                                   |                    |
|                                                                                                    |                                                  |                                                                   |                    |
|                                                                                                    |                                                  |                                                                   |                    |

**Figura 62: Top 5 de la razón social de las empresas que ocasionaron ventas**

```
WITH
SET [~COLUMNS] AS
    {[\text{Tiempo}].[2018]}SET [~ROWS] AS
    TopCount({[Cliente].[Razon social].Members}, 5, [Measures].[Top 5 de la
Razón Social])
SELECT
NON EMPTY CrossJoin([~COLUMNS], {[Measures].[Top 5 de la Razón Social]}) ON
COLUMNS,
NON EMPTY [~ROWS] ON ROWS
FROM [Ventas]
```
# **Figura 63: MDX del top 5 de la razón social de las empresas que ocasionaron ventas**

# **Nivel de efectividad de ventas de cada empleado por cada distrito en el año 2018**

Se puede evidenciar el nivel de efectividad de ventas de cada empleado por cada distrito en el año 2018.

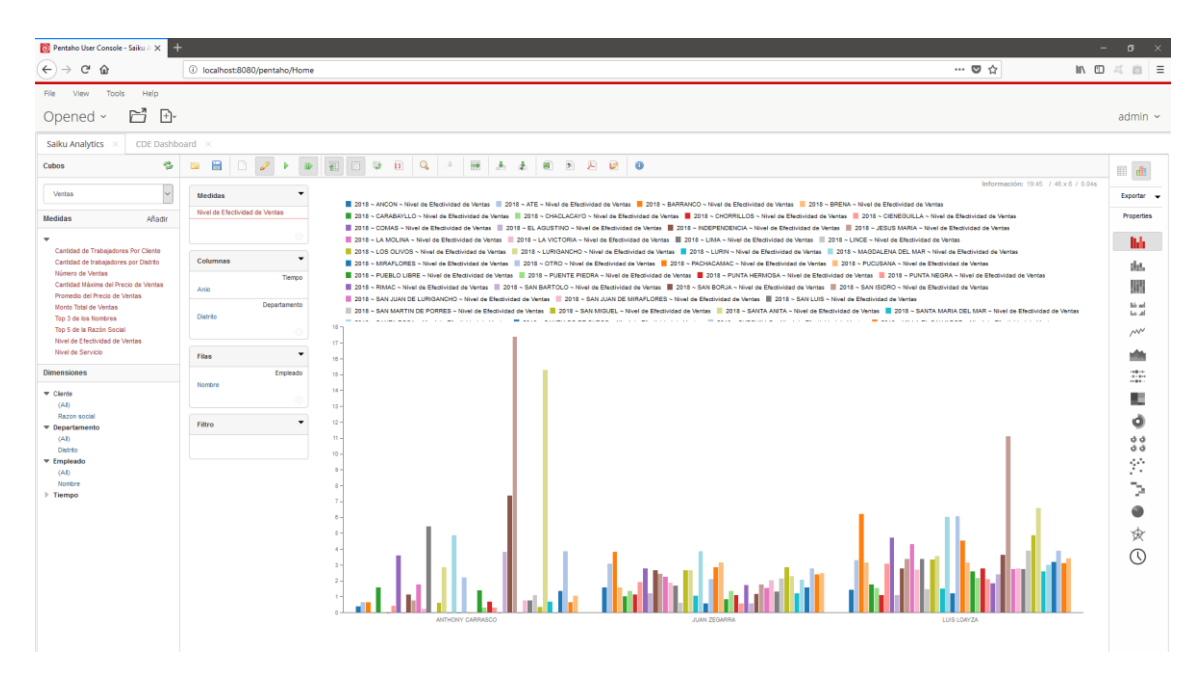

**Figura 64: Nivel de efectividad de ventas de cada empleado por cada distrito en el año 2018**

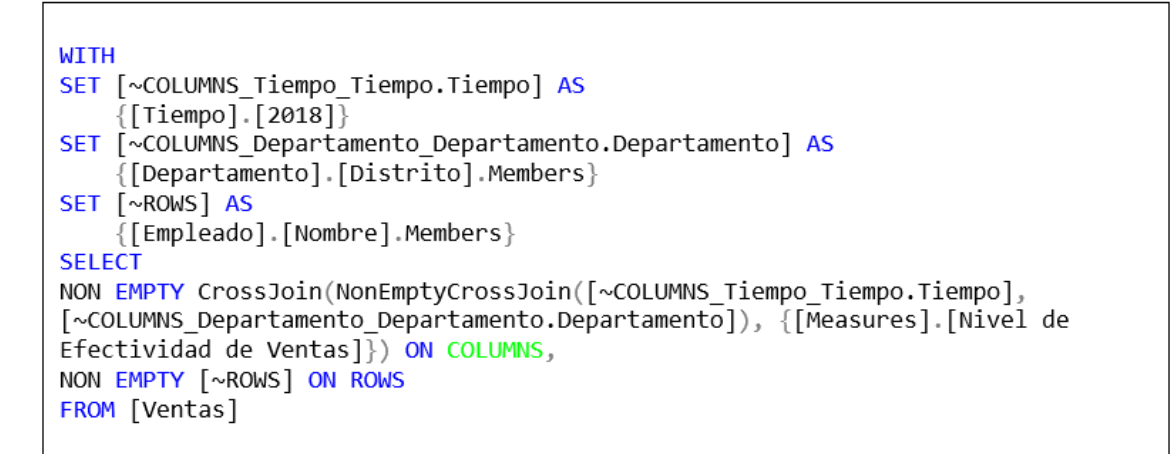

**Figura 65: MDX del nivel de efectividad de ventas de cada empleado por cada distrito en el año 2018**

#### **Nivel de servicio de cada empleado por cada distrito en el año 2018**

Se puede evidenciar el nivel de servicio de cada empleado por cada distrito en el año 2018.

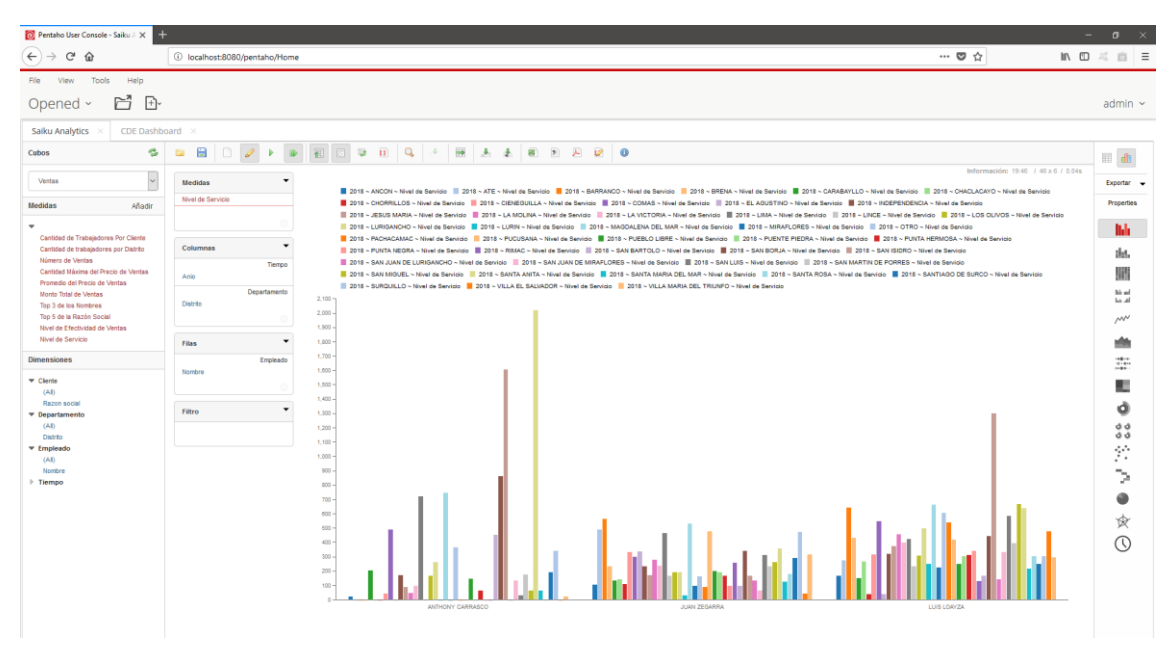

#### **Figura 66: Nivel de servicio de cada empleado por cada distrito en el año 2018**

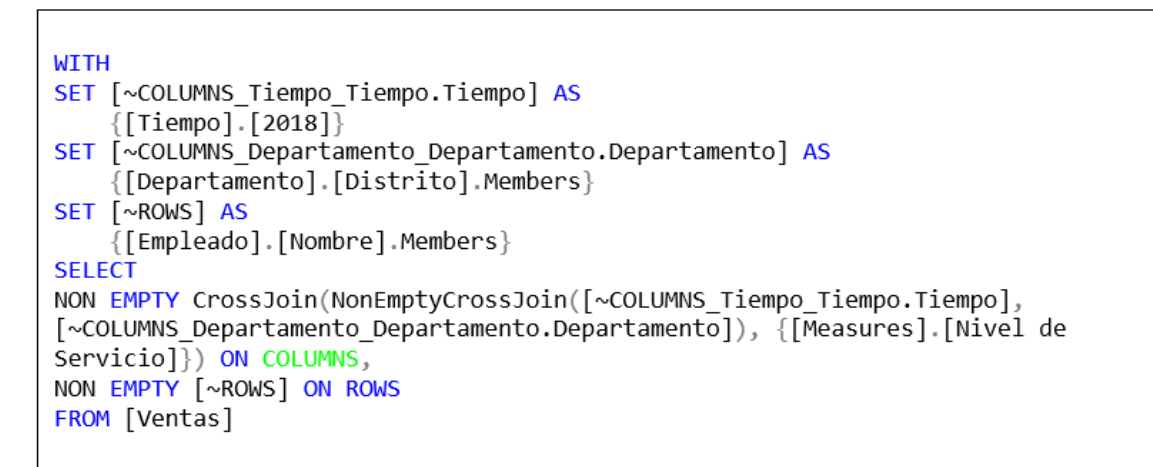

**Figura 67: MDX del nivel de servicio de cada empleado por cada distrito en el año 2018**

### **Nivel de efectividad de ventas de cada empleado del mes de abril en el año 2018**

Se puede evidenciar el nivel de efectividad de ventas en el mes de Abril (Pre-Test) por cada empleado en el año 2018.

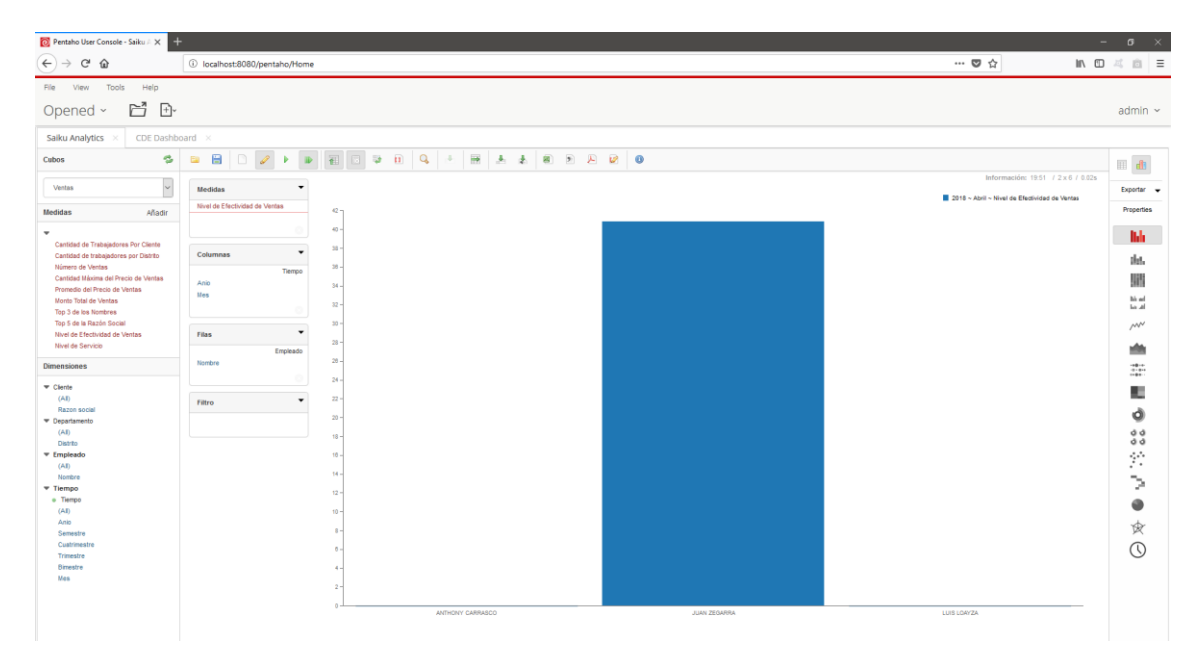

**Figura 68: Nivel de efectividad de ventas del mes de abril en el año 2018**

```
WTTH
SET [~Tiempo_Tiempo.Tiempo_Anio] AS
    \{[Tiempo].[2018]}
SET [~Tiempo_Tiempo.Tiempo_Mes] AS
    Exists({[Tiempo].[2018].[1er Semestre].[1er Cuatrimestre].[2do
Trimestre].[2do Bimestre].[Abril]}, [~Tiempo_Tiempo.Tiempo_Anio])
SET [~COLUMNS] AS
    Hierarchize({[~Tiempo_Tiempo.Tiempo_Anio], [~Tiempo_Tiempo.Tiempo_Mes]})
SET [~ROWS] AS
    {[Empleado].[Nombre].Members}
SELECT
NON EMPTY CrossJoin([~COLUMNS], {[Measures].[Nivel de Efectividad de Ventas]})
ON COLUMNS,
NON EMPTY [~ROWS] ON ROWS
FROM [Ventas]
```
### **Figura 69: MDX del Nivel de efectividad de ventas del mes de abril en el año 2018**

**Nivel de efectividad de ventas de cada empleado del mes de octubre en el año 2018**

Se puede evidenciar el nivel de efectividad de ventas en el mes de Octubre (Post-Test) por cada empleado en el año 2018.

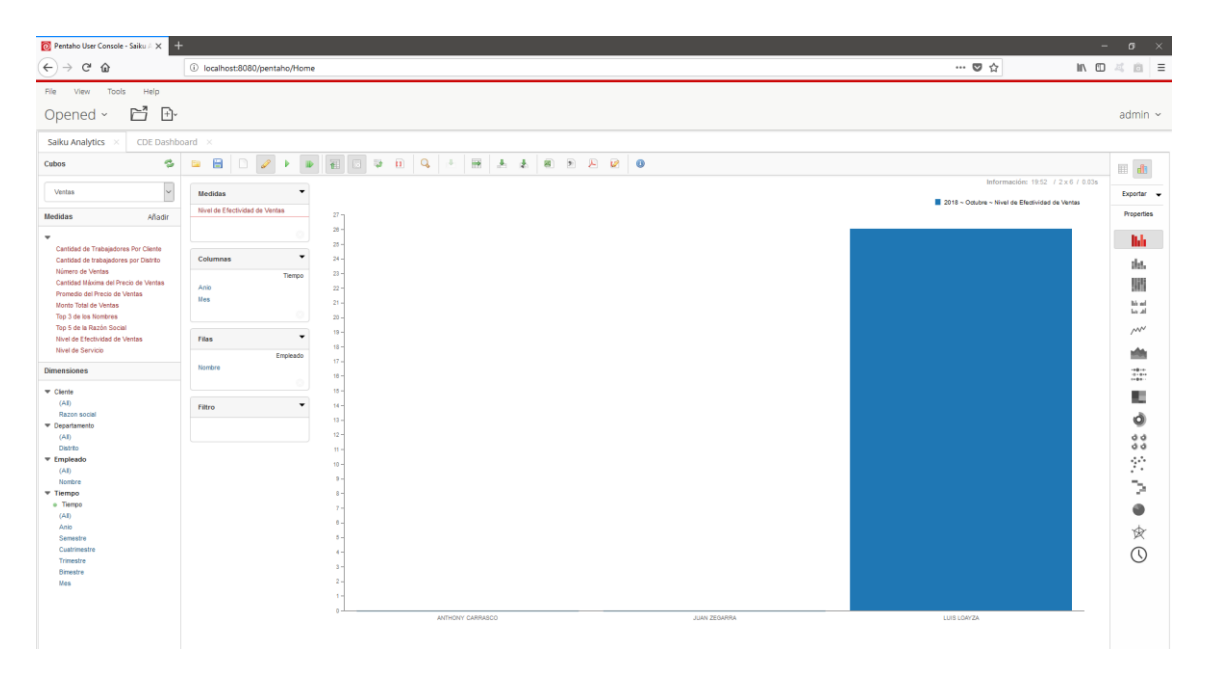

#### **Figura 70: Nivel de efectividad de ventas de cada empleado del mes de octubre en el año 2018**

```
WITH
SET [~Tiempo_Tiempo.Tiempo_Anio] AS
    {[\text{Tiempo}].[2018]}SET [~Tiempo Tiempo.Tiempo Mes] AS
    Exists({[Tiempo].[2018].[2do Semestre].[3er Cuatrimestre].[4to
Trimestre].[5to Bimestre].[Octubre]}, [~Tiempo_Tiempo.Tiempo_Anio])
SET [~COLUMNS] AS
    Hierarchize({[~Tiempo_Tiempo.Tiempo_Anio], [~Tiempo_Tiempo.Tiempo_Mes]})
SET [~ROWS] AS
    {[Empleado].[Nombre].Members}
SELECT
NON EMPTY CrossJoin([~COLUMNS], {[Measures].[Nivel de Efectividad de Ventas]})
ON COLUMNS,
NON EMPTY [~ROWS] ON ROWS
FROM [Ventas]
```
#### **Figura 71: MDX del nivel de efectividad de ventas de cada empleado del mes de octubre en el año 2018**

#### **Nivel de servicio de cada empleado del mes de abril en el año 2018**

Se puede evidenciar el nivel de efectividad de ventas en el mes de Abril (Pre-Test) por cada empleado en el año 2018.

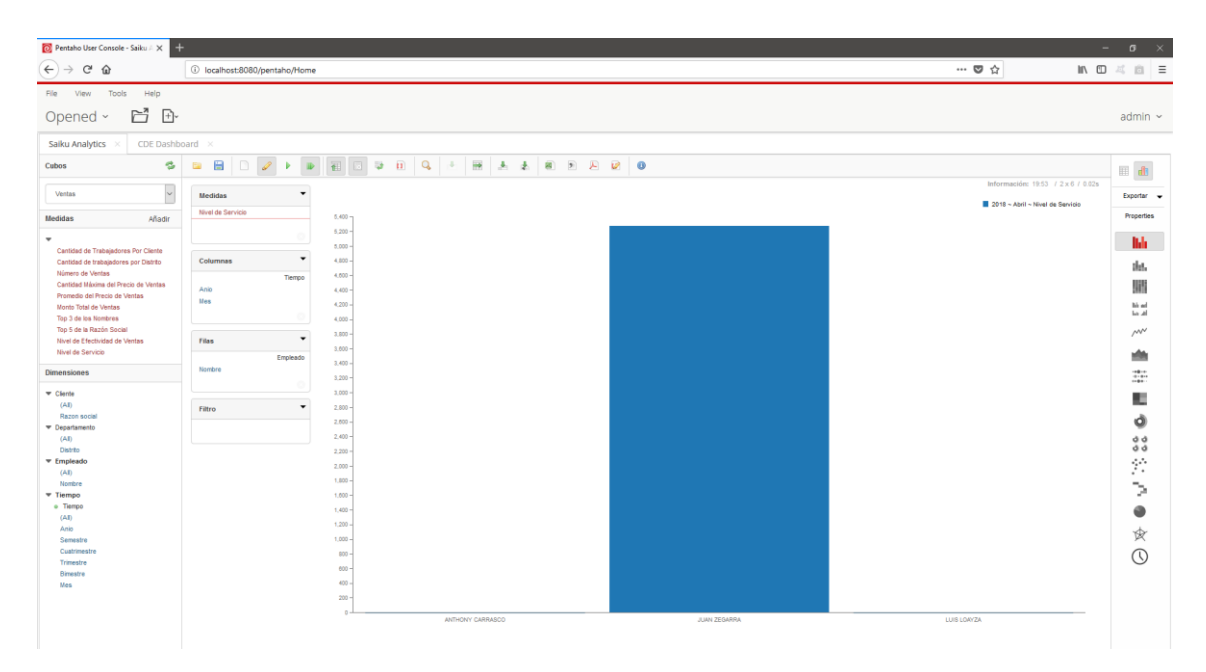

**Figura 72: Nivel de servicio de cada empleado del mes de abril en el año 2018**

```
WITH
SET [~Tiempo Tiempo.Tiempo Anio] AS
    .<br>{|Tiempo].[2018]}
SET [~Tiempo_Tiempo.Tiempo_Mes] AS
    Exists({Tiempo].[2018].[1er Semestre].[1er Cuatrimestre].[2do
Trimestre]. [2do Bimestre]. [Abril]}, [~Tiempo Tiempo.Tiempo Anio])
SET [~COLUMNS] AS
    Hierarchize({[~Tiempo Tiempo.Tiempo Anio], [~Tiempo Tiempo.Tiempo Mes]})
SET [~ROWS] AS
    {[Empleado].[Nombre].Members}
SELECT
NON EMPTY CrossJoin([~COLUMNS], {[Measures].[Nivel de Servicio]}) ON COLUMNS,
NON EMPTY [~ROWS] ON ROWS
FROM [Ventas]
```
#### **Figura 73: MDX del nivel de servicio de cada empleado del mes de abril en el año 2018**

#### **Nivel de servicio de cada empleado del mes de octubre en el año 2018**

Se puede evidenciar el nivel de efectividad de ventas en el mes de Octubre (Post-Test) por cada empleado en el año 2018.

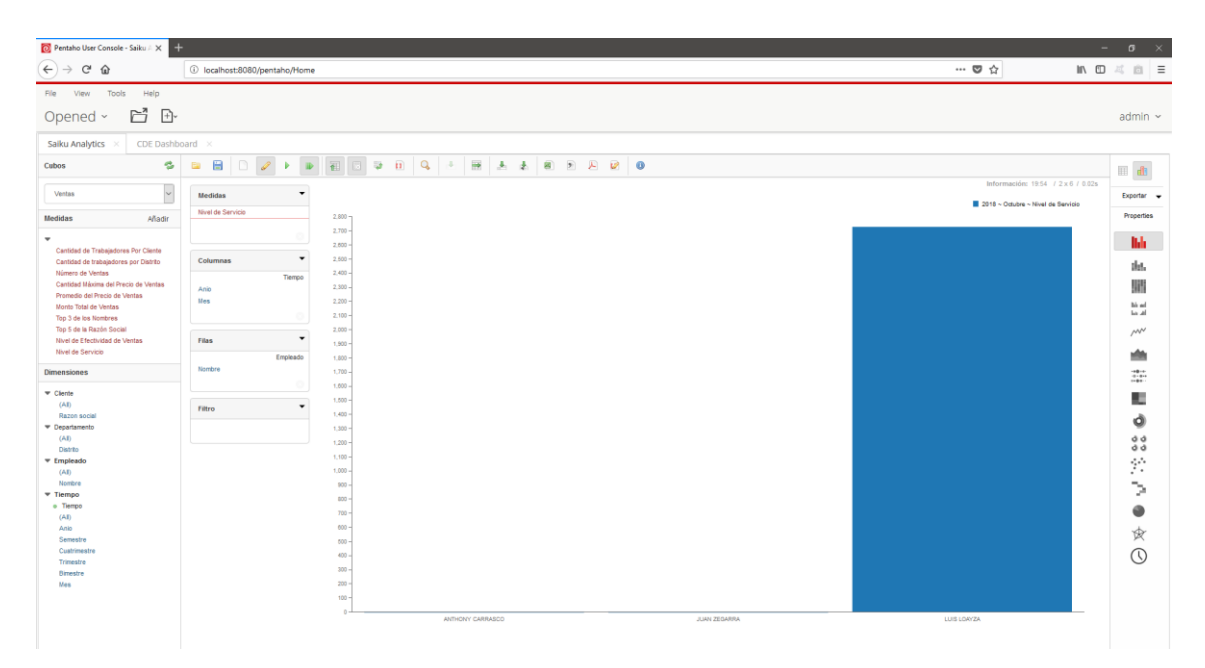

#### **Figura 74: Nivel de servicio de cada empleado del mes de octubre en el año 2018**

```
WITH
SET [~Tiempo Tiempo.Tiempo Anio] AS
    {[Tiempo].[2018]}
SET [~Tiempo Tiempo Tiempo Mes] AS
    Exists({Tiempo].[2018].[2do Semestre].[3er Cuatrimestre].[4to
Trimestre]. [5to Bimestre]. [Octubre]}, [~Tiempo Tiempo.Tiempo Anio])
SET [~COLUMNS] AS
    .<br>Hierarchize({[~Tiempo_Tiempo.Tiempo_Anio], [~Tiempo_Tiempo.Tiempo_Mes]})
SET [~ROWS] AS
    {[Empleado].[Nombre].Members}
SELECT
NON EMPTY CrossJoin([~COLUMNS], {[Measures].[Nivel de Servicio]}) ON COLUMNS,
NON EMPTY [~ROWS] ON ROWS
FROM [Ventas]
```
#### **Figura 75: MDX del nivel de servicio de cada empleado del mes de octubre en el año 2018**

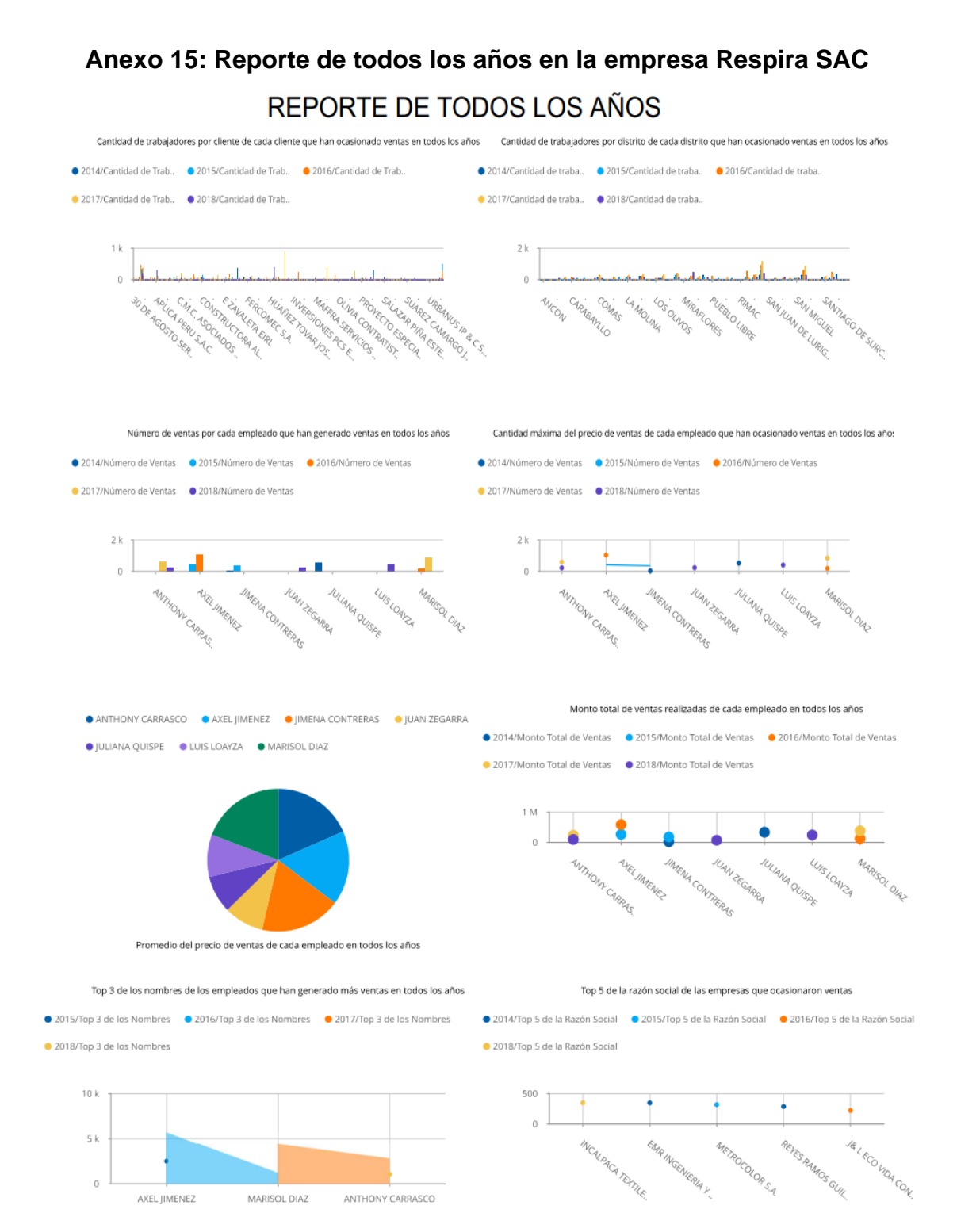

Nivel de efectividad de ventas de cada empleado por cada distrito en todos los años Nivel de servicio de cada empleado por cada distrito en todos los años ● 2014/Nivel de Efectivid.. ● 2015/Nivel de Efectivid.. ● 2016/Nivel de Efectivid.. ● 2014/Nivel de Servicio ● 2015/Nivel de Servicio ● 2016/Nivel de Servicio ● 2017/Nivel de Servici ● 2017/Nivel de Efectivid.. ● 2018/Nivel de Efectivid.. 2018/Nivel de Servicio 100  $100$ أأهلياء ومعر , Joan Hall Lill **LUBALLA HALLU**<br>Service Strategy<br>Service Strategy  $\overline{0}$ **AVITAGINATION** MARIA ANG PARTICULAR ANG MIX ARE STRATE tan tanah dina kacamatan<br>Sebagai dan tanah dina di dari dina tanah<br>tanah dan sana banya dan dari dari Uny Han Hutana<br>Campion House<br>Campion A Montage Read<br>Participal Read<br>Partical Read MARISOL DIAZ `Ą Clinica Respira SAC @ 2018 **respiracional** 

**Firma y Sello del Gerente general**

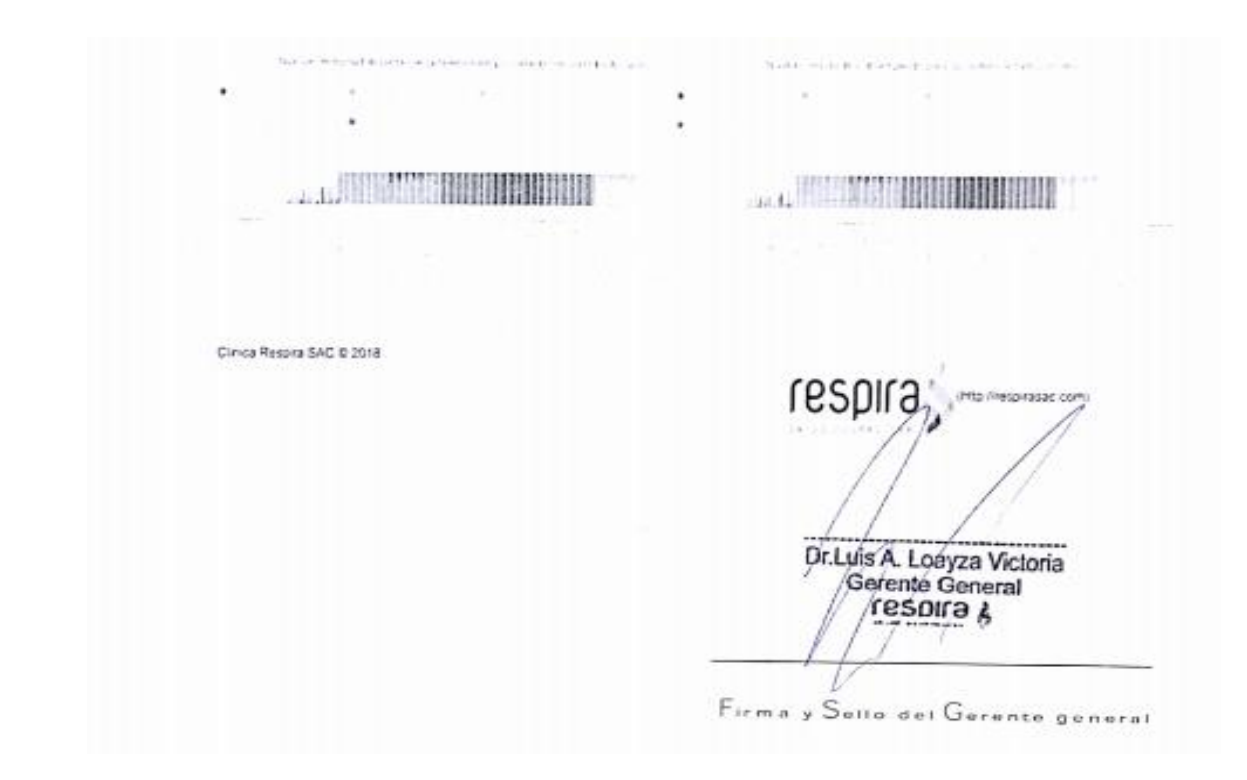

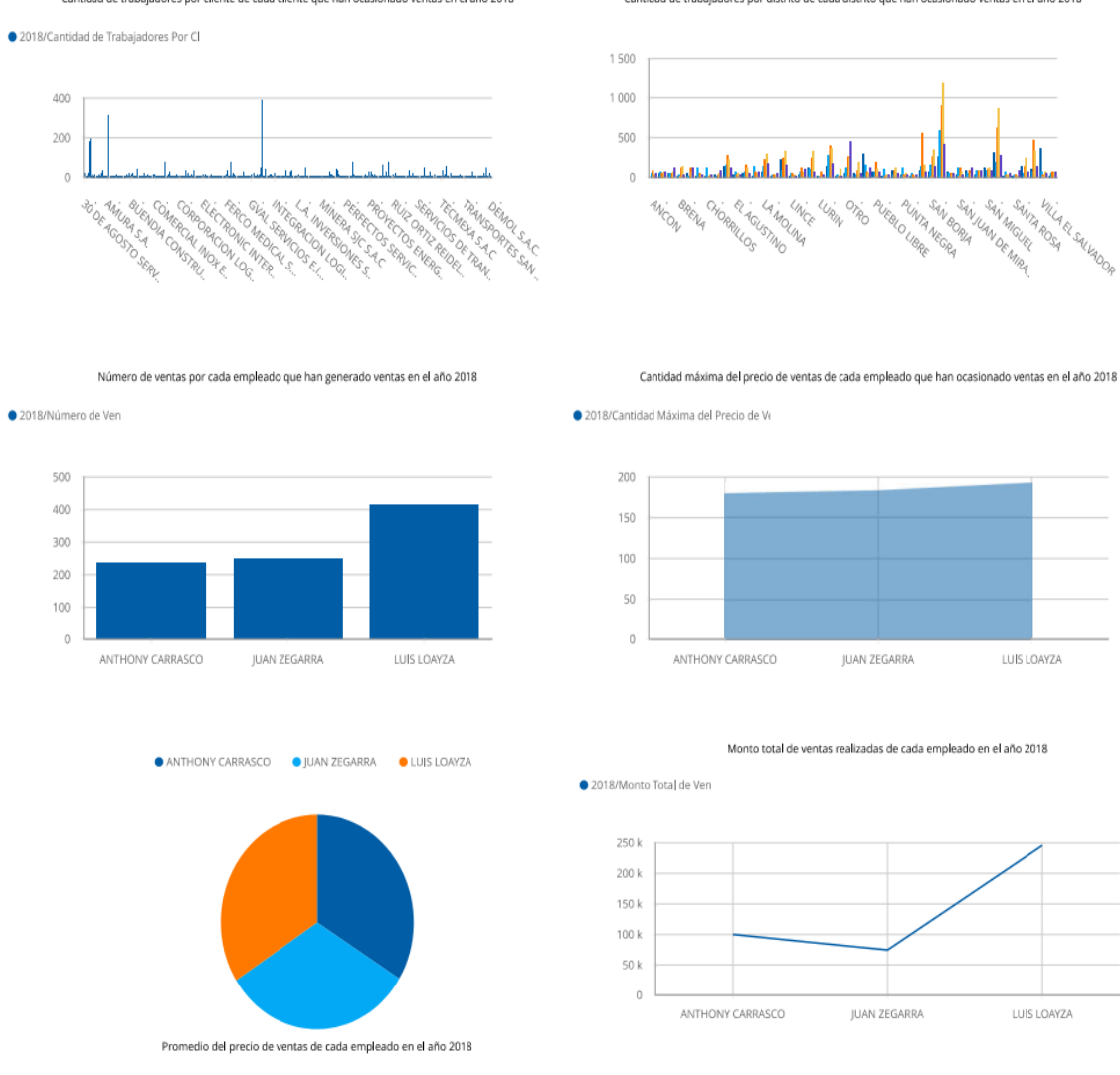

# **Anexo 16: Reporte del año 2018 en la empresa Respira SAC**

# REPORTE DEL AÑO 2018

Cantidad de trabajadores por cliente de cada cliente que han ocasionado ventas en el año 2018

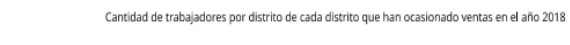

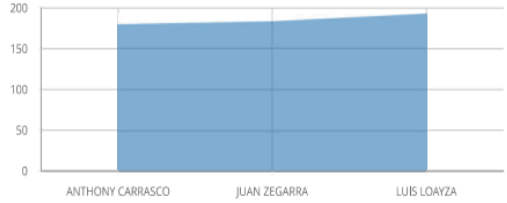

Top 3 de los nombres de los empleados que han generado más ventas en todos los años

2018/Top 3 de los Nomb

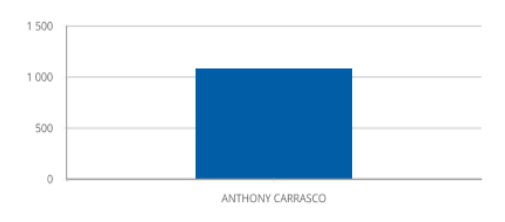

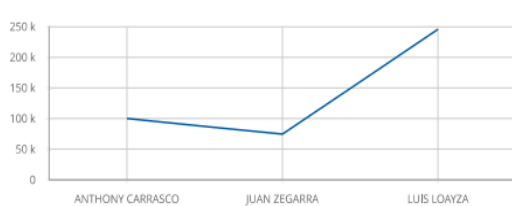

Top 5 de la razón social de las empresas que ocasionaron ventas

· 2018/Top 5 de la Razón Sor

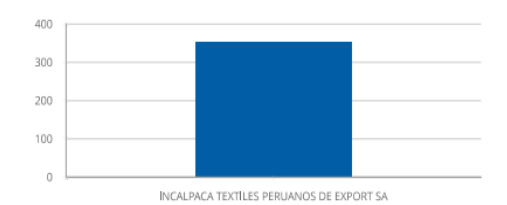

Top 5 de la razón social de las empresas que ocasionaron ventas

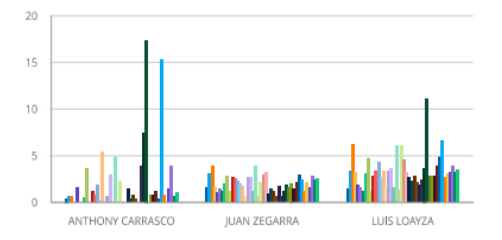

Clinica Respira SAC @ 2018

Top 5 de la razón social de las empresas que ocasionaron ventas

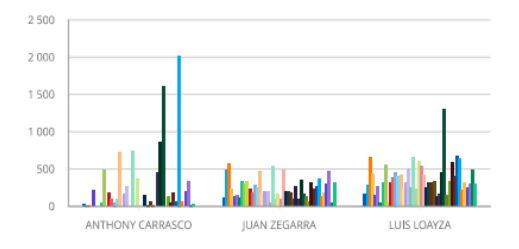

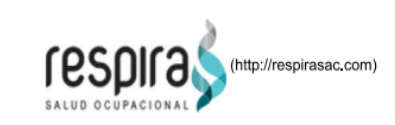

# **Firma y Sello del Gerente general**

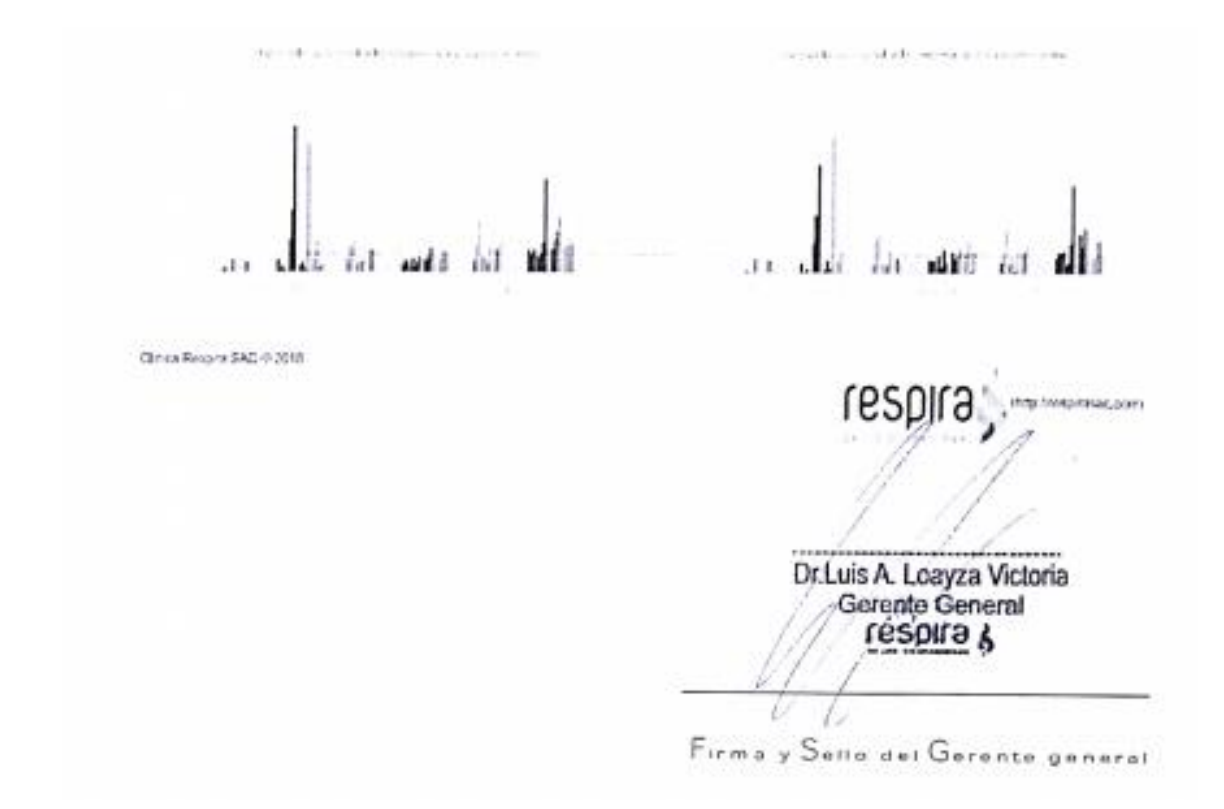

### **Anexo 17: Reporte del Nivel de efectividad de ventas de cada empleado del mes de abril y octubre en el año 2018**

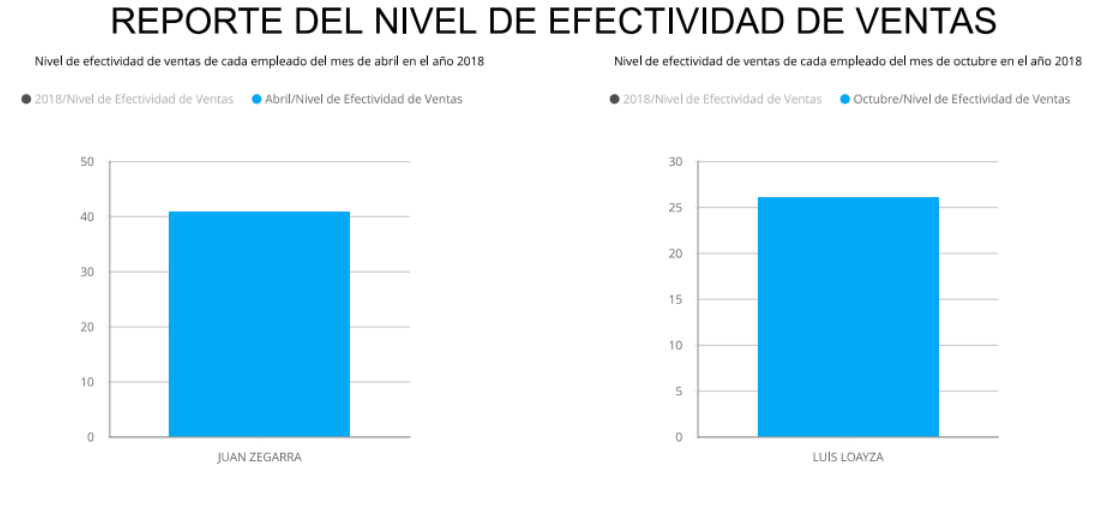

Clinica Respira SAC © 2018

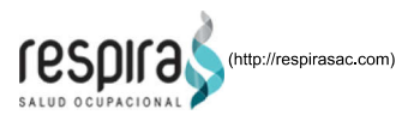

#### **Firma y Sello del Gerente general**

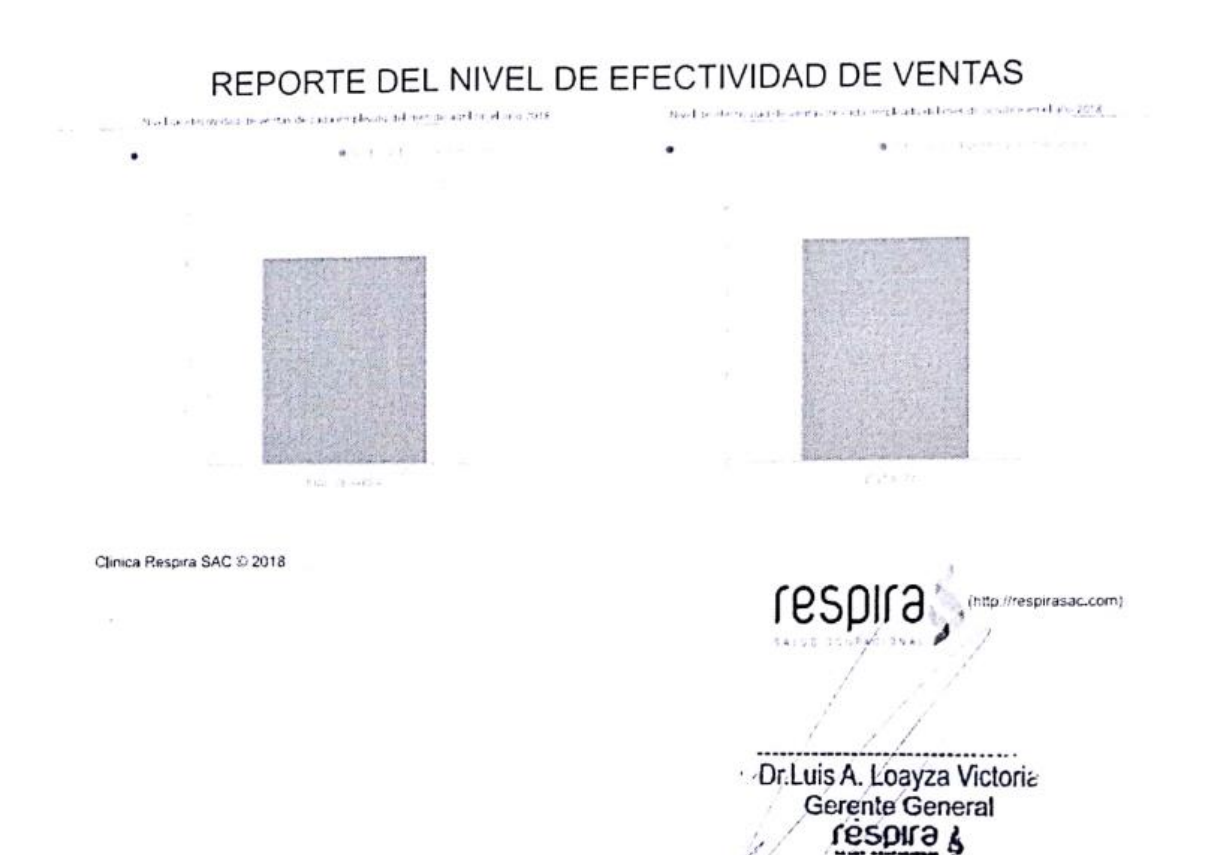

Firma y Sello del Gerente general

### Anexo 17: Reporte del Nivel de afectividad de ventas de cada empleado del mes de abril y octubre en el ano 2018

199

### **Anexo 18: Reporte del Nivel de servicio de ventas de cada empleado del mes de abril y octubre en el año 2018**

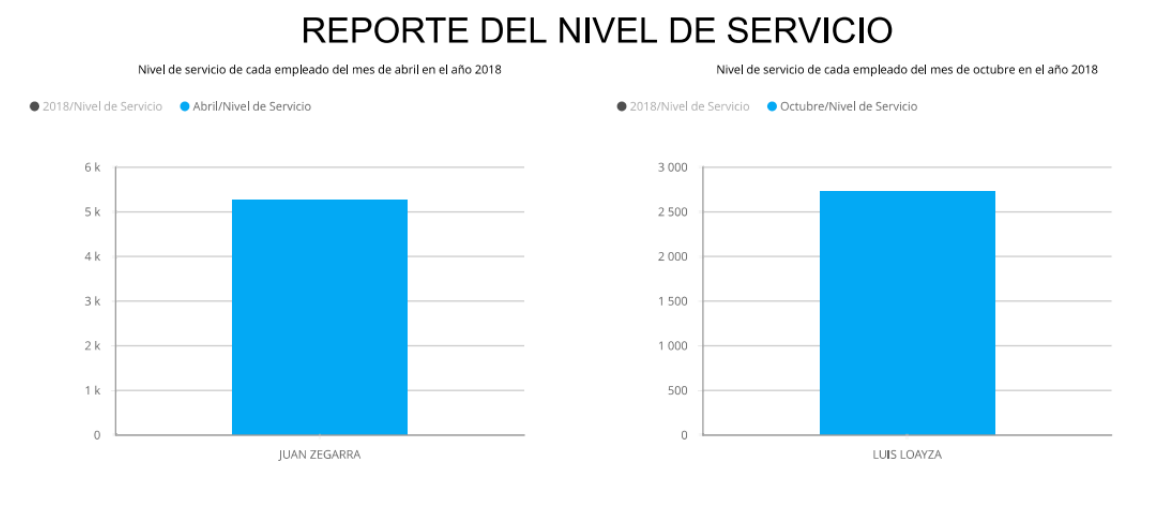

Clinica Respira SAC © 2018

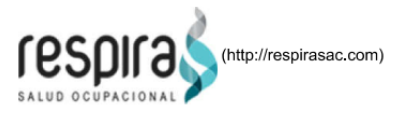

#### **Firma y Sello del Gerente general**

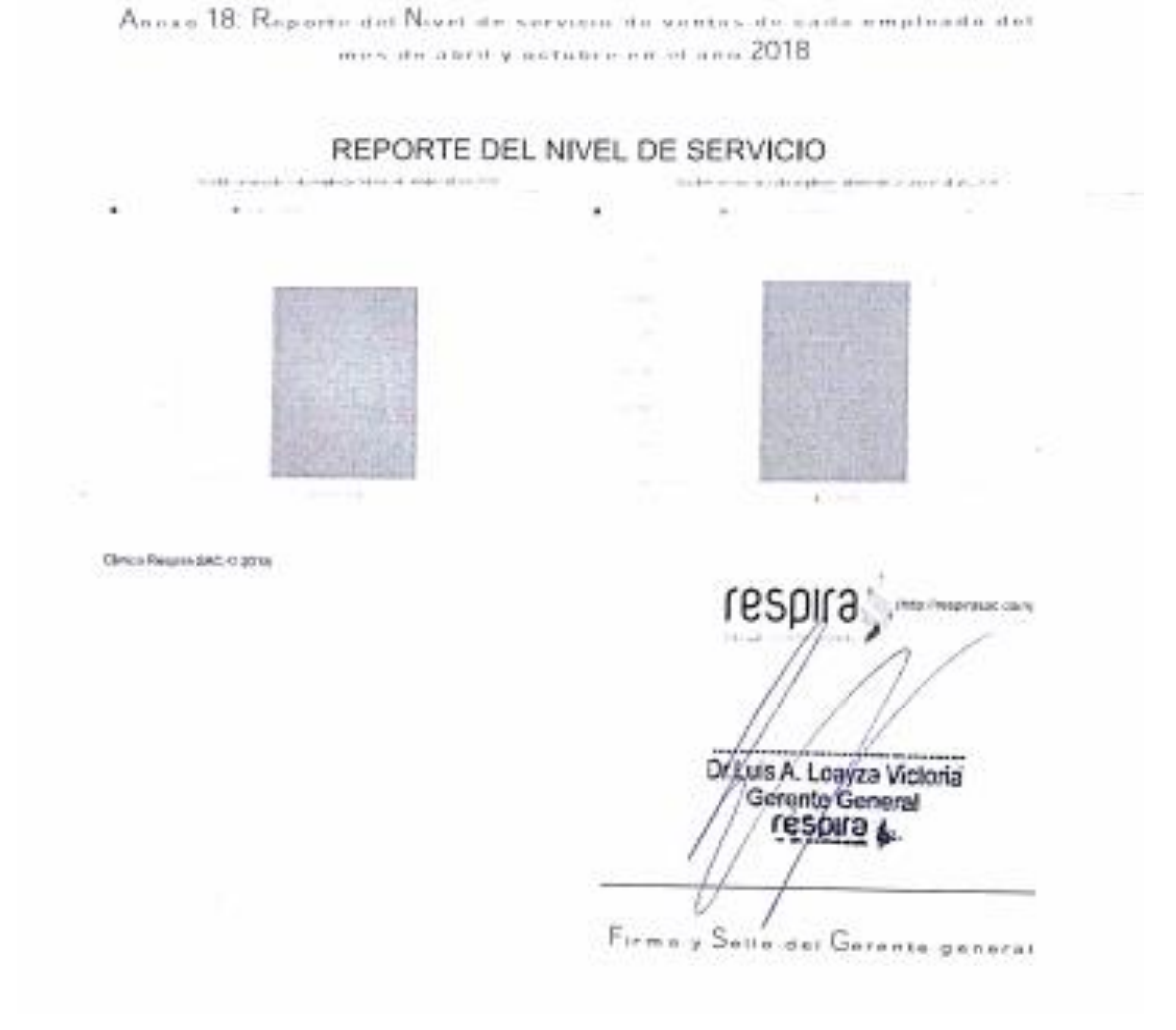

Yo, Chumpe Agesto Juan Brues Lee, docente de la Facultad de Ingeniería y Escuela Profesional de Ingeniería de Sistemas de la Universidad César Vallejo – Lima Norte, revisor (a) de la tesis titulada:

"DATA MART PARA EVALUAR LAS VENTAS EN LA EMPRESA RESPIRA S.A.C.", de los (del) estudiante: Luis Jesús Trujillo la Torre, constato que la investigación tiene un índice de similitud de 20 % verificable en el reporte de originalidad del programa Turnitin.

El/la suscrito (a) analizó dicho reporte y concluyó que cada una de las coincidencias detectadas no constituyen plagio. A mi leal saber y entender la tesis cumple con todas las normas para el uso de citas y referencias establecidas por la Universidad César Vallejo.

Lima 26 de mayo del 2021

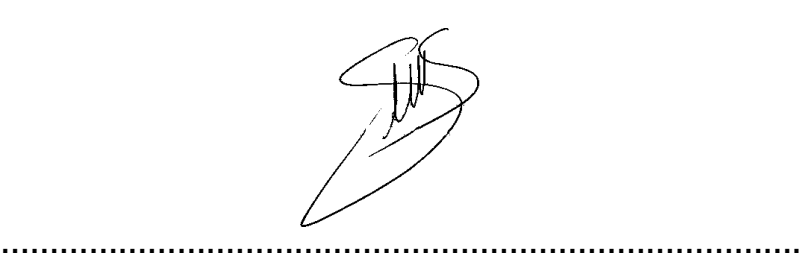

CHUMPE AGESTO JUAN BRUES LEE Firma

DNI: 44824114